DB2 for Linux, UNIX, and Windows<br>9.5 版

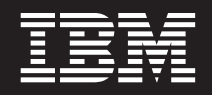

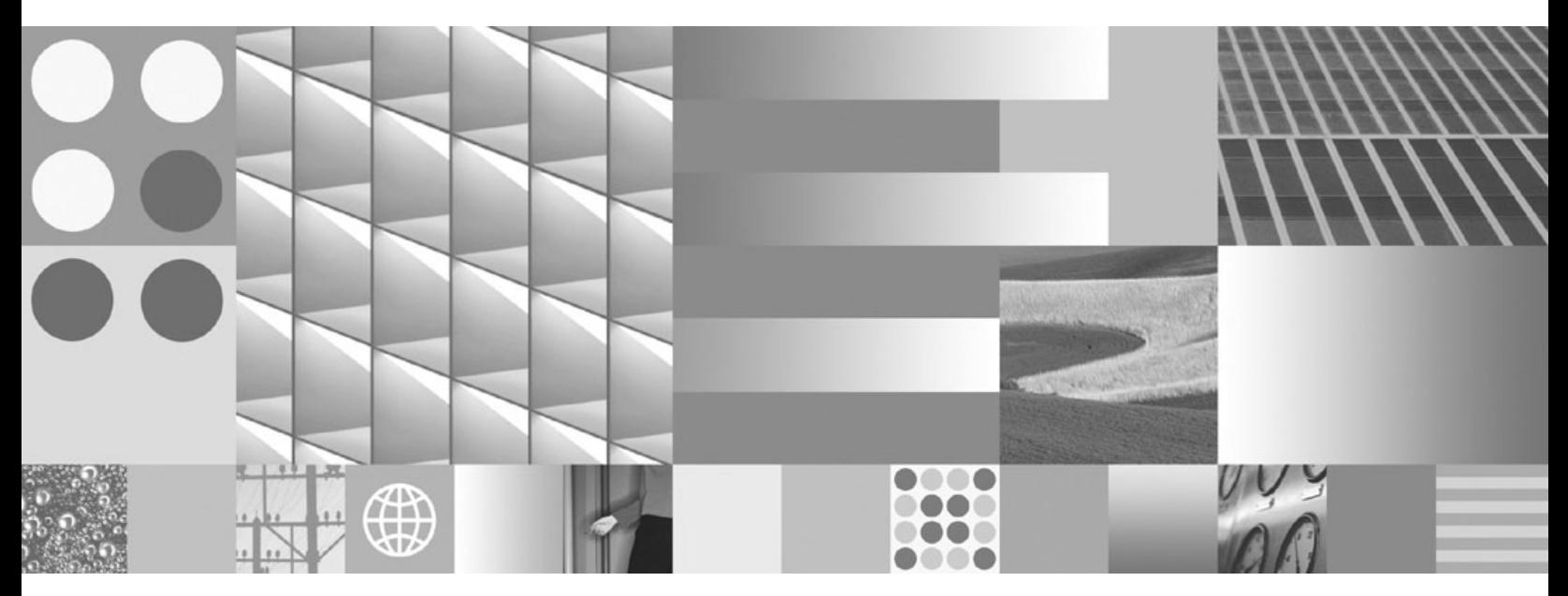

DB2 伺服器快速入門

DB2 for Linux, UNIX, and Windows<br>9.5 版

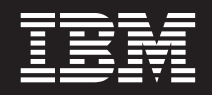

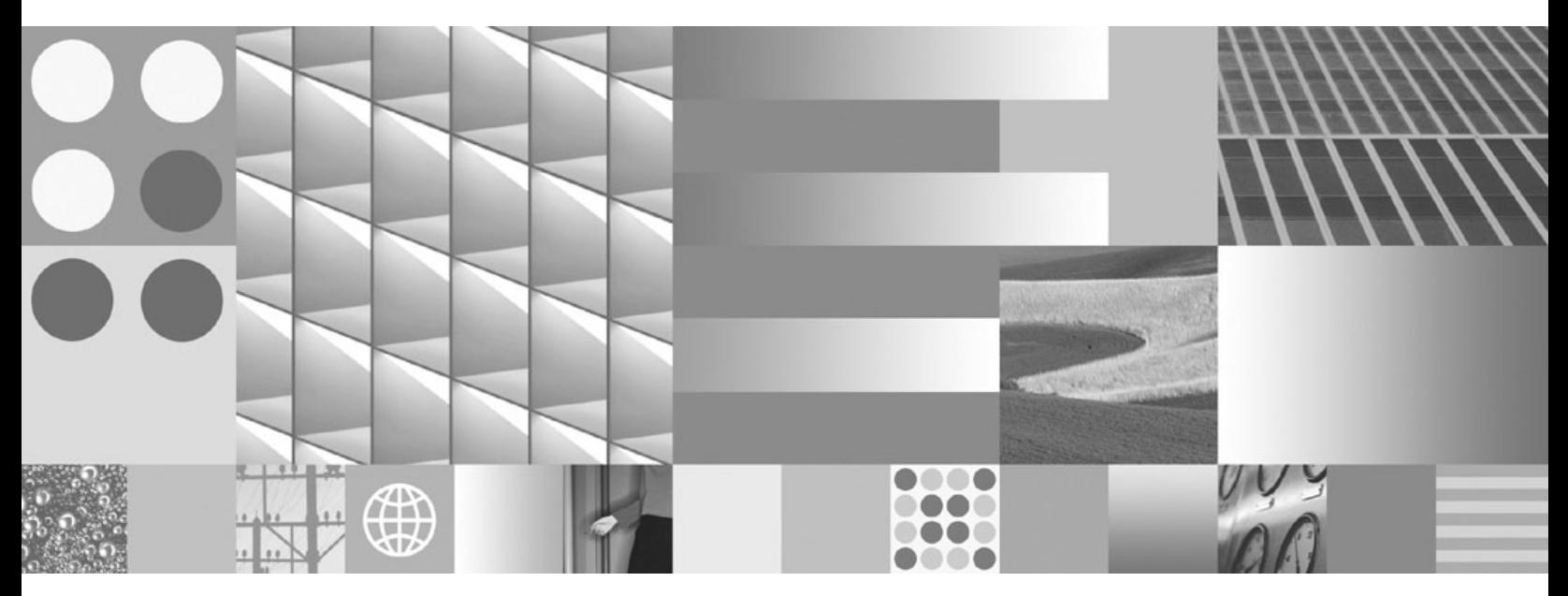

DB2 伺服器快速入門

附註

在使用本資訊以及它支援的產品之前,請先閱讀第 243 頁的附錄 C,『注意事項』下的一般資訊。

#### 版本注意事項

本文件包含 IBM 的所有權資訊。它是根據授權合約來提供,並且受到著作權法保護。本出版品包含的資訊不包括任何產 品保固,而且本手冊提供的任何聲明不應該做如是的解釋。

您可以在線上或透過當地的 IBM 業務代表,訂購 IBM 出版品。

- 若要線上訂購出版品,請跳至「IBM 出版品中心」,網址為 www.ibm.com/shop/publications/order
- 若要尋找您當地的 IBM 業務代表,請跳至 IBM Directory of Worldwide Contacts,網址為 www.ibm.com/planetwide

在美國或加拿大,若要從 DB2 Marketing and Sales 訂購 DB2 出版品,請撥打 1-800-IBM-4YOU (426-4968)。 當您傳送資訊給 IBM 時,您即授權予 IBM 以其認為適當的方式來使用或分送資訊,而不必對您負起任何責任。

**© Copyright International Business Machines Corporation 1993, 2007. All rights reserved.**

# 目録

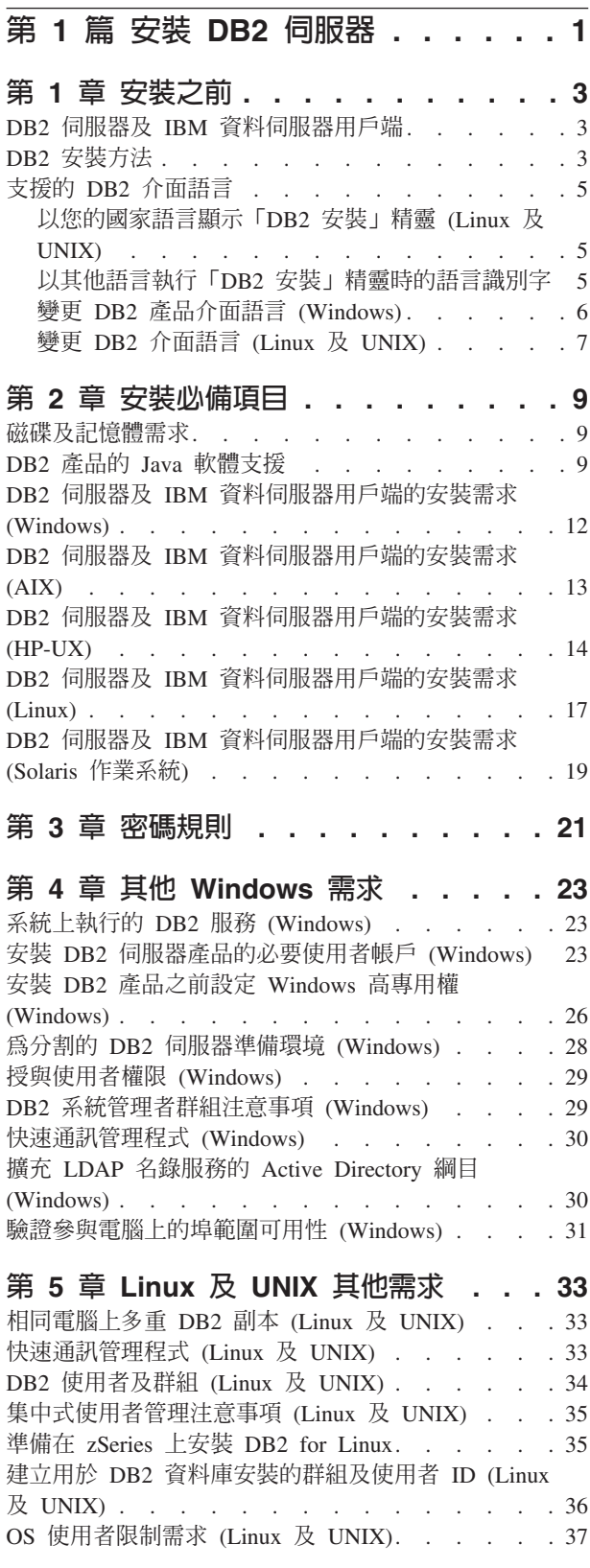

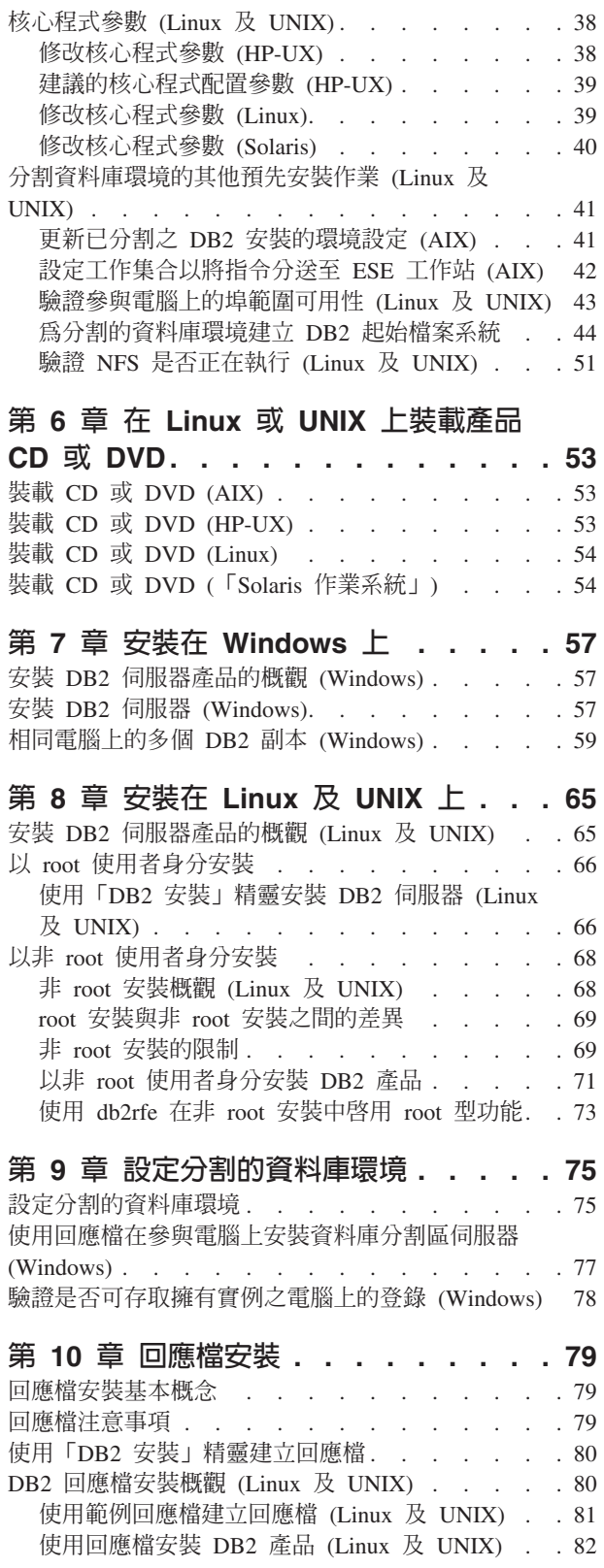

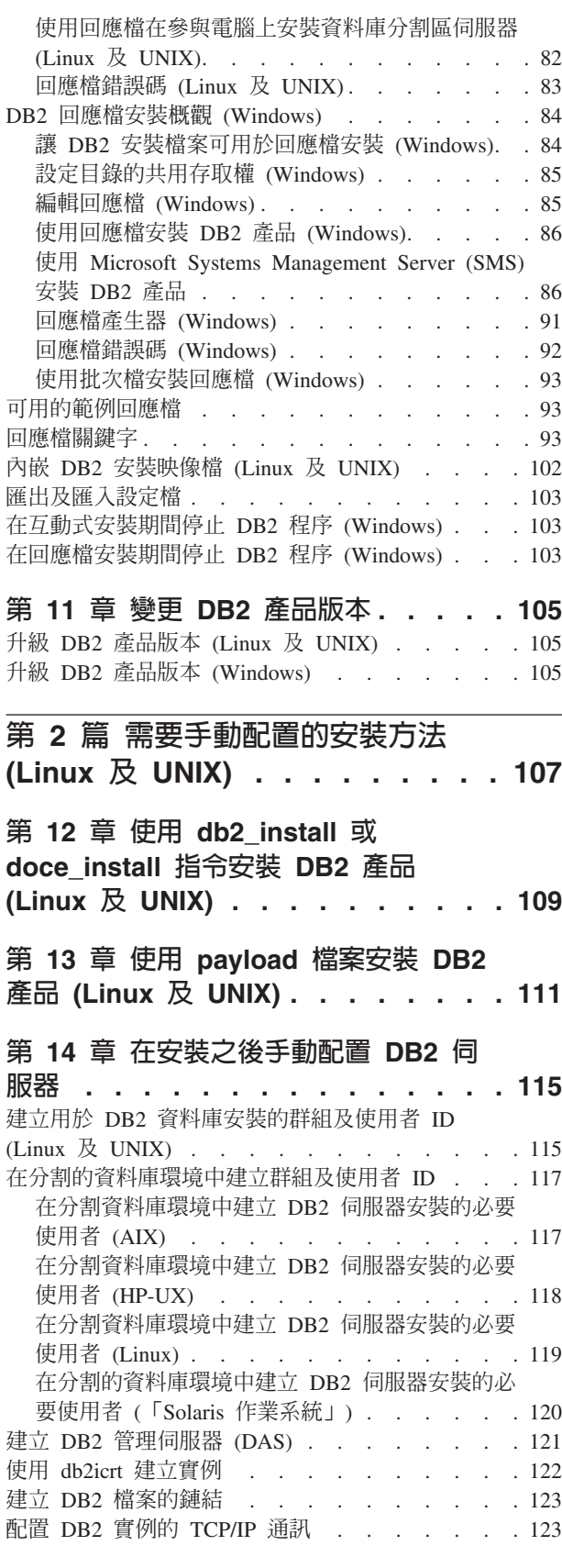

# 第 3 篇 在安裝「DB2 伺服器」產品 ºß **[. . . . . . . . . . . . . . . 125](#page-132-0)**

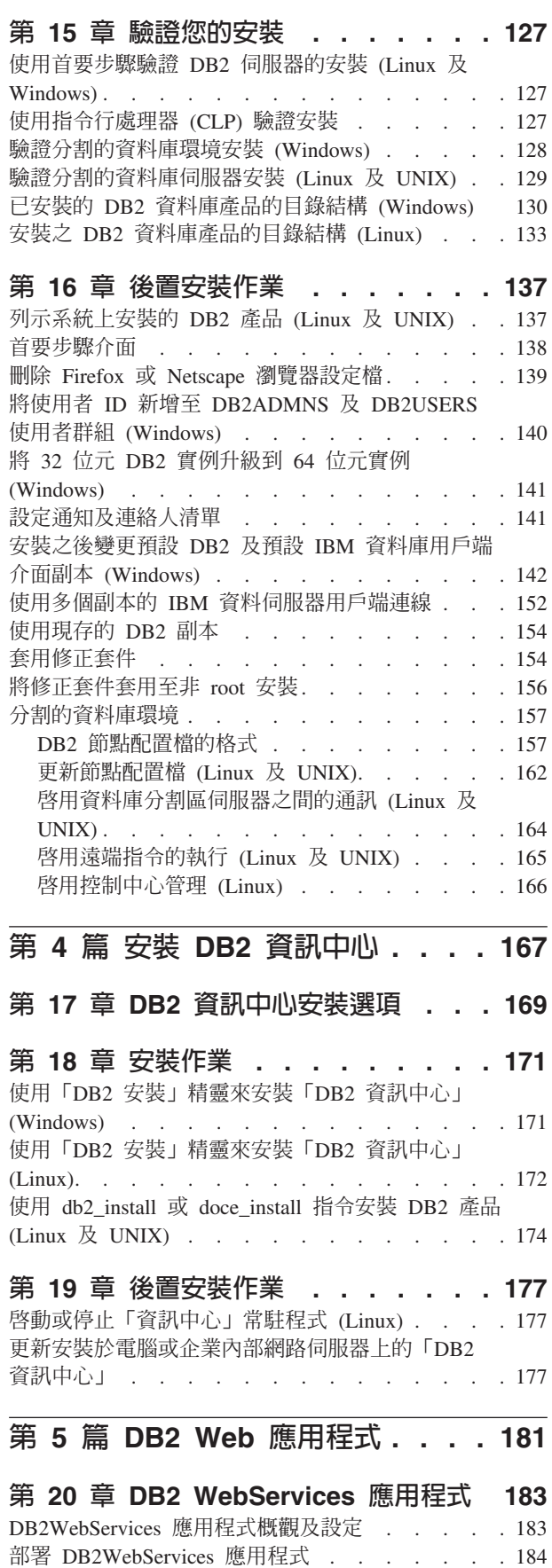

### **21 [DB2 Embedded Application](#page-194-0)**

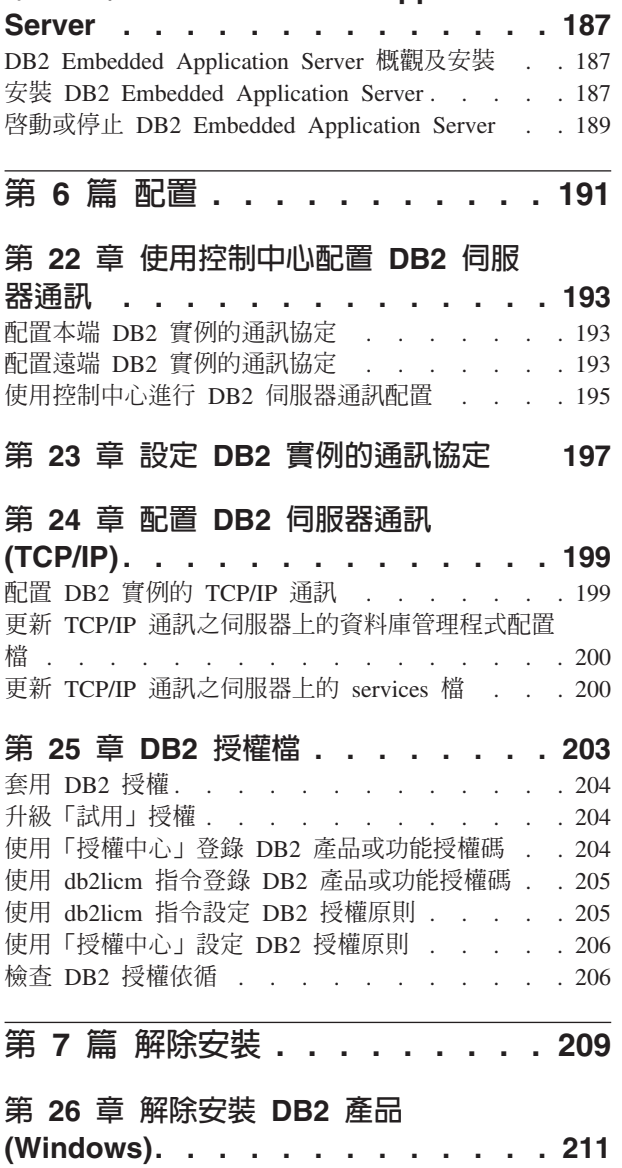

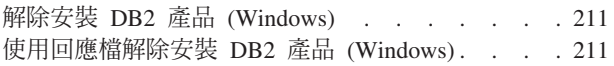

### 第 27 章 解除安裝 DB2 產品 [\(Linux](#page-220-0)

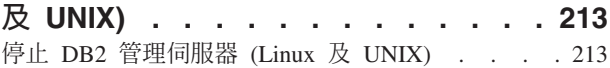

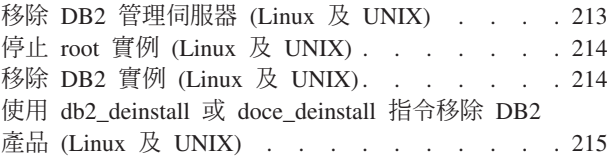

# 第 28 章 解除安裝非 [root DB2](#page-224-0) 產品 **(Linux UNIX) [. . . . . . . . . . 217](#page-224-0)** 停止非 root 實例 (Linux 及 UNIX) [. . . . . . 217](#page-224-0) 使用 [db2\\_deinstall](#page-224-0) 移除非 root DB2 產品 (Linux 及 UNIX). . . . . . . . . . . . . . . 217 第 29 章 解除安裝 [DB2](#page-226-0) 副本及 IBM 資 料庫用戶端介面副本 . . . . . . . . <mark>219</mark> 第 30 章 移除 DB2 修正套件[. . . . . 227](#page-234-0) 解除安裝修正套件 . . . . . . . . . . . 227 第 31 章 解除安裝 [DB2 Web](#page-236-0) 應用程式 [229](#page-236-0) 取消部署 [DB2WebServices](#page-236-0) 應用程式 . . . . . . [229](#page-236-0) 解除安裝 [DB2 Embedded Application Server . . . 229](#page-236-0)

### 第 8 篇 附錄與後記 [. . . . . . . . 231](#page-238-0)

### 附錄 [A. DB2](#page-240-0) 第 9 版產品及套件資訊 [233](#page-240-0)

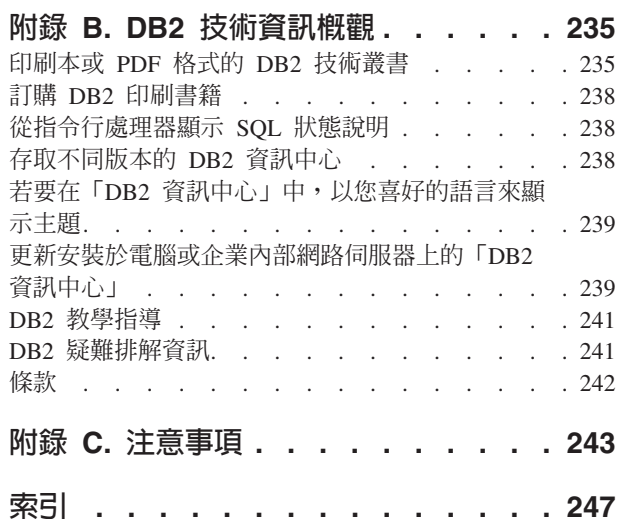

# <span id="page-8-0"></span>第 1 篇 安裝 DB2 伺服器

### <span id="page-10-0"></span>**第 1 章 安裝之前**

### DB2 伺服器及 IBM 資料伺服器用戶端

 $DB2^{\circ}$  資料庫系統包含 DB2 伺服器及 IBM® 資料伺服器用戶端。

DB2 伺服器是一種關聯式資料庫管理系統 (RDBMS),可將資料傳遞至其 IBM 資料伺 服器用戶端。如果規劃使用位於此電腦上的資料庫,則必須安裝 DB2 伺服器。如需 DB2 伺服器的相關資訊,請跳至 [http://www-306.ibm.com/software/data/db2/9/](http://www-306.ibm.com/software/data/db2/9/editions.html) [editions.html](http://www-306.ibm.com/software/data/db2/9/editions.html)

IBM 資料伺服器用戶端 是一種應用程式,可讓您針對 DB2 伺服器執行指令及 SQL 陳 述式、連接至遠端 DB2 伺服器,並存取其資料庫。您可以使用下列類型的 IBM 資料 伺服器用戶端:

- IBM Data Server Client
- IBM Data Server Runtime Client
- v IBM Data Server Driver for ODBC, CLI, and .NET

### **DB2 安装方法**

本主題提供了 DB2 安裝方法的相關資訊。下列表格會依作業系統來顯示可用的安裝方 法。

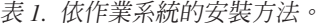

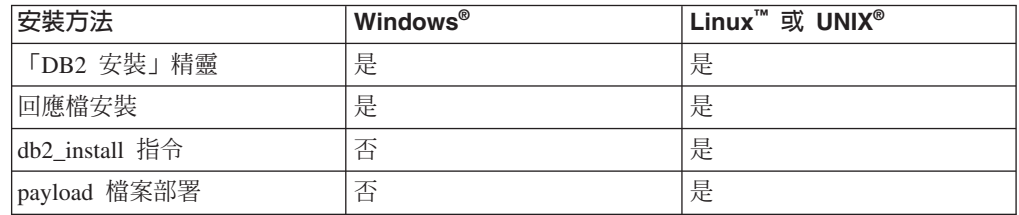

下列清單說明 DB2 安裝方法。

#### 「DB2 安装 」 精靈

「DB2 安裝」精靈是 Linux、UNIX 及 Windows 作業系統上可用的 GUI 安 裝程式。 「DB2 安裝」 精靈為安裝 DB2 產品及執行起始設定與配置作業,提 供了易於使用的介面。

「DB2 安裝」精靈也會建立 DB2 實例及回應檔,可用於在其他機器上重複此 安裝。

**i** $\pm$ **:** 對於 Linux 及 UNIX 平台上的非 root 安裝,只能夠存在一個 DB2 實例。 「DB2 安裝」精靈會自動建立非 root 實例。

在 Linux 及 UNIX 平台上,需要有 X 伺服器才能顯示「DB2 安裝」精靈。

#### 回應檔安裝

回應檔是包含設定及配置値的文字檔。該檔案由 DB2 安裝程式讀取,並根據指 定的值來執行安裝。

回應檔安裝也稱為無聲自動安裝。

此安裝方法的優點之一是,您無需執行安裝即可建立回應檔。此功能對擷取安 裝 DB2 產品所需的選項非常有用。您可以稍後使用回應檔,根據您指定的確切 選項來安裝 DB2 產品。

回應檔的另一個優點是,它們提供對無法使用「DB2 安裝」精靈設定之參數的 存取。

在 Linux 及 UNIX 作業系統上,如果在自己的應用程式中內含 DB2 安裝映像 檔,則應用程式可能會從安裝程式處接收到電腦可以讀取之形式的安裝進度資 訊及提示。此行為由 INTERACTIVE 回應檔關鍵字控制。

有一些方法可用來建立回應檔:

#### 使用回應檔產生器 (Windows 平台)

在 Windows 上,您可以使用回應檔產生器來建立用於抄寫現存安裝的 回應檔。例如,您可以安裝 IBM 資料伺服器用戶端 、完整配置用戶 端,然後產生回應檔,以將用戶端的安裝及配置抄寫到其他電腦。

#### 使用「DB2 安裝 」 精靈

「DB2 安裝」精靈可根據您在完成「DB2 安裝」精靈時所做出的選擇 來建立回應檔。您的選擇會記錄在可儲存到系統上之某個位置的回應 檔中。如果您選取分割的資料庫安裝,則會建立兩個回應檔,一個用 於擁有實例的電腦,一個用於參與電腦。

可以使用 db2cfexp 指令匯出用戶端或伺服器設定檔,以儲存用戶端或 伺服器配置,然後使用 db2cfimp 指令很容易地匯入設定檔。在回應檔 安裝期間,也可以使用 CLIENT IMPORT PROFILE 關鍵字來匯入以 db2cfexp 指令匯出的用戶端或伺服器設定檔。

您應該在執行安裝並將所有資料來源編目之後,匯出用戶端或伺服器 設定檔。

#### 自訂針對每個 DB2 產品提供的範例回應檔

使用回應檔產生器或「DB2 安裝」精靈來建立回應檔的另一種方式,就 是手動修改範例回應檔。DB2 產品 DVD 提供有範例回應檔。範例回 應檔提供每個產品之所有有效關鍵字的明細。

### db2 install 指令 (僅限 Linux 及 UNIX 平台)

db2 install 指令會以英文介面支援安裝您指定之 DB2 產品的所有元件。您可以 使用 -L 參數選取要支援的其他語言。您無法選取或取消選取元件。

雖然 db2 install 指令會安裝您指定之 DB2 產品的所有元件,但是它不會執行 使用者及群組建立、實例建立或配置。如果要在安裝之後進行配置,最好使用 此安裝方法。如果您要在安裝 DB2 產品時進行配置,請考量使用「DB2 安裝」 精靈。

在 Linux 及 UNIX 作業系統上,如果在自己的應用程式中內含 DB2 安裝映像 檔,則應用程式可能會從安裝程式處接收到電腦可以讀取之形式的安裝進度資 訊及提示。

此安裝方法需要在部署產品檔案之後進行手動配置。

#### <span id="page-12-0"></span>payload 檔案部署 (僅限 Linux 及 UNIX)

此方法是進階安裝方法,對於大部分使用者來說,不建議使用。它需要使用者 實際安裝 payload 檔案。payload 檔案是壓縮的 tarball,其包含可安裝元件的所 有檔案及 meta 資料。

此安裝方法需要在部署產品檔案之後進行手動配置。

註: DB2 產品安裝不再是 Linux 及 UNIX 平台上的作業系統套件。因此,您無法再使 用作業系統指令進行安裝。您用來作為 DB2 安裝介面及查詢的任何現存 Script,都需 要變更。

### **支援的 DB2 介面語言**

DB2 介面的 DB2 語言支援可以分類為伺服器群組語言及用戶端群組語言。伺服器群組 語言將轉換大部分的訊息、說明及 DB2 圖形介面元素。用戶端群組語言將轉換 IBM Data Server Runtime Client 元件,其中包括大部分訊息及某些說明文件。

伺服器群組語言包括:巴西葡萄牙文、捷克文、丹麥文、芬蘭文、法文、德文、義大 利文、日文、韓文、挪威文、波蘭文、俄文、簡體中文、西班牙文、瑞典文,以及繁 體中文。

用戶端群組語言包括:阿拉伯文、保加利亞文、克羅埃西亞文、荷蘭文、希臘文、希 伯來文、匈牙利文、葡萄牙文、羅馬尼亞文、斯洛伐克文、斯洛維尼亞文,以及土耳 其文。

請不要將 DB2 產品支援的語言與 DB2 介面支援的語言混淆。DB2 產品支援的語言, 也就是資料可以使用的語言。這些語言是 DB2 介面支援之語言的超集。

#### 以您的國家語言顯示「DB2 安裝」精靈 (Linux 及 UNIX)

db2setup 指令會查詢作業系統,以判定現存的語言設定。如果 db2setup 支援您作業系 統的語言設定,則在顯示「DB2 安裝」精靈時,將使用該語言。

如果您的系統使用相同的字碼頁,但語言環境名稱與 DB2 介面支援的語言環境名稱不 同,您仍可輸入下列指令,將您的 LANG 環境變數設為適當的值,以查看轉換後的 db2setup:

#### **bourne (sh) korn (ksh)** 及 bash Shell:

LANG=*<locale>* export LANG

#### **C** Shell :

setenv LANG <locale>

其中 locale 是 DB2 介面支援的語言環境。

### 以其他語言執行「DB2 安裝」精靈時的語言識別字

若要使用與電腦預設語言不同的語言來執行「DB2 安裝」精靈,可以手動啓動「DB2 安 裝」精靈,並指定語言 ID。該語言必須可用於要執行安裝的平台上。

<span id="page-13-0"></span>在 Windows 作業系統上, 您可以執行 setup.exe 並搭配使用 -i 參數, 以指定安裝作業 將使用的語言的兩個字母語言碼。

在 Linux 及 UNIX 作業系統上,建議您設定 LANG 環境變數,以您的國家語言顯示 「DB2 安裝」精靈。

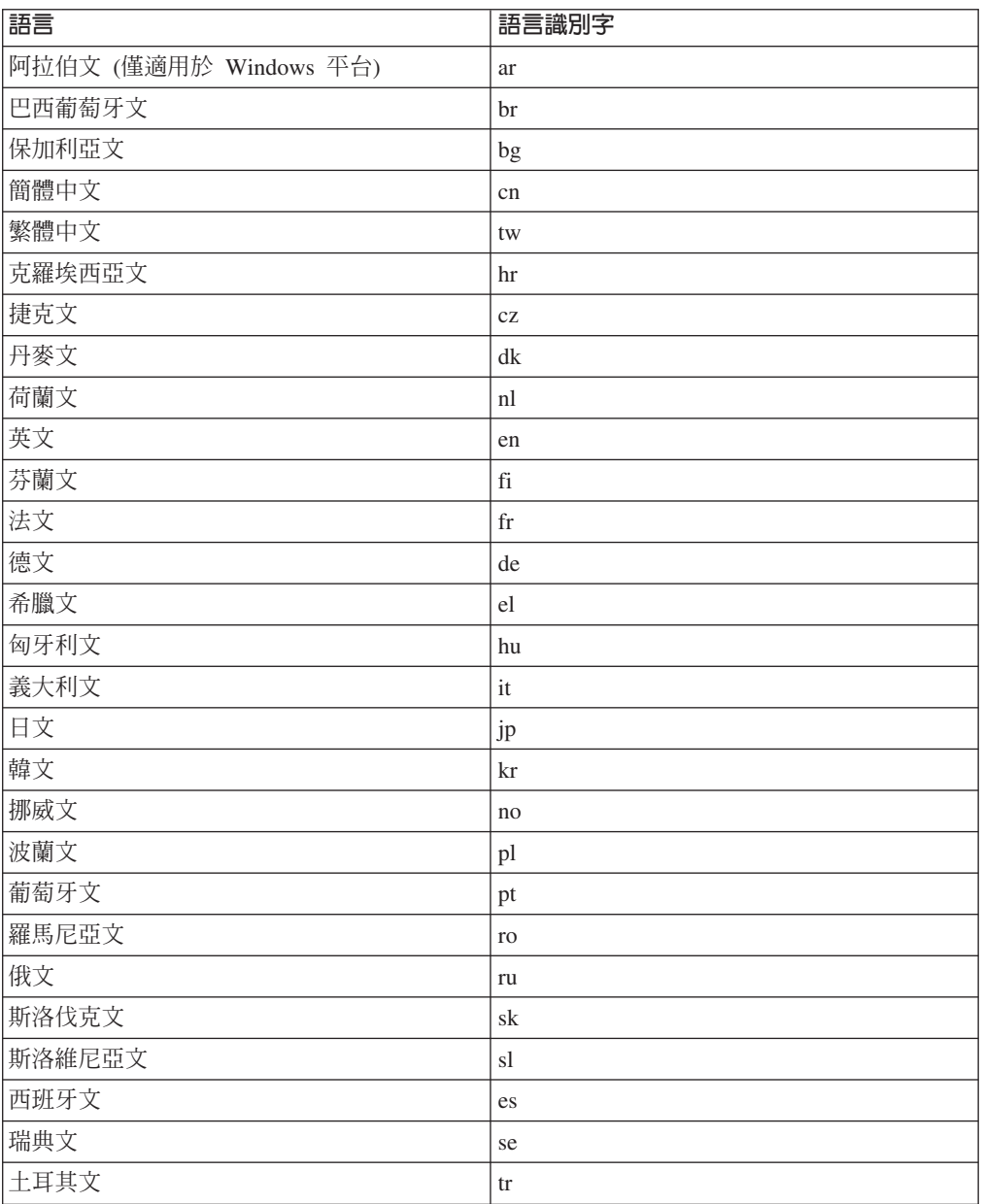

表 2. 語言識別字

## 變更 DB2 產品介面語言 (Windows)

DB2 介面語言是出現在訊息、說明及圖形式工具介面上的語言。安裝 DB2 時,有支援 一種以上的語言的安裝選項。如果您在安裝之後,想將 DB2 介面語言變更爲另一種已 安裝的介面語言,請使用此作業中概述的步驟。

請不要將 DB2 產品支援的語言與 DB2 介面支援的語言混淆。DB2 產品支援的語言, 是指資料可以使用的語言。這些語言是 DB2 介面支援之語言的超集。

<span id="page-14-0"></span>您必須將要使用的 DB2 介面語言安裝在系統上。使用「DB2 安裝」精靈安裝 DB2 產 品時,會選取並安裝 DB2 產品介面語言。如果將 DB2 產品的介面語言變更為尚未安 裝的受支援介面語言,則 DB2 產品介面語言會先預設為作業系統語言,若不支援該語 言,則設為英語。

在 Windows 上變更 DB2 產品介面語言,需要變更 Windows 作業系統的預設語言設 定。

若要變更 Windows 作業系統上的 DB2 產品介面語言:

- 1. 透過「控制台」選取地區及語言選項。
- 2. 在<mark>地區選項</mark>標籤的**標準及格式**下,選取適當的語言。在 Windows Vista 上,請針對 這個步驟使用格式標籤。
- 3. 在**地區選項**標籤的**位置**下,選取對應於適當語言的位置。
- 4. 在**進階**標籤的**非 Unicode 程式的語言**下,選取適當的語言。在 Windows Vista 上, 於系統管理標籤的非 Unicode 程式的語言下, 按一下變更系統語言地區並選取適當 的語言。然後,系統會要求您重新開機,請按一下**取消**。
- 5. 在進階標籤的預設使用者帳戶設定下,勾選套用所有設定到目前的使用者帳戶以及 到預設使用者設定檔方框。在 Windows Vista 上,於系統管理標籤的保留的帳戶下, 按一下**複製到保留的帳戶**,並勾選您要複製語言設定至其中的帳戶。
- 6. 系統會要求您重新開機,之後這些變更才會生效。

請參照作業系統說明,以取得變更預設系統語言的附加資訊。

### ≤ **DB2** yÑ **(Linux UNIX)**

DB2 產品的介面語言是出現在訊息、說明及圖形式工具介面上的語言。安裝 DB2 產品 時,有安裝一種以上的語言支援的選項。如果您在安裝之後,想將介面語言變更為另 一種已安裝的介面語言,請使用本作業中概述的步驟。

請不要將 DB2 產品支援的語言與 DB2 介面支援的語言混淆。DB2 產品支援的語言, 也就是資料 可以使用的語言,是 DB2 介面支援之語言的超集。

您必須將要使用的 DB2 介面語言的支援安裝在系統上。使用「DB2 安裝」精靈安裝 DB2 時,會選取並安裝 DB2 介面語言支援。如果將 DB2 產品的介面語言變更為尚未 安裝的受支援介面語言,DB2 介面語言將預設為作業系統語言。如果不支援作業系統語 言,會將英文用作為 DB2 介面語言。

使用「DB2 安裝」精靈或使用「國家語言套件」來安裝 DB2 產品時,會選取並安裝 DB2 介面語言支援。

若要檢查系統上可用的公用語言環境,請執行 \$ locale -a 指令。

若要變更 DB2 介面語言,請將 LANG 環境變數設定為您想要的語言環境。

若爲 bourne (sh)、korn (ksh) 及 bash Shell:

 $LANG=<$ locale> export LANG

若為 C Shell:

setenv LANG <locale>

例如,若要以法語作為 DB2 產品的介面,則必須安裝法語語言支援,並且必須將 LANG 環境變數設為法語語言環境,如 fr\_FR。

# <span id="page-16-0"></span>第 2 章 安裝**必備**項目

### 磁碟及記憶體需求

#### 磁碟基本需求

產品所需的磁碟空間須視您選擇的安裝類型及您擁有的檔案系統類型而定。「DB2 安 裝」精靈會根據在進行一般安裝、壓縮安裝或自訂安裝期間所選取的元件,來提供動 熊大小估計値。

請記得要併入所需之資料庫、軟體及通訊產品的磁碟空間。

在 Linux 及 UNIX 作業系統上,建議 /tmp 目錄中有 2 GB 的可用空間。

### 記憶體需求

DB2 資料庫系統至少需要 256 MB 的 RAM。對於僅執行 DB2 產品及 DB2 GUI 工 具的系統,至少需要 512 MB 的 RAM。然而,為了具有增進的效能,建議使用 1 GB 的 RAM。這些需求不包括系統上執行之其他軟體所需的任何額外記憶體需求。

判定記憶體需求時,請注意下列事項:

- 在 HP-UX Version 11i for Itanium 型系統上執行的 DB2 產品至少需要 512 MB 的  $RAM<sub>o</sub>$
- 對於 IBM 資料伺服器用戶端 支援,這些記憶體需求是以 5 個並行用戶端連線為基 礎。每多 5 個用戶端連線將需要額外 16 MB 的 RAM。
- 記憶體需求會受到資料庫系統的大小及複雜程度,以及資料庫活動的範圍與存取系 統之用戶端的數目影響。

對於 DB2 伺服器產品,自我調整記憶體功能會自動設定數個記憶體配置參數的値, 以簡化記憶體配置作業。若啓用,則記憶體調整程式會在數個記憶體消耗者之間動 態分送可用記憶體資源,包括排序、資料包快取、鎖定清單及緩衝池。

• 在 Linux 作業系統上,建議 SWAP 空間至少為 RAM 的兩倍。

### **DB2 産品的 Java 軟體支援**

您需要以下列示的適當 IBM Software Development Kit (SDK) for Java™ 層次,才能 使用 Java 型工具,以及建立與執行 Java 應用程式,包括儲存程序及使用者定義的函 數。

如果要安裝的元件需要 IBM SDK for Java,且 SDK for Java 尚未安裝在該路徑中, 若您使用「DB2 安裝」精靈或回應檔來安裝產品,則會安裝 SDK for Java。

SDK for Java 不會與 IBM Data Server Runtime Client 或 IBM Data Server Driver for ODBC, CLI, and .NET  $-\ell E \overline{\xi}$ 装。

| 作業系統平台                             | SDK for Java 層次                                                                                                    |
|------------------------------------|----------------------------------------------------------------------------------------------------|
| $AIX^{\otimes} 5$                  | SDK 5 Service Release 5                                                                                                    |
| HP-UX for Itanium 型系統              | HP SDK for J2SE HP-UX 11i $\overline{P}$ $\overline{E}$ $\overline{P}$ is IBM for IBM Soft-<br>ware 第 5 版 Service Release 5 改編 |
| $x86$ 上的 Linux                     | SDK 5 Service Release 5                                                                                                    |
| AMD64/EM64T $\uparrow$ fille Linux | SDK 5 Service Release 5                                                                                                    |
| Linux on zSeries®                  | SDK 5 Service Release 5                                                                                                    |
| Linux on POWER <sup>™</sup>        | SDK 5 Service Release 5                                                                                                    |
| Solaris 作業系統                       | SDK 5 Service Release 5                                                                                                    |
| Windows x86                        | SDK 5 Service Release 5                                                                                                    |
| Windows x64                        | SDK 5 Service Release 5                                                                                                    |

下表依據作業系統平台,列出 DB2 產品的已安裝 SDK for Java 層次:

### 註:

1. 雖然上表列出已安裝的 SDK for Java 層次,但是也支援 SDK 1.4.2 到 SDK 5。 您可以從 developerWorks<sup>®</sup> 網頁下載 SDK for Java 層次,網址為: http:// www.ibm.com/developerworks/java/jdk/index.html。如需 SDK for Java 支援的層次清 單,請參閱下面標題為 SDK for Java 之 DB2 Database for Linux, UNIX, and Windows 支援的表格。

註: 若爲 Windows 作業系統平台,請使用 IBM Development Package for Eclipse 下 載。

- 2. DB2 GUI 工具僅在 x86 上的 Linux、AMD64/EM64T 上的 Linux、Windows x86 及 Windows x64 上執行。
- 3. 在 Windows x86 及 x86 上的 Linux 上:
	- 已安裝 32 位元 SDK
	- 支援 32 位元應用程式及 Java 外部常式
- 4. 在所有支援的平台上 (除了 Windows x86 及 x86 上的 Linux 之外):
	- 支援 32 位元應用程式
	- 不支援 32 位元 Java 外部常式
	- 支援 64 位元應用程式及 Java 外部常式

#### 支援的 Java 應用程式開發軟體

下表列出 SDK for Java 的支援層次。支援列出的層次及與較新版本相容的相同 層次。

因為經常有 SDK for Java 修正程式及更新項目,所以並未測試所有層次及版 本。如果您的資料庫應用程式發生與 SDK for Java 有關的問題,請嘗試給定層 次之 SDK for Java 的下一個可用版本。

僅支援非 IBM 版本的 SDK for Java 用於建置及執行獨立式 Java 應用程式。 對於建置及執行 Java 儲存程序及使用者定義的函數, 僅支援 DB2 Database for Linux, UNIX, and Windows 產品中包括的 IBM SDK for Java。

表 3. SDK for Java 的 DB2 Database for Linux, UNIX, and Windows 支援

| 作業系統                                                                    | SDK for Java 支援的層次                 |
|-------------------------------------------------------------------------|------------------------------------|
| <b>AIX</b>                                                              | 1.4.2 到 5                          |
| HP-UX for Itanium 型系統                                                   | $1.4.2$ 到 $51$                     |
| Linux on POWER                                                          | 1.4.2 到 5                          |
| $x86$ 上的 Linux                                                          | $1.4.2 \frac{1}{2}$ 5 <sup>2</sup> |
| AMD64 及 Intel® EM64T 處理器上的 Linux                                        | 1.4.2 到 $5^2$                      |
| Linux on zSeries                                                        | 1.4.2 到 5                          |
| Solaris 作業系統                                                            | $1.4.2 \frac{1}{2}$ 5 <sup>2</sup> |
| x86 上的 Windows                                                          | $1.4.2 \frac{1}{2}$ 5 <sup>2</sup> |
| x64 上的 Windows (適用於 AMD64 及 Intel EM64T 處理 1.4.2 到 5 <sup>2</sup><br>器) |                                    |

**:**

- 1. 支援可從 Hewlett-Packard 取得之相同層次的 SDK for Java 用於建置及執行在 IBM Data Server Driver for JDBC and SQLJ 下執行的獨立式用戶端應用程式。
- 2. 支援可從 Sun Microsystems 取得之相同層次的 SDK for Java 用於建置及執行在 IBM Data Server Driver for JDBC and SQLJ 下執行的獨立式用戶端應用程式。

下表列出 DB2 資料庫產品可用的 IBM Data Server Driver for JDBC and SQLJ 版本。

表 4. IBM Data Server Driver for JDBC and SQLJ 及 DB2 Database for Linux, UNIX, and Windows 修正套件層次的版本

| DB2 版本及修正套件層次                     | <b>IBM Data Server Driver for JDBC and SQLJ</b><br>版本 |
|-----------------------------------|-------------------------------------------------------|
| DB2 9.1 版                         | 3.1                                                   |
| DB2 9.1 $\overline{M}$ Fix Pack 1 | 3.2                                                   |
| DB2 9.1 $\overline{M}$ Fix Pack 2 | 3.3                                                   |
| DB2 9.1 $\overline{M}$ Fix Pack 3 | 3.4                                                   |
| DB2 9.5 版                         | $3.50 \cdot 4.0$                                      |

### <span id="page-19-0"></span>DB2 伺服器及 IBM 資料伺服器用戶端的安裝需求 (Windows)

若要安裝 DB2 產品,則必須符合下列作業系統、軟體及硬體需求:

表 5. Windows 工作站平台

| 作業系統                                    | 先決要件                      | 硬體                                | 附註 |
|-----------------------------------------|---------------------------|-----------------------------------|----|
| Windows XP Profes- Windows XP 所有可以執行支援之 |                           |                                   |    |
| sional (32 位元及 x64)                     |                           | Service Pack 2   Windows 作業系統 (32 |    |
|                                         | 或更新版本                     | 位元及 x64 型系統) 的                    |    |
| Windows Vista Ultimate                  |                           | Intel 及 AMD 處理器                   |    |
| (32 位元及 x64)                            | <b>IBM</b> Data Server    |                                   |    |
| Windows Vista Business                  | Provider for<br>.NET 用戶端應 |                                   |    |
| (32 位元及 x64)                            | 用程式及 CLR                  |                                   |    |
|                                         | 伺服器端程序需                   |                                   |    |
| Windows Vista Enter-                    | 要 .NET 1.1 SP1            |                                   |    |
| prise (32 位元及 x64)                      | 或 .NET 2.0                |                                   |    |
|                                         | Framework 執行              |                                   |    |
|                                         | 時期                        |                                   |    |
|                                         |                           |                                   |    |
|                                         | 支援 64 位元                  |                                   |    |
|                                         | <b>IBM</b> Data Server    |                                   |    |
|                                         | Provider for              |                                   |    |
|                                         | .NET 應用程式                 |                                   |    |

表 6. Windows 伺服器平台

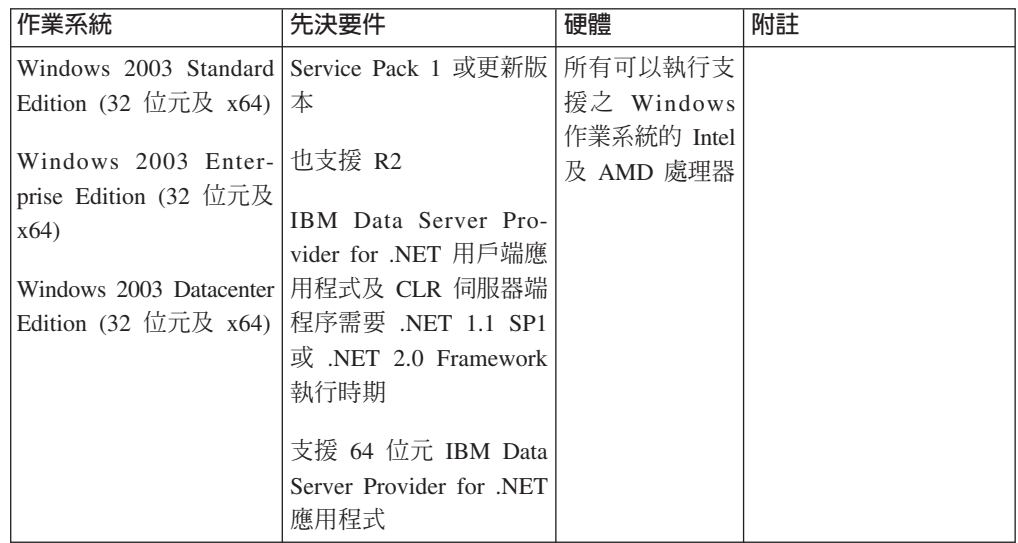

### 其他軟體注意事項

- 需要 Windows Installer 3.0。如果未偵測到,則安裝程式會安裝它。
- IBM Data Server Provider for .NET 用戶端應用程式及 CLR 伺服器端程序 需要 .NET 1.1 SP1 或 .NET 2.0 Framework 執行時期。在 x64 環境中,32 位元 IBM Data Server Provider for .NET 應用程式會以 WOW64 模擬模式 執行。
- 需要 MDAC 2.8。「DB2 安裝」精靈將會安裝 MDAC 2.8 (如果尚未安裝)。

<span id="page-20-0"></span>註: 如果已安裝舊版 MDAC (例如,2.7),則 DB2 安裝會將 MDAC 升級成 2.8。若為一般安裝,則會安裝 MDAC 2.8。若為自訂安裝,則只有在您未取 消選取會安裝 MDAC 2.8 的預設値時才會安裝它。如果自訂安裝時取消選取 MDAC,則不會安裝它。

• 如果您規劃使用 LDAP (Lightweight Directory Access Protocol),則應該使用 Microsoft® LDAP 用戶端或 IBM Tivoli® Directory Server 第 6 版用戶端 (也 稱為 IBM LDAP 用戶端,其隨附於 DB2 產品)。安裝 Microsoft Active Directory 之前,必須使用位於安裝媒體上 db2\Windows\utilities 目錄下的 db2schex 公用程式來擴充目錄綱目。

Microsoft LDAP 用戶端隨附於 Windows XP 及 Windows Server 2003 作業 系統。

- 必須啓用 TCP/IP 支援才能檢視線上說明。
- 需要有下列其中一個瀏覽器,才能檢視線上說明、執行 DB2 安裝啓動程式 (setup.exe) 以及執行「首要步驟」(db2fs):
	- Internet Explorer 6 及更新版本
	- Mozilla 1.4 及更新版本
	- Firefox 1.0 及更新版本
	- Netscape 7.0 及更新版本

### DB2 伺服器及 IBM 資料伺服器用戶端的安裝需求 (AIX)

若要安裝 DB2 產品,則必須符合下列作業系統、硬體及通訊需求:

表 7. AIX 安裝先決要件

| 作業系統                                              | 硬體                              |
|---------------------------------------------------|---------------------------------|
| AIX 5.3 版                                         | 下列其中一項:                         |
| • 需要 64 位元 AIX 核心程式                               | • eServer <sup>™</sup> pSeries® |
| • TL5 SP3 (最低)                                    | IBM System $p^m$                |
| 最低 C++ 執行時期層次為 xlC.rte 8.0.0.8 及 • IBM System p5™ |                                 |
| $x$ lC.ai $x$ 50.rte 8.0.0.8                      |                                 |

### 軟體注意事項

- (僅限用戶端) 如果規劃使用 「Kerberos 鑑別」,則需要 IBM Network Authentication Service Client 1.4 版或更新版本。您可以從下列網站下載 NAS 用戶端: https:// www6.software.ibm.com/dl/dm/dm-nas-p。
- 使用 bosboot 指令來切換至 64 位元核心程式。

若要切換至 64 位元核心程式,則需要 root 權限,且應該輸入下列指令:

```
ln -sf /usr/lib/boot/unix 64 /unix
ln -sf /usr/lib/boot/unix 64 /usr/lib/boot/unix
bosboot -a
shutdown - Fr
```
- DB2 9.5 版 需要包括 xlC.rte 8.0.0.8 的 『IBM C++ Runtime Environment Components for AIX』。這可以從 IBM AIX 支援網站取得。
- 需要有下列其中一個瀏覽器,才能檢視線上說明及執行「首要步驟」(db2fs):
- <span id="page-21-0"></span>– Mozilla 1.4 及更新版本
- Firefox 1.0 及更新版本
- Netscape 7.0 及更新版本

### 在 NFS (網路檔案系統) 上安裝 DB2 產品

不建議將 DB2 產品安裝在 NFS (網路檔案系統) 上。在 NFS 上執行 DB2 產品 (例 如,NFS 裝載 /opt/IBM/db2/V9.5 然後釋出實際安裝在遠端系統上的程式碼) 需要數個 手動設定步驟。設定 DB2 伺服器的 NFS 時,也有一些潛在的問題。這些包括與下列 相關的問題:

- 效能 (受網路效能影響)
- 可用性 (允許單一的失敗點)
- 版權 (不會在機器之中執行檢查)
- 診斷 NFS 錯誤十分困難

如所提及,NFS 的設定需要數個手動動作,包括:

- 確定裝載點保留安裝路徑
- 必須控制許可權 (例如,不應該將寫入權給予裝載機器)
- 必須在所有裝載機器之中手動設定及維護 DB2 登錄
- 如果需要偵測 DB2 產品及功能,則必須正確設定及維護 db2ls 指令 (它會列出已安 裝的 DB2 產品及功能)
- 更新 DB2 產品環境時要更小心
- 在匯出機器及裝載機器上進行清除時,需要更多的步驟

如需詳細指示,請參閱 "Setting up DB2 for UNIX and Linux on NFS mounted file systems" 白皮書,網址如下:[http://www.ibm.com/developerworks/db2/library/long/dm-](http://www.ibm.com/developerworks/db2/library/long/dm-0609lee)[0609lee](http://www.ibm.com/developerworks/db2/library/long/dm-0609lee) °

### DB2 伺服器及 IBM 資料伺服器用戶端的安裝需求 (HP-UX)

若要安裝 DB2 產品,則必須符合下列作業系統、硬體及通訊需求:

ϕ *8. HP-UX* w-

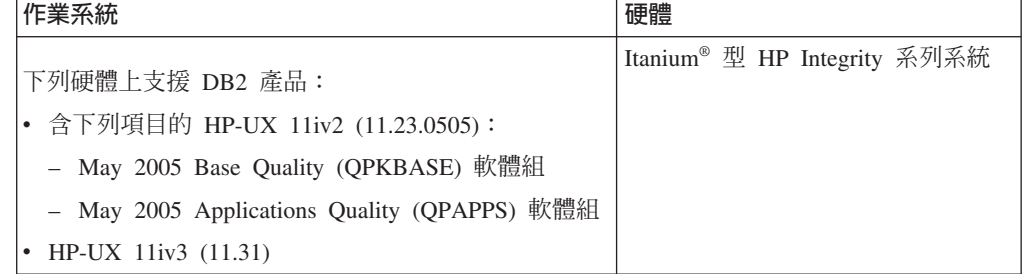

### 核心程式配置注意事項

如果您更新核心程式配置參數,則必須重新啓動系統。核心程式配置參數是在 /etc/ system 中設定。根據核心程式配置參數的值,可能需要先修改一些值,才能安裝第 9 版 用戶端或 DB2 伺服器產品。如果修改的核心程式參數未列示為動態類型,則對 /etc/ system 進行的變更必須在重新啓動系統後才能生效。

#### 軟體注意事項

- 如果正在安裝 IBM Data Server Client, 則必須有 C 編譯器來建置 「SQL 儲存程 序」。
- 需要有下列其中一個瀏覽器,才能檢視線上說明及執行「首要步驟」(db2fs):
	- Mozilla 1.4 及更新版本
	- Firefox 1.0 及更新版本
	- Netscape 7.0 及更新版本

### 在 NFS (網路檔案系統) 上安裝 DB2 產品

不建議將 DB2 產品安裝在 NFS (網路檔案系統) 上。在 NFS 上執行 DB2 產品 (例 如,NFS 裝載 /opt/IBM/db2/V9.5 然後釋出實際安裝在遠端系統上的程式碼) 需要數個 手動設定步驟。設定 DB2 的 NFS 時,也有一些潛在的問題。這些包括與下列相關的 問題:

- 效能 (受網路效能影響)
- 可用性 (允許單一的失敗點)
- 版權 (不會在機器之中執行檢查)
- 診斷 NFS 錯誤十分困難

如所提及,NFS 的設定需要數個手動動作,包括:

- 確定裝載點保留安裝路徑
- 必須控制許可權 (例如,不應該將寫入權給予裝載機器)
- 必須在所有裝載機器之中手動設定及維護 DB2 登錄
- 如果需要偵測 DB2 產品及功能,則必須正確設定及維護 db2ls 指令 (它會列出已安 裝的 DB2 產品及功能)
- 更新 DB2 產品環境時要更小心
- 在匯出機器及裝載機器上進行清除時,需要更多的步驟

如需詳細指示,請參閱 "Setting up DB2 for UNIX and Linux on NFS mounted file systems" 白皮書,網址如下:http://www.ibm.com/developerworks/db2/library/long/dm-0609lee °

### DB2 伺服器及 IBM 資料伺服器用戶端的安裝需求 (Linux)

如需支援的 Linux 發行套件的最新資訊,請將瀏覽器指向 http://www.ibm.com/software/ data/db2/linux/validate/ °

若要安裝 DB2 產品,則必須符合下列分送需求、硬體及通訊需求:

下列硬體上支援 DB2 產品:

- x86 (Intel Pentium®、Intel Xeon® 及 AMD) 32 位元 Intel 及 AMD 處理器
- x64 (64 位元 AMD64 及 Intel EM64T 處理器)
- POWER (支援 Linux 的 IBM eServer OpenPower™、System i™ 或 pSeries 系統)
- eServer System  $z^M \nightharpoonup \mathbb{R}$  System  $z^{M}$

支援的 Linux 作業系統包括:

- Red Hat Enterprise Linux (RHEL) 4 Update 4
- Red Hat Enterprise Linux (RHEL) 5
- SUSE Linux Enterprise Server (SLES) 9 Service Pack 3
- SUSE Linux Enterprise Server (SLES) 10 Service Pack 1

註: POWER 最少需要 SLES 10 Service Pack 1 或 RHEL 5

### 多執行緒架構限制

如果正在 Linux 作業系統上安裝 DB2 9.5 版 32 位元資料庫產品,請考量升級到 64 位元作業系統並安裝 DB2 9.5 版 64 位元資料庫產品。多執行緒架構通常會簡化記憶 體配置。然而,這可能會影響 32 位元 DB2 伺服器的記憶體配置。例如:

- 代理程式執行緒的專用記憶體在單一程序中配置。資料庫代理程式所有專用記憶體 配置的聚集,可能無法放入單一程序記憶體空間。
- 多個資料庫的支援受到限制,因為對於所有資料庫而言,所有資料庫共用記憶體區 段都在單一程序中配置。您可能需要減少部分資料庫的記憶體用量,以同時順利啓 動所有資料庫。然而,資料庫管理程式效能可能會受到影響。另一個選擇方案是建 立多個實例並在實例中編目資料庫。然而,需要足夠的系統資源來支援此配置。

### 發行版需求

您應該更新核心程式配置參數,以準備您的 Linux 發行版。執行 DB2 資料庫系統時, 特定核心程式參數的預設値可能會不足。

您也可能有其他產品或應用程式需要 Linux 系統資源。您應該根據 Linux 系統運作環 境的需求來修改核心程式配置參數。

核心程式配置參數設於 /etc/sysctl.conf。

如需使用 sysctl 指令來設定及啓動這些參數的相關資訊,請參閱作業系統手冊。

### 資料包需求 (僅限伺服器)

下表列出適用於 DB2 9.5 版 的 SLES 及 RHEL 發行套件的套件需求:

- 非同步 I/O 需要 libaio.so.1
- DB2 伺服器需要 libstdc++so.5

#### SLES 的套件需求

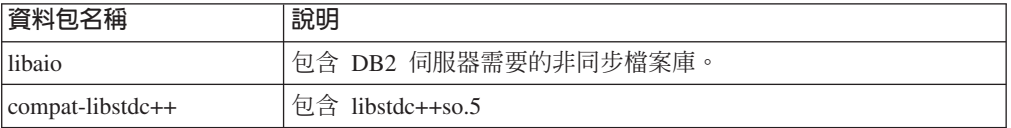

#### RHEL 的套件需求

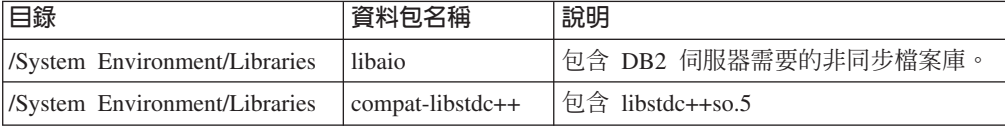

<span id="page-24-0"></span>下表針對 DB2 9.5 版 分割的伺服器列出 SUSE Linux 及 Red Hat 發行版的套件需求。

- 所有 DB2 系統都需要 pdksh Korn Shell 資料包。
- 分割的資料庫系統需要遠端 Shell 公用程式。DB2 支援下列遠端 Shell 公用程式:

– rsh

– ssh

根據預設値,DB2 在遠端 DB2 節點上執行指令時會使用 rsh,例如,啓動遠端 DB2 資料庫分割區時。若要使用 DB2 預設値,必須安裝 rsh-server 資料包 (請參閱下面 的表格)。rsh 及 ssh 的詳細資訊位於「DB2 資訊中心」。

如果選擇使用 rsh 遠端 Shell 公用程式,則也必須安裝並執行 inetd (或 xinetd)。如 果選擇使用 ssh 遠端 Shell 公用程式,則需要在 DB2 安裝完成後,立即設定 DB2RSHCMD 通訊變數。如果不設定此登錄變數,則會使用 rsh。

• 分割的資料庫系統需要 nfs-utils 「網路檔案系統」支援套件。

繼續 DB2 設定之前,應該安裝並配置所有必要的資料包。如需一般的 Linux 資訊,請 參閱 Linux 發行版文件。

SUSE Linux 的資料包需求

| 資料包名稱      | 說明                                                                                                    |
|------------|----------------------------------------------------------------------------------------------------|
| pdksh      | Korn Shell。分割資料庫環境需要此資料包。                                                                                    |
| openssh    | 此資料包包含一組伺服器程式,可讓使用者透過安全的 Shell 在 (或<br>從) 遠端電腦上執行指令。如果將 DB2 的預設配置與 rsh 搭配使<br>用,則不需要此資料包。                    |
| rsh-server | 此資料包包含一組伺服器程式,可讓使用者在遠端電腦上執行指<br>令、登入其他電腦,以及在電腦之間複製檔案 (rsh、rexec、rlogin 及<br>rcp)。如果將 DB2 配置成使用 ssh,則不需要此資料包。 |
| nfs-utils  | 「網路檔案系統」支援資料包。它容許從遠端電腦存取本端檔案。                                                                                |

Red Hat 的資料包需求

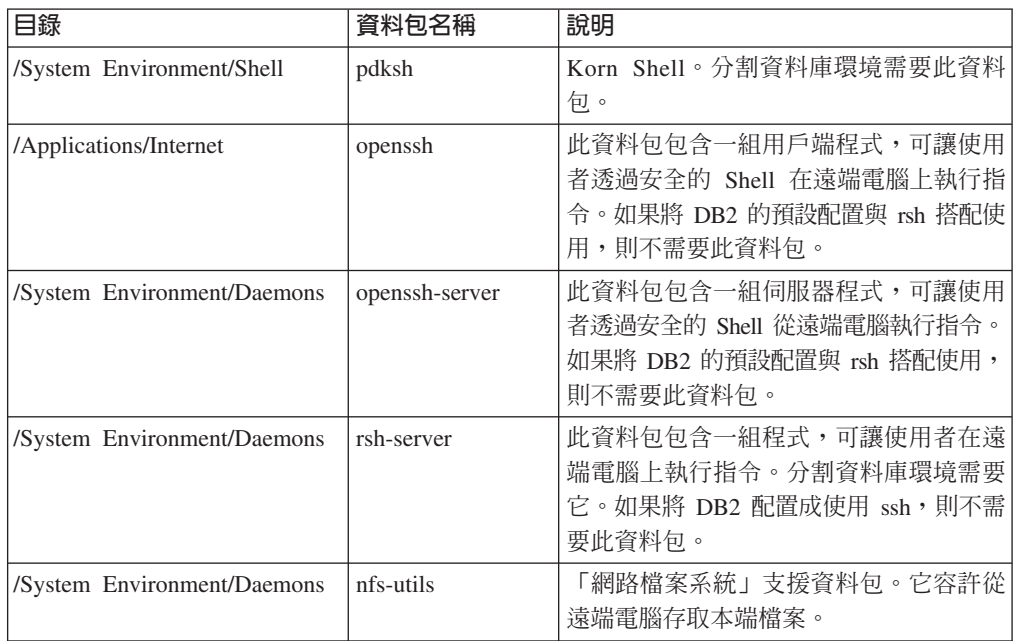

### 軟體注意事項

- (僅限用戶端) 如果規劃使用 「Kerberos 鑑別」,則需要 IBM Network Authentication Service Client 1.4 版或更新版本。您可以從下列網站下載 NAS 用戶端: https:// www6.software.ibm.com/dl/dm/dm-nas-p。
- 需要有下列其中一個瀏覽器,才能檢視線上說明及執行「首要步驟」(db2fs):
	- Mozilla 1.4 及更新版本
	- Firefox 1.0 及更新版本
	- Netscape 7.0 及更新版本
- 如果符合下列狀況,則需要可以呈現圖形式使用者介面的「X 視窗系統」軟體:
	- 您要使用「DB2 安裝」精靈在 Linux 或 UNIX 作業系統上安裝 DB2 產品,或
	- 您要在 Linux for x86 及 AMD 64/EM64 上的 Linux 上使用任何 DB2 圖形工 具。

### 在 NFS (網路檔案系統) 上安裝 DB2 產品

不建議將 DB2 產品安裝在 NFS (網路檔案系統) 上。在 NFS 上執行 DB2 產品 (例 如,NFS 裝載 /opt/IBM/db2/V9.5 然後釋出實際安裝在遠端系統上的程式碼) 需要數個 手動設定步驟。設定 DB2 的 NFS 時,也有一些潛在的問題。這些包括與下列相關的 問題:

- 效能 (受網路效能影響)
- 可用性 (允許單一的失敗點)
- 版權 (不會在機器之中執行檢查)
- 診斷 NFS 錯誤十分困難

如所提及,NFS 的設定需要數個手動動作,包括:

- 確定裝載點保留安裝路徑
- 必須控制許可權 (例如,不應該將寫入權給予裝載機器)
- 必須在所有裝載機器之中手動設定及維護 DB2 登錄
- 如果需要偵測 DB2 產品及功能,則必須正確設定及維護 db2ls 指令 (它會列出已安 裝的 DB2 產品及功能)
- 更新 DB2 產品環境時要更小心
- 在匯出機器及裝載機器上進行清除時,需要更多的步驟

如需詳細指示,請參閱"Setting up DB2 for UNIX and Linux on NFS mounted file systems"白皮書,網址如下:http://www.ibm.com/developerworks/db2/library/long/dm-0609lee °

### 加強 Linux 安全的考量

在 RHEL 4 及 RHEL 5 系統上, 如果已啓用加強 Linux 安全 (SELinux) 且其處於強 制模式,則安裝程式可能會由於 SELinux 限制而失敗。

若要判斷是否已安裝 SELinux 且其處於強制模式,您可以執行下列其中一項:

- 檢查 /etc/sysconfig/selinux 檔案
- 執行 sestatus 指令

<span id="page-26-0"></span>• 檢查 /var/log/messages 檔案,以取得 SELinux 注意事項 (RHEL 4 與 RHEL 5 可 能各有不同的注意事項格式。)

若要停用 SELinux,您可以執行下列其中一項:

- 在許可模式中設定它,並以超級使用者身分執行 setenforce 0 指令
- 修改 /etc/sysconfig/selinux 並重新開機。

如果 DB2 產品已順利地安裝在 RHEL 4 或 RHEL 5 系統上,則 DB2 程序將在不受 限制的網域中執行。若要指派 DB2 程序給它們自己的網域,請修改原則。在 sqllib/ samples 目錄中提供有範例 SELinux 原則。

### DB2 伺服器及 IBM 資料伺服器用戶端的安裝需求 (Solaris 作業系統)

若要安裝 DB2 產品,則必須符合下列作業系統、硬體及通訊需求:

表 9. 「Solaris 作業系統」安裝先決要件

| 作業系統                                                                                         | 硬體                |
|----------------------------------------------------------------------------------------------|-------------------|
| Solaris <sub>9</sub>                                                                         | <b>UltraSPARC</b> |
| • 64 位元核心程式                                                                                  |                   |
| 修補程式 111711-12 及 111712-12                                                                   |                   |
| 如果使用原始裝置,則在 Solaris 9 上執行修補程式<br>$\bullet$<br>122300-11 或在 Solaris 10 上執行修補程式 125100-07      |                   |
| 64 位元 Fujitsu PRIMEPOWER 及 Solaris 9 核心更<br>新修補程式 112233-01 或更新版本,以取得修補程式<br>912041-01 的修正程式 |                   |
| Solaris 10                                                                                   |                   |
| • 64 位元核心程式                                                                                  |                   |
| - 如果使用原始裝置,則執行修補程式 125101-07<br>$\bullet$                                                    |                   |

### 核心程式配置注意事項

核心程式配置參數是在 /etc/system 中設定。如果修改的核心程式參數未列示為動態類 型,則對 /etc/system 進行的變更必須在重新啓動系統後才能生效。安裝 IBM 資料伺服 器用戶端 之前,必須先設定這些參數。

### 軟體注意事項

- (僅限用戶端) 如果規劃使用「Kerberos 鑑別」,則需要具有 IBM Network Authentication Service (NAS) 用戶端 1.4 版或更高版本的 「Solaris 9 作業系統」或更高版 本。NAS 用戶端可以從網站中下載:[https://www6.software.ibm.com/dl/dm/dm](https://www6.software.ibm.com/dl/dm/dm-nas-p)[nas-p](https://www6.software.ibm.com/dl/dm/dm-nas-p)。
- 如果正在安裝 IBM Data Server Client,則必須有 C 編譯器來建置 「SQL 儲存程 序 $| \cdot |$ 。
- 需要有下列其中一個瀏覽器,才能檢視線上說明及執行「首要步驟」(db2fs):
	- Mozilla 1.4 及更新版本
	- Firefox 1.0 及更新版本
	- Netscape 7.0 及更新版本

「安全修補程式」可以從 http://sunsolve.sun.com 網站取得。從 SunSolve Online 網站 按一下左邊畫面中的 "Patches" 功能表項目。

也需要 Java2 Standard Edition (J2SE) Solaris Operating System Patch Clusters 及 SUNWlibC 軟體,而且可以從 http://sunsolve.sun.com 網站取得它們。

對於 64 位元 Fujitsu PRIMEPOWER 系統上的 DB2,您需要下列項目:

• Solaris 9 核心更新修補程式 112233-01 或更新版本,以取得修補程式 912041-01 的 修正程式。

可以從 FTSI (位於 http://download.ftsi.fujitsu.com/) 下載 Solaris Operating System 的 Fujitsu PRIMEPOWER 修補程式。

### 在 NFS (網路檔案系統) 上安裝 DB2 產品

不建議將 DB2 產品安裝在 NFS (網路檔案系統) 上。在 NFS 上執行 DB2 產品 (例 如,NFS 裝載 /opt/IBM/db2/V9.5 然後釋出實際安裝在遠端系統上的程式碼) 需要數個 手動設定步驟。設定 DB2 的 NFS 時,也有一些潛在的問題。這些包括與下列相關的 問題:

- 效能 (受網路效能影響)
- 可用性 (允許單一的失敗點)
- 版權 (不會在機器之中執行檢查)
- 診斷 NFS 錯誤十分困難

如所提及,NFS 的設定需要數個手動動作,包括:

- 確定裝載點保留安裝路徑
- 必須控制許可權 (例如,不應該將寫入權給予裝載機器)
- 必須在所有裝載機器之中手動設定及維護 DB2 登錄
- 如果需要偵測 DB2 產品及功能,則必須正確設定及維護 db2ls 指令 (它會列出已安 裝的 DB2 產品及功能)
- 更新 DB2 產品環境時要更小心
- 在匯出機器及裝載機器上進行清除時,需要更多的步驟

如需詳細指示,請參閱 "Setting up DB2 for UNIX and Linux on NFS mounted file systems" 白皮書,網址如下:http://www.ibm.com/developerworks/db2/library/long/dm-06091ee $\degree$ 

# <span id="page-28-0"></span>第 3 章 密碼規則

選擇密碼時,請注意:

- 在 Linux 及 UNIX 作業系統上,密碼最長可為八 $(8)$  個字元。
- 在 Windows 作業系統上,密碼最長可為十四 (14) 個字元。

有些作業系統可能有更多的密碼規則,如長度下限及簡單性。請參閱適當的作業系統 文件。

## <span id="page-30-0"></span>第 4 章 其他 Windows 需求

### 系統上執行的 DB2 服務 (Windows)

下表列示安裝 DB2 產品時,您系統上執行的 DB2 服務:

表 10. DB2 服務

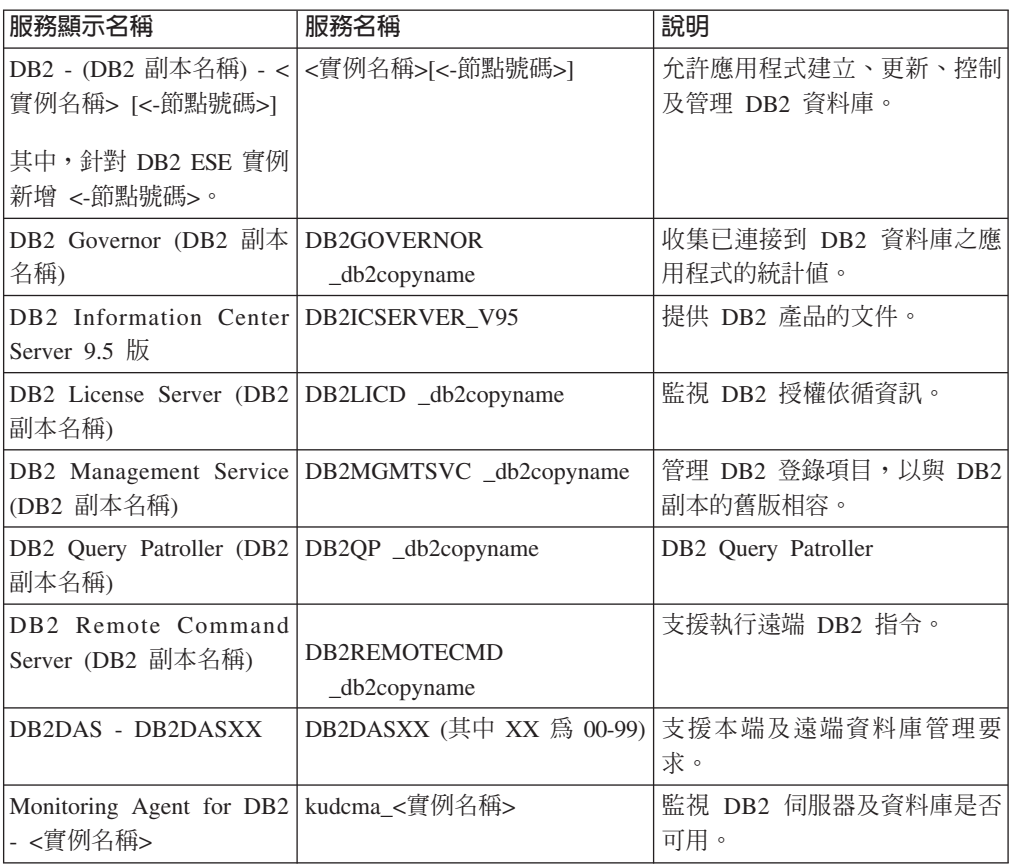

### 安裝 DB2 伺服器產品的必要使用者帳戶 (Windows)

如果您是在 Windows 上安裝 DB2 伺服器產品,則需要下列使用者帳戶:

- 安裝使用者帳戶,及
- (選用項目) 一個以上的設定使用者帳戶。您可以在安裝期間建立這些帳戶。
	- 「DB2 管理伺服器 (DAS)」使用者帳戶
	- DB2 實例使用者帳戶。您也可以將 LocalSystem 帳戶用於非 DB2 Enterprise Server Edition 的產品。

安裝使用者帳戶是執行安裝之使用者的帳戶。在執行「DB2 安裝」精靈之前,必須先定 義安裝使用者帳戶。您可以在安裝之前定義設定使用者帳戶,也可以讓「DB2 安裝」精 靈為您建立帳戶。

所有使用者帳戶名稱必須遵守系統命名規則及 DB2 命名規則。

### Windows 上的延伸安全

DB2 產品提供延伸的 Windows 安全。如果選取延伸的安全功能,則必須將管理或使用 DB2 產品的使用者新增至適當的 DB2ADMNS 或 DB2USERS 群組。

DB2 安裝程式可建立這兩個新群組。您可以在安裝期間指定新名稱或接受預設名稱。

若要啓用此安全功能,請在安裝 DB2 期間,選取**啓用 DB2 物件的作業系統安全**畫面 上的**啓用作業系統安全**勾選框。接受「DB2 Administrators 群組」欄位及「DB2 Users 群 組」欄位的預設値。預設群組名稱為 DB2ADMNS 及 DB2USERS。如果與現存的群組 名稱衝突,系統就會提示您變更群組名稱。如有必要,您也可以自行指定值。

#### **DB2 同服器使用者帳戶**

#### 安裝使用者帳戶

需要本端或網域使用者帳戶來執行安裝。一般而言,在要執行安裝的電腦上, 使用者帳戶必須屬於 Administrators 群組。

也可使用非 Administrator 使用者帳戶。此選擇方案需要 Windows Administrators 群組成員先配置 Windows 高專用權設定,以容許非 Administrator 使用者 帳戶執行安裝。

在 Windows Vista 上,非管理者可以執行安裝,但是「DB2 安裝」精靈會提示 提供管理認證。

安裝使用者使用者權利「從網路存取此電腦」。

如果安裝需要建立或驗證網域帳戶,則安裝使用者 ID 必須屬於網域上的「網域 管理者」群組。

您也可以使用內建的 LocalSystem 帳戶作為所有產品的「服務登入」帳戶,但 DB2 Enterprise Server Edition 除外

#### DB2 安装程式授與的使用者權限

DB2 安裝程式並未授與「除錯程式」使用者權利。DB2 安裝程式授與下列使用 者權利:

- 作為作業系統的一部份
- 建立記號物件
- 鎖定記憶體分頁
- 以服務方式登入
- 增加配額
- 更換程序層記號

#### **「DB2 管理伺服器 (DAS)」使用者帳戶**

「DB2 管理伺服器 (DAS)」需要本端或網域使用者帳戶。

如果您執行的是回應檔安裝,也可以在回應檔中指定「本端系統」帳戶。如需 詳細資訊,請參閱 db2\windows\samples 目錄中的範例回應檔。

LocalSystem 帳戶可用於所有產品 (但 DB2 Enterprise Server Edition 除外), 並可以透過「DB2 安裝」精靈加以選取。

DAS 是一種特殊的 DB2 管理服務,用來支援 GUI 工具並輔助本端與遠端 DB2 伺服器上的管理作業。DAS 具有已指定的使用者帳戶,當 DAS 服務啓動時, 用來向電腦登入 DAS 服務。

您可以在安裝 DB2 之前建立 DAS 使用者帳戶,也可以讓「DB2 安裝」精靈 爲您建立帳戶。如果您要讓「DB2 安裝」精靈建立新的網域使用者帳戶,則用 來執行安裝的使用者帳戶建立網域使用者帳戶的權限。在要執行安裝 的電腦上,使用者帳戶必須屬於 Administrators 群組。將授與此帳戶下列使用者 權限:

- 作為作業系統的一部份
- 除錯程式
- 建立記號物件
- 銷定記憶體分百
- 以服務方式登入
- 增加配額 (在 Windows XP 及 Windows Server 2003 作業系統上,調整程 序的記憶體配額)
- 更換程序層記號

如果已啓用延伸安全,則 DB2ADMNS 群組會具有所有這些專用權。您只需將 使用者新增至該群組,而不必明確新增這些專用權。然而,使用者仍必須是 Local Administrators 群組的成員。

只有在明確指定 DB2 群組查閱以使用存取記號時,才需要「除錯程式」專用 權。

如果使用者帳戶是由安裝程式所建立,則會將這些專用權授與使用者帳戶,且 如果使用者帳戶已經存在,也會將這些專用權授與此帳戶。如果安裝程式授與 了專用權,則部分專用權只會在被授與專用權的帳戶首次登入時或重新開機時 生效。

建議 DAS 使用者在環境中的每一個 DB2 系統上均具有 SYSADM 權限,以 便在必要時,可以啓動或停止其他實例。根據預設,屬於管理者群組的任何使 用者都會具有 SYSADM 權限。

#### DB2 實例使用者帳戶

在要執行安裝的電腦上,使用者帳戶必須屬於 Administrators 群組。

DB2 實例需要本端或網域使用者帳戶。每一個 DB2 實例都有一個在建立實例 時指定的使用者。啓動實例時,DB2 會以此使用者名稱登入。如果您使用網域 使用者帳戶,針對使用 Local 使用者帳戶或 LocalSystem 帳戶建立的 DB2 實 例執行資料庫作業 (如建立資料庫),則會發生錯誤。如果您瞭解您將成為 DB2 產品的網域使用者帳戶,則應該使用網域使用者帳戶建立實例。

您也可以使用內建的 LocalSystem 帳戶,安裝所有產品,但 DB2 Enterprise Server Edition 除外。

您可以在安裝 DB2 之前建立 DB2 實例使用者帳戶,也可以讓「DB2 安裝」 精靈爲您建立帳戶。如果您要讓「DB2 安裝」精靈建立新的網域使用者帳戶, 則用來執行安裝的使用者帳戶必須具有建立網域使用者帳戶的權限。將授與此 帳戶下列使用者權限:

- 作為作業系統的一部份
- 除錯程式
- <span id="page-33-0"></span>• 建立記號物件
- 增加配額
- 銷定記憶體分頁
- 以服務方式登入
- 更換程序層記號

如果已啓用延伸安全,則 DB2ADMNS 群組會具有所有這些專用權。您只需將 使用者新增至該群組,而不必明確新增這些專用權。然而,使用者仍必須是 Local Administrators 群組的成員。

只有在明確指定 DB2 群組查閱以使用存取記號時,才需要「除錯程式」專用 權。

如果使用者帳戶是由安裝程式所建立,則會將這些專用權授與使用者帳戶,且 如果使用者帳戶已經存在,也會將這些專用權授與此帳戶。如果安裝程式授與 了專用權,則部分專用權只會在被授與專用權的帳戶首次登入時或重新開機時 生效。

### 安裝 DB2 產品之前設定 Windows 高專用權 (Windows)

通常在 Windows 上安裝 DB2 產品的方法是使用 Administrator 使用者帳戶。然而,也 可以使用非 Administrator 帳戶,來安裝 DB2 產品。若要這樣做,Windows Administrator 必須在 Windows 中配置高專用權功能。

此作業解釋 Windows Administrator 如何設定電腦使其具有高專用權,以使用非 Administrator 使用者帳戶進行安裝。也會涵蓋將 DB2 管理權限授與非 Administrator 使用者 的相關作業。

一般而言,Windows Administrator 會執行此作業,讓沒有 Administrator 帳戶的另一位 人員可以安裝 DB2 產品。此人員的角色可能只可以安裝 DB2 產品,或者也可以在安 裝後管理 DB2 產品。

起始此程序之前,請注意使用高專用權之非 Administrator 安裝的下列限制:

- 只要先前的安裝或升級也是由非 Administrator 使用者所執行,非 Administrator 使用 者才可以安裝修正套件、附加產品或升級 DB2。
- 非 Administrator 使用者無法解除安裝 DB2 產品。Windows Vista (與以上的版本) 作 業系統上的那些非 Administrator 使用者**可以**解除安裝 DB2 產品。

這個程序使用「Windows 群組原則編輯器」。

- 1. 按一下**開始 -> 執行**,然後鍵入 gpedit.msc。即會開啓**群組原則**視窗。
- 2. 按一下「電腦配置 -> 管理範本 -> Windows 元件 -> Windows Installer」。
- 3. 啓用下列「群組原則」設定:
	- 一律以高專用權來安裝 (必要)
	- 允許使用者控制安裝作業 (必要)
	- 停用 Windows Installer。然後將它設為絕不。
	- 讓使用者可以修補已升級的產品 (選用)
	- 媒體資源提高時,讓使用者可以使用媒體資源 (選用)
	- 來源提高時,讓使用者可以瀏覽來源 (選用)
- 4. 啓用要執行安裝之使用者帳戶的高專用權。
	- a. 按一下使用者配置 -> 管理範本 -> Windows 元件 -> Windows Installer ·
	- b. 啓用一律以高專用權來安裝 (必要)「群組原則」設定。
- 5. 執行與將安裝 DB2 產品的使用者帳戶相關的設定。
	- 識別要安裝 DB2 產品的使用者帳戶。必要的話,請建立該帳戶。
	- 將規劃要在其上進行安裝之磁碟機的寫入權提供給該帳戶。
- 6. 選用項目:請完成適用來安裝修正套件的附加步驟:
	- 提供 sqllib\cfg 目錄的讀取 權。
	- 因為修正套件安裝是視為產品的次要升級,所以請確定已啓用 allowlockdownpatch (如 Windows Installer SDK 文件中所述)。
- 7. 使用下列任一種方法來重新整理電腦的安全原則:
	- 重新啓動 PC。
	- 在指令行中輸入 gpupdate.exe。

在此程序之後,您將設定電腦使其具有高專用權,以及設定可以安裝 DB2 伺服器產品、 用戶端及修正套件的使用者帳戶。

### 使用 regedit 而非 Windows 群組原則編輯器

「Windows 群組原則編輯器」的替代方式是使用 regedit。

- 1. 在登錄分支 HKEY LOCAL MACHINE\SOFTWARE\Policies\Microsoft\ Windows 中, 新增機碼 installer
- 2. 使用下列值來編輯機碼 installer:
	- 若為 AlwaysInstallElevated,請輸入 REG\_DWORD=1
	- 若為 AllowLockdownBrowse,請輸入 REG\_DWORD=1
	- 若為 AllowLockdownMedia,請輸入 REG\_DWORD=1
	- 若為 AllowLockdownPatch,請輸入 REG\_DWORD=1
	- 若為 DisableMSI,請輸入 REG\_DWORD=0
	- 若為 EnableUserControl,請輸入 REG\_DWORD=1
- 3. 在登錄分支 HKEY CURRENT USER\SOFTWARE\Policies\Microsoft\ Windows 中, 新增機碼 installer
- 4. 使用下列值來編輯機碼 installer:
	- 若為 AlwaysInstallElevated,請輸入 REG\_DWORD=1

### 移除高專用權

提供高專用權之後,就可以反轉此動作。若要這樣做,請移除 HKEY\_LOCAL\_MACHINE\SOFTWARE\Policies\Microsoft\Windows 下的登錄機 碼 Installer。

#### 將 DB2 管理權限授與非 Administrator 使用者

此時,只有 Windows Administrators 群組的成員擁有 DB2 管理權限。Windows Administrator 可以選擇將一個以上的 DB2 權限 (如 SYSADM、SYSMAINT 或 SYSCTRL) 授與已安裝 DB2 產品的非 Administrator 使用者。

### <span id="page-35-0"></span>為分割的 DB2 伺服器準備環境 (Windows)

本主題說明準備 DB2 產品分割安裝之 Windows 環境的必要步驟。

每一台參與電腦都必須有相同的作業系統。

若要準備要進行安裝的 Windows 環境,請執行下列步驟:

- 1. 確定主要電腦及參與電腦屬於相同的 Windows 網域。使用「控制台」的「系統內 容」對話框,來檢查電腦所屬的網域。
- 2. 確定主要電腦及參與電腦上的日期與時間設定値一致。所謂一致,是指所有電腦的 GMT 時間差異必須小於 1 小時。

使用「控制台」的「日期/時間內容」對話框,可以修改系統日期與時間。您可以使 用 max time diff 配置參數來變更此限制。預設値為 max time diff = 60,容許小  $E$ 於 60 分鐘的差異。

- 3. 確定每個參與分割的資料庫環境之電腦物件都已標上「信任電腦以進行委任」專用 權。您可以驗證在「Active Directory 使用者及電腦」主控台中,每個電腦帳戶「內 容」對話框的「一般」標籤上,是否已勾選「信任電腦以進行委任」勾選框。
- 4. 確定所有參與電腦都可以使用 TCP/IP 來彼此通訊:
	- a. 在某台參與電腦上,輸入 hostname 指令,將會傳回電腦的主機名稱。
	- b. 在另一台參與電腦上,輸入下列指令:

ping *hostname*

其中 hostname 代表主要電腦的主機名稱。如果測試成功,您將會收到類似下列 的結果:

Pinging ServerA.ibm.com [9.21.27.230] with 32 bytes of data:

Reply from 9.21.27.230: bytes=32 time<10ms TTL=128 Reply from 9.21.27.230: bytes=32 time<10ms TTL=128 Reply from 9.21.27.230: bytes=32 time<10ms TTL=128

重複這些步驟,直到您確定所有參與電腦都可以使用 TCP/IP 來彼此通訊為止。 每一個電腦皆必須有靜態 IP 位址。

如果您計劃使用多重網路卡,您可以指定要使用哪個網路卡與資料庫分割區伺 服器通訊。安裝完成之後,可使用 db2nchg 指令在 db2nodes.cfg 檔案中指定網 路名稱欄位。

- 5. 安裝期間,將要求您提供「DB2 管理伺服器」使用者帳戶。這是「DB2 管理伺服器 (DAS)」將使用的本端或網域使用者帳戶。DAS 是一種 DB2 管理服務,可用於支援 GUI 工具並協助管理作業。您可以立即定義使用者,或讓「DB2 安裝」精靈為您建 立一個。如果您想使用「DB2 安裝」精靈建立新的網域使用者,則用來執行安裝的 帳戶必須有建立網域使用者的權限。
- 6. 在您要安裝擁有實例的分割區之主要電腦上,您必須擁有屬於本端管理者群組的網 域使用者帳戶。當您安裝 DB2 時,將以此使用者身分登入。您必須將相同的使用者 帳戶新增至每一個參與電腦的本端*管理者*群組。此使用者必須有*作爲作業系統的一* 部份的使用者權限。
- 7. 確定實例中的所有電腦的資料庫目錄都在相同的本端磁碟機代號中。您可以透過執 行 GET DATABASE CONFIGURATION 指令及驗證 DFTDBPATH DBM 配置參 數的值,來檢查此狀況。
8. 安裝期間,將要求您提供與 DB2 實例相關的網域使用者帳戶。每一個 DB2 實例都 有一個已指定的使用者。啓動實例時, DB2 會以此使用者名稱登入。您可以立即定 義使用者,或是讓「DB2 安裝」精靈為您建立新的網域使用者。

將新節點新增至分割的環境時,所有電腦上的 DB2 副本名稱都必須相同。

如果您想使用「DB2 安裝」精靈建立新的網域使用者,則用來執行安裝的帳戶必須 有建立網域使用者的權限。實例使用者網域帳戶必須屬於所有參與電腦的本端管理 者群組,並且被授與下列使用者權限:

- 作為作業系統的一部份
- 建立記號物件
- 銷定記憶體分頁
- 以服務方式登入
- 增加配額
- 更換程序層記號

如果選取延伸的安全,則帳戶還必須是 DB2ADMNS 群組成員。DB2ADMNS 群組 已經具有這些專用權,因此不必明確地將專用權新增至帳戶。

## 授與使用者權限 (Windows)

本主題說明在 Windows 作業系統上授與使用者權限的必要步驟。建議:安裝及設定 DB2 所需的使用者帳戶必須具有特定的使用者權限。

若要在 Windows 上授與淮階使用者權限, 您必須以本端「管理者」身分登入。

- 1. 按一下**開始 -> 執行**,並鍵入 secpol.msc。在 Windows Vista 上,按一下**開始**,並 在搜尋列中鍵入 secpol.msc。按一下確定。
- 2. 選取本機安全性原則。
- 3. 在左窗格中,展開本機原則物件,然後選取使用者權限指派。
- 4. 在右窗格中,選取您想要指定的使用者權限。
- 5. 從功能表中,選取動作 —> 安全性...
- 6. 按一下新增, 選取要對其指定權限的使用者或群組, 然後按一下新增。
- 7 按一下確定。

如果您的雷腦屬於 Windows 網域,則網域使用者權限會置換您的本端設定。在此情況 下,您的「網路管理者」將必須變更使用者權限。

### DB2 系統管理者群組注意事項 (Windows)

根據預設值,會針對已定義帳戶之電腦上屬於 Administrators 群組的任何有效 DB2使用 者帳戶,授與「系統管理 (SYSADM)」權限。如果帳戶是區域帳戶,則它必須屬於本端 Administrators 群組。如果帳戶是網域帳戶,則它必須屬於網域控制站上的 Administrators 群組或本端 Administrators 群組。您可以設定登錄變數 DB2 GRP LOOKUP=local 並新增網域帳戶 (或廣域群組) 到本端群組中,以強制 DB2 資料庫伺服器一定要在本端 電腦上執行群組查閱。

例如,如果使用者登入網域帳戶且嘗試存取 DB2 資料庫,則 DB2 資料庫伺服器會造 訪網域控制站以列舉群組 (包括 Administrators 群組)。

若要讓網域使用者擁有 SYSADM 權限,則他們必須屬於本端 Administrators 群組或網 域控制站上的 Administrators 群組。因為 DB2 資料庫伺服器總是在已定義帳戶的機器 上執行授權,所以在將網域使用者新增至伺服器上的本端 Administrators 群組時,不會 將網域使用者 SYSADM 權限授與此群組 (除非已設定 DB2\_GRP\_LOOKUP=local)。

若要避免將網域使用者新增至網域控制站上的 Administrators 群組,請建立廣域群組, 並將想要授與 SYSADM 權限的網域使用者新增至此廣域群組中。然後使用廣域群組名 稱來更新 DB2 配置參數 SYSADM\_GROUP。

若要更新 DB2 配置參數,請輸入下列指令:

db2 update dbm cfg using sysadm\_group global\_group db2stop db2start

### 快速通訊管理程式 (Windows)

快速通訊管理程式 (FCM) 可提供屬於同一實例之 DB2 伺服器產品的通訊支援。每個 資料庫分割區伺服器都有一個 FCM 傳送端及一個 FCM 接收端常駐程式,可提供資料 庫分割區伺服器之間的通訊,以處理代理程式要求及遞送訊息緩衝區。FCM 常駐程式會 在您啓動實例時啓動。

如果資料庫分割區伺服器之間的通訊失敗,或重新建立通訊, FCM 緒就會更新資訊 (您 可以用資料庫系統監視器查詢),並執行適當的動作 (例如,Rollback 受影響的交易)。您 可以使用資料庫系統監視器來幫助您設定 FCM 配置參數。

您可以使用 fcm\_num\_buffers 資料庫管理程式配置參數來指定 FCM 訊息緩衝區數量, 而使用 fcm\_num\_channels 資料庫管理程式配置參數來指定 FCM 通道的數量。 *fcm\_num\_buffers* 及 *fcm\_num\_channels* 資料庫管理程式配置參數已設為 AUTOMATIC 作為預設値。這些參數的任一參數設為自動時, FCM 會監視資源使用情況,並漸進式 地釋放資源。建議保留這些參數的 AUTOMATIC 設定。

# 振充 LDAP 名録服務的 Active Directory 綱目 (Windows)

如果您規劃搭配 Windows Server 2003 來使用 Lightweight Directory Access Protocol (LDAP) 目錄伺服器功能,則應該擴充 Active Directory 綱目,以包含 DB2 物件類別 及屬性定義。在安裝任何 DB2 產品之前,您應該執行此作業。

攜充目錄綱目可以確保:

- 當安裝使用者 ID 具有足夠的專用權可以寫入 Active Directory 時,會將安裝期間建 立的預設 DB2 實例編目為 Active Directory 中的 DB2 節點。
- 使用者在安裝之後建立的任何資料庫將自動編目到 Active Directory 中。

如果您決定在擴充目錄綱目之前,安裝 DB2 產品及建立資料庫,則必須手動登錄節點 及編目資料庫。

您的 Windows 使用者帳戶必須具有「綱目管理」權限。

若要攜充目錄綱目,請:

- 1. 登入網域控制站。
- 2. 以具有「綱目管理」權限的使用者帳戶,從安裝 DVD 執行 db2schex.exe 程式。 您可以按下列方式執行此程式,而不需要登出後再登入:

runas /user:MyDomain\Administrator x:\db2\Windows\utilities\db2schex.exe

其中 x: 代表 DVD 光碟機代號。

當 db2schex.exe 完成時,即可繼續安裝 DB2 產品。

# **驗證參與電腦上的埠範圍可用性 (Windows)**

本作業說明驗證參與電腦上埠範圍之可用性的必要步驟。埠範圍是由「快速通訊管理 程式 (FCM)」所使用。 FCM 是 DB2 的一種特性,可處理資料庫分割區伺服器之間的 涌訊。

當您在主要機器上安裝擁有實例的資料庫分割區伺服器時,DB2 會根據參與分割資料庫 環境的指定資料庫分割區伺服器數目來保留埠範圍。預設範圍是四個埠。當資料庫分 割區伺服器安裝在參與電腦上時,「DB2 安裝」精靈必須能夠保留相同的埠範圍;在每 一個資料庫分割區伺服器上埠範圍內的埠必須均可使用。

在安裝擁有實例的資料庫分割區伺服器之後,以及在安裝任何參與的資料庫分割區伺 服器之前,都應該完成這項作業。

若要驗證參與電腦上的埠範圍可用性,請:

- 1. 開啓 services 檔案。services 檔案的預設位置位於 %SystemRoot%\system32\drivers\ etc 目錄,其中 %SystemRoot% 是您的 Windows 根目錄。
- 2. 尋找為「DB2 快速通訊管理程式 (FCM)」保留的埠。應該顯示類似以下的登錄:

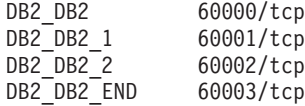

DB2 可保留 60000 之後的前四個可用埠。

- 3. 在每一台參與電腦上開啓 services 檔案,並驗證沒有使用主要電腦之 services 檔中, 為 DB2 FCM 保留的埠。
- 4. 萬一參與電腦正在使用必要的埠,請識別所有電腦的可用埠範圍,並更新每一個服 務檔案 (包括主要電腦上的服務檔案)。

# 第 5 章 Linux 及 UNIX 其他需求

## 相同電腦上多重 DB2 副本 (Linux 及 UNIX)

DB2 產品可以安裝到您選擇的安裝路徑上。DB2 產品也可以在單一機器上安裝多次。 每個 DB2 副本都可以處於相同或不同的程式碼層次。

下列限制適用於在一個系統上安裝多個 DB2 副本的情況:

- 非 root 安裝不支援多個 DB2 副本。
- 系統上只能有一個「DB2 管理伺服器 (DAS)」。
- 在各個 DB2 副本中,實例名稱必須是唯一的。
- DB2 副本無法識別在其他 DB2 副本中建立的實例。然而, db2iupdt 指令可以將實例 的所有權從某個 DB2 副本切換到其他副本。
- 使用 db2ln 指令針對某個 DB2 副本建立的鏈結,在其他副本中無法運作。當多個 DB2 副本需要同時存在時,不宜建立鏈結。
- Linux 32 位元映像檔無法安裝在 Linux x64 作業系統平台上。
- DB2 安裝工具不支援在相同機器上由同一位使用者同時進行呼叫。

DB2 產品的 root 安裝可以安裝到您選擇的安裝路徑中。除非另行指定,否則預設安裝 路徑為:

- 若為 AIX、HP-UX 或 Solaris 作業系統,為 /opt/IBM/db2/V9.5
- 若為 Linux 作業系統,為 /opt/ibm/db2/V9.5

如果您使用「DB2 安裝」精靈並選擇安裝新的 DB2 副本,但預設安裝路徑已在使用 中,則預設路徑會變成:

- 若為 AIX、HP-UX 或 Solaris,為 /opt/IBM/db2/V9.5 ##
- 若為 Linux,為 /opt/ibm/db2/V9.5\_##

其中 # 是字首爲零的序號, 範圍從 01 到 99。第一次修改預設路徑時, 會使用 01。 例如,如果使用「DB2 安裝」精靈來安裝 DB2 產品,但未指定安裝路徑,而且預設安 裝路徑 /opt/ibm/db2/V9.5 已在使用中,則會將 DB2 產品安裝到新的預設路徑 /opt/ibm/ db2/V9.5\_01 中。

如果您使用「DB2 安裝」精靈以外的安裝方法來安裝 DB2 副本,則必須指定安裝路 徑。只有在使用「DB2 安裝」精靈來安裝 DB2 副本時,才會自動在預設路徑後使用遞 增序號。

由於您可以在系統上安裝多個 DB2 產品副本,並可以彈性地將 DB2 產品及功能安裝 在您選擇的路徑中,因此 db2ls 指令可協助您追蹤安裝的產品及安裝位置。執行 db2ls 指令,可以尋找系統上安裝的 DB2 產品。

## 快速通訊管理程式 (Linux 及 UNIX)

快速通訊管理程式 (FCM) 可提供使用「資料庫分割區功能 (DPF)」之 DB2 伺服器產 品的通訊支援。

對於多個分割區實例,每個資料庫分割區伺服器都有一個 FCM 傳送端常駐程式及一個 FCM 接收端常駐程式,可提供資料庫分割區伺服器之間的通訊,以處理代理程式要求及 遞送訊息緩衝區。FCM 常駐程式會在您啓動多個分割區實例時啓動。

如果資料庫分割區伺服器之間的通訊失敗,或重新建立通訊,FCM 常駐程式會更新資 訊。您可以使用資料庫系統監視器查詢此資訊。FCM 常駐程式也會觸發適當的動作。適 當動作的範例為受影響交易的 Rollback。您可以使用資料庫系統監視器來幫助您設定 FCM 配置參數。

您可以使用 fcm\_num\_buffers 資料庫管理程式配置參數來指定 FCM 訊息緩衝區的數目。 也可以使用 fcm\_num\_channels 資料庫管理程式配置參數來指定 FCM 通道的數目。 *fcm\_num\_buffers* 及 *fcm\_num\_channels* 資料庫管理程式配置參數已將 AUTOMATIC 設 為預設値。這些參數的任一參數設為自動時,FCM 會監視資源使用情況,並漸進式地釋 放資源。建議保留這些參數的 AUTOMATIC 設定。

# DB2 使用者及群組 (Linux 及 UNIX)

「DB2 安裝」精靈會在安裝 DB2 產品期間,自動建立使用者及群組 (必要的話)。

註: 本主題不適用於非 root 安裝。

如果您使用的是「DB2 安裝」精靈,則無需手動建立下列使用者及群組。需要有三位使 用者及三個群組才能操作 Linux 及 UNIX 平台上的 DB2。

實例擁有者

DB2 實例是在實例擁有者起始目錄中建立的。這個使用者 ID 可控制所有 DB2 程序,並擁有實例內含之資料庫所使用的所有檔案系統及裝置。預設使用者是 db2inst1, 而預設群組是 db2iadm1。

使用 「DB2 安裝」 精靈時,預設動作是為 DB2 實例建立新的使用者。預設名 稱為 db2inst1。如果該使用者名稱已存在,則「DB2 安裝」精靈會透過使用者 名稱 (db2inst2、db2inst3 等等) 進行搜尋。搜尋會繼續進行,直到找到系統 上的非現存使用者名稱作為預設實例擁有者 ID 為止。如果您選擇繼續,則 「DB2 安裝」精靈會建立此使用者。然而,也可以選擇指定任何現存使用者作 為實例擁有者。

此使用者名稱建立方法也適用於建立隔離使用者及 DB2 管理伺服器使用者。

#### 隔離使用者

隔離使用者是用來在 DB2 資料庫所使用的位址空間之外,執行使用者定義的函 數 (UDF) 及儲存程序。預設使用者是 db2fenc1,而預設群組是 db2fadm1。如 果您不需要此層次的安全保護,則可使用實例擁有者作為隔離使用者。

### **DB2 管理伺服器使用者**

DB2 管理伺服器使用者的使用者 ID 用於在您的系統上執行 DB2 管理伺服器 (DAS)。預設使用者為 dasusr1,而預設群組為 dasadm1。DB2 GUI 工具也會 使用這個使用者 ID,對本端伺服器資料庫實例及資料庫執行管理作業。

每個電腦上僅有一個 DAS。一個 DAS 服務有一個以上的資料庫實例,包括屬 於不同安裝的資料庫實例。 DAS 可以服務版次低於 DAS 版次的資料庫實例。 然而,對於版次高於 DAS 版次的資料庫實例,DAS 應該移轉至更高的層次。 DAS 版次應該與它服務的任何資料庫實例版次一樣高 (或更高)。

# 使用者 ID 限制

使用者 ID 具有下列限制及需求:

- 必須屬於 guests、admins、users 及 local 以外的主要群組
- 可以包括小寫字母 (a-z)、數字 (0-9) 及底線字元 ( )
- 長度不能超出 8 個字元
- 不能以 IBM、SYS、SQL 或數字開頭
- 不能是 DB2 保留字 (USERS、ADMINS、GUESTS、PUBLIC 或 LOCAL) 或 SQL 保留字
- 不能包括重音字元
- 不能是 NIS 或 NIS+ 管理的 ID
- 如果指定現存的使用者 ID,而不是建立新的使用者 ID,請確定使用者 ID:
	- 未鎖定
	- 密碼沒有過期

## 集中式使用者管理注意事項 (Linux 及 UNIX)

在包括安全軟體的環境中,有一些安裝注意事項。

DB2 安裝無法更新或建立在作業系統之外控制的使用者及群組。例如,LDAP 可用於在 作業系統之外控制使用者及群組。

建立實例時,在沒有安全元件的情況下,會修改實例擁有者的群組清單,以併入資料 庫管理伺服器 (DAS) 使用者之主要群組的群組清單 (如果建立 DAS 的話)。如果實例 建立程式無法修改這些內容,它將報告無法執行。警告訊息可提供手動進行變更的必 要資訊。

這些注意事項在外部安全程式不容許 DB2 安裝或實例建立程式來修改使用者性質的任 何環境下都有效。

## 準備在 zSeries 上安裝 DB2 for Linux

若要在執行 Linux 的 IBM zSeries 上安裝 DB2 產品,您必須讓 Linux 作業系統可存 取安裝映像檔。您可以使用 FTP 將安裝映像檔傳送到作業系統,或使用 NFS 裝載讓作 業系統可以使用產品 DVD。

#### 先決要件

您已取得 DB2 產品安裝映像檔。

## 使用 FTP 存取安装映像檔

從執行 Linux 的 IBM zSeries 電腦上:

1. 輸入下列指令:

ftp yourserver.com

其中 yourserver.com 代表 DB2 產品安裝映像檔所在的 FTP 伺服器。

- 2. 輸入您的使用者 ID 和密碼。
- 3. 輸入下列指令:

bin get product file

其中 product file 代表適當的產品套件名稱。

### 透過 NFS 使用 DB2 產品 DVD 存取安裝映像檔

若要在 Linux 作業系統上使用產品 DVD,請:

- 1. 裝載適當的產品 DVD。
- 2. 匯出您裝載 DVD 的目錄。例如,如果您在 /db2dvd 下裝載 DVD,則匯出 /db2dvd 目錄。
- 3. 在執行 Linux 的 IBM zSeries 電腦上, 使用下列指令 NFS 裝載此目錄: mount -t nfs -o ro nfsservername:/db2dvd /local directory name

其中 nfsservername 代表 NFS 伺服器的主機名稱, db2dvd 代表在 NFS 伺 服器上匯出的目錄名稱,而 local\_directory\_name 代表本端目錄名稱。

4. 從執行 Linux 的 IBM zSeries 電腦,切換至裝載 DVD 的目錄。您可以輸 入 cd /local directory name 指令來執行此動作, 其中 local directory name 代表產品 DVD 的裝載點。

## 建立用於 DB2 資料庫安裝的群組及使用者 ID (Linux 及 UNIX)

若要執行此作業,您必須具有 root 權限才能建立使用者及群組。

需要三個使用者和群組。

「DB2 安裝」精靈會在安裝程序期間為您建立這些使用者及群組。如有需要,也可以事 先建立它們。

下列指示中所使用的使用者和群組會說明於底下的表格。您可以指定自己的使用者及 群組名稱,只要它們遵循系統命名規則及 DB2 命名規則即可。

若要完成後續的安裝作業,將需要您建立的使用者 ID。

表 11. 預設使用者及群組

| 使用者          | 範例使用者名稱  | 範例群組名稱   |
|--------------|----------|----------|
| 實例擁有者        | db2inst1 | db2iadm1 |
| 隔離使用者        | dh2fenc1 | db2fadm1 |
| DB2 管理伺服器使用者 | dasusr1  | dasadm1  |

- 實例擁有者起始目錄就是要建立 DB2 實例的位置。
- 隔離使用者是用來在 DB2 資料庫所使用的位址空間之外,執行使用者定義的函數 (UDF) 及儲存程序。
- DB2 管理伺服器使用者 的使用者 ID 是用來在系統上執行 DB2 管理伺服器。

若要建立 DB2 的必要群組及使用者 ID,請:

- 1. 以 root 權限登入為使用者。
- 2. 輸入適合您作業系統的指令。

**註:** 這些指令行範例不包含密碼。它們只是範例。您可以在指令行中使用 passwd username 指令來設定密碼。

### **AIX** 作業系統

若要在 AIX 上建立群組,請輸入下列指令:

mkgroup id=999 db2iadm1 mkgroup id=998 db2fadm1 mkgroup id=997 dasadm1

### 建立每一個群組的使用者:

mkuser id=1004 pgrp=db2iadm1 groups=db2iadm1 home=/home/db2inst1 db2inst1 mkuser id=1003 pgrp=db2fadm1 groups=db2fadm1 home=/home/db2fenc1 db2fenc1 mkuser id=1002 pgrp=dasadm1 groups=dasadm1 home=/home/dasusr1 dasusr1

### **HP-UX** 作業系統

若要在 HP-UX 上建立群組,請輸入下列指令:

groupadd -g 999 db2iadm1 groupadd -g 998 db2fadm1 groupadd -g 997 dasadm1

建立每一個群組的使用者:

useradd -g db2iadm1 -d /home/db2instl -m db2inst1 useradd -g db2fadm1 -d /home/db2fenc1 -m db2fenc1 useradd -g dbasgrp -d /home/dasusr1 -m dasusr1

### **Linux** 作業系統

若要在 Linux 作業系統上建立群組,請輸入下列指令:

groupadd -g 999 db2iadm1 groupadd -g 998 db2fadm1 groupadd -g 997 dasadm1

建立每一個群組的使用者:

useradd -u 1004 -g db2iadm1 -m -d /home/db2inst1 db2inst1 useradd -u 1003 -g db2fadm1 -m -d /home/db2fenc1 db2fenc1 useradd -u 1002 -g dasadm1 -m -d /home/dasusr1 dasusr1

### **Solaris** 作業系統

若要在 Solaris 上建立群組,請輸入下列指令:

groupadd -g 999 db2iadm1 groupadd -g 998 db2fadm1 groupadd -g 997 dasadm1

建立每一個群組的使用者:

useradd -g db2iadm1 -u 1004 -d /export/home/db2inst1 -m db2inst1 useradd -g db2fadm1 -u 1003 -d /export/home/db2fenc1 -m db2fenc1 useradd -g dasadm1 -u 1002 -d /export/home/dasusr1 -m dasusr1

# $OS$  使用者限制需求 (Linux 及 UNIX)

本主題概述 Linux 及 UNIX 作業系統上建議的作業系統使用者程序資源限制 (ulimit)。

視您的安裝而定,DB2 引擎會自動將 ulimit 提高到不同程度:

- 對於 root 安裝,DB2 引擎會根據 DB2 資料庫系統的需要,在必要時自動提高 ulimit $\circ$
- 對於非 root 安裝,DB2 引擎僅會更新引擎程序的 data、nofiles 及 fsize ulimit, 將其更新為系統管理者施加的硬性限制。

在任一情况下,在系統上永久地設定資源限制可能更為可行。特別是對非 root 安裝, data、nofiles 及 fsize ulimit 值應該由管理者在安裝之後進行適當設定。

## 非 root 安装的建議 ulimit 值

在完成非 root 安裝之後,實例擁有者應該驗證 data、nofiles 及 fsize 資源的硬式作 業系統 ulimit。建議的値在下表中說明:

| 硬式 ulimit 資源 | 說明                | 最小値                                                                 | 建議値 | 查詢值的指令     |  |
|--------------|-------------------|---------------------------------------------------------------------|-----|------------|--|
| data         | 程序容許的專用 <br>記憶體上限 | 電腦上可用的記 <br>憶體數量                                                    | 無限制 | ulimit -Hd |  |
| nofiles      | 啓檔案數目上限           | 程序容許的已開 大於實例中所有 65536 或無限制<br>資料庫之所有<br>MAXFILOP 資料<br>庫配置參數的總<br>和 |     | ulimit -Hn |  |
| fsize        | 容許的檔案大小<br>上限     | 無限制                                                                 | 無限制 | ulimit -Hf |  |

表 12. 非 root 安裝的建議 ulimit 値

如果不符合 ulimit 最小值,則 DB2 引擎會發生非預期的作業系統資源不足錯誤。這些 錯誤可能會導致 DB2 中斷。

如果 ulimit 值需要針對非 root 安裝進行更新,請聯絡 root 使用者或「系統管理者」。 您必須手動設定 ulimits 的值,但在 AIX 作業系統上除外,因為在此作業系統上,您可 以執行 db2rfe 指令來設定 ulimits。

# -{í **(Linux UNIX)**

# 修改核心程式參數 (HP-UX)

為了讓 DB2 產品在 HP-UX 上正常運作,您可能需要更新系統的核心程式配置參數。 如果更新核心程式配置參數值,則必須重新啓動電腦。

您必須具有 root 權限才能修改核心程式參數。

若要修改核心程式參數,請:

- 1. 請輸入 sam 指令,啓動 「系統管理程式 (SAM)」。
- 2. 按兩下**核心程式配置**圖示。
- 3. 按兩下可配置的參數圖示。
- 4. 按兩下您要變更的參數,並在**公式/值**欄位中鍵入新值。
- 5. 按一下確定。
- 6. 重複上述步驟,以變更所有需要變更之核心程式配置參數。

7. 當您完成所有核心程式配置參數的設定時,請從動作功能表列中選取**動作 --> 處理** 新核心程式。

變更核心程式配置參數的值之後,HP-UX 作業系統會自動重新啓動。

# 建議的核心程式配置參數 (HP-UX)

若為執行 DB2 64 位元資料庫系統的 HP-UX 系統,請執行 db2osconf 指令,為系統 建議適當的核心程式配置參數值。db2osconf 公用程式只能從 \$DB2DIR/bin 執行,其中 \$DB2DIR 是您安裝 DB2 產品的目錄。

# 修改核心程式參數 (Linux)

安裝 DB2 資料庫系統之前,應該更新 Linux 核心程式參數。執行 DB2 資料庫系統時, Linux 上特定核心程式參數的預設值是不夠的。

您必須具有 root 權限才能修改核心程式參數。

若要在 Red Hat 及 SUSE Linux 上更新核心程式參數,請:

- 1. 執行 ipcs -1 指令
- 2. 分析輸出,以判斷您的系統是否需要任何必要的變更。 已經在 // 後面新增註解, 以顯示參數名稱為何。

 $#$  ipcs  $-1$ 

------ Shared Memory Limits ------- max number of segments = 4096 // SHMMNI max seg size (kbytes) = 32768 // SHMMAX max total shared memory (kbytes) = 8388608 // SHMALL min seg size (bytes) =  $1$ ------ Semaphore Limits ------- max number of arrays = 1024 // SEMMNI max semaphores per array = 250 // SEMMSL max semaphores per array =  $250$ <br>
max semaphores system wide =  $256000$  // SEMMNS<br>
max ops per semop call =  $32$  // SEMOPM max ops per semop call =  $32$ semaphore max value = 32767 ------ Messages: Limits ------- max queues system wide =  $1024$  // MSGMNI<br>max size of message (bytes) =  $65536$  // MSGMAX max size of message (bytes) =  $65536$ default max size of queue (bytes) = 65536 // MSGMNB

- 從 Shared Memory Limits 的第一個區段開始, SHMMAX 與 SHMALL 是需要 查看的參數。SHMMAX 是 Linux 系統上共用記憶體區段的大小上限,而 SHMALL 是系統上共用記憶體頁面的配置上限。
	- 建議將 SHMMAX 值設為等於系統上的實體記憶體數量。然而,x86 系統的最 低需求是 268435456 (256 MB),而在 64 位元的系統中,則為 1073741824 (1  $GB)$
	- SHMALL 預設會設為 8 GB (8388608 KB = 8 GB)。如果您的實體記憶體數 量大於此值,且將提供給 DB2 使用,則此參數應增加至您電腦大約 90% 的實 體記憶體。比如說,如果您的電腦系統上有 16 GB 的記憶體主要用於 DB2, 則 SHMALL 應設為 3774873 (16 GB 的 90% 是 14.4 GB;14.4 GB 再除以 4 KB,這是基本分頁大小)。ipcs 輸出已將 SHMALL 轉換成 KB。核心程式 需要此值作為分頁數。
- 下一個區段包含作業系統可用之號誌的數量。核心程式參數 sem 由 4 個記號組 成, 即 SEMMSL、SEMMNS、SEMOPM 及 SEMMNI。SEMMNS 是 SEMMSL 乘以 SEMMNI 的結果。資料庫管理程式要求視需要增加陣列的數目 (SEMMNI)。 一般而言,SEMMNI 應該是系統預期代理程式數目上限乘以資料庫伺服器電腦上 邏輯分割區數目的兩倍,再加上資料庫伺服器電腦上的本端應用程式連線數。
- 第三個區段包含系統的訊息。
	- MSGMNI 會影響可啓動之代理程式的數目,MSGMAX 會影響佇列中可傳送之 訊息的大小,而 MSGMNB 會影響佇列的大小。
	- MSGMAX 應該變更為 64 KB (亦即 65535 個位元組),而 MSGMNB 應該增 加至 65535。
- 3. 若要修改這些核心程式參數,請編輯 /etc/sysctl.conf 檔案。如果此檔案不存在,請建 立該檔案。 下列指令行是檔案中應放置之內容的範例:

```
kernel.sem=250 256000 32 1024
#Example shmmax for a 64-bit system
kernel.shmmax=1073741824
#Example shmall for 90 percent of 16 GB memory
kernel.shmall=3774873
kernel.msgmax=65535
kernel.msgmnb=65535
```
4. 執行 sysctl (搭配 -*p*參數),以從預設檔案 /etc/sysctl.conf 載入 sysctl 設定:

```
sysctl -p
```
- 5. 若要讓變更在每次重新開機後生效,請:
	- (SUSE Linux) 讓 boot.sysctl 處於作用中狀態
	- (Red Hat) rc.sysinit 起始設定 Script 會自動讀取 /etc/sysctl.conf 檔案

# 修改核心程式參數 (Solaris)

為了讓 DB2 資料庫系統正常運作,建議您更新系統的核心程式配置參數。您可以使用 db2osconf 公用程式來建議核心程式參數。如果想要利用專案資源控制項 (/etc/ project),您應該參閱 Solaris 文件。

您必須具有 root 權限才能修改核心程式參數。

若要使用 db2osconf 指令,您必須先安裝 DB2 資料庫系統。db2osconf 公用程式只能 從 \$DB2DIR/bin 執行,其中 \$DB2DIR 是您安裝 DB2 產品的目錄。

修改核心程式參數之後,您必須重新啓動系統。

若要設定核心程式參數,請在 /etc/system 檔案尾端加入如下的一行:

set parameter\_name = value

例如,若要設定 msgsys:msginfo\_msgmax 參數值,請在 /etc/system 檔案尾端加入如下 的一行:

set msgsys: msginfo msgmax = 65535

更新 /etc/system 檔案之後,請重新啓動系統。

## 分割資料庫環境的其他預先安裝作業 (Linux 及 UNIX)

# 更新已分割之 DB2 安裝的環境設定 (AIX)

本作業說明需要在將要參與分割資料庫系統之每一台電腦上更新的環境設定。

若要更新 AIX 環境設定,請執行下列步驟:

- 1. 以具有 root 權限的使用者身分登入電腦。
- 2. 輸入下列指令,將 AIX maxuproc (每位使用者的程序數上限) 裝置屬性設為 4096: chdev -l sys0 -a maxuproc='4096'

註: 如果正在執行不同的映像檔,則可能需要將 bosboot/reboot 切換至 64 位元核 心程式。

3. 在將要參與分割資料庫系統的所有工作站上,將 TCP/IP 網路參數設定為下列值。這 些值皆為這些參數的最小值。若已將任何與網路相關的參數設為更高的值,請不要 變更它。

```
thewall = 65536sb_max = 1310720
  rfc1323 = 1tcp sendspace = 221184tcp recvspace = 221184udp sendspace = 65536udp_recvspace = 65536<br>ipamaxlen = 250
   ipqmaxlen = 25<br>azconn = 1024
somaxconn
```
若要列出所有與網路相關之參數的現行設定,請輸入下列指令:

no -a | more

欲設定參數,請輸入下列指令:

```
no -o parameter_name=value
```
其中:

- parameter\_name 代表您要設定的參數。
- · value 代表您要為此參數設定的值。

例如,若要將 tcp sendspace 參數設定為 221184,請輸入下列指令:

no -o tcp\_sendspace=221184

4. 如果您使用高速交互連接,則必須將 css0 的 spoolsize 及 rpoolsize 設為下列值:

```
spoolsize 16777216
rpoolsize 16777216
```
若要列出這些參數的現行設定,請輸入下列指令:

lsattr -l css0 -E

若要設定這些參數,請輸入下列指令:

```
/usr/lpp/ssp/css/chgcss -l css0 -a spoolsize=16777216
/usr/lpp/ssp/css/chgcss -l css0 -a rpoolsize=16777216
```
如果不是使用 /tftpboot/tuning.cst 檔案來調整系統,則可以使用 DB2DIR/misc/ rc.local.sample 範例 Script 檔,其中 DB2DIR 是已安裝 DB2 產品的路徑,以在安 裝之後更新網路相關參數。若要於安裝後使用範例 Script 檔來更新與網路相關的參 數,請執行下列步驟:

a. 將此 Script 檔複製到 /etc 目錄,並使它可由 root 來執行,請輸入下列指令:

```
cp /usr/opt/db2 09 01/misc/rc.local.sample /etc/rc.local
   chown root:sys /etc/rc.local
chmod 744 /etc/rc.local
```
- b. 請視需要複查 /etc/rc.local 檔案,並進行其更新。
- c. 新增登錄至 /etc/inittab 檔案,以在每次重新啓動機器時,執行 /etc/rc.local script。 您可以使用 mkitab 指令來將登錄新增至 /etc/inittab 檔案。欲新增此登錄,請輸 入下列指令:

mkitab "rclocal:2:wait:/etc/rc.local > /dev/console 2>&1"

d. 確定 /etc/rc.nfs 登錄已內含在 /etc/inittab 檔案中,請輸入下列指令:

Isitab rcnfs

e. 更新網路參數,但不要重新啓動您的系統,請輸入下列指令:

/etc/rc.local

5. 請確定您有足夠的分頁空間,以執行 DB2 ESE 的分割安裝。如果沒有足夠的分頁 空間,則作業系統會刪除使用最多虛擬記憶體的處理程序 (有可能是個 DB2 處理程 序)。欲檢查可用的分頁空間,請輸入下列指令:

 $lsps - a$ 

此指令將會傳回類似下面的輸出結果:

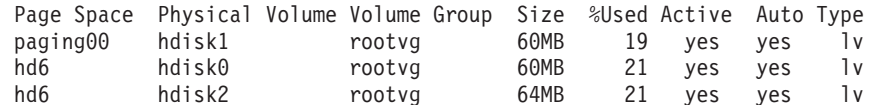

可用的分頁空間應該等於在您電腦上安裝的實體記憶體的兩倍。

6. 如果您要建立一個小至中型的分割資料庫系統,則在擁有實例的電腦上,網路檔案 系統常駐程式 (NFSD) 的數量應接近:

# of biod on a computer  $\times$  # of computers in the instance

理想情形下,您應該在每一部電腦上執行 10 個 biod 程序。根據上面的公式,在具 有 10 biod 處理程序的四台電腦系統上,您將使用 40 個 NFSD。

如果您要安裝較大的系統,則電腦上最多可以有 120 個 NFSD。

NFS 的其他資訊,請參照您的 NFS 說明文件。

## 設定工作集合以將指令分送至 ESE 工作站 (AIX)

在 AIX 上的分割資料庫環境中,您可以設定工作集合,以將指令分送到參與分割資料 庫系統的一組 RS/6000® SP™ 工作站。透過 dsh 指令,可以將指令分送到工作站中。

這有助於在 AIX 上安裝或管理分割的資料庫系統時,讓您能夠在環境中的所有電腦上 快速執行相同指令而較少發生錯誤。

您必須知道要併入工作集合的每一個雷腦的主機名稱。

您必須以具有 root 權限的使用者身分來登入「控制」工作站。

準備一個檔案,列出將要參與分割資料庫系統之所有 RS/6000 SP 工作站的主機名稱。 若要設定工作集合以將指令分送至此工作站清單,請執行下列步驟:

1. 建立一個名為 eeelist.txt 的檔案,此檔案會列出將參與工作集合之所有工作站的 *hostnames*  $\circ$ 

例如,假設您想要使用名為 workstation1 及 workstation2 的兩個 SP 節點來建 立工作集合。 eeelist.txt 的內容為:

workstation1 workstation2

2. 更新工作集體環境變數。欲更新此清單,請輸入下列指令:

export WCOLL=*path*/*eeelist.txt*

其中,path 是建立 eeelist.txt 的位置,而 eeelist.txt 是您所建立之檔案的名稱,它會 列出工作集合中的 RS/6000SP 工作站。

3. 輸入下列指令,以驗證工作集合中的名稱的確是您要的工作站:

dsh -q

您將會收到類似下面的輸出結果:

```
Working collective file /eeelist.txt:
  workstation1
  workstation2
Fanout: 64
```
## **驗證參與電腦上的埠範圍可用性 (Linux 及 UNIX)**

本作業說明驗證參與電腦上埠範圍之可用性的必要步驟。埠範圍是由「快速通訊管理 程式 (FCM)」所使用。 FCM 是 DB2 的一種特性,可處理資料庫分割區伺服器之間的 涌訊。

在安裝擁有實例的資料庫分割區伺服器之後,以及在安裝任何參與的資料庫分割區伺 服器之前,都應該驗證參與電腦上的埠範圍可用性。

當您在主要電腦上安裝擁有實例的資料庫分割區伺服器時, DB2 會根據參與分割資料庫 環境的指定邏輯資料庫分割區伺服器數量來保留埠範圍。預設範圍是四個埠。對於參 與分割資料庫環境的每個伺服器,您必須手動配置 FCM 埠的 /etc/services 檔案。FCM 埠的範圍視您要在參與電腦上使用的邏輯分割區數目而定。至少需要兩個登錄: **DB2\_<instance> 及 DB2\_<instance>\_END**。參與電腦上指定之 FCM 埠的其他需求 句括:

- 起始埠號必須與主要電腦的起始埠號相符
- 後續埠必須循序編號
- 指定的埠號必須可用
- v

若要變更 services 檔案,您必須有 root 權限。

若要驗證參與電腦上的埠範圍可用性,請:

- 1. 開啓 services 檔案 (位於 /etc/services 目錄)。
- 2. 尋找為「DB2 快速通訊管理程式 (FCM)」保留的埠。應該顯示類似以下的登錄:

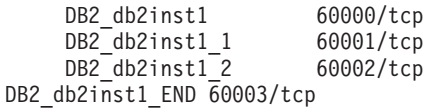

DB2 可保留 60000 之後的前四個可用埠。

- 3. 在每一台參與電腦上開啓 services 檔案,並驗證沒有使用主要電腦之 services 檔中, 為 DB2 FCM 保留的埠。
- 4. 萬一參與電腦正在使用必要的埠,請識別所有電腦的可用埠範圍,並更新每一個服 務檔案 (包括主要電腦上的服務檔案)。

在主要電腦上安裝擁有實例的資料庫分割區伺服器之後,必須在參與資料庫分割區伺 服器上安裝 DB2 產品。您可以使用為分割伺服器產生的回應檔 (預設名稱為 db2ese addpart.rsp),需要手動配置 FCM 埠的 /etc/services 檔案。FCM 埠的範圍視您 要在目前機器上使用的邏輯分割區數目而定。至少為 DB2\_ 及 DB2\_\_END 兩個具有連 續可用埠號的登錄。每個參與機器上使用的 FCM 埠號必須具有相同的起始埠號,而且 後續埠必須循序編號。

# 為分割的資料庫環境建立 DB2 起始檔案系統

若要安裝 DB2 Enterprise Server Edition 並建立分割的資料庫環境,您必須具有所有機 器都可以使用的檔案系統。此檔案系統將會被當成實例主目錄使用。它也可以作為 DB2 資料庫產品 CD 內容的暫存位置。

# 建立已分割之資料庫系統的 DB2 起始檔案系統 (AIX)

此作業是設定分割之資料庫系統的一部分。此作業說明如何:

- 建立 DB2 起始檔案系統
- NFS 匯出起始檔案系統
- 從每一台參與雷腦 NFS 裝載起始檔案系統

建議您建立與 DB2 產品 DVD 上內容大小一樣的起始檔案系統。您可以使用下列指令 來檢查大小,顯示為 KB:

du -sk <DVD mounting point>

DB2 實例至少需要 50 MB 的空間。如果沒有足夠的可用空間,您可以從每一台參與電 腦上裝載 DB2 產品 DVD,作為將內容複製到磁碟的另一種方法。

您必需有:

- root 權限以建立檔案系統
- 建立您檔案系統所在的磁碟區群組。

若要建立、NFS 匯出,以及 NFS 裝載 DB2 起始檔案系統,請執行下列步驟:

### 建立 DB2 起始檔案系統

以具有 root 權限的使用者身分登入已分割之資料庫系統中的主要電腦 (ServerA),並為已分割的資料庫系統建立一個稱為 /db2home 的起始檔案系統。

- 1. 輸入 smit jfs 指令。
- 2. 按一下<mark>新增日誌檔案系統</mark>圖示。
- 3. 按一下<mark>新增標準定期檔案系統</mark>圖示。
- 4. 從您想要讓此檔案系統實際所在之**磁碟區群組名稱**清單中,選取現存的磁 碟區群組。
- 5. 設定檔案系統的大小 (檔案系統的大小 (以 512 位元組區塊為單位) (數字) 欄位)。此大小是以 512 位元組區塊為單位來列舉,所以如果只需要建立實 例主目錄的檔案系統,則可以使用 180 000 (大約是 90 MB)。如果需要複 製產品 DVD 映像檔以執行安裝,則可以使用值 20,000,000 (大約是 1 GB) 來建立它。
- 6. 在安装點欄位中輸入此檔案系統的裝載點。此範例中,裝載點是 /db2home。
- 7. 將系統重新啓動時自動地安裝欄位設爲是。

剩餘的欄位則可保留預設的設定。

8. 按一下確定。

## 匯出 DB2 起始檔案系統

- 1. NFS 匯出 /db2home 檔案系統,如此在已分割之資料庫系統中的所有電腦都 可以使用此檔案系統:
	- a. 輸入 smit nfs 指令。
	- b. 按一下網路檔案系統 (NFS) 圖示。
	- c. 按一下新增目錄到匯出列示圖示。
	- d. 在要匯出之目錄的路徑名稱欄位中,輸入所要匯出的路徑名稱及目錄(例 如,/db2home)。
	- e. 在允許用 root 存取的主機欄位中,輸入即將參與分割資料庫系統之每個 工作站的名稱。使用逗點 ⑴ 作為每一個名稱之間的區隔字元。例如, ServerA, ServerB, ServerC。如果您使用高速交互連接, 建議您也要在 此欄位中指定每一個工作站的高速交互連接名稱。剩餘的欄位則可保留 預設的設定。
	- f. 按一下確定。
- 2. 登出。
- 從每一台參與電腦裝載 DB2 起始檔案系統

執行下列步驟,以登入每一台參與電腦 (ServerB、ServerC、ServerD),並以 NFS 來裝載您所匯出的檔案系統:

- 1. 輸入 smit nfs 指令。
- 2. 按一下網路檔案系統 (NFS) 圖示。
- 3. 按一下新增檔案系統以供安裝圖示。
- 4. 在**安装點的路徑名稱 (路徑)** 欄位中,輸入裝載點的路徑名稱。

裝載點的路徑名稱就是您建立 DB2 起始目錄的位置。對於此範例,請使用 /db2home  $\circ$ 

5. 在遠端目録的路徑名稱欄位中,輸入遠端目錄路徑名稱。

在我們的範例中,您應輸入與您在安裝點的路徑名稱 (路徑) 欄位中所輸入 的相同值。

6. 在遠端目錄所在的主機欄位中,輸入您匯出檔案系統所在之機器的主機名 稱。

此值為建立及裝載檔案系統所在之機器的主機名稱。

爲了增進效能,您可以透過高速交互連接來用 NFS 裝載您所建立的檔案系 統。如果您要用高速交互連接來裝載此檔案系統,您必須在**遠端目錄所在** 的主機欄位中,輸入其名稱。

請注意,如果高速交互連接因為某些原因而無法使用,那麼參與分割資料 庫系統的每一個工作站都會失去對 DB2 起始目錄的存取權。

- 7. 將**現在安裝系統,新增登錄項到 /etc/filesystems,或二者**?的欄位設爲兩 者。
- 8. 將重新啓動時,/etc/filesystems 中的登錄項會安裝目錄欄位設爲是。
- 9. 將**此 NFS 檔案系統的模態**欄位設爲讀寫。
- 10. 將用 soft 或 hard 選項安裝載檔案系統欄位設為 soft。

邏輯裝載表示電腦不會無止盡地嘗試從遠端裝載目錄。而強迫裝載則表示 機器將會無止盡地嘗試裝載目錄,這樣可能會造成系統損毀的問題。建議 您將此欄位設為 soft。

剩餘的欄位則可保留預設的設定。

- 11. 請確定此檔案系統在裝載時,允許在此檔案系統中執行 SUID 及 sgid 程 **式** ? 的欄位設為是。此為預設設定。
- 12. 按一下確定。
- 13. 登出。

# 建立已分割資料庫系統的 DB2 起始檔案系統 (HP-UX)

此作業是設定分割之資料庫系統的一部分。此作業說明如何:

- 建立 DB2 起始檔案系統
- NFS 匯出起始檔案系統
- 從每一台參與電腦 NFS 裝載起始檔案系統

建議您建立與 DB2 產品 DVD 上內容大小一樣的起始檔案系統。您可以使用下列指令 來檢查大小,顯示為 KB:

du -sk <DVD mounting point>

DB2 實例至少需要 50 MB 的空間。如果沒有足夠的可用空間,您可以從每一台參與雷 腦上裝載 DB2 產品 DVD,作為將內容複製到磁碟的另一種方法。

您必須具有 root 權限,才能建立檔案系統。

若要建立、NFS 匯出,以及 NFS 裝載 DB2 起始檔案系統,請執行下列步驟:

### 建立 DB2 起始檔案系統

手動:

- 1. 選取一個磁碟分割區或邏輯容體,並使用 newfs 這類的公用程式來建立此 檔案系統。如需更多資訊,請輸入 man newfs 指令。
- 2. 將此檔案系統裝載在區域環境中,並在 /etc/fstab 檔案中新增登錄,這樣系 統在每次重新啓動時都會裝載此檔案系統。

使用 SAM:

- 1. 輸入 sam 指令。
- 2. 按一下**磁碟及檔案系統**圖示。
- 3. 按一下**檔案系統**圖示。
- 4. 選取**動作 -> 新增本端檔案系統**。
- 5. 您可以選擇使用或不使用「邏輯容體管理程式」。建議使用「邏輯容體管 理程式」。

### 匯出 DB2 起始檔案系統

如果您要將 DB2 ESE 安裝在 HP-UX 系統的叢集上,則您可以在 /etc/dfs/ dfstab 檔案上新增登錄,透過 NFS 或使用 SAM 匯出此檔案系統。

若要使用 SAM 匯出檔案系統,請執行下列步驟:

- 1. 輸入 **sam** 指令。
- 2. 按一下網路功能及通訊圖示。
- 3. 按一下網路檔案系統 (NFS) 圖示。
- 4. 按一下<mark>匯出本端檔案系統</mark>圖示。
- 5. 按一下<mark>動作</mark>功能表,並選取**新增匯出檔案系統**。
- 6. 在本端目録名稱欄位中,輸入要匯出的路徑名稱及目錄 (例如,/db2home)。
- 7. 按一下**使用者存取**按鈕,並在所出現之視窗的實例中新增其他電腦的讀 取/寫入權限。
- 8. 按一下 Root 使用者存取按鈕,並在所出現之視窗的實例中新增其他電腦 的存取權限。
- 9. 按一下確定。
- 10. 登出。
- 從每一台參與電腦裝載 DB2 起始檔案系統

匯出此檔案系統後,您必須將此檔案系統裝載在每一台參與電腦上。

在每一台參與電腦上:

- 1. 輸入 **sam** 指令。
- 2. 按一下網路功能及通訊圖示。
- 3. 按一下網路檔案系統 (NFS) 圖示。
- 4. 按一下**已装載的遠端檔案系統**圖示。
- 5. 按一下動作功能表,並選取使用 NFS 新增遠端檔案系統。
- 6. 在本端目錄名稱欄位中,輸入要裝載的檔案系統之裝載點 (例  $\pi$ , /db2home)  $\circ$
- 7. 在**遠端伺服器名稱**欄位中,輸入遠端伺服器的名稱 (例如,ServerA)。
- 8. 在**遠端目錄名稱**欄位中,輸入遠端目錄的路徑名稱及目錄 (例  $\sqrt[t]{\sqrt{q}}$  /db2home)  $\circ$
- 9. 將**系統開機時裝載**選項設定為開。
- 10. 按一下 NFS 裝載選項按鈕,並將邏輯裝載類型及容許 SetUID 執行選項 設定為開。

邏輯裝載表示電腦不會無止盡地嘗試從遠端裝載目錄。而強迫裝載則表示 機器將會無止盡地嘗試裝載目錄,這樣可能會造成系統損毀的問題。建議 您將此欄位設為 soft。

剩餘的欄位則可保留預設的設定。

- 11. 按一下確定。
- 12. 登出。

# 建立已分割之 DB2 伺服器的檔案系統 (Linux)

此作業是設定分割之資料庫系統的一部分。此作業說明如何:

- 建立 DB2 起始檔案系統
- NFS 匯出起始檔案系統
- 從每一台參與電腦 NFS 裝載起始檔案系統

您必須有檔案系統,以供要參與分割資料庫系統的所有機器使用。此檔案系統將會被 當成實例主目錄使用。

您可以使用網路檔案系統 (NFS) 來共用此檔案系統,以配置多台機器對單一資料庫實例 的使用情況。通常叢集內的某一台機器會用來匯出檔案系統 (使用 NFS),而叢集內的其 他機器則會透過此機器來裝載 NFS 檔案系統。匯出檔案系統的機器會在本端裝載檔案 系統。

如需更多指令資訊,請參閱 Linux 發行版文件。

若要建立此檔案系統,請執行下列步驟:

- 1. 在一台機器上選取某一磁碟分割區,或使用 fdisk 來建立分割區。
- 2. 使用公用程式 (如 mkfs) 在此分割區上建立檔案系統。檔案系統必須夠大,以容納 必要的 DB2 程式檔,以及提供足夠的空間來滿足資料庫需要。
- 3. 將剛建立的檔案系統裝在區域環境上,並在 /etc/fstab 檔案中新增登錄,這樣每次系 統重新啓動時,都會裝載此檔案系統。例如:

/dev/hda1 /db2home ext3 defaults 1 2

4. 若要在啓動時自動在 Linux 上匯出 NFS 檔案系統,請在 /etc/exports 檔案中新增登 錄。請務必要包括所有參與叢集的主機名稱,以及所有可能為叢集的機器名稱。同 時,請使用 root 選項,以確定叢集中的每一台機器在匯出檔案系統上都具有 root 權 限。

/etc/exports 檔案是 ASCII 檔案,包含下列類型的資訊:

/db2home *machine1\_name*(rw) *machine2\_name*(rw)

若要匯出 NFS 目錄,請執行

/usr/sbin/exports -r

5. 在叢集內的其他每一台機器上,將登錄新增至 /etc/fstab 檔案,以使 NFS 在開機時 自動裝載檔案系統。如下列範例所示,當您指定裝載點選項時,請確定檔案系統在 開機時已經裝載、可讀寫、已強迫裝載、已包括 bg (背景) 選項,且可正確執行 setuid 程式。

```
fusion-en:/db2home /db2home nfs rw,timeo=7,
    hard,intr,bg,suid,lock
```
其中 *fusion-en* 代表機器名稱。

6. 輸入下列指令,在叢集中剩餘的每部機器上 NFS 裝載已匯出的檔案系統: mount /db2home

如果裝載指令失敗,您可以使用 showmount 指令來檢查 NFS 伺服器的狀態。例如: showmount -e *fusion-en*

其中 *fusion-en* 代表機器名稱。

showmount 指令會列出名稱為 fusion-en 之機器所匯出的檔案系統。若此指令失敗, 則表示 NFS 伺服器尚未啓動。請在 NFS 伺服器上以 root 身分執行下列指令,來 手動啓動伺服器:

/etc/rc.d/init.d/nfs restart

假設現在的執行層次為 3,則將目錄 /etc/rc.d/rc3.d 下的 K20nfs 重新命名為 S20nfs, 就可以在開機時自動執行此指令。

- 7. 請確定下列步驟成功:
	- a. 在叢集內的單一機器上,您已完成可被用來當作實例及起始目錄的檔案系統。
	- b. 若有配置是針對單一資料庫實例來使用多台機器,表示您已經使用 NFS 匯出此 檔案系統。
	- c. 您已經將匯出檔案系統裝載於叢集內其他各個機器上。

# 建立已分割之 DB2 伺服器的檔案系統 (「Solaris 作業系統」)

此作業是設定分割之資料庫系統的一部分。此作業說明如何:

- 建立 DB2 起始檔案系統
- NFS 匯出起始檔案系統
- 從每一台參與雷腦 NFS 裝載起始檔案系統

建議您建立與 DB2 產品 DVD 上內容大小一樣的起始檔案系統。您可以使用下列指令 來檢查大小,顯示為 KB:

du -sk <DVD mounting point>

DB2 實例至少需要 50 MB 的空間。如果沒有足夠的可用空間,您可以從每一台參與電 腦上裝載 DB2 產品 DVD,作為將內容複製到磁碟的另一種方法。

在 Solaris 作業系統上,有許多方法可用來建立本端檔案系統。若您要使用產品 (如 Veritas) 來建立檔案系統,請參閱該產品的說明文件。

您必須具有 root 權限,才能建立檔案系統。

若要建立、NFS 匯出,以及 NFS 裝載 DB2 起始檔案系統,請執行下列步驟:

### 建立 DB2 起始檔案系統

1. 在主要電腦 (ServerA) 上選取某一磁碟分割區,或使用 format 指令配置分 割區。使用 format 指令時,請確認所用的磁碟分割區沒有重疊使用。若重 疊使用了分割區,會造成資料的傷害,或檔案系統失效。請確定已正確輸 入指令,因為錯誤可能會導致嚴重問題。

- 2. 您可以使用如 newfs 或 mkfs 的公用程式,在此分割區上建立檔案系統。檔 案系統必須具有足夠大的空間,以容納必要的 DB2 檔案及其他非 DB2 檔 案。建議的最小容量是 300 MB。
- 3. 將剛建立的檔案系統裝在區域環境上,並在 /etc/ufstab 檔案中新增登錄。這 樣一來,每次系統重新啓動時,都會裝載此檔案系統。 例如:

/dev/dsk/c1t0d2s2 /dev/rdsk/c1t0d2s2 /db2home ufs 2 yes -

#### 匯出 DB2 起始檔案系統

1. 若要在啓動時自動在 Solaris 上匯出 NFS 檔案系統,請在 /etc/dfs/dfstab 檔 案中新增登錄。請務必包括所有參與電腦的主機名稱,以及所有可能是給 定電腦的名稱。同時,請使用 root 選項,以確定每一台電腦在匯出的檔案 系統上都具有 root 權限。

在下列範例中,我們會將一個具備四個雷腦分割資料庫系統的登錄,新增 至 /etc/dfs/dfstab 檔案中。參與電腦 (ServerB、ServerC 及 ServerD) 具有 裝載檔案系統 /db2home 的許可權,而該檔案系統將作為 DB2 起始檔案系 統。

share  $-F$  nfs  $-0$  \ rw=ServerB.torolab.ibm.com,\ root=ServerB.torolab.ibm.com \

rw=ServerC.torolab.ibm.com.\ root=ServerC.torolab.ibm.com\

```
rw=ServerD.torolab.ibm.com,\
root=ServerD.torolab.ibm.com \
-d "homes" /db2home
```
如果電腦有多個主機名稱,則 /etc/dfs/dfstab 檔案中必須包括所有的別名。 例如,如果 ServerB 也稱為 ServerB-tokenring,則在 /etc/dfs/dfstab 中, ServerB 的項目將如下所示:

rw=ServerB.torolab.ibm.com:ServerB-tokenring.torolab.ibm.com,\ root=ServerB.torolab.ibm.com:ServerB-tokenring.torolab.ibm.com \

2. 在每一台參與電腦上,將登錄新增至 /etc/vfstab 檔案,以使 NFS 在開機時 會自動裝載檔案系統。如下列範例所示,當您指定裝載點選項時,請確定 檔案系統在開機時已經裝載、可讀寫、已強迫裝載、已包括 bg (背景) 選 項, 目可正確地執行 suid 程式。

ServerA:/db2home - /db2home nfs - yes rw, hard, intr, bg, suid

### 從每一台參與電腦裝載 DB2 起始檔案系統

1. 輸入下列指令,以建立及 NFS 裝載分割資料庫環境中每個參與電腦上的已 匯出檔案系統:

mkdir /db2home mount /db2home

如果裝載指令失敗,您可以使用 showmount 指令來檢查 NFS 伺服器的狀 熊。例如:

showmount -e ServerA

showmount 指令會列出名爲 ServerA 之電腦所匯出的檔案系統。若此指令失 敗,則表示 NFS 伺服器尚未啓動。欲手動啓動伺服器,請在 NFS 伺服器 上以 root 身分來執行下列指令:

/usr/lib/nfs/mountd /usr/lib/nfs/nfsd -a 16

若在 /etc/dfs/dfstab 檔案中有任何的項目,則這些指令在機器啓動時會自動 執行。啓動 NFS 伺服器後,請執行以下的指令,再一次匯出 NFS 檔案系 統:

sh /etc/dfs/dfstab

請確認您已經完成下列的步驟:

- 1. 在分割資料庫環境中的單一電腦上,您已建立可作為實例及起始目錄的檔案系統。
- 2. 您已透過 NFS 匯出此檔案系統。
- 3. 您已經將匯出檔案系統裝載在每一台參與電腦上。

## 驗證 NFS 是否正在執行 (Linux 及 UNIX)

設定資料庫分割環境之前,您應該驗證「網路檔案系統 (NFS)」正在每一台將參與分割 資料庫系統的雷腦上執行。

NFS 必須正在每一台電腦上執行。

若要驗證 NFS 正在每一台雷腦上執行,請執行下列步驟:

#### AIX 作業系統

在每部電腦上鍵入下列指令:

lssrc -g nfs

NFS 程序的狀態欄位應該是作用中。

驗證 NFS 正在每一個系統上執行之後,您應該檢查 DB2 產品所要求的特定 NFS 程序。必要的程序有:

rpc.lockd rpc.statd

### HP-UX 及 Solaris 作業系統

在每部電腦上鍵入下列指令:

showmount -e hostname

輸入不含 hostname 參數的 showmount 指令以檢查本端系統。

若 NFS 不在作用中,則您將接收到下列訊息,類似:

showmount: ServerA: RPC: Program not registered

驗證 NFS 正在每一個系統上執行之後, 您應該檢查 DB2 產品所要求的特定 NFS 程序:

rpc.lockd rpc.statd

您可以使用下列指令來檢查這些程序:

ps -ef | grep rpc.lockd<br>ps -ef | grep rpc.statd

#### Linux 作業系統

在每部電腦上鍵入下列指令:

showmount -e hostname

輸入不含 hostname 參數的 showmount 指令以檢查本端系統。

若 NFS 不在作用中,則您將接收到下列訊息,類似:

showmount: ServerA: RPC: Program not registered

驗證 NFS 正在每一個系統上執行之後,您應該檢查 DB2 產品所要求的特定 NFS 程序。必要的程序爲 rpc.statd。

您可以使用 ps -ef | grep rpc.statd 指令來檢查此程序。

如果這些程序並未執行,請參閱作業系統文件。

# **6** b **Linux UNIX** Wⁿú **CD DVD**

## ⁿ **CD DVD (AIX)**

視您的系統配置而定,您可能需要以 root 身分登入來裝載光碟。

若要使用 「系統管理介面工具 (SMIT)」在 AIX 上裝載 CD 或 DVD,請執行下列步 驟 :

- 1. 將光碟插入光碟機中。
- 2. 輸入 mkdir -p /disc 指令以建立光碟裝載點,其中 disc 代表 CD 或 DVD 裝載 點目錄。
- 3. 輸入 smit storage 指令,以使用 SMIT 來配置光碟檔案系統。
- 4. 啓動 SMIT 之後,請選取**檔案系統 —> 新增 / 變更 / 顯示 / 刪除檔案系統 —> CDROM** 檔案系統 —> 新增 CDROM 檔案系統。
- 5. 在「新增檔案系統」視窗中:
	- 在装置名稱欄位中,輸入 CD 或 DVD 檔案系統的裝置名稱。CD 或 DVD 檔案 系統的裝置名稱必須是唯一的。如果有重複的裝置名稱,則您可能必須刪除先前 定義的 CD 或 DVD 檔案系統,或是讓您的目錄使用另一個名稱。在範例中,我 們將使用 /dev/cd0 作為裝置名稱。
	- 在装載點視窗中,輸入光碟裝載點目錄。在本範例中,裝載點目錄是 /disc。
	- 在**系統重新啓動時自動裝載**欄位中,選取是以啓用檔案系統自動裝載。
	- 按一下確定以關閉視窗,然後按三次取消以結束 SMIT。
- 6. 其次,請輸入 smit mountfs 指令以裝載 CD 或 DVD 檔案系統。
- 7. 在「裝載檔案系統」視窗中:
	- 在檔案系統名稱欄位中,輸入此 CD 或 DVD 檔案系統的裝置名稱。在範例中, 裝置名稱是 /dev/cd0。
	- 在要装載的目錄欄位中,輸入光碟裝載點。在本範例中,裝載點是 /disc。
	- 在檔案系統類型欄位中,輸入 cdrfs。若要檢視您可以裝載的其它檔案系統種類, 請按一下**列示**。
	- 在装載為唯讀系統欄位中,選取是。
	- 接受剩餘的預設值,再按一下「確定」以關閉視窗。

您的 CD 或 DVD 檔案系統現在已完成裝載。若要檢視 CD 或 DVD 的內容,請將光 碟置於光碟機,然後輸入 cd /disc 指令,其中 disc 是光碟裝載點目錄。

## ⁿ **CD DVD (HP-UX)**

本主題會解譯如何裝載 DB2 for HP-UX 產品 CD 或 DVD。

視您的系統配置而定,您可能需要以 root 身分登入來裝載光碟。

若要裝載 DB2 for HP-UX 產品 CD 或 DVD, 請:

1. 將 CD 或 DVD 插入光碟機中。

- 2. 視需要將新目錄定義為 CD 或 DVD 光碟機的裝載點。使用 m**kdir /cdrom** 指令 將 /cdrom 定義為裝載點。
- 3. 視需要使用 ioscan -fnC disk 指令來識別磁碟機裝置檔案。此指令可列出所有已識別 的 CD 或 DVD 光碟機及其相關聯裝置檔案。檔名類似 /dev/dsk/c1t2d0。
- 4. 將 CD 或 DVD 光碟機裝載到裝載點目錄:

mount -F cdfs -o rr /dev/dsk/c1t2d0 /cdrom

- 5. 使用 ls /cdrom 指令取得檔案清單以驗證裝載。
- 6. 登出。

您的 CD 或 DVD 檔案系統現在已完成裝載。將 CD 或 DVD 置於光碟機,並輸入 cd /cdrom 指令可以檢視其內容,其中 cdrom 是裝載點目錄。

## ⁿ **CD DVD (Linux)**

視您的系統配置而定,您可能需要以 root 身分登入來裝載光碟。

若要在 Linux 作業系統上裝載 CD 或 DVD,請:

1. 將 CD 或 DVD 插入光碟機中,並輸入下列指令:

mount -t iso9660 -o ro /dev/cdrom */cdrom*

其中 /cdrom 代表 CD 或 DVD 的裝載點。

2. 登出。

您的 CD 或 DVD 檔案系統現在已完成裝載。將光碟置於光碟機,並輸入 cd /cdrom 指 令可以檢視 CD 或 DVD 的內容,其中 cdrom 是裝載點目錄。

## 装載 CD 或 DVD (「Solaris 作業系統」)

如果您使用 NFS 從遠端系統裝載 CD 或 DVD 光碟機,則必須使用 root 存取權來匯 出遠端電腦上的 CD 或 DVD 檔案系統。

根據本端系統配置,您也可能需要本端電腦的 root 存取權。

若要在 「Solaris 作業系統」 上裝載 CD 或 DVD,請:

- 1. 將 CD 或 DVD 插入光碟機中。
- 2. 如果系統正在執行「容體管理程式」(vold),則光碟將自動裝載成 /cdrom/*cd\_label* (如 果 CD 或 DVD 有標籤) 或 /cdrom/unnamed cdrom (如果 CD 或 DVD 沒有標籤)。

如果您的系統並未執行「容體管理程式」,請完成下列步驟來裝載 CD 或 DVD:

a. 輸入下列指令以判斷裝置的名稱:

 $\text{ls}$  -al /dev/sr\*  $\text{lawk}$  '{print "/" \$11}'

此指令會傳回 CD 或 DVD 裝置的名稱。在此範例中,指令會傳回字串 /dev/ dsk/c0t6d0s2。

b. 輸入下列指令以裝載 CD 或 DVD:

mkdir -p /cdrom/unnamed\_cdrom mount -F hsfs -o ro /dev/dsk/c0t6d0s2 /cdrom/unnamed cdrom 其中 /dev/dsk/c0t6d0s2 代表上一個步驟所傳回的裝置名稱, 而 /cdrom/ unnamed cdrom 代表 CD 或 DVD 裝載目錄。

註: 如果您使用 NFS 從遠端系統裝載 CD 或 DVD 光碟機, 則必須使用 root 存 取權來匯出遠端機器上的 CD 或 DVD 檔案系統。您亦須使用 root 存取權將該 檔案系統安裝到本端機器上。

3. 登出。

您的 CD 或 DVD 檔案系統現在已完成裝載。透過將 CD 或 DVD 放置在光碟機中, 並輸入 cd /cdrom 指令可以檢視其內容,其中 cdrom 是裝載點目錄。

# 第 7 章 安裝在 Windows 上

### 安裝 DB2 伺服器產品的槪觀 (Windows)

本主題概述在 Windows 上安裝 DB2 伺服器產品的步驟。

若要安裝 DB2 伺服器產品,請執行下列步驟:

- 1. 複杳 DB2 產品先決要件。
- 2. 複查 DB2 移轉資訊 (如果適用的話)。
- 3. 準備安裝媒體:

## 產品 DVD

將 DB2 產品 DVD 插入 DVD-ROM 光碟機。

#### 安裝映像檔

如果已下載安裝映像檔,請 unzip 檔案。

- 4. 使用下列方法來安裝 DB2 產品:
	- 「DB2 安裝」精靈。
	- 利用同應檔的無聲自動安裝。

您可以使用「DB2 安裝」精靈,執行安裝與配置作業,例如:

- 選取 DB2 安裝類型 (一般、壓縮或自訂)。
- 選取 DB2 產品安裝位置。
- 安裝語言,您稍後可以將它們指定為產品介面及訊息的預設語言。
- 設定「DB2 延伸安全」。
- 設定 DB2 實例 (包括實例使用者設定。根據預設值,它與 DAS 使用者相同)。
- 設定「DB2 管理伺服器」(包括 DAS 使用者設定)。
- 設定 「DB2 文字搜尋」伺服器。
- 設定「管理」聯絡人及健康監視器通知。
- 設定及配置實例設定及配置(包括實例使用者設定)。
- 準備 DB2 工具型錄。
- 指定「DB2 資訊中心」埠。
- 建立回應檔。
- 安裝其他產品。

# 安裝 DB2 伺服器 (Windows)

本作業說明在 Windows上啓動「DB2 安裝」精靈的方式。您將使用「DB2 安裝」精靈 來定義安裝,並將 DB2 產品安裝至您的系統。

#### 先決要件

在啓動「DB2 安裝」精靈之前:

• 如果您規劃設定分割的資料庫環境,請參閱「設定分割的資料庫環境」主 題。

- 請確定系統符合安裝、記憶體及磁碟的需求。
- 如果您規劃在 Windows 上使用 LDAP,以於 Active Directory 中登錄 DB2 伺服器,則應該在安裝前擴充目錄綱目。
- 您必須有本端 Administrator 使用者帳戶 (具有所建議的使用者權限) 才能執 行安裝。在 LocalSystem 可用來當作 DAS 與 DB2 實例使用者,且您沒有 使用資料庫分割功能的 DB2 伺服器中,具有高專用權的非管理者使用者可以 執行安裝。
- 雖然並非必要,但是還是建議您關閉所有程式,讓安裝程式可以更新電腦上 的所有檔案,而不需要重新開機。

#### 限制

- DB2 副本名稱及實例名稱的開頭不可以是數值。
- 在所有 DB2 副本中,DB2 副本名稱及實例名稱必須是唯一的。
- 只有一個資料庫分割區的資料庫才可以使用 XML 功能。
- 如果已安裝下列其中一項,則在相同路徑下無法安裝任何其他 DB2 產品:
	- IBM Data Server Runtime Client
	- IBM Data Server Driver for ODBC, CLI, and .NET
	- DB2 資訊中心。
- 「DB2 安裝」精靈欄位不接受非英文字元。
- 如果您在 Windows Vista 上啓用延伸安全,則使用者必須屬於 DB2ADMNS 或 DB2USERS,才能執行本端 DB2 指令及應用程式,因為有額外的安全功 能 (使用者存取控制) 會限制本端管理者的預設專用權。如果使用者不屬於其 中一個群組,則他們對本端 DB2 配置或應用程式資料將不具有讀取權。

若要啓動「DB2 安裝」精靈,請執行下列步驟:

- 1. 使用定義給 DB2 安裝的本端「管理者」帳戶登入系統。
- 2. 如果有 DB2 產品 DVD,請將它插入光碟機。如果已啓用自動執行功能,則會自動 啓動「DB2 安裝啓動程式」。如果自動執行未運作,請使用「Windows 檔案總管」 來瀏覽 DB2 產品 DVD,並按兩下安裝圖示,以啓動「DB2 安裝啓動程式」。
- 3. 如果已從 Passport Advantage 下載 DB2 產品,請執行可執行檔,以取出 DB2 產 品安裝檔案。請使用「Windows 檔案總管」來瀏覽 DB2 安裝檔案,並按兩下安裝 圖示,以啓動「DB2 安裝啓動程式」。
- 4. 您可以透過「DB2 安裝啓動程式」來檢視安裝先決要件及版本注意事項,或是直接 進行安裝。您可能會想要複查安裝先決要件及版本注意事項,以取得最新的資訊。
- 5. 按一下**安装產品,安装產品**視窗會顯示可供安裝使用的產品。

如果電腦上尚未安裝現存的 DB2 產品,請按一下<mark>安裝新產品</mark>來啓動安裝。遵循 「DB2 安裝」精靈的提示繼續進行安裝。

如果您的電腦上至少安裝了一個現存的 DB2 產品,則可以:

- 按一下安裝新產品,以建立新的 DB2 副本。
- 按一下使用現存的產品,以升級現存的 DB2 副本,將功能新增至現存的 DB2 副 本,移轉現存的 DB2 第 8 版或 9.1 版副本,或者安裝附加產品。

6. 「DB2 安裝」精靈會判定系統語言,並啓動該語言的安裝程式。線上說明會指導您 執行其餘的步驟。若要呼叫線上說明,請按一下說明或按 F1。您可以隨時按一下取 **消**按鈕,結束安裝作業。

根據預設值,DB2 產品會安裝在 <Program Files>\IBM\sqllib 目錄中,其中 <Program Files> 代表 Program Files 目錄的位置。

如果要安裝的系統上已在使用此目錄,則 DB2 產品安裝路徑會加上 \_xx,其中 \_xx 是 數字,從 01 開始,並根據已安裝的 DB2 副本數而增加。

您也可以指定自己的 DB2 產品安裝路徑。

如需安裝期間所遇到之錯誤的相關資訊,請複查位於 My Documents\DB2LOG\ 目錄中 的安裝日誌檔。日誌檔會使用下列格式: DB2-ProductAbrrev-DateTime.log (例如,DB2-ESE-Tue Apr 04 17 04 45 2006.log) ·

如果要讓您的 DB2 產品可以存取本端電腦或透過網路存取另一台電腦上的 DB2 文件, 則必須安裝「DB2 資訊中心」。「DB2 資訊中心」包含 DB2 資料庫系統及 DB2 相 關產品的文件。根據預設值,如果未將「DB2 資訊中心」安裝在本端,則可以從 Web 存取 DB2 資訊。

### DB2 Express 及 DB2 Workgroup Server Edition 記憶體限制

如果您正在安裝 DB2 Express Edition,則允許的實例記憶體上限是 4GB。

如果是安裝 DB2 Workgroup Server Edition,則容許的實例記憶體上限是  $16GB \circ$ 

配置給實例的記憶體數量是由 INSTANCE MEMORY 資料庫管理程式配置參 數決定的。

### 從 9.1 版移轉時的重要注意事項:

- 如果 9.1 版 DB2 產品的記憶體配置超出允許的限制,則 DB2 產品 在移轉至現行版本之後,可能無法啓動。
- 自行調整記憶體管理程式,不會超過授權限制而增加您的整體實例 記憶體限制。

## 相同電腦上的多個 DB2 副本 (Windows)

您可以在相同雷腦上使用多個 DB2 副本。每個 DB2 副本都可以處於相同或不同的程 式碼層次。這樣做的優點如下:

- 可以同時在相同機器上執行需要不同 DB2 版本的應用程式。
- 可以單獨執行 DB2 產品的副本,以達成不同的功能。
- 可以在生產資料庫移至 DB2 產品的更新版本之前在相同電腦上進行測試。
- 對於獨立的軟體供應商,可以將 DB2 伺服器產品嵌入到產品中,並向使用者隱藏 DB2 資料庫。

DB2 副本可以包含一個以上的不同 DB2 產品。這是指安裝在相同位置的一組 DB2 產 品。

### 僅安裝一個 DB2 副本的差異

- 在安裝期間,會產生一個唯一的預設 DB2 副本名稱。您只能在執行「DB2 安裝」精 靈時,變更預設 DB2 副本的名稱。而無法在完成安裝之後,變更 DB2 副本的名稱。
- 應用程式使用預設 DB2 副本的環境與 DB2 第 8 版環境類似。

### 相同電腦上安裝多個 DB2 副本的差異

- DB2 第 8 版可以與 DB2 9.1 版及 DB2 9.5 版同時存在,但有如下的限制。
- DB2 第 8 版副本必須為預設副本,即使您可能擁有多個 DB2 9.1 版或 9.5 版副本 亦是如此。您不能變更此預設副本。在解除安裝 DB2 第 8 版之後,您可以使用「廣 域切換器」將預設副本設為任何 DB2 9.1 版或 9.5 版副本。
- 選用項目:您可以針對每個 DB2 副本進行配置,以使用不同的「DB2 資訊中心」。

註: 在相同系統上只能安裝一個相同版次的「DB2 資訊中心」副本。具體而言, 您可 以在相同系統上安裝第 8 版、9.1 版及 9.5 版「DB2 資訊中心」,但是不能在相同 機器上安裝一個 「DB2 資訊中心」第 9 版 Fix Pack 1 以及另一個第 9 版 Fix Pack 2。然而,您可以配置 DB2 資料庫伺服器,以遠端存取這些「DB2 資訊中心」。

- 只有來自預設 IBM 資料庫用戶端介面副本的 IBM Data Server Providerfor .NET, 才會登錄在「廣域配件快取」中。如果第 8 版與第 9 版一起安裝,則第 9 版的 IBM Data Server Provider for .NET 2.0 Provider 也會登錄在「廣域配件快取」中。第 8 版沒有 2.0 .NET 提供者。
- 每個 DB2 副本都必須具有唯一的實例名稱。如果是使用 NO CONFIG=YES 進行的 回應檔安裝,則不會建立預設實例。然而,當您在安裝之後建立實例時,該名稱必 須是唯一的。預設實例的名稱將為 『DB2』。如果 『DB2』 名稱的實例已存在,則 會產生實例的唯一名稱,以確保唯一性。做法是使用 『DB2』 名稱並新增底線,然 後依數値順序產生最後 2 個字元。後續產生的實例名稱為 『DB2 01』、『DB2 02』,依此類推。基於效能考量,在機器上一次只應該從一 個 DB2 副本使用「DB2 控制中心」。

對於 Microsoft COM+ 應用程式,建議您隨應用程式一起使用及分送 IBM Data Server Driver for ODBC, CLI and .NET (安裝程式) 或 IBM Data Server Driver for ODBC and CLI (zip), 而不是 IBM Data Server Runtime Client, 因為對於 COM+ 應用程式而言, 一次只能使用一個 Data Server Runtime Client。 IBM Data Server Driver for ODBC, CLI and .NET (安裝程式) 或 IBM Data Server Driver for ODBC and CLI (zip) 沒有 此限制。只有預設 DB2 副本才支援 Microsoft COM+ 應用程式存取 DB2 資料來源。 但無法同時支援 COM+ 應用程式存取不同的 DB2 副本。如果已安裝 DB2 Universal Database (UDB) 第 8 版,則只能使用 DB2 UDB 第 8 版,來執行這些應用程式。如 果您安裝的是 DB2 第 9 版或更高版本,則可以使用「預設 DB2 副本選擇」精靈,變 更預設 DB2 副本,但是您無法同時使用它們。

#### 在安裝新的 DB2 副本時選擇預設値

# 系統環境

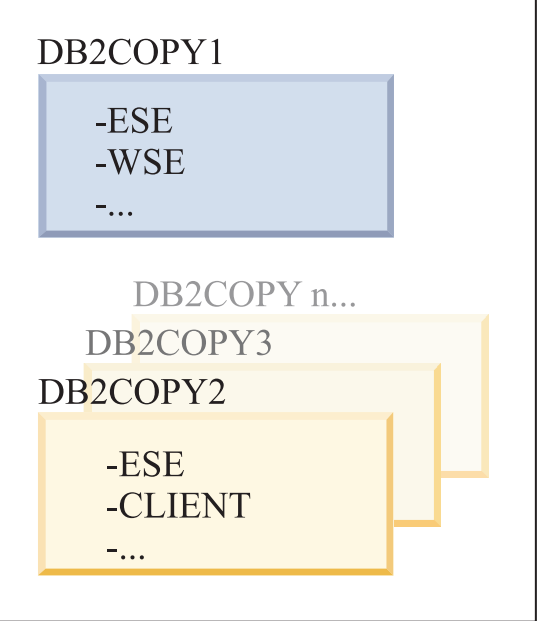

圖註

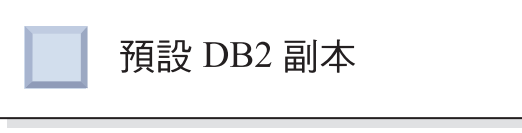

在 9.1 版中,您可以具有一個已安裝多個 DB2 副本的實務範例。(在此範例中,為 DB2COPY1、DB2COPY2,一直到 DB2COPYn。) 您已選取其中一個 DB2 副本,作為 預設 DB2 副本。在此情況下,已選取 DB2COPY1 作為預設 DB2 副本。

從 9.5 版開始,想像將安裝一個 DB2 副本 (DB2COPY1) 的實務範例。它是預設 DB2 副本及預設 IBM 資料庫用戶端介面副本。

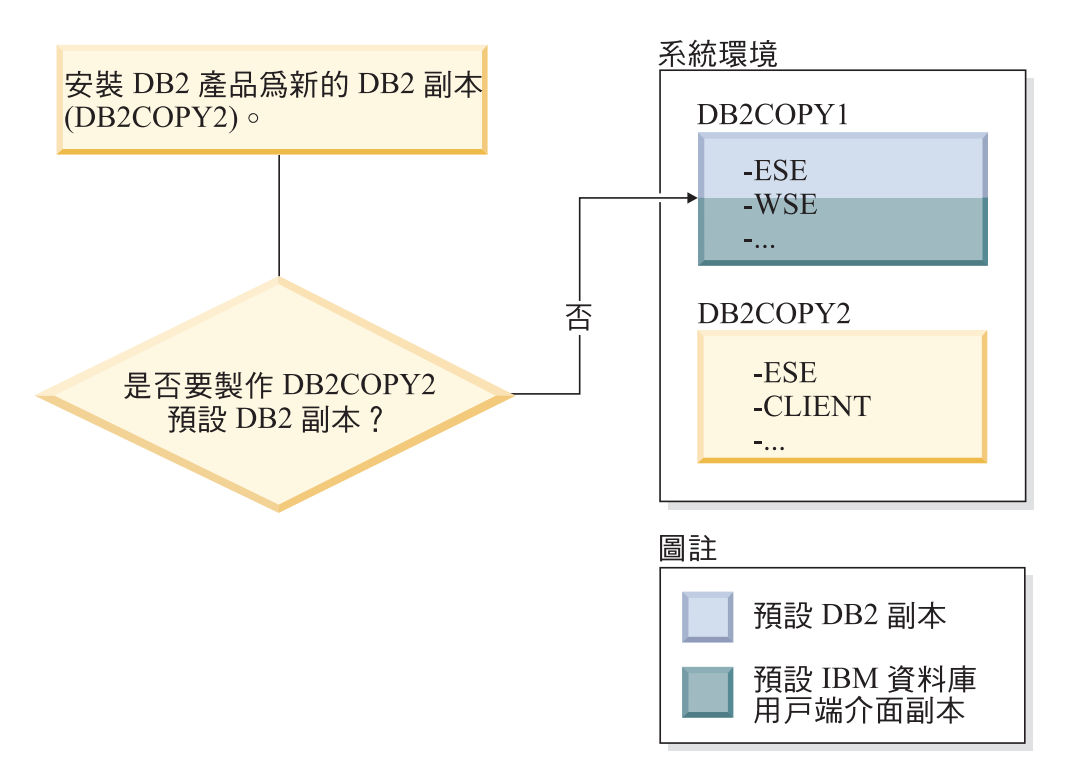

然後,您在新的 DB2 副本 (DB2COPY2) 中安裝 DB2 產品。在安裝新的 DB2 副本 (DB2COPY2) 期間,系統會問您是否要使新的 DB2 副本成為預設 DB2 副本。如果您 回應『否』,則 DB2COPY1 仍為預設 DB2 副本。 (它也是預設 IBM 資料庫用戶端 介面副本。)

然而,考慮相同的實務範例,但在詢問您是否要使新的 DB2 副本成為預設 DB2 副本 時,回應『是』。

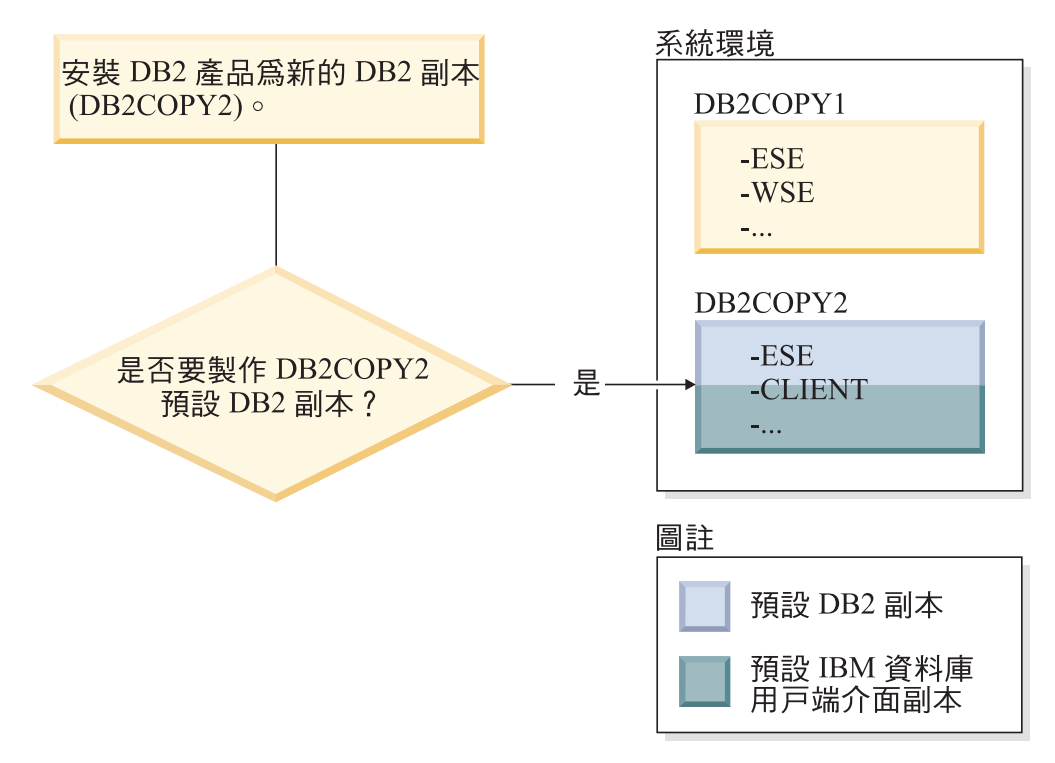

在此情況下,DB2COPY2 將變成新的預設 DB2 副本 (及預設 IBM 資料庫用戶端介面 副本)。

### 第 8 版共存性

DB2 第 8 版及 DB2 第 9 版可以同時存在,但限制是必須將 DB2 第 8 版設 為預設 DB2 副本。若要不再使 DB2 第 8 版作為預設 DB2 副本,您可以將 DB2 副本移轉至 DB2 第 9 版,然後變更預設 DB2 副本。

在伺服器上,只能有一個 DAS 版本,且由它管理各個實例,如下所示:

- 如果是第 9 版 DAS, 則可以管理第 8 版及第 9 版實例。
- 如果是第 8 版 DAS,則只可以管理第 8 版實例。您可以移轉第 8 版 DAS, 或將其捨棄並建立新的第 9 版 DAS 來管理第 8 版及第 9 版實例。只有在 希望使用「控制中心」來管理實例時,才需要這樣做。

### 第 8 版與第 9 版共存性以及 DB2 .NET Data Provider

在 DB2 第 9 版中,DB2 .NET Data Provider 具有 System.Transaction 支援, 然而,只能在預設 IBM 資料庫用戶端介面副本中使用此支援。如果安裝的是 DB2 第 9 版 .NET Data Provider, 則無法使用 DB2 第 8 版 .NET Data Provider。如果安裝的是 DB2 第 8 版,則「廣域配件快取」中登錄的 1.1 .NET Data Provider 將來自 DB2 第 8 版。所登錄的 2.0 提供者將來自 DB2 第 9 版。

#### 以服務方式執行的協力廠商應用程式

根據預設値,動態連結 DB2 DLL 的協力廠商應用程式 (例如,與 db2api.lib 鏈 結的應用程式) 會在現行 PATH 中尋找 DB2 DLL。這表示如果現存的應用程 式無法支援多個版本,則會使用預設 DB2 副本。若要解決此問題,應用程式可 以在載入任何 DB2 檔案庫之前使用 db2SelectDB2Copy API。如需相關資訊, 請參閱 Call Level Interface Guide and Reference, Volume 1。

### **Win x64 上的 32 位元及 64 位元版本**

DB2 不支援在 Windows 上安裝多個 DB2 32 位元及 64 位元版本。如果您安 裝 DB2 64 位元版本,則會從系統中移除 32 位元版本。這是因為 DB2 32 位 元及 64 位元登錄位於不同的位置。

## LDAP 及 CLI 配置

使用 DB2 第 8 版時,如果應用程式需要不同的 LDAP 設定,則需要使用不 同的 LDAP 使用者。否則,CLI 配置會影響 LDAP 使用者可能使用的所有 DB2 副本。

#### 效能計數器

一次只能針對一個 DB2 副本登錄效能計數器,而且這些計數器只會監視登錄它 們所在之 DB2 副本中的實例。變換預設 DB2 副本時,「DB2 選擇」精靈會 取消登錄並重新登錄效能計數器,讓它們對預設 DB2 副本有效。

### **Windows Management Instrumentation (WMI)**

在任意給定的時間,只能登錄一個版本的 WMI 提供者。

## 用戶端連線

您只可以在同一程序中使用一個 DB2 副本。如需相關資訊,請參閱第 [152](#page-159-0) 頁的 『使用多個副本的 [IBM](#page-159-0) 資料伺服器用戶端連線』。

### 動態鏈結 DB2 DLL 的應用程式

如果是直接鏈結 DB2 DLL 的應用程式,或者是將 LoadLibrary 而不是 LoadLibraryEx 與 LOAD\_WITH\_ALTERED\_SEARCH\_PATH 參數搭配使用的

應用程式,則需要確保已正確載入起始的相依檔案庫。您可以使用自己的編碼 技術來執行此作業,或者呼叫 db2envar.bat 檔案以在執行應用程式之前設定環 境,或者呼叫可靜態鏈結到應用程式的 db2SelectDB2Copy API。

## Visual Studio 2003 外掛程式

在相同電腦上只能同時登錄一個版本的外掛程式。作用中的外掛程式版本將是預設 DB2 副本隨附的版本。

#### 授權

每個 DB2 副本都需要登錄授權。這些授權不適用於整個系統範圍。如此一來,不同的 路徑就有不同的授權,而且在相同機器上可以同時存在產品的受限版本 DB2 副本,以 及完整版本 DB2 副本。

### NT 服務

DB2 NT 服務會使用 <servicename installationname>。例如,DB2NETSECSERVER MYCOPY1。 顯示名稱也包含「副本名稱」,以括弧形式添加在其後,例如 DB2 Security Server (MYCOPY1)。實例的顯示名稱還包括 DB2–DB2 副本名稱>–實例名稱>–節點名稱>,該 名稱顯示在服務控制台 Applet 中。實際的服務名稱保持現狀。

### 用於選取 DB2 副本以供使用的 API

您可以使用 db2SelectDB2Copy API 來選取想要應用程式使用的 DB2 副本。此 API 不 需要任何 DDL。它會靜熊鏈結到您的應用程式。您可以延遲載入 DB2 檔案庫,先呼叫 此 API,然後再呼叫任何其他 DB2 API。請注意,針對任意給定的程序,無法多次呼叫 此函數;也就是說,無法將某個程序從某個 DB2 副本切換到其他副本。

db2SelectDB2Copy API 會設定應用程式所需的環境,以使用指定的 DB2 副本名稱或位 置。如果已針對想要使用的 DB2 副本設定您的環境,則無需呼叫此 API。然而,如果 需要使用不同的 DB2 副本,則必須先呼叫此 API,然後將任何 DB2 DLL 載入到程序 中。每個程序只能呼叫此函數一次。

#### 多個實體節點的資料庫分割

在所有電腦上,每個實體分割區都必須使用相同的 DB2 副本名稱。

#### 使用 MSCS 及多個 DB2 副本

您必須針對每個 DB2 資源進行配置,以在單獨的資源監視器中執行。
# 第 8 章 安裝在 Linux 及 UNIX 上

# 安裝 DB2 伺服器產品的槪觀 (Linux 及 UNIX)

本主題概述在 AIX、HP-UX、Linux、及 Solaris 安裝 DB2 伺服器產品的步驟。

若要安裝 DB2 伺服器產品,請執行下列步驟:

- 1. 複杳 DB2 產品先決要件。
- 2. 複查 DB2 移轉資訊 (如果適用的話)。
- 3. 修改 HP-UX Linux 及 Solaris 上的核心參數。在除了 x86\_32 上 Linux 的所有平 台上,您都必須安裝 64 位元的核心程式才能繼續進行安裝,否則,安裝將失敗。
- 4. 準備安裝媒體:
	- 產品 DVD

如果 DB2 產品 DVD 沒有自動裝載,請裝載 DB2 產品 DVD。

#### 安裝映像檔

如果已下載安裝映像檔,請 untar 檔案。

- 5. 使用其中一個可用方法, 來安裝 DB2 產品:
	- 「DB2 安裝」精靈
	- db2\_install 指令
	- 使用回應檔的無聲自動安裝
	- payload 檔案部署

若為 DB2 伺服器,您可以使用「DB2 安裝」精靈,來執行安裝與配置作業,例如:

- 選取 DB2 安裝類型 (一般、壓縮或自訂)。
- 選取 DB2 產品安裝位置。
- 安裝語言,您稍後可以將它們指定為產品介面及訊息的預設語言。
- 安裝或升級 IBM Tivoli System Automation for Multiplatforms Base Component (Linux  $\overline{\mathcal{R}}$  AIX)  $\circ$
- 設定 DB2 實例。
- 設定「DB2 管理伺服器」(包括 DAS 使用者設定)。
- 設定「DB2 文字搜尋」伺服器。
- 設定「管理」聯絡人及健康監視器通知。
- 設定及配置實例設定及配置 (包括實例使用者設定)。
- 設定 Informix® 資料來源支援。
- 準備 DB2 工具型錄。
- 指定 「DB2 資訊中心」埠。
- 建立回應檔。
- 6. 如果已使用「DB2 安裝」精靈以外的方法來安裝 DB2 伺服器,則需要後置安裝配 置步驟。

## 使用「DB2 安裝」精靈安裝 DB2 伺服器 (Linux 及 UNIX)

這項作業說明如何在 Linux 及 UNIX 系統上啓動「DB2 安裝」精靈。您可以使用「DB2 安裝 | 精靈來定義安裝喜好設定, 以及將 DB2 產品安裝到系統上。

在啓動「DB2 安裝」精靈之前:

- 如果您是規劃設定分割的資料庫環境,請遵循本主題底端的相關鏈結,以查看作 法。
- 請確定系統符合安裝、記憶體及磁碟的需求。
- 您可以使用 root 或 非 root 權限安裝 DB2 伺服器。如需非 root 安裝的相關資 訊,請參閱相關鏈結。
- DB2 產品映像檔必須可用。您可以購買實體 DB2 產品 DVD,或從 Passport Advantage 下載安裝映像檔,來取得 DB2 安裝映像檔。
- 如果您是安裝非英文版本的 DB2 資料庫產品,則必須具有適當的「國家語言套件」。
- 「DB2 安裝」精靈是圖形式安裝程式。您必須有可提供圖形式使用者介面的 X window 軟體,才能在您的機器上執行「DB2 安裝」精靈。請確定 X Windows 伺服器 正在執行。確定您已適當地匯出顯示畫面。例如,export DISPLAY=9.26.163.144:0。
- 如果在環境中使用安全軟體,則必須手動建立必要的 DB2 使用者,才能啓動「DB2 安裝 | 精靈。

#### 註:

- 只有使用字碼集 UTF-8 定義且只有一個資料庫分割區的資料庫才可以使用 XML 功 能。
- 「DB2 安裝」精靈欄位不接受非英文字元。

若要啓動「DB2 安裝」精靈,請執行下列步驟:

1. 如果您有實體 DB2 產品 DVD,請輸入下列指令,切換到裝載 DB2 產品 DVD 的 目錄:

cd /dvdrom

其中 /dvdrom 代表 DB2 產品 DVD 的裝載點。

- 2. 如果已下載 DB2 產品映像檔,則必須解壓縮及 untar 該產品檔案。
	- a. 解壓縮產品檔案:

```
gzip -d product.tar.gz
```
其中 product 是所下載之產品的名稱。

b. Untar 產品檔案:

在 Linux 作業系統上

tar -xvf product.tar

在 AIX、HP-UX 及 Solaris 作業系統上

gnutar -xvf product.tar

其中 product 是所下載之產品的名稱。

c. 切換目錄:

cd./product

其中 product 是所下載之產品的名稱。

註: 如果已下載「國家語言套件」,則將它 untar 至相同的目錄中。這會在相同的目 錄中建立子目錄 (例如,./nlpack/disk1),並可讓安裝程式無需提示,即可自動找到安 裝映像檔。

- 3. 從產品映像檔所在的目錄輸入 ./db2setup 指令,以啓動「DB2 安裝」精靈。
- 4. 此時會開啓「IBM DB2 安裝啓動程式」。您可以從這個視窗中檢視安裝先決要件及 版本注意事項,或是直接進行安裝。您可能會想要複查安裝先決要件及版本注意事 項,以取得最新的資訊。
- 5. 按一下**安装產品,安装產品**視窗會顯示可供安裝使用的產品。

按一下安装新產品,以啓動安裝。遵循「DB2 安裝」精靈的提示繼續進行安裝。

起始安裝後,請繼續完成所有「DB2 安裝」精靈安裝書面並選取選項。安裝說明會 指導您執行其餘的步驟。若要呼叫安裝說明,請按一下說明或按 F1。您可以隨時按 一下**取消**按鈕,結束安裝作業。

若為非 root 安裝,DB2 產品會一律安裝在 \$HOME/sqllib 目錄中,其中 \$HOME 代 表非 root 使用者的起始目錄。

若為 root 安裝,則依預設,DB2 產品會安裝在下列其中一個目錄:

## AIX、HP-UX 及 Solaris /opt/IBM/db2/V9.5

Linux /opt/ibm/db2/V9.5

如果要安裝的系統上已在使用此目錄,則 DB2 產品安裝路徑會加上 xx,其中 xx 是數字,從 01 開始,並根據已安裝的 DB2 副本數而增加。

您也可以指定自己的 DB2 產品安裝路徑。

DB2 安裝路徑具有下列規則:

- 可以包括小寫字母 (a-z)、大寫字母 (A-Z) 及底線字元 ()
- 不能超出 128 個字元
- 不能包含空格
- 不能包含非英文字元

安裝 DB2 資料庫產品之後,也可以透過從「國家語言套件」所在目錄執行 /db2setup 指 令,來安裝「國家語言套件」。

## 安裝日誌檔為:

- DB2 安裝日誌檔。此檔案會擷取所有 DB2 安裝資訊,包括錯誤。
	- 若為 root 安裝,則 DB2 安裝日誌檔名稱是 db2setup.log。
	- 若為非 root 安裝,則 DB2 安裝日誌檔名稱是 db2setup\_username.log,其中 username 是執行安裝的非 root 使用者 ID。
- DB2 錯誤日誌檔。此檔案會擷取由 Java 所傳回的任何錯誤輸出 (例如,異常狀況及 設陷資訊)。
- 若為 root 安裝,則 DB2 錯誤日誌檔名稱是 db2setup.err。
- 若為非 root 安裝,則 DB2 錯誤日誌檔名稱是 db2setup\_username.err,其中 username 是執行安裝的非 root 使用者 ID。

根據預設値,這些日誌檔位於 /tmp 目錄中。您可以指定日誌檔的位置。

不會再有 db2setup.his 檔案。相反的,DB2 安裝程式會將 DB2 安裝日誌檔的副本儲存 在 DB2\_DIR/install/logs/ 目錄中,並重新命名為 db2install.history。如果該名稱已存在, 則 DB2 安裝程式會將其重新命名為 db2install.history.xxxx,其中 xxxx 為 0000-9999 的 數字, 視該機器上的安裝數目而定。

每個安裝副本都有個別的歷程檔案清單。如果移除安裝副本,則也會移除此安裝路徑 下的歷程檔案。此複製動作會在安裝即將結束時執行,並且如果程式在完成之前停止 或中斷,則不會建立歷程檔案。

在 Linux x86 上,如果要讓您的 DB2 產品具有對本端電腦或網路上其他電腦的 DB2 文件存取權,則必須安裝「DB2 資訊中心」。「DB2 資訊中心」包含 DB2 資料庫系 統及 DB2 相關產品的文件。

### **DB2 Express 及 DB2 Workgroup Server Edition 記憶體限制**

如果您正在安裝 DB2 Express Edition,則允許的實例記憶體上限是 4GB。

如果是安裝 DB2 Workgroup Server Edition, 則容許的實例記憶體上限是  $16GB$ 

配置給實例的記憶體數量是由 INSTANCE\_MEMORY 資料庫管理程式配置參 數決定的。

### 從 9.1 版移轉時的重要注意事項:

- 如果 9.1 版 DB2 產品的記憶體配置超出允許的限制, 則 DB2 產品 在移轉至現行版本之後,可能無法啓動。
- 自行調整記憶體管理程式,不會超過授權限制而增加您的整體實例 記憶體限制。

# 以非 root 使用者身分安裝

## 非 root 安裝槪觀 (Linux 及 UNIX)

在 9.5 版之前,只有擁有 root 專用權的使用者,才能安裝產品、套用及回復修正套件、 配置實例、新增功能或解除安裝產品。現在,即使不是 root 使用者,您也可以在 Linux 及 UNIX 平台上執行這些作業。

DB2 安裝程式會在非 root 安裝期間,自動建立及配置非 root 實例。非 root 使用者可 以在安裝期間自訂非 root 實例的配置。即使沒有 root 專用權,您也可以使用及維護所 安裝的 DB2 產品。

DB2 產品的非 root 安裝有一個 DB2 實例在預設情況下會啓用大部分功能。

對於許多群組而言, 非 root 安裝非常適合, 如下所示:

- 擁有數千個工作站、數千名想要安裝 DB2 產品而不耗用系統管理者時間之使用者的 企業
- 通常不是系統管理者但使用 DB2 產品開發應用程式的應用程式開發人員

• 開發不需要 root 權限但可內嵌 DB2 產品之軟體的「獨立軟體供應商 (ISV)」

雖然非 root 安裝具有 root 安裝的大部分功能,但仍有一些差異及限制。以 root 使用 者身分執行 db2rfe 指令,便可解除部分限制。

# **root** 安装與非 root 安装之間的差異

除了少數限制之外,非 root 安裝的目錄結構也與 root 安裝的目錄結構稍有不同。

在 root 安裝期間,DB2 產品的子目錄及檔案會在 root 使用者選擇的目錄中建立。

與 root 使用者不同,非 root 使用者無法選擇安裝 DB2 產品的位置。非 root 安裝一 律位於 \$HOME/sqllib 目錄,其中 \$HOME 代表非 root 使用者的起始目錄。非 root 安 裝之 sqllib 目錄中的子目錄佈置與 root 安裝類似。

對於 root 安裝,可以建立多個實例。實例所有權會與建立實例的使用者 ID 相關聯。

非 root 安裝只能有一個 DB2 實例。非 root 安裝目錄包含所有 DB2 產品檔案及實例 檔案,但是沒有軟鏈結。

下表彙總了 root 安裝與非 root 安裝之間的差異。

表 13. root 安裝與非 root 安裝之間的差異

| 準則          | Root 安裝 | 非 root 安装                                        |
|-------------|---------|--------------------------------------------------|
| 使用者可以選取安裝目錄 | 是       | 否。DB2 產品安裝在使用者的 <br>起始目錄下。                       |
| 容許的 DB2 實例數 | 多個      | 一個                                               |
| 安裝期間部署的檔案   | 建立實例。   | 僅程式檔案。必須在安裝之後   程式檔案及實例檔案。可在安 <br>裝之後立即使用DB2 產品。 |

# 非 root 安装的限制

除了 root 安裝與非 root 安裝之間的差異外,有數個關於非 root 安裝的限制。本主題 將討論這些限制,以協助您判斷是否要使用非 root 安裝。

### 產品限制

非 root 安裝不支援安裝部分 DB2 產品:

- 資料伺服器開發工具
- v DB2 Embedded Application Server (DB2 EAS)
- DB2 Query Patroller
- DB2 Net Search Extender
- 本端安裝的「DB2 資訊中心」

註: 非 root 安裝不支援本端安裝的「DB2 資訊中心」,這是因為需要 root 權限才能啓動常駐程式。然而,可以將非 root 安裝 DB2 實例配置為使用同 一電腦上本端安裝的「DB2 資訊中心」。

### 功能及工具限制

非 root 安裝無法使用下列功能及工具:

• 「DB2 管理伺服器 (DAS)」及其相關指令:dascrt、dasdrop、daslist、dasmigr dasupdt

- 配置輔助程式
- 控制中心
- 不支援 db2governor 增加優先順序的能力
- 在「工作量管理程式 (WLM)」中,容許在非 root DB2 實例的 DB2 服務類 別中設定代理程式優先順序。然而,並不會遵循該代理程式優先順序,也不 會傳回 SQLCODE 錯誤。
- 不支援系統重新啓動時非 root DB2 實例的自動啓動

#### 健康監視器限制

非 root 安裝不支援下列健康監視器功能:

- 在出現警示時執行 Script 或作業動作
- 傳送警示通知

#### 分割的資料庫限制

非 root 安裝只支援單一分割區資料庫。您無法新增其他的資料庫分割區。

### 列出 DB2 產品

當以非 root 使用者身分執行時, db2ls 指令產生的輸出不同於以 root 使用者身 分執行時產生的輸出。如需詳細資訊,請參閱 db2ls 指令主題。

### **DB2 副本**

每個非 root 使用者僅可安裝 DB2 產品的一個副本。

## DB2 實例限制

在非 root 安裝中,安裝期間會建立一個 DB2 實例。無法建立其他實例。

### DB2 實例動作僅可由實例擁有者執行

root 安裝及非 root 安裝可在同一電腦的不同安裝路徑中同時存在。然而,只有 擁有非 root 實例的非 root 使用者才能更新或捨棄 (使用 db2 deinstall 指令) 非 root 實例。

具有 root 專用權之使用者建立的 DB2 實例,僅可以由具有 root 專用權的使 用者更新或捨棄。

### DB2 實例指令

下列 DB2 實例指令無法在非 root 安裝中使用:

### db<sub>2icrt</sub>

當以非 root 使用者身分安裝 DB2 產品時,會自動建立及配置單一實 例。無法在非 root 安裝中建立更多實例。然而,如果需要配置自動建 立的實例,您可以使用非 root 安裝配置指令 db2nrcfg。

### db2iupdt

db2iupdt 指令無法用於非 root 實例。但是,可以使用非 root 安裝配置 指令 (db2nrcfg) 來更新非 root DB2 實例。然而,通常不需要更新非 root 實例,因為它會在更新 DB2 產品時自動更新。

### db2idrop

無法捨棄非 root 安裝期間自動建立的實例。必須解除安裝 DB2 產品, 才能捨棄 DB2 實例。

### db2imiar

非 root 安裝不支援移轉。

#### 移轉限制

無法將 root 實例移轉至非 root 實例。

### 後置安裝動作僅可由 DB2 實例擁有者執行

root 安裝及非 root 安裝可在同一電腦上同時存在。然而,只有安裝 DB2 產品 的原始非 root 使用者才能執行後續動作,例如:

- 套用修正套件
- $\cdot$  新增功能
- 安裝附加產品

### 調整 ulimit 値

UNIX 及 Linux 上的 ulimit 指令會設定或報告使用者資源限制,如資料及堆疊 限制。對於 root 實例,資料庫伺服器會動態更新所需的 ulimit 設定,而無需 變更永久設定。然而,對於非 root 實例,只可以在安裝期間檢查 ulimit 設定。 如果設定不足,則會顯示警告訊息。若要變更 ulimit 設定,需要 root 權限。

## 可透過執行 db2rfe 克服的限制

非 root 安裝的更多限制可透過執行 db2rfe 指令來克服。下列功能及能力在非 root 安 裝中最初無法使用:

- 作業系統型鑑別
- $\bullet$  高可用性 (HA) 功能
- 在 /etc/services 檔案中保留服務名稱的能力
- 增加使用者資料限制 (ulimit) 的能力。此能力僅適用於 AIX。在其他平台上,必須手 動增加使用者資料限制。

執行「啓用非 root 安裝的 root 功能」指令 (db2rfe),以啓用這些功能及能力。執行 db2rfe 指令是選用性的,且執行者必須是具有 root 權限的使用者。

## 非 **root** 安裝中的鑑別類型

作業系統型鑑別是 DB2 產品的預設鑑別類型。因為非 root 安裝不支援作業系統型鑑 別,所以如果您選擇在安裝 DB2 產品之後不以非 root 使用者身分執行 db2rfe 指令, 則必須手動設定鑑別類型。您也可以藉由更新資料庫管理程式配置 (dbm cfg) 檔案中的 下列參數,來達到此目的:

- clnt\_pw\_plugin (用戶端使用者 ID 密碼外掛程式配置參數)
- group\_plugin (群組外掛程式配置參數)
- srvcon\_pw\_plugin (伺服器配置參數中收到之連線的使用者 ID 密碼外掛程式)

# 以非 root 使用者身分安裝 DB2 產品

以非 root 使用者身分可以安裝大部分 DB2 產品。

在以非 root 使用者身分安裝任何 DB2 產品之前,您應該瞭解 root 安裝與非 root 安 裝之間的差異,以及非 root 安裝的限制。如需詳細資訊,請參閱本主題結尾的「相關鏈 結」。

以非 root 使用者身分安裝 DB2 產品的先決要件如下:

- 您必須能夠自行裝載或透過其他方式裝載安裝 DVD。
- 您必須擁有可用作 DB2 實例擁有者的有效使用者 ID。

使用者 ID 具有下列限制及需求:

- 必須屬於 guests、admins、users 及 local 以外的主要群組
- 可以包括小寫字母 (a-z)、數字 (0-9) 及底線字元 ( )
- 長度不能超出 8 個字元
- 不能以 IBM、SYS、SOL 或數字開頭
- 不能是 DB2 保留字 (USERS、ADMINS、GUESTS、PUBLIC 或 LOCAL) 或 SQL 保留字
- 不能包括重音字元
- 不能是 NIS 或 NIS+ 管理的 ID
- 如果指定現存的使用者 ID,而不是建立新的使用者 ID,請確定使用者 ID:
	- 未銷定
	- 密碼沒有過期
- 您要安裝之產品的軟硬體需求不僅適用於 root 使用者,還適用於非 root 使用者。
- 在 AIX 5.3 版上,必須啓用「非同步 I/O (AIO)」。
- 您的起始目錄必須是有效的 DB2 路徑。

DB2 安裝路徑具有下列規則:

- 可以包括小寫字母 (a-z)、大寫字母 (A-Z) 及底線字元 ( \_ )
- 不能超出 128 個字元
- 不能包含空格
- 不能包含非英文字元

以非 root 使用者身分安裝 DB2 產品的作業,對於非 root 使用者而言應該一目瞭然。 換句話說,非 root 使用者在安裝 DB2 產品時無需執行任何特殊動作,只需要以非 root 使用者身分登入即可。若要執行非 root 安裝,請:

- 1. 以非 root 使用者身分登入
- 2. 使用任何可用的方法來安裝 DB2 產品。 選項包括:
	- 「DB2 安裝」精靈 (GUI 安裝)
	- db2 install 指令
	- 搭配回應檔的 db2setup 指令 (無聲自動安裝)

註: 因為非 root 使用者無法選擇安裝 DB2 產品的目錄, 所以會忽略回應檔中的 任何 FILE 關鍵字。

如需詳細資訊,請參閱本主題結尾的「相關鏈結」。

3. 安裝 DB2 產品之後,您需要開啓新的登入階段作業,以使用非 root DB2 實例。或 者,您也可以使用相同的登入階段作業,前提是使用 \$HOME/sqllib/db2profile (對於 Bourne Shell 及 Korn Shell 使用者) 或 \$HOME/sqllib/db2chsrc (對於 C Shell 使用 者) 將 DB2 實例環境作為來源,其中 \$HOME 是非 root 使用者的起始目錄。

安裝 DB2 產品之後,您應該驗證作業系統使用者程序資源限制 (ulimit)。如果不符合 ulimit 最小值,則 DB2 引擎會發生非預期的作業資源不足錯誤。這些錯誤可能會導致 DB2 中斷。

## <span id="page-80-0"></span>使用 db2rfe 在非 root 安裝中啓用 root 型功能

非 root 安裝中有數個特性及功能最初無法使用,但是可透過執行 db2rfe 指令來啓用它 們

此作業需要 root 權限。

若要啓用非 root 安裝中最初無法使用的特性及功能,請:

- 1. 尋找配置範例檔。已提供兩個範例配置檔:
	- \$HOME/sqllib/instance/db2rfe.cfg,已使用非 root DB2 實例的預設值對其預先配置。
	- \$HOME/sqllib/cfg/db2rfe.cfg.sample,未進行配置

其中 SHOME 是非 root 使用者的起始目錄。

- 2. 將其中一個範例配置檔複製到其他位置,讓原始檔案保持不變。
- 3. 視需要更新複製的配置檔。此配置檔是 db2rfe 指令的輸入。 配置檔的範例如下:

```
INSTANCENAME=db2inst2
SET ULIMIT=NO
ENABLE HA=NO
ENABLE OS AUTHENTICATION=NO
RESERVE REMOTE CONNECTION=NO
  **SVCENAME=db2c db2inst2
 **SVCEPORT=48000
RESERVE_TEXT_SEARCH_CONNECTION=NO
  **SVCENAME_TEXT_SEARCH=db2j_db2inst2
  **SVCEPORT TEXT SEARCH=55000
```
註:

- DB2 安裝程式會自動填寫 INSTANCENAME 參數的值
- 只能在 AIX 上使用 SET ULIMIT 參數。在其他作業系統上,具有 root 權限的 使用者需要手動設定 ulimit 值。
- 其他關鍵字的預設值爲 NO
- 依預設會註銷子參數 (如 SVCENAME)。註解以 \*\* 表示
- 如果將參數設為 YES 並且其具有任何子參數,建議您取消註解子參數,並提供適 當的值。提供的任何埠值都是範例。請確保您指派的埠值是可用的。

下面提供一則範例,以顯示將啓用下列特性及功能的已編輯配置檔:

- 高可用性
- 作業系統型鑑別
- 「DB2 文字搜尋」,服務名稱為 db2j db2inst2 且埠值為 55000

若要啓用這些特性及功能,請編輯配置檔,如下所示:

```
INSTANCENAME=db2inst2
SET ULIMIT=NO
ENABLE HA=YES
ENABLE OS AUTHENTICATION=YES
RESERVE REMOTE CONNECTION=NO
   **SVCENAME=db2c_db2inst2
  **SVCEPORT=48000
RESERVE_TEXT_SEARCH_CONNECTION=YES
    SVCENAME TEXT SEARCH=db2j db2inst2
    SVCEPORT_TEXT_SEARCH=55000
```
- 4. 以具有 root 權限的使用者身分登入
- 5. 導覽至 \$HOME/sqllib/instance 目錄,其中 \$HOME 代表非 root 使用者的起始目錄。

6. 使用下列語法執行 db2rfe 指令: db2rfe -f *config\_file*

其中 config\_file 是在步驟 第73 頁的3 中建立的配置檔。

在套用修正套件之後,您必須重新執行 db2rfe 指令,以保持啓用非 root 安裝上的 root 型功能。

# 第 9 章 設定分割的資料庫環境

## 設定分割的資料庫環境

本主題說明如何使用「資料庫分割區功能 (DPF)」設定分割的資料庫環境。您將使用 「DB2 安裝」精靈來安裝擁有實例的資料庫伺服器,並建立回應檔,這些回應檔又將用 於建立參與的資料庫伺服器。

如果您已購買 DB2 Enterprise Server Edition (ESE),即可建立分割的實例。此選項稱為  $DPF<sub>o</sub>$ 

**註**: 非 root 安裝中不支援 DPF。

資料庫分割區是資料庫的一部分,它由自己的資料、索引、配置檔及交易日誌組成。 分割的資料庫是包含兩個或多個分割區的資料庫。

若要利用 ESE 的 DPF,除了 ESE 授權碼外,您還必須具有 DPF 授權碼。如果您想 要在安裝期間自動新增授權碼,則在啓動「DB2 安裝」精靈之前,您需要將授權碼複製 至安裝映像檔的 db2 目錄下的 license 子目錄中。

#### 先決要件

• 在要參與 DPF 環境的每一部電腦上,必須有相同數目的連續埠可用。例如, 如果 DPF 環境包含四部電腦,則每一部電腦都必須具有相同的四個可用連續 埠。在實例建立期間,與現行伺服器上邏輯分割區數量相同的埠數量將保留 在 Linux 及 UNIX 上的 /etc/services 與 Windows 上的 %SystemRoot%\ system32\drivers\etc\services 中。「快速通訊管理程式」會使用這些埠。 保留的埠將為下列格式:

DB2\_InstanceName DB2 InstanceName 1 DB2 InstanceName 2 DB2 InstanceName END

唯一必要的項目為開頭 (DB2\_InstanceName) 及結束 (DB2\_InstanceName\_END) 埠。其他項目會保留於 services 檔中,如此其他應用程式便不會使用這些埠。

- 若要支援多個參與的 DB2 資料庫伺服器,您要安裝 DB2 的電腦必須屬於可 存取的網域。然而,即使電腦不屬於網域,您也可以將本端分割區新增至這 部電腦中。
- 在 Linux 及 UNIX 系統上,分割的資料庫系統需要遠端 Shell 公用程式。 DB2 支援下列遠端 Shell 公用程式:
	- rsh
	- ssh

根據預設値,DB2 在遠端 DB2 節點上執行指令時會使用 rsh,例如,啓動 遠端 DB2 資料庫分割區時。若要使用 DB2 預設値,必須安裝 rsh-server 套 件。如需安裝 DB2 產品時安全問題的相關資訊,請參閱「相關鏈結」。

如果選擇使用 rsh 遠端 Shell 公用程式,則也必須安裝並執行 inetd (或 xinetd)。如果選擇使用 ssh 遠端 Shell 公用程式,則需要在 DB2 安裝完成 後,立即設定 DB2RSHCMD 登錄變數。如果不設定此登錄變數,則會使用 rsh  $\circ$ 

• 在 Linux 及 UNIX 作業系統上,如果該 IP 位址對映至機器的完整主機名 稱,請確定 etc 目錄下的 hosts 檔案沒有包含 『127.0.0.2』 的項目。

**註:** 使用 XML 功能會禁止稍後使用「資料庫分割功能 (DPF)」。

若要設定分割的資料庫環境,請執行下列步驟:

- 1. 使用「DB2 安裝」精靈,安裝擁有實例的資料庫伺服器。如需詳細指示,請參閱適 用於您平台的「安裝 DB2 伺服器」主題。
	- 在選取安装、回應檔建立或兩者視窗上,確定已選取將我的安裝設定儲存在回應 檔中選項。完成安裝之後,會將下列兩個檔案複製至「DB2 安裝」精靈所指定的 目錄中:PROD ESE.rsp 及 PROD ESE addpart.rsp。PROD ESE.rsp 檔案是擁有 實例之資料庫伺服器的回應檔。PROD\_ESE\_addpart.rsp 檔案是參與資料庫伺服器 的回應檔。
	- 在設定 DB2 實例的分割選項視窗上,確定已選取多個分割區實例,然後輸入邏輯 分割區數目最大值。
- 2. 讓分割資料庫環境中的所有參與電腦都可以使用 DB2 安裝映像檔。
- 3. 分送參與資料庫伺服器回應檔 (PROD\_ESE\_addpart.rsp)。
- 4. 使用 db2setup 指令 (Linux 及 UNIX 上),或 setup 指令 (Windows 上),在每一部 參與電腦上安裝 DB2 資料庫伺服器:

### Linux 及 UNIX

移至 DB2 產品程式碼可用的目錄,並執行:

./db2setup -r /responsefile directory/response file name

#### **Windows**

setup -u x:\responsefile directory\response file name

例如,使用 PROD\_ESE\_addpart.rsp 作為回應檔時的指令如下所示:

## Linux 及 UNIX

移至 DB2 產品程式碼可用的目錄,並執行:

./db2setup -r /db2home/PROD\_ESE\_addpart.rsp

其中, /db2home 是您已在其中複製回應檔的目錄。

#### **Windows**

setup -u c:\resp\_files\PROD\_ESE\_addpart.rsp

其中, c:\resp\_files\ 是您已在其中複製回應檔的目錄。

- 5. (僅限 Linux 及 UNIX) 配置 db2nodes.cfg 檔案。DB2 安裝僅會保留要用於現行電 腦的最大邏輯分割區數目,但是不會配置 db2nodes.cfg 檔案。如果您未配置 db2nodes.cfg 檔案,則實例仍是單一分割的實例。
- 6. 更新參與伺服器上的 services 檔案,以定義 DB2 實例的對應 FCM 埠。 Services 檔位於下列位置:
	- /etc/services ( $\pm$  Linux  $\frac{1}{\sqrt{2}}$  UNIX  $\pm$ )

• %SystemRoot%\system32\drivers\etc\services ( $\pm$  Windows  $\pm$ )

# 使用回應檔在參與電腦上安裝資料庫分割區伺服器 (Windows)

在本作業中,您將使用回應檔 (使用「DB2 安裝」精靈所建立),在參與電腦上安裝資料 庫分割區伺服器。

先決要件

- 已使用「DB2 安裝」精靈在主要電腦上安裝 DB2 副本。
- 已建立用於在參與電腦上安裝的回應檔,並將其複製到參與電腦上。
- 必須在參與電腦上具有管理權限。
- 必須已將 DB2 產品 DVD 的內容複製到參與電腦上。

若要使用回應檔安裝附加的資料庫分割區伺服器,請:

- 1. 使用您為 DB2 安裝定義的本端 Administrator 帳戶,登入將參與分割資料庫環境的 雷腦。
- 2. 切換至您在其中複製 DB2 產品 DVD 內容的目錄。例如:

cd c:\db2dvd

其中 db2dvd 代表您在其中複製 DB2 產品 DVD 內容的目錄名稱。

3. 從指令提示,輸入 setup 指令,如下所示:

setup -u *responsefile\_directory\response\_file\_name*

在下列範例中,您可以在 c:\responsefile 目錄中找到回應檔 Addpart.file。此範例的 指令應為:

setup -u *c:\reponsefile\Addpart.file*

4. 完成安裝時,請查閱日誌檔中的訊息。在 My Documents\DB2LOG\ 目錄中可找到日 誌檔。您應該在日誌檔結尾處看到與下列內容類似的輸出:

 $==$  Logging stopped:  $5/9/2007$  10:41:32 === MSI (c) (C0:A8) [10:41:32:984]: Product: DB2 Enterprise Server Edition - DB2COPY1 -- Installation operation completed successfully.

- 5. 當您在主要電腦上安裝擁有實例的資料庫分割區伺服器時, DB2 產品會根據參與分 割資料庫環境的指定邏輯資料庫分割區伺服器數量來保留埠範圍。預設範圍是四個 埠。對於參與分割資料庫環境的每個伺服器,您必須手動配置 FCM 埠的 /etc/ services 檔案。FCM 埠的範圍視您要在參與電腦上使用的邏輯分割區數目而定。至 少需要兩個登錄:DB2\_<instance> 及 DB2\_<instance>\_END。參與電腦上指定 之 FCM 埠的其他需求包括:
	- 起始埠號必須與主要電腦的起始埠號相符。
	- 後續埠必須循序編號。
	- 指定的埠號必須可用。

您必須登入每一台參與電腦,並重複這些步驟。

如果要讓您的 DB2 產品可以存取本端電腦或透過網路存取另一台電腦上的 DB2 文件, 則必須安裝「DB2 資訊中心」。 「DB2 資訊中心」包含 DB2 資料庫系統及 DB2 相 關產品的文件。

# 驗證是否可存取擁有實例之電腦上的登錄 (Windows)

僅當設定分割的資料庫環境時,才需要此步驟。

在參與電腦上安裝了 DB2 後,您應該驗證您是否可存取擁有實例的電腦上的登錄。這 個驗證步驟應該從所有參與電腦中執行。

您必須已安裝了 DB2。

若要驗證是否可存取擁有實例之電腦上的登錄,請執行下列步驟:

- 1. 從指令提示輸入 regedit 指令。此時會開啓「登錄編輯器」視窗。
- 2. 按一下登録功能表項目。
- 3. 選取連接網路登錄。
- 4. 在電腦名稱欄位中鍵入擁有實例之電腦的名稱。

如果傳回資訊,則您已順利驗證您可存取擁有實例之電腦上的登錄。

# 第 10 章 回應檔安裝

## 回應檔安裝基本槪念

與「DB2 安裝」精靈不同的是,DB2 回應檔安裝不需要和任何使用者互動,即可讓您 安裝 DB2 產品。

回應檔是一種僅英文文字檔,其中包含設定及配置資訊。回應檔會指定配置及安裝參 數,以及要安裝的產品及元件。

此方法不僅有助於大規模部署 DB2 產品,同時也有助於在您的自訂安裝與配置程序中, 以透通方式內嵌 DB2 安裝程序。

您可以使用下列任何方法來建立回應檔:

• 修改所提供的其中一個範例回應檔。範例回應檔位於 DB2 產品 DVD 的下列目錄:  $db2/p$ *latform*/samples

其中 platform 是指適當的硬體平台。

- 使用「DB2 安裝精靈」,依據您所提供的輸入,儲存安裝及配置資料。如果您選擇此 選項,在「DB2 安裝」 精靈中建立回應檔,則根據預設值,回應檔 (如果您安裝多重 分割區環境,則伺服器會有一個回應檔,分割區也會有一個回應檔) 將會儲存在這個 位置。檔案的預設名稱為 name1 及 name2。
- 使用回應檔產生器,從現存已安裝及配置的 DB2 產品來建立回應檔 (僅限 Windows 平台)。

回應檔安裝也可以稱為無聲自動安裝或自動安裝。

# 回應檔注意事項

在開始進行回應檔安裝之前,您應該瞭解下列注意事項:

- 雖然第 8 版及第 9 版中建立的回應檔格式類似,但對於何處可以使用回應檔則有版 本限制。例如,DB2 第 9 版中產生的回應檔僅可用於安裝 DB2 第 9 版 (或 9.5 版) 產品,而無法用於安裝 DB2 第 8 版。反之亦然,DB2 第 8 版中產生的同應檔無法 用於安裝 DB2 第 9 版。這主要是因為第 9 版中有新的必要關鍵字。
- 在 Linux 或 UNIX 平台上,針對 root 安裝建立的回應檔可能無法供非 root 安裝使 用。部分回應檔關鍵字僅對 root 安裝有效。如需詳細資訊,請參閱回應檔關鍵字。
- 如果您使用 「DB2 安裝」精靈,則:
	- 在安裝期間,您可以在「DB2 安裝」精靈的**選取安装動作**書面中,將您的設定儲存 在回應檔中。
	- 只會根據正在執行的安裝作業來建立回應檔。如果您的配置相當簡單,或是您想 建立計書稍後自訂的回應檔,則建議您使用此方法。
	- 只有您使安裝程序完成且其順利完成時,才會產生回應檔。如果取消安裝,或是 安裝失敗,則不會建立回應檔。
- 您可使用回應檔在網路上的每一個工作站安裝相同配置,或安裝某個 DB2 產品的多 重配置。然後您可以將此檔案分送到您要安裝此產品的工作站。

• 如果您使用回應檔產生器 (僅限 Windows 平台),則會根據現存的安裝來建立回應檔。 如果您的配置較為複雜(以手動方式配置),則建議您使用此方法。如果在產生回應檔 之後使用回應檔產生器,則可能需要輸入使用者名稱及密碼

# 使用「DB2 安裝」精靈建立回應檔

您可以使用「DB2 安裝」精靈,根據正在執行的安裝作業來建立回應檔。此回應檔會根 據您的「DB2 安裝」精靈選項來產生。然後,您可以使用回應檔,利用相同設定來執行 無人式安裝。

若要使用「DB2 安裝」精靈來建立回應檔,請:

- 1. 從「DB2 安裝」啓動程式中,針對您要安裝的產品選取**安裝新產品**,或選取**使用現** 存的產品,以選取要使用的 DB2 副本。
- 2. 選取要安裝的產品 或 DB2 副本,再按下一步,以啓動「DB2 安裝」精靈。
- 3. 在「歡迎使用」頁面上按下一步,並接受授權合約條款。
- 4. 在選取安裝類型視窗中,選取「一般」、「壓縮」或「自訂」安裝。
- 5. 在選取安裝、建立回應檔或兩者視窗中,選取將我的安裝設定儲存在回應檔中選 項,或在這部電腦上安裝產品,並將我的設定儲存在回應檔中選項。然後,在回應 檔名稱欄位中,鍵入您要讓「DB2 安裝」精靈放置所產生之回應檔的路徑。根據預 設値,回應檔的名稱為 namel,並且儲存於 directoryl。
	- 註:
	- a. 如果選取**將我的安裝設定儲存在回應檔中**選項,則不會在電腦上安裝任何軟 體,只會建立具有回應檔名稱欄位中所指定名稱的回應檔。
	- b. 如果選取分割的資料庫安裝,則會產生兩個回應檔,一個用於擁有實例的電 腦,一個用於參與的電腦。參與電腦的回應檔名稱會根據擁有實例之電腦的名 稱來產生。根據預設值,分割區回應檔的名稱為 name2,並且儲存於 directory2 $\circ$
- 6. 選取您想要的選項,以繼續處理其餘的安裝畫面。
- 7. 在開始複製檔案並建立回應檔視窗中,複查所選取的設定。
- 8. 若要安裝產品,請按一下完成。
- 9. 完成安裝時, 「DB2 安裝」精靈就會將所產生的回應檔放置在您指定的路徑中。使 用「DB2 安裝」精靈建立回應檔時,會將特殊關鍵字 ENCRYPTED 新增至回應檔。 例如:

DAS PASSWORD = 07774020164457377565346654170244883126985535505156353 ENCRYPTED = DAS PASSWORD

ENCRYPTED 關鍵字指出實際的密碼值不是顯示的數字順序。

## DB2 回應檔安裝槪觀 (Linux 及 UNIX)

此作業說明如何在 Linux 或 UNIX 上執行回應檔安裝。您可以在初次安裝之後使用回 應檔來安裝其他元件或產品。回應檔安裝也可以稱為無聲自動安裝或自動安裝。

限制

在 Linux 或 UNIX 平台上使用回應檔方法安裝 DB2 時,您應該注意下列限制:

- 如果將任何實例或廣域設定檔登錄關鍵字設為 BLANK ("BLANK" 一詞),則實際上 都會從目前設定的關鍵字清單中刪除該關鍵字。
- 在安裝之前,確保您具有足夠的磁碟空間。否則,如果安裝失敗,您可能需要執行 部分手動清除。
- 如果您是在執行多個安裝或從多個 DVD 安裝 DB2,建議您從網路檔案系統而不是 DVD 光碟機進行安裝。從網路檔案系統安裝會明顯降低執行安裝所需的時間量。
- 如果您規劃安裝多個用戶端,則應該在程式碼伺服器上設定裝載的檔案系統,以增 進效能。

## 先決要件

開始安裝之前,請確保:

- 您的系統符合所有的記憶體、硬體及軟體需求,才能安裝 DB2 產品。
- 所有 DB2 程序都已停止。如果在電腦的現存 DB2 安裝的頂端安裝 DB2 產品,您 必須針對與現存 DB2 安裝相關的所有 DB2 實例及 DB2 DAS,停止所有 DB2 應 用程式、DB2 資料庫管理程式及 DB2 程序。

### 若要執行回應檔安裝:

- 1. 裝載 DB2 產品 DVD 或存取儲存安裝映像檔的檔案系統。
- 2. 使用範例回應檔建立回應檔

回應檔具有檔案類型 .rsp。例如, ese.rsp。

3. 使用回應檔安裝 DB2

# 使用範例回應檔建立回應檔 (Linux 及 UNIX)

建立回應檔之後,您可能需要變更回應檔以啓動或停用關鍵字。

應套用下列其中一個實務範例:

- 您想要根據範例回應檔 (位於 db2/*platform*/samples 中,其中 *platform* 是指適當的硬 體平台) 建立回應檔。
- 您使用「DB2 安裝」精靈建立了回應檔 (根據您的安裝),並想要變更它。

如果直接從 DVD 進行安裝,則必須將重新命名的回應檔儲存到其他的檔案系統上。

您可以在回應檔中指定實例擁有者的名稱。如果此使用者尚未存在,DB2 將在您的系統 上建立此使用者。

### 若要編輯回應檔:

- 1. 如果您是使用範例回應檔,請將範例回應檔複製到本端檔案系統,並使用「回應檔 關鍵字」主題將其編輯為指南。
- 2. 自訂範例回應檔。

若要啓動回應檔中的項目,請移除關鍵字左側的星號 (\*)。然後,以新的設定取代値 右側的現行設定。可能的設定列示於等號的右側。

部分產品回應檔具有必要的關鍵字,您必須提供它們的值。必要的關鍵字會在每個 回應檔的註解中進行說明。

對於安裝而言唯一的關鍵字,只能在回應檔安裝期間於回應檔中指定。

3. 將檔案儲存在匯出的檔案系統上,以供網路上的每個人使用。

# <span id="page-89-0"></span>-w **DB2** ú **(Linux UNIX)**

開始安裝之前,請確保:

- 如果是 root 安裝,請使用具有 root 專用權的使用者 ID 登入。如果是非 root 安裝, 則使用擁有 DB2 安裝的使用者 ID 登入。
- 您的系統符合所有的記憶體、硬體及軟體需求,才能安裝 DB2 產品。
- 您可以使用具有 root 或非 root 權限的回應檔,來安裝 DB2 產品。如需非 root 安裝的相關資訊,請參閱相關鏈結。
- 已停止所有與您正在使用的 DB2 副本相關聯的 DB2 程序。

### 若要執行回應檔安裝:

1. 輸入 db2setup 指令,如下所示:

*dvd*/db2setup -r *responsefile\_directory*/*response\_file*

其中:

- dvd 代表 DB2 可安裝映像檔的位置;
- *responsefile\_directory* 代表自訂回應檔所在的目錄;
- response\_file 代表回應檔的名稱。
- 2. 完成安裝時,請查閱日誌檔中的訊息。 根據預設値,安裝日誌位於 /tmp 目錄中:
	- db2setup.log (db2setup\_username.log 用於非 root 安裝,其中 username 是執行安 裝的非 root 使用者 ID)
	- db2setup.err (db2setup\_username.err 用於非 root 安裝,其中 username 是執行安 裝的非 root 用者 ID)

您可以指定日誌檔的位置。安裝歷程日誌 db2install.history 位於 DB2DIR/install/ logs 中, 其中 *DB2DIR* 指定安裝 DB2 產品的路徑。預設安裝目錄是:

- 若為 AIX、HP-UX 或 Solaris,則是 /opt/IBM/db2/V9.5
- 若為 Linux,則是 /opt/ibm/db2/V9.5

如果相同位置中安裝多個 DB2 產品,則會看到 db2install.history.xxxx,其中 xxxx 是數字,從 0001 開始,並根據已安裝的 DB2 副本數而增加。

如果要讓您的 DB2 產品可以存取本端電腦或透過網路存取另一台電腦上的 DB2 文件, 則必須安裝「DB2 資訊中心」。 「DB2 資訊中心」包含 DB2 資料庫及相關產品的文 件。

# 使用回應檔在參與電腦上安裝資料庫分割區伺服器 (Linux 及 UNIX)

在本作業中,您將使用回應檔 (使用「DB2 安裝」精靈所建立),在參與電腦上安裝資料 庫分割區伺服器。

### 先決要件

- 您已使用「DB2 安裝」精靈在主要電腦上安裝了 DB2,並且已建立了要用來 在參與電腦上進行安裝作業的回應檔。
- 您必須在參與電腦上具有 root 權限。

若要使用回應檔安裝附加的資料庫分割區伺服器,請:

- 1. 以 root 身分登入至將參與分割之資料庫環境的電腦。
- 2. 切換至您在其中複製 DB2 產品 DVD 內容的目錄。例如:

cd /db2home/db2dvd

3. 請輸入 db2setup 指令,如下所示:

./db2setup -r /responsefile\_directory/response\_file\_name

在本範例中,我們將回應檔 (AddPartitionResponse.file) 儲存至 /db2home 目錄。範 例的指令為:

./db2setup -r /db2home/AddPartitionResponse.file

4. 完成安裝時,請查閱日誌檔中的訊息。

您必須登入每一台參與電腦,並執行回應檔安裝。

如果要讓您的 DB2 產品可以存取本端電腦或透過網路存取另一台電腦上的 DB2 文件, 則必須安裝「DB2 資訊中心」。「DB2 資訊中心」包含 DB2 資料庫系統及 DB2 相 關產品的文件。

# 回應檔錯誤碼 (Linux 及 UNIX)

下表說明回應檔安裝期間會遇到的錯誤回覆碼 (主要及次要)。

表 14. 主要回應檔安裝錯誤碼

| 錯誤碼値 | 說明          |
|------|-------------|
| 10   | 動作已順利完成。    |
|      | '動作傳回警告。    |
| 167  | 安裝期間發生嚴重錯誤。 |

表 15. 次要回應檔安裝錯誤碼

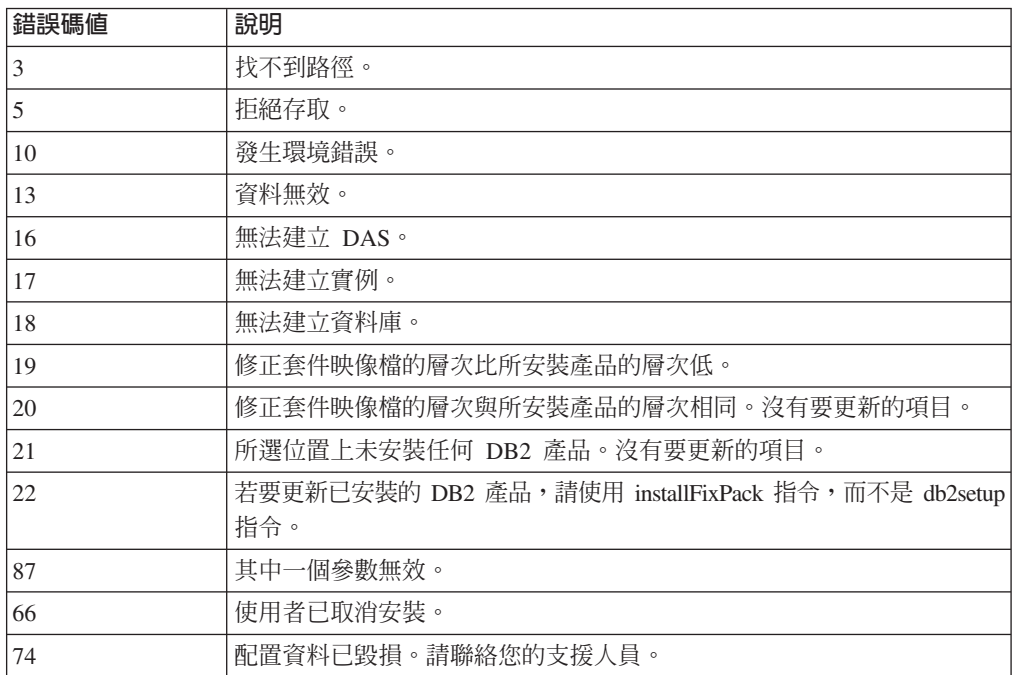

表 15. 次要回應檔安裝錯誤碼 (繼續)

| 錯誤碼値 | 說明                                        |
|------|-------------------------------------------|
| 76   | 無法使用此產品的安裝來源。請驗證來源是否存在,以及是否可以存取。          |
| 82   | 其他安裝已在進行中。請先完成該安裝,之後才可以繼續此安裝。             |
| 86   | 開啓安裝日誌檔時發生錯誤。請驗證指定的日誌檔位置是否存在,以及是<br>否可寫入。 |
| 97   | 此平台上不支援此安裝套件。                             |
| 102  | 已安裝此產品的其他版本。無法繼續此版本的安裝。                   |
| 103  | 指令行引數無效。                                  |
| 143  | 系統沒有足夠的可用空間,無法繼續安裝。                       |

### DB2 回應檔安裝槪觀 (Windows)

您可以在 Windows 的單一機器或多個機器上執行 DB2 產品的回應檔安裝。回應檔安 裝也可以稱為無聲自動安裝或自動安裝。

開始安裝之前,請確保:

- 您的系統符合所有的記憶體、硬體及軟體需求,才能安裝 DB2 產品。
- 您具有執行安裝的所有必要使用者帳戶。
- 確保所有 DB2 程序都已停止。
- 若要在單一機器上執行 DB2 產品的回應檔安裝:
	- 1. 使用下列其中一種方法建立及自訂回應檔:
		- 修改範例回應檔。範例回應檔位於 (db2\Windows\samples)。
		- 使用「DB2 安裝」精靈產生回應檔。
		- 使用回應檔產生器。
	- 2. 執行指定自訂回應檔的 setup -u 指令。例如,在安裝期間建立的回應檔: setup -u my.rsp
- 若要在多個機器上執行 DB2 產品的回應檔安裝:
	- 1. 設定目錄的共用存取權
	- 2. 使用範例回應檔建立回應檔
	- 3. 使用回應檔安裝 DB2 產品

### 讓 DB2 安裝檔案可用於回應檔安裝 (Windows)

讓 DB2 安裝檔案可用於安裝,其為在多台機器上執行 DB2 產品之回應檔安裝程序的 一部分。

若要讓 DB2 安裝檔案可用於回應檔安裝,您必須將必要的檔案從產品 DVD 複製到其 他磁碟機。

若要將必要的檔案從產品 DVD 複製到其他磁碟機:

- 1. 將適當的 DB2 產品 DVD 插入 DVD 光碟機。
- 2. 建立目錄 (例如,c:\db2prods)。
- 3. 複製 DB2 安裝檔案。

## <span id="page-92-0"></span>設定目錄的共用存取權 (Windows)

設定目錄的共用存取權是在多台機器上執行 DB2 產品回應檔安裝程序的一部分。這可 讓您在安裝伺服器上,授與網路工作站對目錄的存取權。

若要在安裝伺服器上設定目錄的共用存取權,請:

- 1. 將 DB2 安裝檔案複製到目錄。例如,c:\db2prods。
- 2. 開啟「Windows 檔案總管」。
- 3. 選取安裝伺服器上要共用的目錄。
- 4. 從功能表列選取**檔案—>內容**。此時會開啓目錄的「內容」視窗。
- 5. 選取**共用**標籤。
- 6. 若為 Windows 2003,請選取**共用此資料夾**按鈕。
- 7. 若爲 Windows Vista,請按一下**進階共用**按鈕。啓用**共用此資料夾**勾選框。
- 8. 在**共用名稱**欄位中,鍵入共用名稱。例如,db2win。
- 9. 若要針對每個使用者指定讀取權,請:
	- a. 按一下**許可權**按鈕。此時會開啓「<共用名稱> 的許可權」視窗。
	- b. 確定在**群組或使用者名稱**方框中已選取**每個人**選項。
	- c. 在**每個人的許可權**方框中,確定已啓用讀取權。按一下**讀取的容許**直欄中的勾 選框。
	- d. 按一下**確定**。您會回到要設定共用存取權之目錄的「內容」視窗。
	- e. 按一下確定。

# 編輯回應檔 (Windows)

建立回應檔之後,您可能需要變更回應檔以啓動或停用關鍵字。

應套用下列其中一個實務範例:

- 您想要根據範例回應檔 (位於 db2\Windows\samples 中) 建立回應檔。
- 您使用「DB2 安裝」精靈建立了回應檔 (根據您的安裝),並想要變更它。
- 您已安裝並配置了 DB2 產品,並想要使用回應檔產生器產生的回應檔,將這個確切 配置分送至整個網路。如果在產生回應檔之後使用回應檔產生器,則可能需要輸入 使用者名稱及密碼。

您只能在目標工作站的本端磁碟機上安裝 DB2 產品。在非本端磁碟機上進行安裝時, 可能會導致效能及可用性問題。

若要編輯回應檔:

- 1. 如果您是使用範例回應檔,請複製該範例回應檔並在文字編輯器中將其開啓。如果 是使用由「DB2 安裝」精靈建立的回應檔,請在文字編輯器中開啓它。
- 2. 自訂回應檔。

若要啓動回應檔中的項目,請移除關鍵字左側的星號 (\*)。然後,以新的設定取代<mark>值</mark> 右側的現行設定。可能的設定列示於等號的右側。

部分產品回應檔具有必要的關鍵字,您必須提供它們的值。必要的關鍵字會在每個 回應檔的註解中進行說明。

對於安裝而言唯一的關鍵字,只能在回應檔安裝期間於回應檔中指定。

3. 將檔案儲存在共用網路磁碟機上,以便可用於安裝伺服器。如果您進行任何變更, 請以新檔名儲存檔案,以保留原始的範例回應檔。如果直接從產品 DVD 進行安裝, 則應該將重新命名的回應檔儲存到其他的磁碟機上。

# <span id="page-93-0"></span>使用回應檔安裝 DB2 產品 (Windows)

開始安裝之前,請確保:

• 您的系統符合所有的記憶體、硬體及軟體需求,才能安裝 DB2 產品。

若要從已安裝 DB2 產品的工作站執行安裝,請:

1. 在指令提示下輸入下列指令,來連接到包含 DB2 安裝檔案的網路磁碟機或 DVD 光 碟機共用目錄:

net use x: \\computer name\directory sharename /USER:domain\username

其中:

- x: 代表本端光碟機的共用目錄。
- computer\_name 代表 DB2 安裝檔案所在的遠端機器電腦名稱。
- directory sharename 代表 DB2 安裝檔案所在之網路磁碟機或 DVD 光碟機上的 目錄分享名稱。
- domain 代表定義帳戶的網域。
- username 代表具有此系統存取權的使用者。

例如,若要將遠端 db2prods 目錄 (共用為 db2nt 並位於遠端伺服器 codesrv 上) 用 作本端 x: 光碟機,請輸入下列指令:

net use x: \\Server\DB2 Installation Images

視整個網路設定的安全而定,您可能必須指定 /USER 參數。

2. 輸入 setup 指令,如下所示:

setup -u *response\_file*

其中 response file 代表要使用的回應檔的完整路徑及檔名。

如果您是在使用透過回應檔產生器建立的回應檔,請確保所有實例設定檔都位於與 您指定的回應檔相同的磁碟機及目錄中。

3. 完成安裝時,請查閱日誌檔中的訊息。如需安裝期間遇到錯誤的相關資訊,請複查 位於 My Documents\DB2LOG\ 目錄中的安裝日誌檔。日誌檔會使用下列格式:DB2-ProductAbrrev-DateTime.log (例如, DB2-ESE-Tue Apr 04 17 04 45 2007.log)。

如果要讓您的 DB2 產品可以存取本端電腦或透過網路存取另一台電腦上的 DB2 文件, 則必須安裝「DB2 資訊中心」。

# **使用 Microsoft Systems Management Server (SMS) 安裝 DB2 產品**

使用「Microsoft Systems Management Server (SMS)」,您可以跨網路安裝 DB2 產品, 並從中心位置設定安裝。SMS 安裝會將使用者必須執行的工作量縮至最小。如果您想要 根據大量用戶端上的相同安裝來轉出安裝,則這是理想的安裝方法。

針對 SMS 伺服器及 SMS 工作站,您必須至少在網路上安裝並配置了 SMS 2.0 版。 請參閱平台的 Microsoft's Systems Management Server Administrator's Guide, 以取得下 列內容執行方法的詳細資訊:

- 設定 SMS (包括設定主要及次要站台)。
- 將用戶端新增至 SMS 系統。
- 設定用戶端的詳細目錄收集。

使用 SMS 時,您可以控制將使用的回應檔。您可以有數個不同的安裝選項,產生數個 不同的回應檔。當您配置 SMS 安裝套件時,可以指定要使用的回應檔。

若要使用 SMS 安裝 DB2 產品:

- 1. 將 DB2 安裝檔案匯入到 SMS
- 2. 在 SMS 伺服器上建立 SMS 套件
- 3. 將 [DB2](#page-95-0) 安裝套件分送至整個網路

# 將 DB2 安裝檔案匯入到 SMS

將 DB2 安裝檔案匯入到 SMS 是使用 SMS 安裝 DB2 產品這項較大作業的一部分。

若要透過 SMS 設定套件,請使用範例 SMS 套件定義檔,以及您自訂的回應檔及實例 設定檔。範例 SMS 檔名是 **db2<product\_abbreviation>.pdf**。例如,db2ese.pdf。如 果您是在使用透過回應檔產生器建立的回應檔,則必須確保所有實例設定檔都位於與 您指定的回應檔相同的磁碟機及目錄中。

若要將 DB2 安裝檔案匯入到 SMS:

- 1. 將 DB2 產品 DVD 插入光碟機中。
- 2. 啓動 Microsoft SMS 管理者。此時會開啓 Microsoft SMS 管理者登入視窗。
- 3. 輸入您的登入 ID 及密碼,再按一下**確定**。此時會開啓**開啓 SMS** 視窗。
- 4. 選取**套件**視窗類型,再按一下**確定**。此時會開啓**套件**視窗。
- 5. 從功能表列選取**檔案—>新建**。此時會開啓**套件内容**視窗。
- 6. 按一下匯入按鈕。此時會開啓檔案瀏覽器。尋找位於 x:\db2\Windows\samples 中的 SMS 套件定義檔,其中 x: 代表 DVD 光碟機。 通常,在使用 pdf 檔案之前,需 要加以自訂。您可以將 x:\db2\Windows\samples 中的範例檔案複製至本端磁碟機、修 改該檔案,然後匯入已更新的檔案。
- 7. 按一下確定。

# 在 SMS 伺服器上建立 SMS 套件

在 SMS 伺服器上建立 SMS 套件是*使用 SMS 安裝 DB2 產品* 這項較大作業的一部分。

SMS 套件 是您從 SMS 伺服器傳送至 SMS 用戶端的一組資訊。該套件由一組可以在 用戶端工作站上執行的指令組成。這些指令可用於系統維護、變更用戶端配置參數或 安裝軟體。

### 若要建立 SMS 套件:

1. 從套件内容視窗中,按一下工作站按鈕。此時會開啓設定工作站的套件視窗,且匯 入的回應檔及實例設定檔已可以使用。

- <span id="page-95-0"></span>2. 在來源目録欄位中,輸入您放置複製之 DB2 檔案的母目錄名稱。例如, x:\db2prods,其中 x: 代表您的 DVD 光碟機。
- 3. 從工作站指令行視窗選取要安裝的產品名稱。
- 4. 如果您變更並重新命名了範例回應檔,請按一下<mark>内容</mark>按鈕。此時會開啓**指令行内容** 視窗。變更**指令行**參數的值,以符合新的回應檔名稱及路徑。如果您是在使用透過 回應檔產生器建立的回應檔,請確保所有實例設定檔都位於與您指定的回應檔相同 的磁碟機及目錄中。
- 5. 按一下確定。
- 6. 按一下關閉按鈕。
- 7. 按一下**確定**,以關閉開啓的視窗。「套件」視窗會顯示新 SMS 套件的名稱。

# 將 DB2 安裝套件分送至整個網路

將 DB2 安裝套件分送至整個網路,是*使用 SMS 安裝 DB2 產品* 這項較大作業的一部 分。

現在您已建立套件,具有三個選項:

- 您可以分送 SMS 套件,然後在本端登入用戶端工作站來執行該套件。此選項需要用 於執行安裝的使用者帳戶,屬於定義帳戶的本端管理者 群組。
- 您可以分送 SMS 套件,然後在遠端登入用戶端工作站來執行該套件。此選項需要用 於執行安裝的使用者帳戶,屬於 Domain Admins 群組。
- 您可以設定具有自動安裝功能的 SMS 套件。

儘管您可以使用選項 1 及 2,但針對許多安裝,仍建議您使用選項 3,這是此步驟的焦 點。

SMS 套件一旦傳送至用戶端工作站,它會通知用戶端工作站要執行的程式碼,以及該程 式碼在 SMS 伺服器上的位置。

- 若要將程式碼傳送至用戶端工作站,請:
	- 1. 開啓網站視窗。
	- 2. 開啓**套件**視窗。
	- 3. 在**套件**視窗中,選取適當的套件並將其拖曳至<mark>網站</mark>視窗的目標用戶端上。此時 會開啓工作明細視窗。此視窗會列出將傳送至用戶端機器 (機器路徑) 的套件, 以及將在工作站上執行的指令。
	- 4. 選取<mark>執行工作站指令</mark>勾選框,並選取要使用的安裝套件。
	- 5. 在**工作明細**視窗的<mark>執行階段</mark>方框中,選取**強制執行日期**勾選框。預設強制執行 日期設為現行日期的一週之後。視需要調整日期。
	- 6. 取消選取**在低速鏈結上不強制**勾選框。如果您跨許多工作站進行安裝,此功能 非常重要。建議您分散安裝,以避免伺服器超載。比方說,如果您考量在晚上 進行安裝,則將安裝時間分散為用戶端工作站可管理的時間量。如需完成**工作** 明細視窗的相關資訊,請參閱平台的 Microsoft's Systems Management Server *Administrator's Guide*  $\circ$
	- 7. 當完成工作指定時,請按一下**確定**。您會回到**工作内容**視窗。
	- 8. 新增註解,以解譯工作要執行的內容。例如,Install IBM Data Server Client.
- 9. 按一下<mark>排程</mark>按鈕,此時會開啓**工作排程**視窗。此視窗會排列此工作的優先順 序。根據預設值,該工作具有低優先順序,所有其他工作都將首先執行。建議 您選取中或高優先順序。您也可以選取啓動工作的時間。
- 10. 按一下確定,以關閉工作排程視窗。
- $11.$  按一下確定。

系統會建立工作,並將套件傳送至 SMS 用戶端工作站。

- 若要在 SMS 用戶端上執行安裝,請執行下列步驟:
	- 1. 在目標 SMS 用戶端工作站上, 以屬於定義帳戶之本端管理者 群組的使用者帳戶 登入工作站。此層次的權限是必要的,因為執行的是系統程式安裝,而非使用者 程式安裝。
	- 2. 啓動**套件指令管理程式**。此時會開啓**套件指令管理程式**視窗。
	- 3. 當 SMS 用戶端工作站從 SMS 伺服器接收到套件時,會將其列示在視窗的**套件名 稱**區段中。選取套件,再按一下**執行**按鈕。系統會自動執行安裝。
	- 4. 遵循安裝,您必須重新啓動 SMS 用戶端工作站,才能使用 DB2。<mark>重要事項</mark>:如 果您在回應檔中指定 REBOOT = YES,則 SMS 用戶端會自動重新啓動。
	- 5. 按一下**開始,**並選取**程式集—>SMS 用戶端—>套件指令管理程式**。此時會開啓**套** 件指令管理程式視窗。
	- 6. 按一下**已執行的指令**資料夾,並驗證套件的執行情況。同樣,您可以透過檢查工 作的狀態及確保其已從擱置或作用中變更爲完成,來驗證其已在 SMS 伺服器上完 成。

在 SMS 用戶端 上,再次開啓「套件指令管理程式」。當您建立並傳送至用戶端的套 件出現在「已執行指令」資料夾下時,安裝已完成。

# 使用 Microsoft Systems Management Server (SMS) 分送 DB2 安装套件

本主題說明如何使用 Microsoft Systems Management Server (SMS) 分送 DB2 安裝套 件。

若要使用 SMS 分送 DB2 安裝套件,請確保:

- 您已經設定 SMS 環境。
- 您的 DB2 安裝媒體已複製到可以編輯安裝媒體內容的位置。

註: 如需如何設定 SMS 環境的相關資訊,請參閱該產品的文件。

若要使用 SMS 分送 DB2 安裝套件,請執行下列步驟:

- 1. 針對您要執行的 DB2 安裝類型,準備位於 DB2 安裝媒體上的範例回應檔。範例 回應檔是 db2\*.rsp,位於 DB2 安裝媒體上的 db2\windows\samples 目錄中。
- 2. 在 SMS 環境的 「SMS 分送點」電腦上,開啓 「SMS 管理者主控台」。按一下**網** 站資料庫下拉功能表,並用滑鼠右鍵按一下**套件**。
- 3. 選取**新建 —>** 來自定義的套件。此時會開啓「從定義建立套件」精靈。
- 4. 按**下一步**。此時會開啓「套件定義」視窗。瀏覽以在 DB2 安裝媒體上 db2\windows\ samples 目錄中找出需要的套件檔。此檔案的名稱格式為 **db2\*.pdf**。按一下**開啓**。
- 5. 從顯示的清單中選取適當的套件定義。按**下一步**。此時會開啓「來源檔」視窗。
- 6. 選取**建立壓縮版來源**圓鈕,再按**下一步**。此時會開啓「來源目錄」視窗。
- 7. 選取 DB2 安裝媒體的位置類型及目錄,再按下一步。
- 8. 按一下**完成**,以完成 SMS 套件的建立。
- 9. 從「SMS 管理者主控台」內部,開啓**網站資料庫**下拉功能表,並選取**套件 —> 全** 部作業 —> 分送軟體。此時會開啓「分送軟體」精靈。
- 10. 按下一步。此時會開啓「套件」視窗。
- 11. 選取分送現存的套件圓鈕,並從顯示的套件清單選取適當的套件。按下一步。此 時會開啓「分送點」視窗。針對您規劃要分送的套件,選取一個以上分送點。
- 12. 按下一步。此時會開啓「公佈程式」視窗。
- 13. 選取指出您要將程式公佈至集合的圓鈕,並從顯示的清單選取您要執行的程式。 按下一步。此時會開啓「公佈目標」視窗。
- 14. 選取電腦的現存集合,或選擇在您要公佈及安裝所選取程式的電腦上,建立新的 電腦集合。按下一步。此時會開啓「公佈名稱」視窗。
- 15. 鍵入新公佈的名稱,以及您要新增的任何註解。按下一步。此時會開啓「公佈至 子集合」視窗。
- 16. 指定您想要在 SMS 環境中相對 SMS 電腦階層式安裝的何處執行相關 DB2 程式。 按下一步。此時會開啓「公佈排程」視窗。
- 17. 選取日期及時間,您想要在該時間之後對指定電腦的集合執行 DB2 程式。您可能 也要對公佈程式選取有效期限。按**下一步**。此時會開啓「指派程式」視窗。
- 18. 如果您要在指定集合的電腦上讓 DB2 程式成為強制的需求,請指定日期及時間, 該時間之後會自動執行程式。按**下一步**。
- 19. 按一下完成,以完成「分送軟體」精靈。

# 配置伺服器資料庫的遠端存取

安裝了 DB2 產品之後,您可以使用「配置輔助程式」或指令行處理器,在每個用戶端 工作站上配置產品以個別存取遠端資料庫。

DB2 使用 CATALOG 指令來編目遠端資料庫存取資訊:

- CATALOG NODE 指令會指定有關如何連接至主機或伺服器的通訊協定資訊。
- CATALOG DATABASE 指令會編目遠端資料庫名稱,並為其指派一個本端別名。
- CATALOG DCS 指令會指定遠端資料庫是主機還是 OS/400® 資料庫 (只有 DB2 Connect™ Personal 或 Enterprise Edition 才需要此指令)。
- CATALOG ODBC DATA SOURCE 指令會登錄 DB2 資料庫,將 ODBC 驅動程式 管理程式作為資料來源。

如果您規劃轉出具有相同配置的多個 IBM 資料伺服器用戶端 副本,可以建立批次檔來 執行自訂的 Script。例如,請考量下列範例批次檔 myscript.bat,用來執行 Script 檔:

```
@echo off
cls
db2cmd catmvs.bat
```
DB2CMD 指令會起始設定 DB2 環境,而 catmvs.bat 檔案會呼叫名稱相同的批次工作。 這裡是範例型錄 Script 檔 catmvs.bat,可用來將資料庫新增至 DB2 Connect Personal Edition 工作站:

db2 catalog tcpip node tcptst1 remote mvshost server 446 db2 catalog database mvsdb at node tcptst1 authentication dcs db2 catalog dcs database mvsdb as mvs\_locator db2 catalog system odbc data source mvsdb db2 terminate exit

您可以將這些檔案手動傳送至用戶端工作站,或使用 SMS 並在安裝及重新啓動都完成 後自動執行 Script。

若要使用型錄 Script 建立其他 SMS 套件,請執行下列步驟:

- 1. 啓動 SMS 管理者。此時會開啓開啓 SMS 視窗。
- 2. 選取**套件**視窗類型,再按一下**確定**。此時會開啓**套件**視窗。
- 3. 從功能表列選取**檔案—>新建**。此時會開啓**套件内容**視窗。
- 4. 輸入新套件的名稱。例如,batchpack。
- 5. 輸入關於套件的註解。例如,Package for batch file。
- 6. 按一下工作站按鈕。此時會開啓設定工作站的套件視窗。
- 7. 輸入來源目錄。確保來源目錄是伺服器及用戶端都可存取的位置,並包含要從用 戶端工作站執行的批次檔。
- 8. 在工作站指令行區段下,按一下新建。此時會開啓指令行内容視窗。
- 9. 輸入指令名稱。
- 10. 輸入指令行。
- 11. 按一下應支援的平台勾選框,其位於**受支援平台**區段下。
- 12. 按一下確定。
- $13.$  按一下關閉。
- 14. 按一下確定。

以分送安裝套件的相同方式來分送此套件。

# 配置用於回應檔安裝的 db2cli.ini

db2cli.ini 檔案是 ASCII 檔案,它會起始設定 DB2 CLI 配置。此隨附檔案可協助您入 門,可在 x:\sqllib 目錄中找到,其中 x:\sqllib 代表 DB2 產品的安裝路徑。

如果需要使用任何特定的 CLI 最佳化值或 CLI 參數,您可以針對 IBM 資料伺服器用 戶端 工作站使用自訂的 db2cli.ini 檔案。若要執行此操作,請將 db2cli.ini 檔案複製到 每個 IBM 資料伺服器用戶端 工作站上的 DB2 安裝目錄 (例如 c:\Program Files\IBM\  $SQLLIB$ ) $\circ$ 

# **回應檔產生器 (Windows)**

回應檔產生器公用程式 (可在 Windows 作業系統上使用) 會從現存已安裝及配置的 DB2 產品建立回應檔。您可以使用產生的回應檔,在其他機器上重建同樣的安裝。

例如,您可以安裝及配置 IBM Data Server Client,以連接至網路上的各種資料庫。在 安裝及配置此 IBM Data Server Client 存取使用者可存取的所有資料庫之後,您可以執 行回應檔產生器,以針對每個 DB2 實例建立回應檔及配置設定檔。

回應檔產生器會針對安裝建立回應檔,並針對您指定的每個實例建立實例設定檔。然 後,您可以使用回應檔在網路上建立相同的用戶端。

回應檔產生器還提供選項,容許您建立安裝回應檔,而不建立實例設定檔。此選項可 讓您建立已安裝用戶端的相同副本,而無需配置資訊。

雖然您的系統上可能已安裝數個 DB2 副本,但回應檔產生器僅會產生現行副本 (即執 行 db2rspgn 公用程式的副本) 的回應檔。

# 回應檔錯誤碼 (Windows)

下表說明回應檔安裝或解除安裝期間會遇到的錯誤回覆碼 (主要及次要)。

表 16. 主要回應檔安裝錯誤碼

| 錯誤碼値     | 說明                                                                                            |
|----------|-----------------------------------------------------------------------------------------------|
| $\theta$ | 動作已順利完成。                                                                                      |
|          | 動作傳回警告。                                                                                       |
| 1603     | 發牛嚴重錯誤。                                                                                       |
| 3010     | 順利安裝或解除安裝,但是需要重新啓動才能完成程序。這不包括執行 <br>ForceReboot 動作的安裝。此錯誤碼在 Windows Installer 1.0 版上無法使<br>用。 |

### 表 17. 次要回應檔安裝錯誤碼

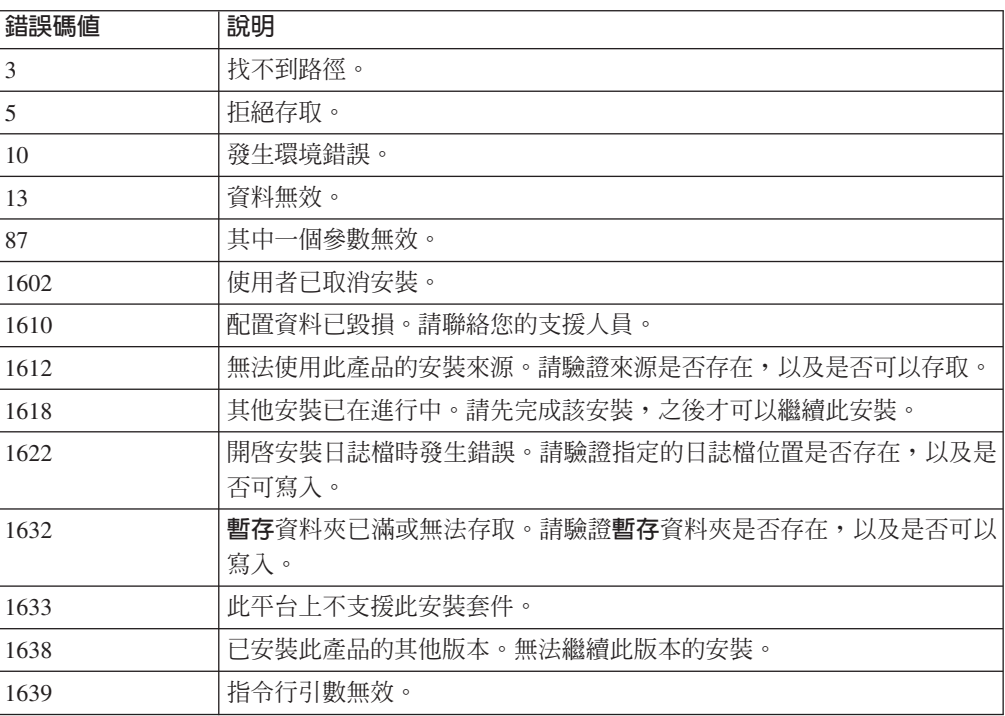

如需回應檔回覆碼的相關資訊,請參閱 Microsoft 網站。

# 使用批次檔安裝回應檔 (Windows)

您可以使用批次檔來啓動回應檔安裝。

若要啓動使用批次檔的回應檔安裝,請:

- 1. 編輯或建立您的回應檔。
- 2. 使用文字編輯器建立批次檔。例如,建立具有下列內容且名為 ese.bat 的批次檔,以 安裝 DB2 Enterprise Server Edition:

c:\db2ese\setup /U c:\PROD\_ESE.rsp echo %ERRORLEVEL%

其中 /U 指定回應檔的位置,而 echo %ERRORLEVEL% 則指定您想要批次程序顯示安 裝回覆碼。

3. 使用從指令提示發出的 ese.bat 指令來執行批次檔。

# 可用的範例回應檔

DB2 DVD 包括可立即使用的範例回應檔 (含預設項目)。

範例回應檔位於:

db2/*platform*/samples

其中 platform 是指適當的硬體平台。

 $\overline{A}$  Windows  $\perp$  i BM Data Server Runtime Client  $\overline{B}$  IBM Data Server Driver for ODBC, CLI, and .NET 的範例回應檔位於:

\samples

您可以使用範例回應檔,在支援的工作站上安裝 DB2 產品。

# 回應檔關鍵字

您將在執行回應檔安裝時指定關鍵字。您可以使用回應檔來執行初次安裝,或在初次 安裝之後安裝其他元件或產品。說明下列回應檔關鍵字,並附有範例回應檔。之後, 編輯的回應檔必須複製到共用網路磁碟機或網路檔案系統,其中的安裝伺服器會使用 該回應檔。

在 Linux 或 UNIX 平台上,部分回應檔關鍵字僅對 root 安裝有效。

PROD 指定要安裝的產品。一次僅可以安裝一個 DB2 產品。因此,使用此關鍵字僅可 以指定一個產品。

註: 您不應註銷 PROD 關鍵字,因為即使順利完成回應檔安裝,也可能遺漏某 些元件。

FILE 指定 DB2 產品的目的地目錄。

### **Windows**

在 Windows 作業系統上,此關鍵字限制為 110 個字元。

### **Linux UNIX**

在 Linux 或 UNIX 作業系統上,root 安裝需要此關鍵字。

DB2 安裝路徑具有下列規則:

- 可以包括小寫字母 (a–z)、大寫字母 (A–Z) 及底線字元 ( \_ )
- 不能超出 128 個字元
- 不能包含空格
- 不能包含非英文字元

# **INSTALL\_OPTION**

僅限 Windows 平台,而且特定為 DB2 Enterprise Server Edition。此關鍵字指 定安裝。預設値為 SINGLE\_PARTITION。

選項有:

- INSTANCE\_OWNING
- NEW\_NODE
- SINGLE PARTITION

### **LIC\_AGREEMENT**

指出您已經閱讀並同意 DB2 產品 DVD 上 db2/license 目錄中的授權合約檔案。 預設値為 DECLINE。

選項有:

- $\cdot$  DECLINE
- ACCEPT

註: 您必須將此關鍵字變更為 ACCEPT,以指示您接受 DB2 授權合約,安裝 才能繼續。

## **INTERACTIVE**

僅限 Linux 或 UNIX 平台。判定安裝是否提供安裝套件位置 (在 DVD 上或 檔案集所在位置)的提示以及進度報告。

選項有:

- NONE
- v YES
- MACHINE

### **:**

- 1. 當指定 NONE 時,沒有互動。必須以安裝套件的有效路徑指定關鍵字 **PACKAGE\_LOCATION**
- 2. 當指定 YES 時,進度資訊及提示資訊會顯示於主控台中。在安裝期間,如 果需要新 DVD, 會提示您輸入位置。
- 3. 指定 MACHINE, 來以其他程式易於剖析的格式接收進度或提示資訊。也會 提供範例程式,請參閱內含 DB2 安裝映像檔 (Linux 及 [UNIX\)](#page-109-0)。

### **CONFIG\_ONLY**

僅限 Linux 或 UNIX 平台。指定此回應檔僅用於執行配置作業。例如,使用 db2isetup 指令建立新實例。

選項有:

- YES
- $\cdot$  NO

### **INSTALL\_TYPE**

指定安裝的類型。

選項有:

- $\cdot$  COMPACT
- TYPICAL
- CUSTOM

壓縮或一般安裝類型會忽略任何自訂關鍵字 (COMP)。

### **DB2\_COPY\_NAME**

僅 Windows 平台。代表用於參照相同位置中安裝之一組 DB2 產品的名稱。此 名稱限於 64 個字元。

## **DEFAULT\_COPY**

僅 Windows 平台。指定是否應將安裝的或修改的副本設為 DB2 應用程式使用 的預設 DB2 副本。預設値為 NO,除非這是唯一安裝的 DB2 副本。

選項有:

- v YES
- $\cdot$  NO

### **COPY\_NAME**

僅 Windows 平台。代表用於參照所安裝之 IBM Data Server Driver for ODBC, CLI, and .NET 的名稱。僅當 PROD 關鍵字設為 IBM\_DATA\_SERVER\_DRIVER 時有效。此名稱限於 64 個字元。

### **DEFAULT\_CLIENT\_INTERFACE\_COPY**

僅 Windows 平台。指定已安裝的 DB2 產品或 IBM Data Server Driver for ODBC, CLI, and .NET 副本是否應該設為預設 IBM 資料庫用戶端介面副本。 如果此關鍵字設為 YES,則副本中的 IBM 資料伺服器用戶端 介面 (ODBC/ CLI 驅動程式及 .Net 資料提供者) 為應用程式要使用的預設驅動程式。如果是 安裝 IBM Data Server Driver,則預設値為 NO,除非電腦未安裝 DB2 產品或 IBM Data Server Driver for ODBC, CLI, and .NET 。如果是安裝其他產品,則 預設値為 DEFAULT\_COPY 關鍵字的值。

選項有:

- YES
- v NO

## **INSTALL\_TSAMP**

僅限 AIX 及 Linux 平台。 指定 IBM Tivoli System Automation for Multiplatforms Base Component 的支援。預設値為 YES。

選項有:

- YES
- v NO

### **INSTALL\_ITMA**

指定從 DB2 安裝媒體, 安裝 IBM Tivoli Monitoring for Databases: DB2 Agent。 預設値為 YES。

選項有:

• YES

 $\cdot$  NO

## **MIGRATE\_PRIOR\_VERSIONS**

僅 Windows 平台。指定是否要移轉 DB2 產品的現存版本。預設値為 NO。

選項有:

• YES

 $\cdot$  NO

## **PACKAGE\_LOCATION**

僅限 Linux 或 UNIX 平台。僅當 ″nlpack″ 已從映像檔中移除且選取 NL 語言 進行安裝時,才會使用此關鍵字。此關鍵字指定 nlpack 的位置。路徑可以是產 品 DVD 的位置,或 DVD 內容儲存的位置。

內建的搜尋路徑容許自動搜尋相同的母目錄。例如,如果 DB2 產品 DVD 的 內容複製到子目錄:

/db2images/ese/dvd /db2images/nlpack/dvd

會自動搜尋子目錄,而無需指定每個子目錄:

PACKAGE\_LOCATION=/db2images/ese/disk1

這包括搜尋國家語言 DVD 的子目錄。

如果 DB2 產品 DVD 的內容複製到其他母目錄,則可以按需要多次重複此關 鍵字。例如:

PACKAGE\_LOCATION=/db2images1/dvd PACKAGE\_LOCATION=/db2images2/nlpack/dvd

COMP 指定要安裝的元件。安裝程式會自動安裝產品所需的元件。

在自訂安裝中,您必須個別選取元件。這可透過取消註解要安裝之元件的 COMP 關鍵字來完成 (視產品而不同)。

LANG 這是指語言選擇關鍵字。您必須取消註解要安裝的任何其他語言。英文是必要 且一律會選取的語言。

#### **CLIENT\_IMPORT\_PROFILE**

指定具有 db2cfexp 指令匯出之設定檔完整路徑的檔名。設定檔包含實例相關的 參數。

## **REBOOT**

僅 Windows 平台。指定安裝或解除安裝完成時,是否重新啓動系統。預設値為  $NO<sup>°</sup>$ 

選項有:

• YES

v NO

### **KILL\_PROCESSES**

僅 Windows 平台。如果您擁有現存版本的 DB2 並且它正在執行中,而且此關 鍵字設為 YES,則它會終止執行中的 DB2 程序,而且沒有任何提示。

```
選項有:
```
註: 除非 INSTALL\_TYPE 為  $\mathit{CUSTOM}$ ,否則會忽略此關鍵字。

- v YES
- $\cdot$  NO

## **NEW\_CONTACT**

指定通知或連絡人清單上的雷子郵件位址連絡人是新的還是現存的。如果已存 在電子郵件位址,則無需提供電子郵件位址。在 Linux 或 UNIX 平台上,此關 鍵字僅對 root 安裝有效。

選項有:

- YES
- $\cdot$  NO

此為選用的關鍵字。如果未指定此關鍵字,則連絡人依預設會視為新連絡人。

#### **DB2\_OLEDB\_GUID**

僅 Windows 平台。使用此關鍵字,可以使用 OLEDB 輸入 DB2 應用程式所 使用的 GUID。如果您未指定此關鍵字,則會產生它。

## **CREATE\_DAS**

僅 Windows 平台。指定是否建立 DAS。

選項有:

- v YES
- $\cdot$  NO

### **REMOVE\_DAS**

僅 Windows 平台。指定是否刪除 DAS。此關鍵字僅在使用 db2unins -u 指令 的無聲自動解除安裝期間有效。

選項有:

- YES
- $\cdot$  NO

僅會在下列狀況中檢查關鍵字 REMOVE DAS:

- 系統上有多個 DB2 副本,而且
- DAS 已配置且在要移除的 DB2 副本下處於作用中狀態。

在此情況下,解除安裝之後,需要使用 DAS 的其他 DB2 副本將無法正常運 作。若要更正問題,請使用 dasupdt 指令,以將 DAS 移至其他 DB2 副本。

如果關鍵字 REMOVE\_DAS 設為 YES,且符合上面指定的狀況,則解除安裝 一律會在移除現行 DB2 副本時移除 DAS。如果關鍵字 REMOVE\_DAS 設為 NO,且符合上面指定的狀況,則解除安裝會失敗。

#### **DB2 管理伺服器設定**

若要啓用下列任何 DAS 設定,請移除 \* (取消註解)。此設定適用於 Windows、Linux 及 UNIX 環境,但在 Linux 或 UNIX 平台上,此關鍵字僅 對 root 安裝有效。

• 在 Linux 或 UNIX 平台上:

\*DAS\_USERNAME = dasuser \*DAS\_PASSWORD = dasp  $*DAS$ <sup>-</sup>GID = 100  $*DAS$  UID = 100  $*DAS$  GROUP NAME = dasgroup \*DAS\_SMTP\_SERVER = jsmith.torolab.ibm.com •  $\overline{A}$  Windows  $\overline{B}$   $\overline{C}$   $\overline{C}$   $\overline{C}$   $\overline{C}$ 

\*DAS\_USERNAME = dasuser \*DAS\_DOMAIN = domain \*DAS\_PASSWORD = dasp \*DAS\_SMTP\_SERVER = jsmith.torolab.ibm.com

您也可以指定 LOCALSYSTEM 作為不需要密碼的有效使用者 ID。LOCALSYSTEM 使用者 ID 可用於所有產品 (除了 DB2 Enterprise Server Edition 之外)。

下面的選項指定保留 DAS 連絡人清單的位置。在 Linux 或 UNIX 平台上,這 些選項僅對 root 安裝有效。如果連絡人清單位於遠端,則您必須指定擁有將連 絡人新增至系統之權限的使用者名稱及密碼。

\*DAS\_CONTACT\_LIST = LOCAL or REMOTE (DEFAULT = LOCAL) \*DAS\_CONTACT\_LIST\_HOSTNAME = hostname \*DAS\_CONTACT\_LIST\_USERNAME = username \*DAS\_CONTACT\_LIST\_PASSWORD = password

#### 特殊實例指定

這會採用實例區段,而不是實例名稱。回應檔中必須存在實例區段。

- Windows  $\overline{P}$   $\overline{G}$  :
	- DEFAULT INSTANCE 這是預設實例。
- Linux 或 UNIX 平台:

– 無

### 實例指定

對於 root 安裝,您可以使用回應檔來建立所需數目的實例。若要建立新實例, 您必須使用 INSTANCE 關鍵字指定實例區段。完成此作業之後,包含作為字首 在 INSTANCE 中指定之值的任何關鍵字都將屬於該實例。在 Windows 平台 上,您還可以指定 LOCALSYSTEM 作為不需要密碼的有效使用者 ID · LOCALSYSTEM 使用者 ID 可用於所有產品 (除了 DB2 Enterprise Server Edition 之外)。

下列為 Windows、Linux 及 UNIX 平台的實例指定範例:

• 在 Linux 或 UNIX 平台上:

```
*INSTANCE=DB2_INSTANCE
*DB2 INSTANCE.NAME = db2inst1
*DB2_INSTANCE.TYPE = ESE
*DB2_INSTANCE.PASSWORD = PASSWORD
   (僅對 root 安裝有效)
*DB2_INSTANCE.UID = 100
   (僅對 root 安裝有效)
*DB2_INSTANCE.GID = 100
   (僅對 root 安裝有效)
*DB2_INSTANCE.GROUP_NAME = db2grp1
   (僅對 root 安裝有效)
*DB2_INSTANCE.HOME_DIRECTORY = /home/db2inst1
   (僅對 root 安裝有效)
*DB2_INSTANCE.SVCENAME = db2cdb2inst1
*DB2_INSTANCE.PORT_NUMBER = 50000
*DB2_INSTANCE.FCM_PORT_NUMBER = 60000
   (僅對 root 安裝有效)
*DB2 INSTANCE.MAX LOGICAL NODES = 4 (僅對 root 安裝有效)
*DB2_INSTANCE.AUTOSTART = YES
*DB2_INSTANCE.START_DURING_INSTALL = YES
*DB2_INSTANCE.FENCED_USERNAME = USERNAME
   (僅對 root 安裝有效)
```
\*DB2\_INSTANCE.FENCED\_PASSWORD = *PASSWORD* \*DB2\_INSTANCE.FENCED\_UID = 100 \*DB2\_INSTANCE.FENCED\_GID = 100 \*DB2\_INSTANCE.FENCED\_GROUP\_NAME = db2grp1 \*DB2\_INSTANCE.FENCED\_HOME\_DIRECTORY =/home/db2inst1 \*DB2\_INSTANCE.CONFIGURE\_TEXT\_SEARCH = YES \*DB2\_INSTANCE.TEXT\_SEARCH\_HTTP\_SERVICE\_NAME = db2j\_*DB2\_INSTANCE* (僅對 root 安裝有效) \*DB2\_INSTANCE.TEXT\_SEARCH\_HTTP\_PORT\_NUMBER = 55000

• 在 Windows 平台上:

\*INSTANCE = DB2\_INSTANCE \*DB2\_INSTANCE.NAME = db2inst1 \*DB2\_INSTANCE.DEFAULT\_INSTANCE = db2inst1 \*DB2\_INSTANCE.TYPE = ESE \*DB2\_INSTANCE.PASSWORD = *PASSWORD* \*DB2\_INSTANCE.AUTOSTART = YES \*DB2\_INSTANCE.START\_DURING\_INSTALL = YES \*DB2\_INSTANCE.SVCENAME = db2cdb2inst1 \*DB2\_INSTANCE.PORT\_NUMBER = 50000 \*DB2\_INSTANCE.FCM\_PORT\_NUMBER = 60000 \*DB2\_INSTANCE.MAX\_LOGICAL\_NODES = 4 \*DB2\_INSTANCE.CONFIGURE\_TEXT\_SEARCH = YES \*DB2\_INSTANCE.TEXT\_SEARCH\_HTTP\_SERVICE\_NAME = db2j\_*DB2\_INSTANCE* \*DB2\_INSTANCE.TEXT\_SEARCH\_HTTP\_PORT\_NUMBER = 55000

註: 關鍵字 START\_DURING\_INSTALL 決定在安裝之後是否啓動實例。關鍵 字 AUTOSTART 決定在系統重新啓動之後是否自動啓動實例。如果未指定 START\_DURING\_INSTALL,則 AUTOSTART 也會決定在安裝之後是否啓動 實例。

### 資料庫區段

這些關鍵字可用於讓安裝在要安裝的機器上建立或編目資料庫。

DATABASE = DATABASE\_SECTION DATABASE SECTION.INSTANCE = db2inst1 DATABASE SECTION.DATABASE NAME = MYDB DATABASE\_SECTION.LOCATION = LOCAL DATABASE\_SECTION.ALIAS = MYDB DATABASE\_SECTION.USERNAME = *username* DATABASE\_SECTION.PASSWORD = *password*

\* 這些關鍵字僅用於要進行編目的 REMOTE 資料庫 DATABASE\_SECTION.SYSTEM\_NAME = *hostname* DATABASE SECTION.SVCENAME = db2c db2inst1

#### **TOOLS\_CATALOG\_DATABASE**

在 Linux 或 UNIX 平台上,此關鍵字僅對 root 安裝有效。此關鍵字指定資料 庫,以用於儲存工具型錄。此關鍵字的值應該是回應檔中指定的其中一個資料 庫區段關鍵字。

\*TOOLS\_CATALOG\_DATABASE = DATABASE\_SECTION

#### **TOOLS\_CATALOG\_SCHEMA**

若要設定工具型錄綱目,請從下列項目移除 \* (取消註解):

\*TOOLS\_CATALOG\_SCHEMA = toolscat\_schema

在 Linux 或 UNIX 平台上,此關鍵字僅對 root 安裝有效。

#### 連絡人區段

這些關鍵字定義安裝程序要建立的連絡人區段 (如果不存在的話)。所指定之實 例的「性能狀態」通知將會傳送給此連絡人。

CONTACT = contact\_section contact section.NEW CONTACT = YES contact\_section.CONTACT\_NAME = *contact name* contact\_section.INSTANCE = DB2\_INSTANCE contact\_section.EMAIL = *Email address* contact\_section.PAGER = NO

在 Linux 或 UNIX 平台上,此關鍵字僅對 root 安裝有效。

#### **DB2 資訊中心設定區段**

存取 DB2 文件的預設位置為 IBM 網站。如果您要從其他位置存取 DB2 文件 (如本端電腦或企業內部網路伺服器),請編輯此區段。

下面的選項指定安裝「資訊中心」伺服器的主機名稱及埠號,以及「資訊中 心」伺服器服務使用的服務名稱及埠號。

\*DB2\_DOCHOST = hostname  $*$ DB2 DOCPORT = 1024-65535  $*$ DB2 ECLIPSEIC SVCENAME = db2icv95 \*DB2\_ECLIPSEIC\_PORT = 51000

DB2\_ECLIPSEIC\_SVCENAME 及 DB2\_ECLIPSEIC\_PORT 只適用於「DB2 資 訊中心」安裝。

### 延伸的安全區段

僅 Windows 平台。這些關鍵字定義安全區段。

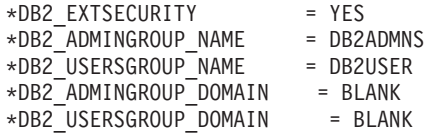

#### 無配置選項

僅 Windows 平台。此關鍵字為您提供選項,以安裝僅具有強制配置的 DB2 產 品。必須手動建立 DB2 實例。預設値為 NO。

 $*$ NO CONFIG = NO

選項有:

```
• YES
```
 $\cdot$  NO

#### **Query Patroller**

這些關鍵字可以用來安裝 Query Patroller。

QUERY\_PATROLLER\_DATABASE = databas1 databas1.QP\_CONTROL\_TABLESPACE = db2qpControlTableS databas1.QP\_CONTROL\_DBPARTITIONGROUP = db2qpControlDBPGrp  $databas1.QP$  CONTROL DBPARTITIONNUM =  $0,1,2,\ldots,999$ databas1.QP\_CONTROL\_PATH = any valid path  $databas1.QP$  CONTROL DMS = NO databas1.QP\_CONTROL\_DMS\_CONTAINER = FILE databas1.QP\_CONTROL\_DMS\_NUMPAGES = any non-negative integer databas1.QP\_RESULT\_TABLESPACE = db2qpResultTableS databas1.QP\_RESULT\_DBPARTITIONGROUP = db2qpResultDBPGrp databas1.QP\_RESULT\_DBPARTITIONNUM = 0,1,2,...,999 databas1.QP RESULT PATH = any valid path  $databas1.QP$  RESULT DMS = NO databas1.QP\_RESULT\_DMS\_CONTAINER = FILE  $databas1.QP$  RESULT DMS NUMPAGES = any non-negative integer databas1.QP REPLACE = YES
只有在 Windows 平台上,才需要「Query Patroller 伺服器使用者資訊」的下列 其他關鍵字:

\*QP\_USERNAME \*QP\_DOMAIN \*QP\_PASSWORD

## db2rfe 配置檔

#### db2rfe 配置檔的關鍵字

使用下列關鍵字,可以選取功能及設定來建立 db2rfe 配置檔:

### **INSTANCENAME**

指定擁有非 root 安裝副本的使用者名稱。

註: 請勿註銷 INSTANCENAME 關鍵字。此為必要關鍵字。

#### **SET\_ULIMIT**

僅限 AIX。對於其他平台,請參閱系統文件,以手動設定此關鍵字。在 AIX 上,當此關鍵字設為 YES 時,**db2rfe** 指令會將硬式及軟式資料 參數設為無限制,將硬式及軟式檔案大小設為無限制,並將硬式及軟 式 nofile 參數設為 65536。

選項有:

- v YES
- $\cdot$  NO

預設值為 NO。

#### **ENABLE\_DB2\_ACS**

僅限 AIX、Linux on AMD64/EM64T 及 Linux on POWER。啓用「DB2 進階複製服務 (ACS)」。預設値為 NO。

選項有:

- $\cdot$  NO
- YES

#### **ENABLE\_HA**

指定使用 IBM Tivoli System Automation for Multiplatform Base Component 之 「高可用性」的支援。預設値為 NO。

選項有:

- v NO
- v YES

### **ENABLE\_OS\_AUTHENTICATION**

指定資料庫連線之作業系統鑑別的支援。預設値為 NO。

選項有:

- $\cdot$  NO
- v YES

### **RESERVE\_REMOTE\_CONNECTION**

保留遠端連線的服務。預設値為 NO。

選項有:

- $\cdot$  NO
- YES

**:**

- 1. 如果資料庫管理程式配置參數 SVCENAME 擁有一個值,且配置檔 中也提供關鍵字 SVCENAME 或 SVCEPORT,則這三個值必須相 符。
- 2. 如果資料庫管理程式配置參數 SVCENAME 擁有一個值,且未提供 SVCENAME 或 SVCEPORT 關鍵字,則 SVCNAME 的 port number 或 service name 會分別與產生的 service name 或 port\_number 一起使用。
- 3. 如果未設定資料庫管理程式配置參數 SVCENAME,且未提供關鍵字 SVCENAME 及 SVCEPORT,則會產生並保留預設的服務名稱及埠 號。

### **SVCENAME**

與關鍵字 RESERVE\_REMOTE\_CONNECTION 一起使用。指定遠端連 線的服務名稱。此關鍵字限於 14 個字元。

#### **SVCEPORT**

與關鍵字 RESERVE REMOTE CONNECTION 一起使用。指定 1024 - 65535 範圍內的遠端連線埠號。

### **RESERVE\_TEXT\_SEARCH\_CONNECTION**

保留「DB2 文字搜尋」使用之埠的服務登錄。預設値為 NO。

選項有:

- v NO
- YES

#### **SVCENAME\_TEXT\_SEARCH**

與關鍵字 RESERVE REMOTE CONNECTION 一起使用。指定「DB2 文字搜尋」使用之埠的服務登錄的服務名稱。此關鍵字限於 14 個字 元。

#### **SVCEPORT\_TEXT\_SEARCH**

與關鍵字 RESERVE REMOTE CONNECTION 一起使用。指定「DB2 文字搜尋」使用之埠的服務登錄的埠號。

請參閱配置參數摘要以及 DB2 登錄和環境變數的相關鏈結。

### **PD DB2 安裝映像檔 (Linux 及 UNIX)**

在 Linux 及 UNIX 平台上,您可以將 DB2 安裝映像檔內嵌於您自己的應用程式安裝 映像檔中。當使用已指定互動式關鍵字的回應檔安裝 DB2 產品時,會以應用程式易於 剖析的格式提供安裝相關資訊,如進度或提示。

若要在您自己的應用程式中隨附 DB2 安裝映像檔,請:

1. 將 DB2 範例程式 (位於 db2/samples/ 中) 複製到工作目錄。範例程式以 C 及 Java 兩種語言提供。C 及 Java 子目錄包含範例程式及 Readme 檔。

- 2. 使用所提供的 make 檔或相容的編譯器來建置範例程式。
- 3. 修改回應檔,以指定關鍵字 INTERACTIVE=MACHINE。
- 4. 使用範例程式,從您的工作目錄啓動 DB2 安裝。
	- 在 C 語言型安裝應用程式中,輸入:
		- ./InstallTester *image* -r *response\_file*
	- 在 Java 語言型安裝應用程式中,輸入:
		- java InstallTester *image* -r *response\_file*

其中

- *image* 代表 db2setup 指令或 db2\_install 指令所在之 DB2 可安裝映像檔的位置。
- response file 指定要使用之回應檔的完整路徑及檔名。

### 匯出及匯入設定檔

配置資訊可以匯出及匯入到其他 DB2 工作站實例。如果您在使用由回應檔產生器建立 的回應檔來安裝 DB2 產品時未使用配置設定檔,則可以建立一個配置配置檔,並將其 匯入到其他工作站。

- 1. 若要建立配置設定檔,請輸入指定目標匯出檔完整名稱的 db2cfexp 指令。產生的設 定檔僅句含與現行 DB2 資料庫實例相關的配置資訊。
- 2. 若要匯入配置設定檔,您可以:
	- 使用 db2cfimp 指令
	- 透過將關鍵字 DB2.CLIENT\_IMPORT\_PROFILE 取消註解來使用回應檔,並將 filename 指定為匯出檔
- 註: 您也可以使用「配置輔助程式 (CA)」來匯出及匯入配置設定檔。

## 在互動式安裝期間停止 DB2 程序 (Windows)

如果在現存 DB2 副本之上安裝新的 DB2 副本,則建議您繼續進行之前,先停止 DB2 副本的 DB2 程序。停止作用中 DB2 程序時要特別注意,因為終止 DB2 程序可能導 致資料流失。

若要減少資料流失的風險,建議您針對每個實例發出 db2stop 指令。

下列內容說明如何停止 DB2 程序。

- 1. 針對互動式安裝,若要停止任何執行中的 DB2 程序,請指定 setup 指令的 /F 選 項。/F 選項會停止執行中程序,且不會顯示訊息及提示。
- 2. 此外,可以在「服務視窗」中檢視 DB2 服務,以確保它們已停止。

## 在回應檔安裝期間停止 DB2 程序 (Windows)

如果發出 DB2 安裝指令時有任何 DB2 程序正在執行,則無法進行安裝。

您必須停止 DB2 程序,才能繼續進行安裝。停止作用中 DB2 程序時要特別注意,因 為終止 DB2 程序可能導致資料流失。下列內容說明如何停止這些程序。

若要減少資料流失的風險,建議您針對每個實例發出 db2stop 指令,並關閉正在存取 DB2 資料的任何應用程式。

針對回應檔安裝,您可以使用下列一種方法,停止任何作用中的 DB2 程序。如果指定 其中一個選項,則在繼續進行安裝之前,會停止作用中 DB2 程序。

- 指定 setup 指令的 /F 選項。
- 將 KILL\_PROCESSES 關鍵字設為 YES (預設値是 NO)。

## **第 11 章 變更 DB2 產品版本**

### 升級 DB2 產品版本 (Linux 及 UNIX)

從某個 DB2 產品版本升級至另一個版本時,需要執行下列步驟,才能保留原始 DB2 產 品安裝的所有資訊。例如,如果是從 DB2 Workgroup Server Edition 升級成 DB2 Enterprise Server Edition,則必須完成這些步驟,否則必須在這兩個產品上安裝之後的修正套 件。

請不要執行 db2\_deinstall 指令。此動作會移除所有 DB2 產品元件。

安裝新 DB2 產品版本期間,不需要建立新的實例。在安裝完成時,執行下列其中一個 指令,可重新配置現存的實例:

- db2iupdt (用於 root 實例)
- db2nrupdt (用於非 root 實例)

系統必須符合所安裝之 DB2 產品版本的系統先決要件。

只有在相同版本的 DB2 產品間進行切換時,這些指示才適用。

若要變更 DB2 產品版本,請執行下列步驟:

- 1. 完成新版本的 DB2 產品安裝。
- 2. 若要新增新產品版本的授權檔,則必須執行 db2licm 指令。 db2licm -a LicenseFile

授權檔是位在產品啓動 CD 的 db2/license 目錄中。

3. 使用 db2ilist 指令,取得系統上之所有實例的名稱清單: DB2DIR/db2ilist

其中 DB2DIR 依預設為 Linux 上的 /opt/ibm/db2/V9.5 及 UNIX 作業系統上的 /opt/ IBM/db2/V9.5  $\circ$ 

- 4. 若要重新配置實例,請在所有實例上執行 db2iupdt 指令:DB2DIR/bin/db2iupdt InstanceName, 其中 InstanceName 代表實例的名稱。
- 5. 已更新所有實例時,必須移除一開始透過執行下列動作所安裝之 DB2 產品的產品標 記。開啓 DB2 產品 CD 之 db2/PLAT 目錄中的 ComponentList.htm 檔案,以尋找 產品標記。PLAT 是安裝 DB2 產品的平台。

### 升級 DB2 產品版本 (Windows)

從某個 DB2 產品版本升級至另一個版本時,需要執行下列步驟,才能保留原始 DB2 產 品安裝的所有資訊。例如,如果是從 DB2 Workgroup Server Edition 升級成 DB2 Enterprise Server Edition,則必須完成這些步驟,否則必須在這兩個產品上安裝之後的修正套 件。

系統必須符合所安裝之新 DB2 產品版本的系統先決要件。

如果已在原始 DB2 產品版本上安裝任何修正套件,則應該取得該修正套件層次的映像 檔,並直接安裝它 (這與安裝 DB2 產品後套用修正套件相反)。原因是每個 DB2 修正 套件映像檔都是完整重新整理映像檔。

只有在 Windows 上之相同版本的 DB2 產品間進行切換時,這些指示才適用。

若要升級 DB2 產品版本,請執行下列步驟:

- 1. 以具有管理者存取權的使用者身分登入。
- 2. 停止所有 DB2 程序及服務。
- 3. 將所安裝之新版本的 DB2 產品 DVD 插入光碟機中。將會開啓「IBM DB2 產品啓 動程式」。
- 4. 「DB2 產品安裝精靈」會判定系統語言,並啓動該語言的安裝程式。 若要手動啓動 DB2 產品的 「安裝」精靈,請:
	- a. 按一下**開始**,然後選取執行選項。
	- b. 在「開啓」欄位中,鍵入下列指令:

x:\setup /i language

其中 x 代表 DVD 光碟機,而 language 是語言的專屬區 ID (例如,EN 代表 英文)。

如果未指定 /i 旗號,則會以作業系統的預設語言來執行安裝程式。

按一下確定。

- 5. 選擇**使用現存的產品,**以開始安裝並遵循安裝程式的提示來繼續執行作業。線上說 明可以引導您完成這些步驟。若要呼叫線上說明,請按一下說明或按 F1。您可以隨 時按一下取消按鈕,結束安裝作業。
- 6. 若要新增新產品版本的授權檔,則必須執行 db2licm 指令。

db2licm -a LicenseFile

授權檔是位在產品啓動 CD 的 db2\license 目錄中。

- 7. 使用「新增/移除控制台」視窗,以移除 DB2 產品的原始版本。
- 8. 完全解除安裝原始 DB2 產品版本時,請使用 db2start 指令或「控制台」的「服務」 視窗,重新啓動管理伺服器及服務。

# 第 2 篇 需要手動配置的安裝方法 (Linux 及 UNIX)

建議您使用「DB2 安裝」精靈或使用回應檔來安裝 DB2 產品及功能。

「DB2 安裝」精靈提供了易於使用的圖形介面與安裝說明、使用者及群組建立、通訊協 定配置及實例建立。

回應檔安裝提供與「DB2 安裝」精靈相同的優點,但是沒有圖形介面。此外,透過使用 回應檔您可以利用進階配置功能,例如設定個別資料庫管理程式配置參數,或設定設 定檔登錄變數。

如果您不偏好使用這些安裝方法,可以使用需要手動配置的方法,在受支援的 Linux 及 UNIX 作業系統上安裝 DB2 產品、功能及元件:

- db2\_install 指令 (適用於 DB2 產品), 或 doce\_install 指令 (適用於 「DB2 資訊中心」)
- payload 檔案部署

使用這兩種方法的任何一種時,部署產品檔案之後都需要手動配置。

#### 先決要件

請參閱要安裝之特定 DB2 產品的安裝文件。比方說,如果您想要安裝 DB2 Enterprise Server Edition, 請參閱 DB2 伺服器快速入門文件, 以檢閱安裝必先決要件及其他重要 安裝資訊。

### 限制

您無法在 Windows 作業系統上,使用 db2 install 指令或 payload 檔案方法安裝 DB2 產品或功能。在 Windows 作業系統上,只能使用「DB2 安裝」精靈或回應檔來安裝 DB2 產品及功能。

在受支援的 Linux 或 UNIX 作業系統上,您無法使用作業系統的原生安裝公用程式 (亦 即,rpm、SMIT、swinstall 或 pkgadd) 安裝 DB2 產品或功能。包含您用來作為 DB2 安裝介面及查詢之原生安裝公用程式的任何現存 Script 都需要變更。

選取安裝方法:

- 第109頁的第12章, 『使用 db2\_install 或 doce\_install 指令安裝 DB2 產品 (Linux 及 UNIX)』
- 第111 頁的第 13 章, 『使用 payload 檔案安裝 DB2 產品 (Linux 及 UNIX)』

# <span id="page-116-0"></span>第 12 章 使用 db2\_install 或 doce\_install 指令安裝 DB2 產品 (Linux 及 UNIX)

安裝 DB2 產品及功能或「DB2 資訊中心」之前:

- 您應該參閱要安裝之特定 DB2 產品的安裝文件。比方說,如果您想要安裝 DB2 Enterprise Server Edition, 請參閱 DB2 伺服器快速入門文件, 以檢閱安裝必先決要件 及其他重要安裝資訊。
- 您可以使用 root 或非 root 權限,安裝 DB2 產品。然而,您無法使用 doce install, 以非 root 權限來安裝 「DB2 資訊中心」。如需非 root 安裝及限制的相關資訊,請 參閱「相關鏈結」。
- DB2 產品映像檔必須可用。您可以購買實體 DB2 產品 DVD,或從 Passport Advantage 下載安裝映像檔,來取得 DB2 安裝映像檔。

db2 install 指令會在受支援的 Linux 及 UNIX 作業系統上安裝 DB2 產品及功能。

doce\_install 指令會在受支援的 Linux 及 UNIX 作業系統上安裝 「DB2 資訊中心」。

您無法 使用作業系統的原生安裝公用程式 (例如 rpm、SMIT、swinstall 或 pkgadd), 以手動方式安裝 DB2 產品或功能。包含您用來作為 DB2 安裝介面及查詢之原生安裝 公用程式的任何現存 Script 都需要變更。

「國家語言套件 DVD」上不支援 db2 install 指令。

系統上只能安裝一個現行版本的「DB2 資訊中心」副本。「資訊中心」不能與 DB2 產 品安裝在相同的位置。如果您在具有防火牆的系統上安裝「DB2 資訊中心」,而且您規 劃容許其他系統存取「DB2 資訊中心」,則必須開啓防火牆設定中的埠。

若要使用 db2 install 指令安裝 DB2 產品或功能,或使用 doce install 指令安裝 「DB2 資訊中心」:

- 1. 如果您有實體 DB2 產品 DVD,請插入並裝載適當的 DVD,或存取儲存安裝映像 檔的檔案系統。
- 2. 如果已下載 DB2 產品映像檔,則必須解壓縮及 untar 該產品檔案。
	- a. 解壓縮產品檔案:

gzip -d product.tar.gz

例如,

gzip -d ese.tar.gz

b. Untar 產品檔案:

在 Linux 作業系統上

tar -xvf product.tar

例如,

tar -xvf ese.tar

在 AIX、HP-UX 及 Solaris 作業系統上

gnutar -xvf product.tar

例如,

gnutar -xvf ese.tar

c. 將目錄變更至產品目錄:

cd product

例如,

cd ese

3. 輸入 ./db2 install 或 ./doce install 指令:

```
./db2 install -b DB2DIR -p productShortName -c NLPackLocation -L language... -n
```
其中:

- DB2DIR 指定安裝 DB2 產品的路徑。如果未指定路徑,系統會提示您選取預設路 徑或提供路徑。預設安裝路徑是:
	- 若為 AIX、HP-UX 或 Solaris 作業系統:/opt/IBM/db2/V9.5
	- 若爲 Linux 作業系統:/opt/ibm/db2/V9.5

如果您提供自己的路徑,則必須指定完整路徑名稱。

DB2 安裝路徑具有下列規則:

- 可以包括小寫字母 (a-z)、大寫字母 (A-Z) 及底線字元 ( \_ )
- 不能超出 128 個字元
- 不能包含空格
- 不能包含非英文字元

註: 若要讓 DB2 產品及元件一起運作,必須將它們安裝至單一路徑。請不要誤解 為這樣就可以在多個路徑中安裝 DB2 產品。而若要讓產品及元件一起運作,您必 須將它們安裝至同一路徑,而且必須是相同的版次。

• productShortName 會指定要安裝的 DB2 產品。

此參數不區分大小寫,且當指定 -n 參數時則為必要參數。產品簡短名稱 (productShortName) 可在檔案 ComponentList.htm (產品完整名稱的下方) 中找到, 該檔案位於媒體的 /db2/plat 目錄中,其中 plat 是您正在其上進行安裝的平台名 稱。您一次僅能安裝一個產品。

- NLPackLocation 指定 「國家語言套件 (NLPACK)」位置。
- language 指定國家語言支援。您可以安裝非英文版本的 DB2 產品。但是,您必 須從產品 DVD 而不是「國家語言套件 DVD」來執行此指令。

根據預設值,一律會安裝英文,因此,不需要指定英文。當需要多種語言時,此 為必要參數。若要指示多種語言,請多次指定此參數。例如,若要同時安裝法文 及德文,請指定 -L FR -L DE。

• n 參數指示非互動式安裝模式。當指定此參數時,還必須同時指定 -b 及 -p。您 只需要指定 -c 及 -L (如果適用)。

在安裝「DB2 資訊中心」時,如果您指定的是埠號而不是預設值,則可能會接收到 錯誤「指定的服務名稱正在使用中」。您可以選擇使用預設埠號或指定其他的服務 名稱,來更正此錯誤。

安裝之後,必須手動配置 DB2 伺服器。作業包括建立及配置使用者與實例。

## <span id="page-118-0"></span>第 13 章 使用 payload 檔案安裝 DB2 產品 (Linux 及 UNIX)

此作業說明如何從 DB2 payload 檔案安裝 DB2 產品、元件及功能。不建議使用這種安 裝方法。建議您使用「DB2 安裝」精靈或回應檔方法。

#### 先決要件

在部署 DB2 payload 檔案之前:

- 複查安裝必備項目並確定符合需求。
- 確定符合 DB2 相依關係。複查安裝必備項目時,請記下彼此必須一起安裝的任何 DB2 產品。然後,確定部署產品的 tar.gz 檔案,以及所需產品的任何 tar.gz 檔案。
- 取得 payload 檔案,這些檔案包含在 DB2 產品 DVD,或可以從 IBM Passport Advantage 下載,網址爲:http://www-306.ibm.com/software/howtobuy/passportadvantage/。

#### 限制

您無法 使用作業系統的原生安裝公用程式 (例如 rpm、SMIT、swinstall 或 pkgadd), 以手動方式安裝 DB2 產品、元件或功能。

若要從 DB2 payload 檔案安裝 DB2 產品、元件及功能,請:

- 1. 若為 root 安裝,請以 root 使用者身分登入。若為非 root 安裝,請以將擁有 DB2 安裝的使用者 ID 登入。
- 2. 插入並裝載適當的 DVD,或存取儲存安裝映像檔的檔案系統。
- 3. 尋找要安裝的 DB2 元件。每個 DB2 產品 DVD 都提供一個檔案,列出安裝可用 的元件。元件清單包含在稱為 ComponentList.htm 的檔案中,並位於 DVD 上的 /db2/platform 目錄中,其中 platform 是您要執行安裝的平台。
- 4. 解壓縮 payload 檔案。

註: 若要讓 DB2 產品及元件一起運作,必須將它們安裝至單一路徑。請不要誤解 為這樣就可以在多個路徑中安裝 DB2 產品。但是,若要讓產品及元件一起運作, 您必須將它們安裝至同一路徑,而且必須是相同的版次。如果元件具有必備項 目,請查看每一個 payload 中的 DB2DIR/.metadata/COMPONENT/prereqs 檔案,以 查看這些必備項目。如果遺漏任何必要元件,該功能將無法運作。

若要解壓縮 payload 檔案,請執行適當的指令:

- 若為 AIX、HP-UX 或 Solaris: cd DB2DIR gunzip -c /dvd/db2/platform/FILES/filename.tar.gz | tar -xvf -
- 若為 Linux:

cd DR2DIR

tar xzvf /dvd/db2/platform/FILES/filename.tar.gz

其中

- · DB2DIR 是安裝的完整路徑名稱:
	- 若爲非 root 安裝, DB2DIR 必須是 \$HOME/sqllib。此目錄必須是空的
	- 若為 root 安裝,預設路徑為:
- /opt/IBM/db2/V9.5 (AIX  $\cdot$  HP-UX  $\overrightarrow{\mathfrak{B}}$  Solaris)
- /opt/ibm/db2/V9.5 (Linux)

如果選擇不使用預設路徑,則您可以指定不同安裝路徑。

DB2 安裝路徑具有下列規則:

- 可以包括小寫字母 (a–z)、大寫字母 (A–Z) 及底線字元 (\_\_)
- 不能超出 128 個字元
- 不能包含空格
- 不能包含非英文字元
- dvd 代表 DB2 DVD 的裝載點。
- filename 是要安裝的 DB2 元件名稱。
- 5. 若要確定每一個 DB2 可執行檔及檔案庫檔案上的內嵌式檔案庫搜尋路徑都使用該 安裝路徑,請執行下列指令:

*DB2DIR*/install/db2chgpath

其中 *DB2DIR* 是安裝的完整路徑名稱。

重要注意事項:

- 在執行 db2chgpath 指令之後,無法移動程式檔案。
- 如果您在後續的時間將其他特性安裝至相同路徑,則必須執行 db2stop 指 令,並重新執行 db2chgpath 指令。
- 6. 若為 root 安裝,此時您可以使用 db2icrt 指令來建立 DB2 實例。 如果不需要建 立實例,至少應該執行 db2ilist 指令。db2icrt 指令或 db2ilist 指令必須在此時執行, 因為執行任一個指令的副作用是利用廣域登錄來登錄安裝。
- 7. 針對非 root 安裝,執行 \$HOME/sqllib/db2nrcfg,以配置非 root 實例。
- 8. 設定 db2ls 公用程式。 db2ls 公用程式可讓您查詢已安裝的 DB2 副本的相關資訊。 若要設定 db2ls 公用程式:
	- a. 執行下列指令,以判斷 DB2 副本是否為最更新的副本:

db2greg –dump

Output such as the following will display:

S,DB2,9.1.0.0,/opt/ibm/copy1,-,,0,,,1159464765,0 S,DB2,9.1.0.1,/opt/ibm/copy2,,,1,0,,1159466596,0

在範例輸出中,第二行的 9.1.0.1 指出 copy2 位於的層次比 copy1 (位於  $9.1.0.0)$  高。

- b. 檢查 /usr/local/bin,以查看是否有 db2ls 的鏈結存在。如果存在,請檢查它指向 哪一個 DB2 副本。
- c. 如果下列任一個條件為真,請在 /usr/local/bin 目錄中建立 **/opt/ibm/**  $\epsilon$ *-latest\_copy>*/install/db2ls 的鏈結 (其中 *<latest\_copy>* 是具有最高層次的 DB2 副本):
	- /usr/local/bin/db2ls 不存在
	- /usr/local/bin/db2ls 存在,但指向的已安裝 DB2 副本不是系統上的最更新副本
- 9. 執行 db2fmcu 指令,在 /etc/inittab 設定可在伺服器安裝中使用的 DB2 錯誤監視 器。 例如:

DB2DIR/bin/db2fmcu -u -p /etc/inittab

其中 DB2DIR 是安裝的完整路徑名稱。

- 10. 安裝 GSKit。 GSKit 是一段如果您使用 SOAP 或 WebSphere® Information Integrator 時需要的程式碼。若要安裝 GSKit:
	- a. 在任何 DB2 伺服器安裝映像檔的 db2/<platform>/FILES 子目錄中, 尋找 GSKit 映像檔。
	- b. 使用 rpm -ivh 作業系統指令, 安裝 GSKit 映像檔
- 11. 針對非 root 安裝, 在安裝 DB2 產品之後, 您需要開啓新的登入階段作業, 以使用 非 root DB2 實例。或者,您也可以使用相同的登入階段作業,前提是使用 \$HOME/ sqllib/db2profile (對於 Bourne Shell 及 Korn Shell 使用者) 或 \$HOME/sqllib/ db2chsrc (對於非 C Shell 使用者) 將 DB2 實例環境作為來源, 其中 \$HOME 是 非 root 使用者的起始目錄。
- 在部署有效負載之後,有必須執行的進一步手動配置作業。如需詳細資料,請參閱 「相關作業」。

## 第 14 章 在安裝之後手動配置 DB2 伺服器

此作業會提供在受支援的 Linux 及 UNIX 作業系統上, 使用 db2\_install 指令或 payload 檔案部署方法安裝伺服器之後,手動設定 DB2 伺服器的步驟。

此作業不適用於使用「DB2 安裝」精靈或回應檔安裝的 DB2 產品。

使用 db2\_install 指令或 payload 檔案部署方法的安裝, 只會安裝 DB2 元件。如下列示 的配置及安裝作業必須以手動方式執行。

使用下列步驟手動設定 DB2 伺服器。請注意,步驟 1 到 4 不適用於非 root 安裝。

- 1. 建立用於 DB2 安裝的群組及使用者 ID
- 2. 建立 DB2 管理伺服器 (DAS)
- 3. 使用 db2icrt 建立實例
- 4. 建立 DB2 檔案的鏈結 (選用)
- 5. 配置 DB2 實例的 TCP/IP 涌訊
- 6. 使用授權中心登錄授權碼

如果您規劃使用 DB2 工具 (例如「作業中心」) 或「DB2 管理伺服器」排程程式功能, 建議您設定 DB2 工具型錄。DB2 工具型錄包含 DB2 工具及排程程式運作所需的 meta 資料。

## 建立用於 DB2 資料庫安裝的群組及使用者 ID (Linux 及 UNIX)

若要執行此作業,您必須具有 root 權限才能建立使用者及群組。

需要三個使用者和群組。

「DB2 安裝」精靈會在安裝程序期間為您建立這些使用者及群組。如有需要,也可以事 先建立它們。

下列指示中所使用的使用者和群組會說明於底下的表格。您可以指定自己的使用者及 群組名稱,只要它們遵循系統命名規則及 DB2 命名規則即可。

若要完成後續的安裝作業,將需要您建立的使用者 ID。

表 18. 預設使用者及群組

| 使用者          | 範例使用者名稱  | 範例群組名稱         |
|--------------|----------|----------------|
| 實例擁有者        | db2inst1 | db2iadm1       |
| 隔離使用者        | dh2fenc1 | $dh2f$ adm $l$ |
| DB2 管理伺服器使用者 | dasusrl  | dasadm1        |

- 實例擁有者起始目錄就是要建立 DB2 實例的位置。
- 隔離使用者是用來在 DB2 資料庫所使用的位址空間之外,執行使用者定義的函數 (UDF) 及儲存程序。
- DB2 管理伺服器使用者 的使用者 ID 是用來在系統上執行 DB2 管理伺服器。

若要建立 DB2 的必要群組及使用者 ID,請:

- 1. 以 root 權限登入為使用者。
- 2. 輸入適合您作業系統的指令。

**註**: 這些指令行範例不包含密碼。它們只是範例。您可以在指令行中使用 passwd *username* 指令來設定密碼。

#### **AIX** 作業系統

若要在 AIX 上建立群組,請輸入下列指令:

mkgroup id=999 db2iadm1 mkgroup id=998 db2fadm1 mkgroup id=997 dasadm1

建立每一個群組的使用者:

mkuser id=1004 pgrp=db2iadm1 groups=db2iadm1 home=/home/db2inst1 db2inst1 mkuser id=1003 pgrp=db2fadm1 groups=db2fadm1 home=/home/db2fenc1 db2fenc1 mkuser id=1002 pgrp=dasadm1 groups=dasadm1 home=/home/dasusr1 dasusr1

#### **HP-UX** 作業系統

若要在 HP-UX 上建立群組,請輸入下列指令:

groupadd -g 999 db2iadm1 groupadd -g 998 db2fadm1 groupadd -g 997 dasadm1

建立每一個群組的使用者:

useradd -g db2iadm1 -d /home/db2instl -m db2inst1 useradd -g db2fadm1 -d /home/db2fenc1 -m db2fenc1 useradd -g dbasgrp -d /home/dasusr1 -m dasusr1

#### **Linux** 作業系統

若要在 Linux 作業系統上建立群組,請輸入下列指令:

groupadd -g 999 db2iadm1 groupadd -g 998 db2fadm1 groupadd -g 997 dasadm1

建立每一個群組的使用者:

useradd -u 1004 -g db2iadm1 -m -d /home/db2inst1 db2inst1 useradd -u 1003 -g db2fadm1 -m -d /home/db2fenc1 db2fenc1 useradd -u 1002 -g dasadm1 -m -d /home/dasusr1 dasusr1

#### **Solaris** 作業系統

若要在 Solaris 上建立群組,請輸入下列指令:

groupadd -g 999 db2iadm1 groupadd -g 998 db2fadm1 groupadd -g 997 dasadm1

建立每一個群組的使用者:

useradd -g db2iadm1 -u 1004 -d /export/home/db2inst1 -m db2inst1 useradd -g db2fadm1 -u 1003 -d /export/home/db2fenc1 -m db2fenc1 useradd -g dasadm1 -u 1002 -d /export/home/dasusr1 -m dasusr1

## 在分割的資料庫環境中建立群組及使用者 ID

### 在分割資料庫環境中建立 DB2 伺服器安裝的必要使用者 (AIX)

若要操作 DB2 資料庫,需要三個使用者和群組。下列指令中所使用的使用者和群組名 稱,會在下列表格中說明。您可以指定您自己的使用者及群組名稱,只要這些名稱遵 守系統命名規則及 DB2 命名規則。

如果您規劃使用「DB2 安裝」精靈來安裝 DB2 產品,則「DB2 安裝」精靈會為您建 立這些使用者。

表 19. 必要的使用者和群組

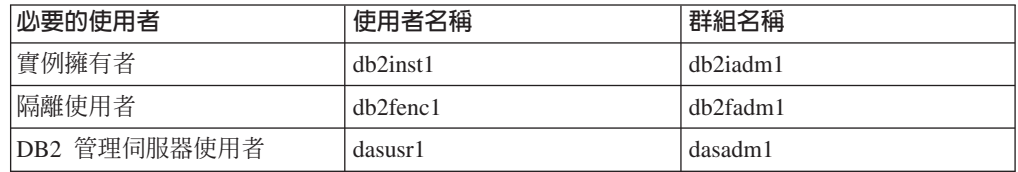

如果 DB2 管理伺服器使用者是現存的使用者,則安裝之前,所有參與電腦上都必須有 這個使用者。如果使用「DB2 安裝」精靈在擁有實例的電腦上為 DB2 管理伺服器建立 新使用者,則在參與電腦上安裝回應檔期間,也會建立此新使用者 (必要的話)。如果參 與電腦上已有使用者,則使用者必須有相同的主要群組。

- 先決要件
	- 您必須有 root 權限才能建立使用者和群組。
	- 如果您使用安全軟體來管理使用者及群組,則在定義 DB2 使用者及群組時可 能需要其他步驟。
- 您所建立的使用者名稱必須符合您作業系統及 DB2 的命名規則。 限制

欲建立所有的這三個使用者,請執行下列步驟:

- 1. 登入主要電腦。
- 2. 輸入下列指令,可建立實例擁有者的群組 (例如,db2iadm1)、將要執行 UDF 或儲 存程序的群組 (例如,db2fadm1),以及將擁有 DB2 管理伺服器的群組 (例如,  $dasadm1):$

mkgroup id=999 db2iadm1 mkgroup id=998 db2fadm1 mkgroup id=997 dasadm1

3. 使用下列指令,建立一個屬於您在前一步驟中所建立之每一個群組的使用者。每一 個使用者的起始目錄,就是您先前建立及共用的 DB2 起始目錄 (db2home)。

mkuser id=1004 pgrp=db2iadm1 groups=db2iadm1 home=/db2home/db2inst1 core =- 1 data=491519 stack=32767 rss =- 1 fsize =- 1 db2inst1 mkuser id=1003 pgrp=db2fadm1 groups=db2fadm1 home=/db2home/db2fenc1 db2fenc1 mkuser id=1002 pgrp=dasadm1 groups=dasadm1 home=/home/dasusr1 dasusr1

4. 針對您所建立的每一個使用者,設定一個起始密碼,請輸入下列指令:

passwd db2inst1 passwd db2fenc1 passwd dasusr1

5. 登出。

- 6. 以您所建立的每一個使用者身分 (db2inst1、db2fenc1 及 dasusr1) 登入主要電腦。 因為這些使用者是第一次登入該系統,所以系統可能會提示您變更每一個使用者的 密碼。
- 7. 登出。
- 8. 在將參與分割之資料庫環境的每一台電腦上,建立完全相同的使用者及群組帳戶。

#### 在分割資料庫環境中建立 DB2 伺服器安裝的必要使用者 (HP-UX)

若要操作 DB2 資料庫,需要三個使用者和群組。下列指令中所使用的使用者和群組名 稱,會在下列表格中說明。您可以指定您自己的使用者及群組名稱,只要這些名稱遵 守系統命名規則及 DB2 命名規則。

如果您規劃使用「DB2 安裝」精靈來安裝 DB2 產品,則「DB2 安裝」精靈會為您建 立這些使用者。

表 20. 必要的使用者和群組

| 必要的使用者       | 使用者名稱          | 群組名稱           |
|--------------|----------------|----------------|
| 實例擁有者        | db2inst1       | db2iadm1       |
| 隔離使用者        | $dh2$ fenc $1$ | $dh2f$ adm $1$ |
| DB2 管理伺服器使用者 | dasusr1        | dasadm1        |

如果 DB2 管理伺服器使用者是現存的使用者,則安裝之前,所有參與電腦上都必須有 這個使用者。如果使用「DB2 安裝」精靈在擁有實例的電腦上為 DB2 管理伺服器建立 新使用者,則在參與電腦上安裝回應檔期間,也會建立此新使用者 (必要的話)。如果參 與電腦上已有使用者,則使用者必須有相同的主要群組。

#### 先決要件

- 您必須有 root 權限才能建立使用者和群組。
- 如果您使用安全軟體來管理使用者及群組,則在定義 DB2 使用者及群組時可 能需要其他步驟。
- 限制 您所建立的使用者名稱必須符合您作業系統及 DB2 的命名規則。

欲建立所有的這三個使用者,請執行下列步驟:

- 1. 登入主要電腦。
- 2. 輸入下列指令,可建立實例擁有者的群組 (例如,db2iadm1)、將要執行 UDF 或儲 存程序的群組 (例如, db2fadm1), 以及將擁有 DB2 管理伺服器的群組 (例如,  $dasadm1):$

```
groupadd -g 999 db2iadm1
 groupadd -g 998 db2fadm1
groupadd -g 997 dasadml
```
3. 使用下列指令,建立一個屬於您在前一步驟中所建立之每一個群組的使用者。每一 個使用者的起始目錄,就是您先前建立及共用的 DB2 起始目錄 (db2home)。

useradd -u 1004 db2iadm1 -d /db2home/db2inst1 -m db2inst1 useradd -u 1003 db2fadm1 -d /db2home/db2fenc1 -m db2fenc1 useradd -u 1002 dbasgrp -d /home/dasusr1 -m dasusr1

4. 針對您所建立的每一個使用者,設定一個起始密碼,請輸入下列指令:

passwd db2inst1 passwd db2fenc1 passwd dasusr1

- 5. 登出。
- 6. 以您所建立的每一個使用者身分 (db2inst1、db2fenc1 及 dasusr1) 登入主要電腦。 因為這些使用者是第一次登入該系統,所以系統可能會提示您變更每一個使用者的 密碼。
- 7. 登出。
- 8. 在將參與分割之資料庫環境的每一台電腦上,建立完全相同的使用者及群組帳戶。

#### 在分割資料庫環境中建立 DB2 伺服器安装的必要使用者 (Linux)

若要操作 DB2 資料庫,需要三個使用者和群組。下列指令中所使用的使用者和群組名 稱,會在下列表格中說明。您可以指定您自己的使用者及群組名稱,只要這些名稱遵 守系統命名規則及 DB2 命名規則。

如果您規劃使用「DB2 安裝」精靈來安裝 DB2 產品,則「DB2 安裝」精靈會為您建 立這些使用者。

表 21. 必要的使用者和群組

| <sup>1</sup> 必要的使用者 | 使用者名稱          | 群組名稱     |
|---------------------|----------------|----------|
| 實例擁有者               | db2inst1       | db2iadm1 |
| 隔離使用者               | $dh2$ fenc $1$ | db2fadm1 |
| 'DB2 管理伺服器使用者       | dasusr1        | dasadm1  |

如果 DB2 管理伺服器使用者是現存的使用者,則安裝之前,所有參與電腦上都必須有 這個使用者。如果使用「DB2 安裝」精靈在擁有實例的電腦上為 DB2 管理伺服器建立 新使用者,則在參與電腦上安裝回應檔期間,也會建立此新使用者 (必要的話)。如果參 與電腦上已有使用者,則使用者必須有相同的主要群組。

#### 先決要件

- 您必須有 root 權限才能建立使用者和群組。
- 如果您使用安全軟體來管理使用者及群組,則在定義 DB2 使用者及群組時可 能需要其他步驟。

您所建立的使用者名稱必須符合您作業系統及 DB2 的命名規則。 限制

欲建立所有的這三個使用者,請執行下列步驟:

- 1. 登入主要電腦。
- 2. 輸入下列指令,可建立實例擁有者的群組 (例如,db2iadm1)、將要執行 UDF 或儲 存程序的群組 (例如, db2fadm1), 以及將擁有 DB2 管理伺服器的群組 (例如,  $dasadm1$ :

groupadd -g 999 db2iadm1 groupadd -g 998 db2fadm1 groupadd -g 997 dasadml

請確定您所使用的特定號碼目前不存在於任何機器上。

3. 使用下列指令,建立一個屬於您在前一步驟中所建立之每一個群組的使用者。每一 個使用者的起始目錄,就是您先前建立及共用的 DB2 起始目錄 (db2home)。

useradd -u 1004 -g db2iadm1 -m -d /db2home/db2inst1 db2inst1 -p password1 useradd -u 1003 -g db2fadm1 -m -d /db2home/db2fenc1 db2fenc1 -p password2 useradd -u 1002 -g dasadm1 -m -d /home/dasusr1 dasusr1 -p password3

4. 針對您所建立的每一個使用者,設定一個起始密碼,請輸入下列指令:

passwd db2inst1 passwd db2fenc1 passwd dasusr1

- 5. 登出。
- 6. 以您所建立的每一個使用者身分 (db2inst1、db2fenc1 及 dasusr1) 登入主要雷腦。 因為這些使用者是第一次登入該系統,所以系統可能會提示您變更每一個使用者的 密碼。
- 7. 登出。
- 8. 在將參與分割之資料庫環境的每一台電腦上,建立完全相同的使用者及群組帳戶。

# 在分割的資料庫環境中建立 DB2 伺服器安装的必要使用者 (「Solaris 作業系 統」)

若要操作 DB2 資料庫,需要三個使用者和群組。下列指令中所使用的使用者和群組名 稱,會在下列表格中說明。您可以指定您自己的使用者及群組名稱,只要這些名稱遵 守系統命名規則及 DB2 命名規則。

如果您規劃使用「DB2 安裝」精靈來安裝 DB2 產品,則「DB2 安裝」精靈會為您建 立這些使用者。

表 22. 必要的使用者和群組

| 必要的使用者       | 使用者名稱    | 群組名稱     |
|--------------|----------|----------|
| 實例擁有者        | db2inst1 | db2iadm1 |
| 隔離使用者        | dh2fenc1 | db2fadm1 |
| DB2 管理伺服器使用者 | dasusr1  | dasadm1  |

如果 DB2 管理伺服器使用者是現存的使用者,則安裝之前,所有參與電腦上都必須有 這個使用者。如果使用「DB2 安裝」精靈在擁有實例的電腦上為 DB2 管理伺服器建立 新使用者,則在參與電腦上安裝回應檔期間,也會建立此新使用者 (必要的話)。如果參 與電腦上已有使用者,則使用者必須有相同的主要群組。

### 先決要件

- 您必須有 root 權限才能建立使用者和群組。
- 如果您使用安全軟體來管理使用者及群組,則在定義 DB2 使用者及群組時可 能需要其他步驟。
- 限制 您所建立的使用者名稱必須符合您作業系統及 DB2 的命名規則。

欲建立所有的這三個使用者,請執行下列步驟:

- 1. 登入主要電腦。
- 2. 輸入下列指令,可建立實例擁有者的群組 (例如,db2iadm1)、將要執行 UDF 或儲 存程序的群組 (例如,db2fadm1),以及將擁有 DB2 管理伺服器的群組 (例如,  $dasadm1):$

groupadd id=999 db2iadm1 groupadd id=998 db2fadm1 groupadd id=997 dasadml

3. 使用下列指令,為每一個群組建立一個使用者。每一個使用者的起始目錄,就是您 先前建立及共用的 DB2 起始目錄 (/db2home)。

<span id="page-128-0"></span>useradd -u 1004 -g db2iadm1 -d /db2home/db2inst1 -m db2inst1 passwd mypasswrd<br>useradd -u 1003 -g db2fadm1 -d /db2home/db2fenc1 -m db2fenc1 passwd mypasswrd useradd -u 1002 -g dasadm1 -d /export/home/dasusr1 -m dasusr1 passwd mypasswrd

4. 針對您所建立的每一個使用者,設定一個起始密碼,請輸入下列指令:

passwd db2inst1 passwd db2fenc1 passwd dasusr1

- 5. 登出。
- 6. 以您所建立的每一個使用者身分 (db2inst1、db2fenc1 及 dasusr1) 登入主要電腦。 因為這些使用者是第一次登入該系統,所以系統可能會提示您變更每一個使用者的 密碼。
- 7. 登出。
- 8. 在將參與分割之資料庫環境的每一台電腦上,建立完全相同的使用者及群組帳戶。

## 建立 DB2 管理伺服器 (DAS)

「DB2 管理伺服器 (DAS)」提供對使用 DB2 工具的支援, 例如「控制中心」及「配置 輔助程式」。

#### 先決要件

若要建立 DAS,您必須:

- 具有 Root 權限。
- 已建立 DAS 使用者。

#### 限制

使用者 ID 具有下列限制及需求:

- 必須屬於 guests、admins、users 及 local 以外的主要群組
- 可以包括小寫字母 (a-z)、數字 (0-9) 及底線字元 ( )
- 長度不能超出 8 個字元
- 不能以 IBM、SYS、SQL 或數字開頭
- 不能是 DB2 保留字 (USERS、ADMINS、GUESTS、PUBLIC 或 LOCAL) 或 SQL 保留字
- 不能包括重音字元
- 不能是 NIS 或 NIS+ 管理的 ID
- 如果指定現存的使用者 ID,而不是建立新的使用者 ID,請確定使用者 ID:
	- 未銷定
	- 密碼沒有過期

#### 若要建立 DAS,請:

- 1. 以具有 root 權限的使用者身份登入。
- 2. 發出下列指令建立 DAS:

DB2DIR/instance/dascrt -u DASuser

其中

- DB2DIR 指定已安裝 DB2 產品的路徑。預設安裝目錄是:
	- 若為 AIX、HP-UX 或 Solaris 作業系統:/opt/IBM/db2/V9.5
- 若為 Linux 作業系統:/opt/ibm/db2/V9.5
- -u 指定您建立使用者及群組時建立的 DAS 使用者。

## <span id="page-129-0"></span>使用 db2icrt 建立富例

DB2 實例是您儲存資料及執行應用程式的環境。使用 db2icrt 指令建立實例。

在 Linux 或 UNIX 作業系統上,您必須具有 root 權限。在 Windows 作業系統上,您 必須以「本端管理者」身分登入。

若要使用 db2icrt 建立實例,請:

- 1. 請以適當的權限登入。
- 2. 執行 db2icrt 指令。例如,在 Linux 或 UNIX 作業系統上: DB2DIR/instance/db2icrt -a AuthType -u FencedID InstName
	- 在 Windows 作業系統上:

DB2DIR\bin\db2icrt -u FencedID InstName

其中:

#### **DB2DIR**

是 DB2 安裝目錄。

- 在 AIX、HP-UX 或 Solaris 作業系統上,預設 DB2 安裝目錄是 /opt/ IBM/db2/V9.5
- 在 Linux 作業系統上,預設安裝目錄是 /opt/ibm/db2/V9.5
- -a AuthType (Linux 或 UNIX)

代表實例的鑑別類型。AuthType 可以是下列其中之一:SERVER、 CLIENT、DCS、SERVER\_ENCRYPT、DCS\_ENCRYPT。SERVER 是預設 值。此爲選用參數。

-u FencedID

代表執行隔離的使用者定義函數 (UDF) 及隔離的儲存程序的使用者名稱。 如果在用戶端上建立實例,則不需要此旗號。指定您建立的隔離使用者名 稱。

#### **InstName**

代表實例的名稱。實例的名稱必須與擁有實例的使用者名稱相同。指定您 建立之擁有實例的使用者名稱。將會在擁有實例的使用者起始目錄中建立 實例。

比方說,如果您使用伺服器鑑別,您的隔離使用者是 db2fenc1,而擁有實例的使用者是 db2inst1,請使用下列指令在 AIX 系統上建立實例:

/opt/IBM/db2/V9.5/instance/db2icrt -a server -u db2fenc1 db2inst1

(選用) 建立實例之後,您可以配置健康監視的通知。可以使用「健康中心」或 CLP 來 執行此作業。

## <span id="page-130-0"></span>建立 DB2 檔案的鏈結

您可以針對特定 DB2 版本及版次,建立 DB2 檔案至 /usr/lib 目錄的鏈結、併入檔至 /usr/include 目錄的鏈結。

若要執行此作業,您必須以具有 root 權限的使用者身分來登入。

正常的 DB2 作業不需要此作業。

僅當同時滿足下列兩個條件時,您才應該考量建立 DB2 檔案的鏈結:

- 現行電腦上只有一個 DB2 副本。
- 您正在開發或執行應用程式,且不想指定產品檔案庫及併入檔的完整路徑。

下列限制適用:

- 建立一個 DB2 副本的鏈結時,會讓其他 DB2 副本無法運作。在給定系統上,只能 建立一個 DB2 副本的鏈結。
- 如果有舊版 DB2 中 /usr/lib 及 /usr/include 目錄的現存鏈結,則會自動移除它們。
- 不應該在要同時存在多個 DB2 副本的系統上建立鏈結。

若要建立 DB2 檔案的鏈結,請:

- 1. 以具有 root 權限的使用者身分登入
- 2. 執行 db2ln 指令。例如: DB2DIR/cfg/db21n

其中:

**DB2DIR** 

是 DB2 安裝目錄。

- 在 AIX、HP-UX 或 Solaris 作業系統上,預設 DB2 安裝目錄是 /opt/ IBM/db2/V9.5
- 在 Linux 作業系統上,預設安裝目錄是 /opt/ibm/db2/V9.5

如果有舊版 DB2 中 /usr/lib 及 /usr/include 目錄的現存鏈結,則可以輸入 db2ln 指令 建立此 DB2 版本的鏈結,以自動移除它們。如果想要重新建立舊版的檔案庫鏈結,則 必須從現行 DB2 版本執行 db2rmln 指令之後,才能從舊版 DB2 執行 db2ln 指令。

## 配置 DB2 實例的 TCP/IP 通訊

此作業說明如何使用「DB2 指令行處理器 (CLP)」,配置 DB2 伺服器上的 TCP/IP 通 訊。必須配置 DB2 伺服器上的通訊協定,以讓您的 DB2 伺服器接受遠端 DB2 用戶 端的入埠要求。

在配置 DB2 實例的 TCP/IP 通訊之前:

- 確定 TCP/IP 在 DB2 伺服器上可以運作。TCP/IP 必須也可以在 DB2 用戶端上運作, 才能建立連線。
- 識別「連線服務」名稱及 「連線埠」,或僅識別「連線埠」。

#### 連線服務名稱及連線埠

服務名稱用於更新伺服器上資料庫管理程式配置檔中的「服務」名稱 (svcename) 參數。當指定「連線服務」名稱時,必須使用相同的「服務」名

稱、埠號及通訊協定更新 services 檔。「服務」名稱是任意的,但在 services 檔中必須是唯一的。服務名稱的範例值可以是 server1。如果正在以分 割的格式使用 DB2 Enterprise Server Edition,請確定埠號與「快速通訊管理 程式 (FCM)」使用的埠號不衝突。

「連線」埠在 services 檔中必須是唯一的。埠號及通訊協定的範例値可以是 3700/tcp。

連線埠 可以使用埠號更新伺服器上資料庫管理程式配置檔中的「服務」名稱 (svcename) 參數。如果是這種情況,則無需更新 services 檔。如果正在以分 割的格式使用 DB2 Enterprise Server Edition,請確定埠號與「快速通訊管理 程式 (FCM)」或系統上的任何其他應用程式使用的埠號不衝突。埠號的範例 值可以是 3700。

當您使用「DB2 安裝」精靈安裝 DB2 時,會自動偵測並配置大部分通訊協定。在下列 情況下,請執行現行作業:

- 當您使用「DB2 安裝」精靈安裝 DB2 時,取消選取 TCP/IP 通訊協定。
- 在使用「DB2 安裝」精靈安裝 DB2 之後,向網路新增了 TCP/IP 通訊協定。
- 「DB2 安裝」精靈未偵測到 TCP/IP 通訊協定。
- 您使用 db2\_install 指令或 payload 檔案方法安裝 DB2 產品。

若要配置 DB2 實例的 TCP/IP 通訊,請:

- 1. 更新伺服器上的 [services](#page-207-0) 檔。
- 2. 更新伺服器上的資料庫管理程式配置檔。
- 3. 使用下列其中一種方法設定通訊協定:
	- v [CLP](#page-204-0)
	- 控制中心

第 3 篇 在安裝「DB2 伺服器」產品之後

## 第 15 章 驗證您的安裝

## 使用首要步驟驗證 DB2 伺服器的安裝 (Linux 及 Windows)

您應該從 SAMPLE 資料庫中存取資料,來驗證 DB2 伺服器安裝是否已順利完成。

您必須安裝「控制中心」及「首要步驟」元件,以執行本作業。

「首要步驟」在「DB2 安裝」精靈的功能選擇視窗中是列為入門元件。它是「一般」安 裝的一部份,也可以在執行「自訂」安裝時選取。

「控制中心」元件只有在 Linux (僅限 x86 及 AMD64/EM64T) 及 Windows (僅限 x86 及 AMD64/EM64T) 上才可用。

- 1. 在 Linux 上,以實例擁有者身分登入系統。
- 2. 啓動首要步驟:
	- 在 Windows 作業系統上,按一下**開始**,並選取**程式集 -> IBM DB2 -> [***DB2 副* 本名稱1 -> 設定工具 > 首要步驟
	- 在 Linux 及 Windows 作業系統上,可以鍵入 **db2fs** 指令來啓動「首要步驟」。
- 3. 在「首要步驟」 啓動程式中選取**資料庫建立**。在「資料庫建立」頁面上,您會看到 用於建立 SAMPLE 資料庫的「DB2 資訊中心」鏈結, 以及**建立 SAMPLE 資料庫** 按鈕。按一下**建立 SAMPLE 資料庫**,以啓動「建立 SAMPLE 資料庫」視窗。
- 4. 您可以選擇要建立的資料庫物件類型及資料庫位置。在 Windows 上,您可以選擇要 建立 SAMPLE 資料庫的磁碟機,在 Linux 上,則可以選擇要建立 SAMPLE 資料庫的 目錄。
- 5. 這個指令可能需要數分鐘,方可完成。在建立 SAMPLE 資料庫後,您會收到一個完成 訊息。按一下確定。
- 6. 啓動「控制中心」。在 Windows 上,按一下**開始**,並選取**程式集 -> IBM DB2 -> [DB2 副本名稱] -> 一般管理工具 -> 控制中心**。在 Linux 系統上,鍵入 db2cc 指 令。
- 7. 在「控制中心」畫面的左窗格中,展開物件樹以檢視 SAMPLE 資料庫及 SAMPLE 資料 庫物件。在「控制中心」畫面的右窗格中選取「表格」物件以檢視 SAMPLE 資料庫表 格。請用滑鼠右鍵按一下表格名稱 staff,並選取「查詢」。在指令編輯器視窗中, 按一下執行按鈕以執行查詢,並查看結果集。

在驗證安裝之後,即可移除 SAMPLE 資料庫以釋出磁碟空間。然而,如果您規劃利用範 例應用程式,則需要保留 SAMPLE 資料庫。

請輸入 db2 drop database sample 指令以捨棄 SAMPLE 資料庫。

## 使用指令行處理器 (CLP) 驗證安裝

您可以建立 SAMPLE 資料庫並執行 SQL 指令來擷取範例資料,以驗證安裝。

#### 先決要件

• 可在功能選擇中找到的 SAMPLE 資料庫元件必須安裝在系統上,且包括於一 般安裝中。

• 您必須是具有 SYSADM 權限的使用者。

若要驗證安裝,請:

- 1. 以具有 SYSADM 權限的使用者身分登入系統。
- 2. 輸入 db2start 指令以啓動資料庫管理程式。
- 3. 輸入 db2sampl 指令,以建立 SAMPLE 資料庫。

這個指令可能需要數分鐘,方可完成。沒有完成訊息;當指令提示字元傳回時,即 表示處理已完成。

在建立 SAMPLE 資料庫時,會自動以資料庫別名 SAMPLE 進行編目。

4. 連接至 SAMPLE 資料庫、擷取所有在部門 20 中工作之員工的清單,並重設資料庫連 線。請從指令行處理器 (CLP) 中輸入下列指令:

```
connect to sample
   "select * from staff where dept = 20"
connect reset
```
輸出應該與下列項目類似:

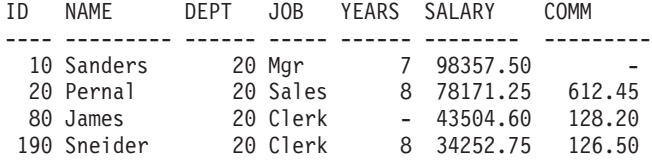

選取的 4 筆記錄。

在驗證安裝之後,即可移除 SAMPLE 資料庫以釋出磁碟空間。請輸入 db2 drop database sample 指令以捨棄 SAMPLE 資料庫。

## **驗證分割的資料庫環境安裝 (Windows)**

為了驗證是否已成功安裝 DB2 伺服器,您會建立範例資料庫並執行 SQL 指令,以擷 取範例資料並驗證已將該資料分送到所有參與的資料庫分割區伺服器。

您已經完成所有安裝步驟。

若要建立 SAMPLE 資料庫,請執行下列步驟:

- 1. 以具有 SYSADM 權限的使用者身分登入主要電腦 (ServerA)。
- 2. 輸入 db2sampl 指令,以建立 SAMPLE 資料庫。

這個指令可能需要數分鐘,方可完成。當指令提示字元傳回時,即表示程序已完 成。

在建立 SAMPLE 資料庫時,會自動以資料庫別名 SAMPLE 進行編目。

- 3. 輸入 db2start 指令以啓動資料庫管理程式。
- 4. 在 DB2 指令視窗中輸入下列 DB2 指令,以連接至 SAMPLE 資料庫,並擷取在部門 20 中工作之所有員工的清單。

```
db2 connect to sample
db2 "select * from staff where dept = 20"
```
5. 若要驗證已將資料分送到資料庫分割區伺服器,請在 DB2 指令視窗中輸入下列指 令:

db2 "select distinct dbpartitionnum(empno) from employee"

輸出會列示員工表格所使用的資料庫分割區。特定輸出將取決於資料庫中的資料庫 分割區數目, 以及資料庫分割區群組中的資料庫分割區數目 (用於建立 employee 表 格的表格空間)。

在驗證安裝之後,即可移除 SAMPLE 資料庫以釋出磁碟空間。然而,如果您規劃利用範 例應用程式,則保留範例資料庫會很有用。

請輸入 db2 drop database sample 指令以捨棄 SAMPLE 資料庫。

## τΩw°Aw **(Linux UNIX)**

為了驗證是否已成功安裝 DB2 伺服器,您會建立範例資料庫並執行 SQL 指令,以擷 取範例資料並驗證已將該資料分送到所有參與的資料庫分割區伺服器。

遵循下列步驟之前,請確定您已經完成所有安裝步驟。

若要建立 SAMPLE 資料庫,請執行下列步驟:

- 1. 以擁有實例的使用者身分登入主要電腦 (ServerA)。在此範例中,db2inst1 是擁有實 例的使用者。
- 2. 輸入 db2sampl 指令,以建立 SAMPLE 資料庫。根據預設,將在實例擁有者的起始目 錄中建立範例資料庫。在本範例中,/db2home/db2inst1/ 是實例擁有者的起始目錄。 實例擁有者的起始目錄是預設資料庫路徑。

這個指令可能需要數分鐘,方可完成。沒有完成訊息;當指令提示字元傳回時,即 表示處理已完成。

在建立 SAMPLE 資料庫時,會自動以資料庫別名 SAMPLE 進行編目。

- 3. 輸入 db2start 指令以啓動資料庫管理程式。
- 4. 在 DB2 指令視窗中輸入下列 DB2 指令,以連接至 SAMPLE 資料庫,並擷取在部門 20 中工作之所有員工的清單。

```
db2 connect to sample
db2 "select * from staff where dept = 20"
```
5. 若要驗證已將資料分送到資料庫分割區伺服器,請在 DB2 指令視窗中輸入下列指 令:

db2 "select distinct dbpartitionnum(empno) from employee"

輸出會列示員工表格所使用的資料庫分割區。特定的輸出將視下列內容而定:

- 資料庫中的資料庫分割區數目
- 資料庫分割區群組中的資料庫分割區數目 (用於建立 employee 表格的表格空間)

在驗證安裝之後,即可移除 SAMPLE 資料庫以釋出磁碟空間。請輸入 db2 drop database sample 指令以捨棄 SAMPLE 資料庫。

# **已安裝的 DB2 資料庫產品的目錄結構 (Windows)**

安裝之後,會在不同的目錄中建立 DB2 物件。雖然在安裝期間,您可以指定自己 DB2 產品安裝路徑,但是下表顯示在預設安裝之後 DB2 物件的位置。

表 23. DB2 物件及其位置

| <b>DB2 物件</b>           | 位置                                                                                                |
|-------------------------|---------------------------------------------------------------------------------------------------|
| DAS 資訊                  | C:\Documents and Settings\All Users\<br>Application Data\IBM\DB2\DB2COPY1                         |
| 資料庫配置檔 SQLDBCON         | C:\DB2\NODE0000\SQL00001                                                                          |
| 資料庫目錄                   | C:\DB2\NODE0000\SQL00001                                                                          |
| 包含下列項目所需的檔案:<br>緩衝池資訊   |                                                                                                   |
| 歷程資訊                    |                                                                                                   |
| 日誌控制檔<br>$\bullet$      |                                                                                                   |
| 儲存體路徑資訊                 |                                                                                                   |
| 表格空間資訊<br>$\bullet$     |                                                                                                   |
| 資料庫管理程式配置檔 db2systm     | C:\Documents and Settings\All Users\<br>Application Data\IBM\DB2\DB2COPY1\DB2                     |
| <b>DB2 指令</b>           | C:\Program Files\IBM\SQLLIB\BIN                                                                   |
| DB2 錯誤訊息檔案 db2diag.log  | C:\Documents and Settings\All Users\<br>Application Data\IBM\DB2\DB2COPY1\DB2                     |
| DB2 安裝路徑                | C:\Program Files\IBM\SQLLIB                                                                       |
| 事件監視器資料的目錄              | C:\DB2\NODE0000\SQL00001\DB2EVENT                                                                 |
| 交易日誌檔的目錄                | C:\DB2\NODE0000\SQL00001\SQLOGDIR                                                                 |
| 安裝日誌檔                   | C:\Documents and Settings\Administrator\My<br>Documents\DB2LOG                                    |
| 實例                      | C:\Documents and Settings\All Users\<br>Application Data\IBM\DB2\DB2COPY1\DB2                     |
| 實例資訊                    | C:\Documents and Settings\All Users\<br>Application Data\IBM\DB2\DB2COPY1\DB2                     |
| 稱為 DB2 的實例的本端資料庫目錄      | C:\DB2\NODE0000\SQLDBDIR                                                                          |
| 節點目錄                    | C:\Documents and Settings\All Users\<br>Application Data\IBM\DB2\DB2COPY1\DB2\<br><b>SQLNODIR</b> |
| 分割的資料庫環境檔案 db2nodes.cfg | C:\Documents and Settings\All Users\<br>Application Data\IBM\DB2\DB2COPY1\DB2                     |
| 系統資料庫目錄                 | C:\Documents and Settings\All Users\<br>Application Data\IBM\DB2\DB2COPY1\DB2\<br><b>SQLDBDIR</b> |

這些圖說明安裝之後 DB2 目錄結構的範例。在這些範例中,有兩個實例:DB2 及 MYINST。只在適當的實例下建立了資料庫時,本端磁碟 C: 下的目錄 DB2 及 MYINST 才會出現。

## 目錄結構 - 實例資訊

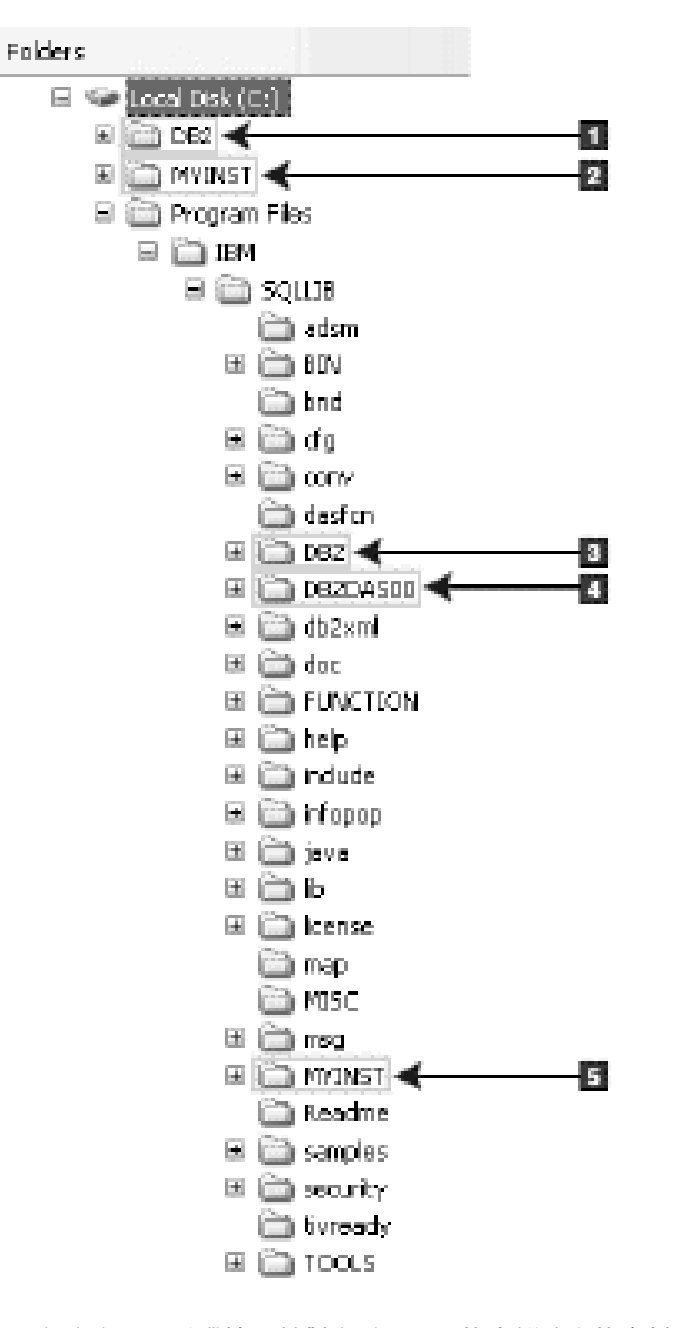

- 1. 包含在 C: 磁碟機下針對名為 DB2 的實例建立的資料庫。
- 2. 包含在 C: 磁碟機下針對名為 MYINST 的實例建立的資料庫。
- 3. 包含名為 DB2 的實例的實例資訊。
- 4. 包含 DAS 的資訊。
- 5. 包含名為 MYINST 的實例的實例資訊。

## 目錄結構 - 目錄資訊

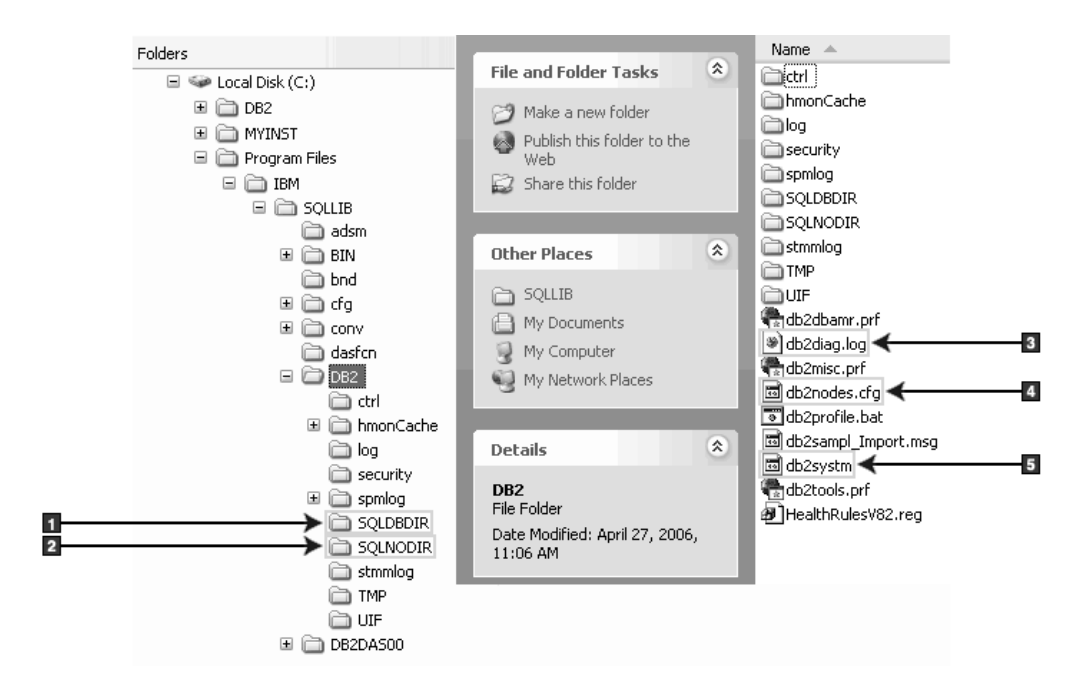

- 1. 系統資料庫目錄
- 2. 節點目錄
- 3. db2diag.log 檔案會記載 DB2 錯誤訊息。
- 4. db2nodes.cfg 檔案是用於分割的資料庫環境中。
- 5. 資料庫管理程式配置檔

## 目錄結構 - 本端目錄資訊

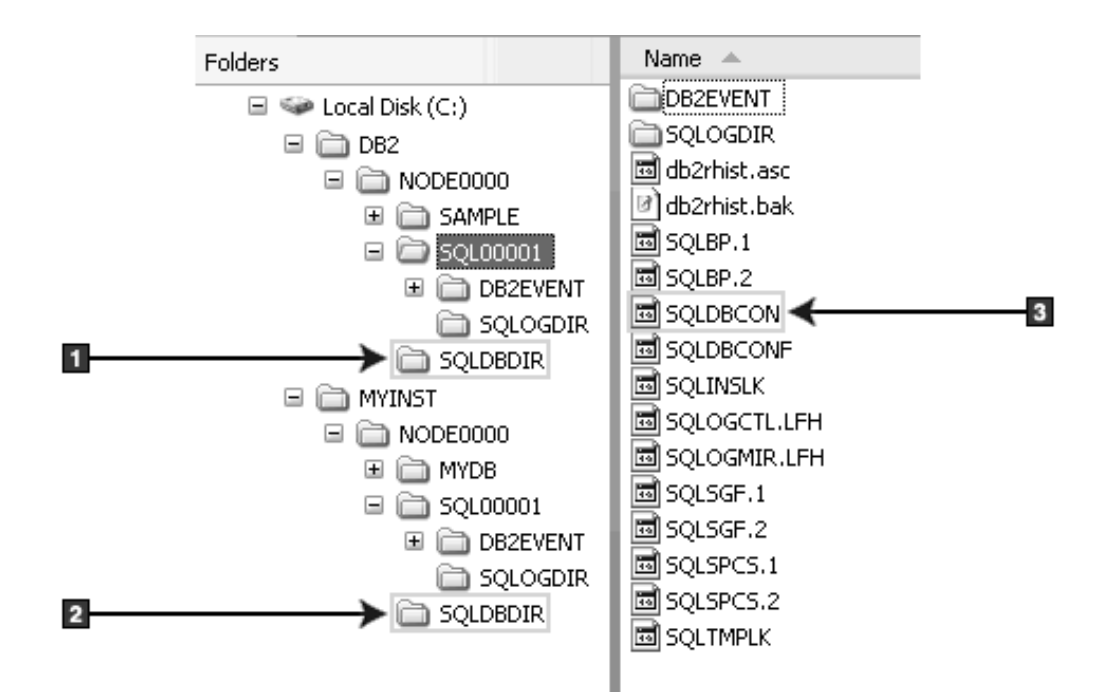

1. 實例 DB2 的本端資料庫目錄

- 2. 實例 MYINST 本端資料庫目錄
- 3. 資料庫配置檔

## 目錄結構 - 安裝日誌檔位置

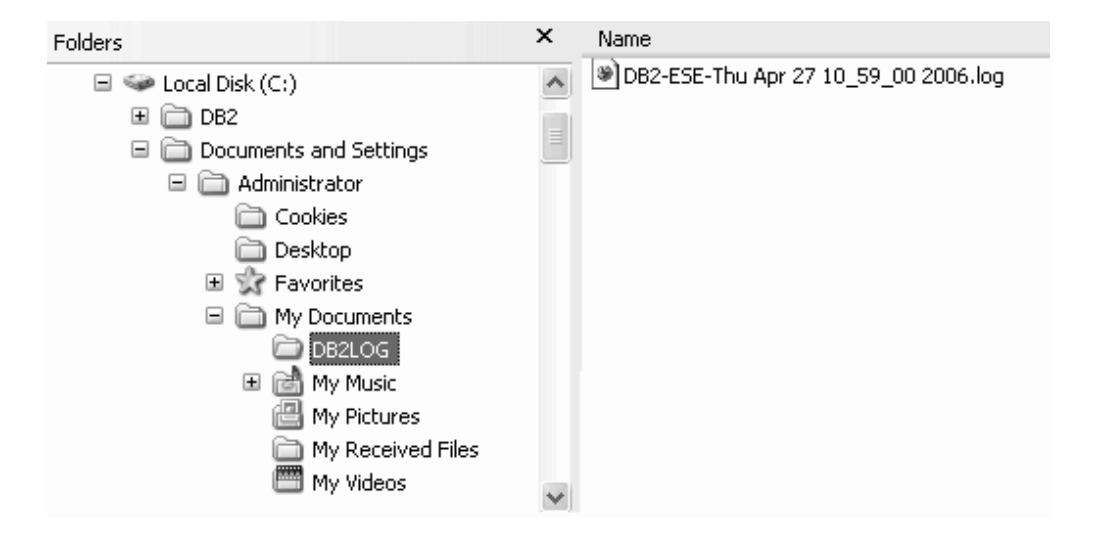

## 安裝之 DB2 資料庫產品的目錄結構 (Linux)

本主題說明 root 安裝之後的 DB2 目錄結構。本主題還說明 DB2 產品檔案及 DB2 實 例檔案方面所安裝的內容。

註: 對於非 root 安裝,所有 DB2 檔案 (程式檔案及實例檔案) 都位於或在 \$HOME/ sqllib 目錄下,其中 \$HOME 代表非 root 使用者的起始目錄。

安裝之後,會在不同的目錄中建立 DB2 物件。下表顯示在預設 root 安裝之後 DB2 物 件的位置。

表 24. 預設 root 安裝之後 DB2 物件的位置

| <b>DB2 物件</b>          | 位置                                       |
|------------------------|------------------------------------------|
| DAS 起始目錄               | home/dasusr1                             |
| DAS 資訊                 | home/dasusr1/das                         |
| 資料庫配置檔 SQLDBCON        | home/db2inst1/db2inst1/NODE0000/SQL00001 |
| 資料庫目錄                  | home/db2inst1/db2inst1/NODE0000/SQL00001 |
| 包含下列項目所需的檔案:           |                                          |
| 緩衝池資訊<br>$\bullet$     |                                          |
| 歷程資訊<br>$\bullet$      |                                          |
| 日誌控制檔<br>$\bullet$     |                                          |
| 儲存體路徑資訊<br>$\bullet$   |                                          |
| 表格空間資訊<br>$\bullet$    |                                          |
| 資料庫管理程式配置檔 db2systm    | home/db2inst1/sqllib                     |
| DB2 指令                 | /opt/IBM/db2/V9.5/bin                    |
| DB2 錯誤訊息檔案 db2diag.log | home/db2inst1/sqllib/db2dump             |

表 24. 預設 root 安裝之後 DB2 物件的位置 (繼續)

| <b>DB2 物件</b>            | 位置                                                                |
|--------------------------|-------------------------------------------------------------------|
| DB2 安裝路徑                 | 預設値為 /opt/IBM/db2/V9.5                                            |
| 事件監視器資料的目錄               | home/db2inst1/db2inst1/NODE0000/SQL00001/<br>db <sub>2event</sub> |
| 交易日誌檔的目錄                 | home/db2inst1/db2inst1/NODE0000/SQL00001/<br><b>SOLOGDIR</b>      |
| 安裝日誌檔 db2install.history | /opt/IBM/db2/V9.5/install/logs                                    |
| 實例主目錄                    | home/db2inst1                                                     |
| 實例資訊                     | home/db2inst1/sqllib                                              |
| 實例的本端資料庫目錄               | home/db2inst1/db2inst1/NODE0000/sqldbdir                          |
| 分割的資料庫環境檔案 db2nodes.cfg  | home/db2inst1/sqllib                                              |
| 系統資料庫目錄                  | home/db2inst1/sqllib/sqldbdir                                     |

下列各圖說明 root 安裝之後的 DB2 目錄結構範例。在這些範例中,有兩個實例: db2inst1  $\overline{\mathcal{R}}$  db2inst2  $\circ$ 

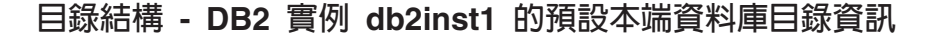

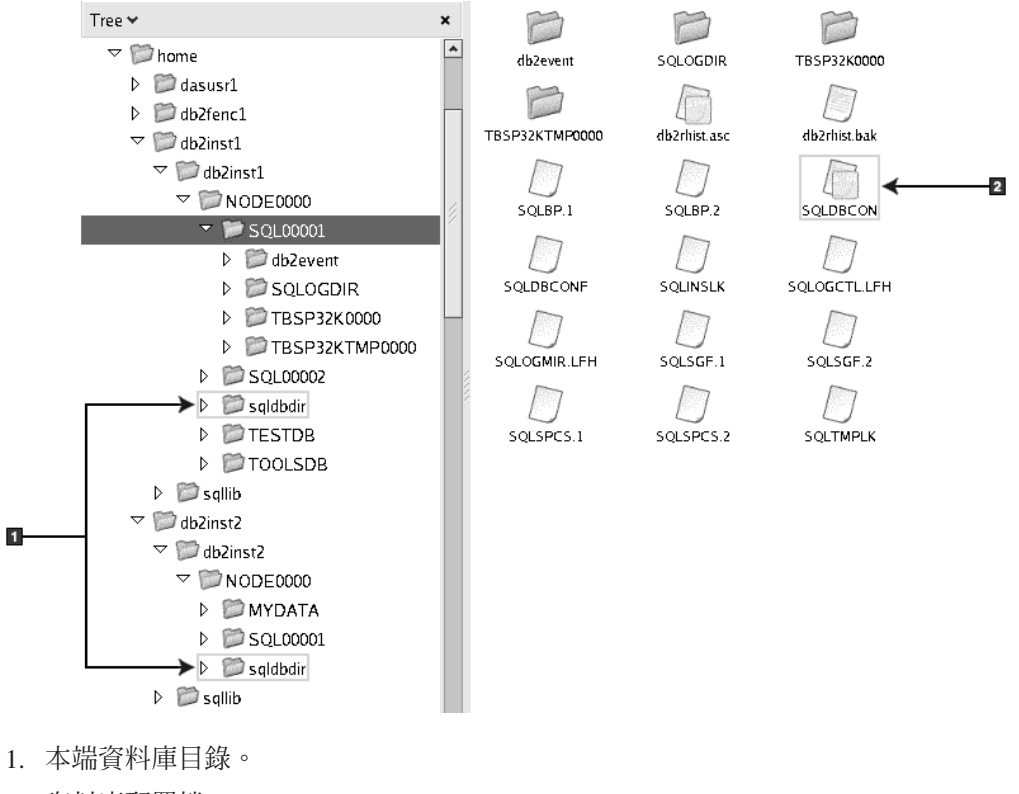

# 目錄結構 - DB2 實例 db2inst1 的目錄資訊

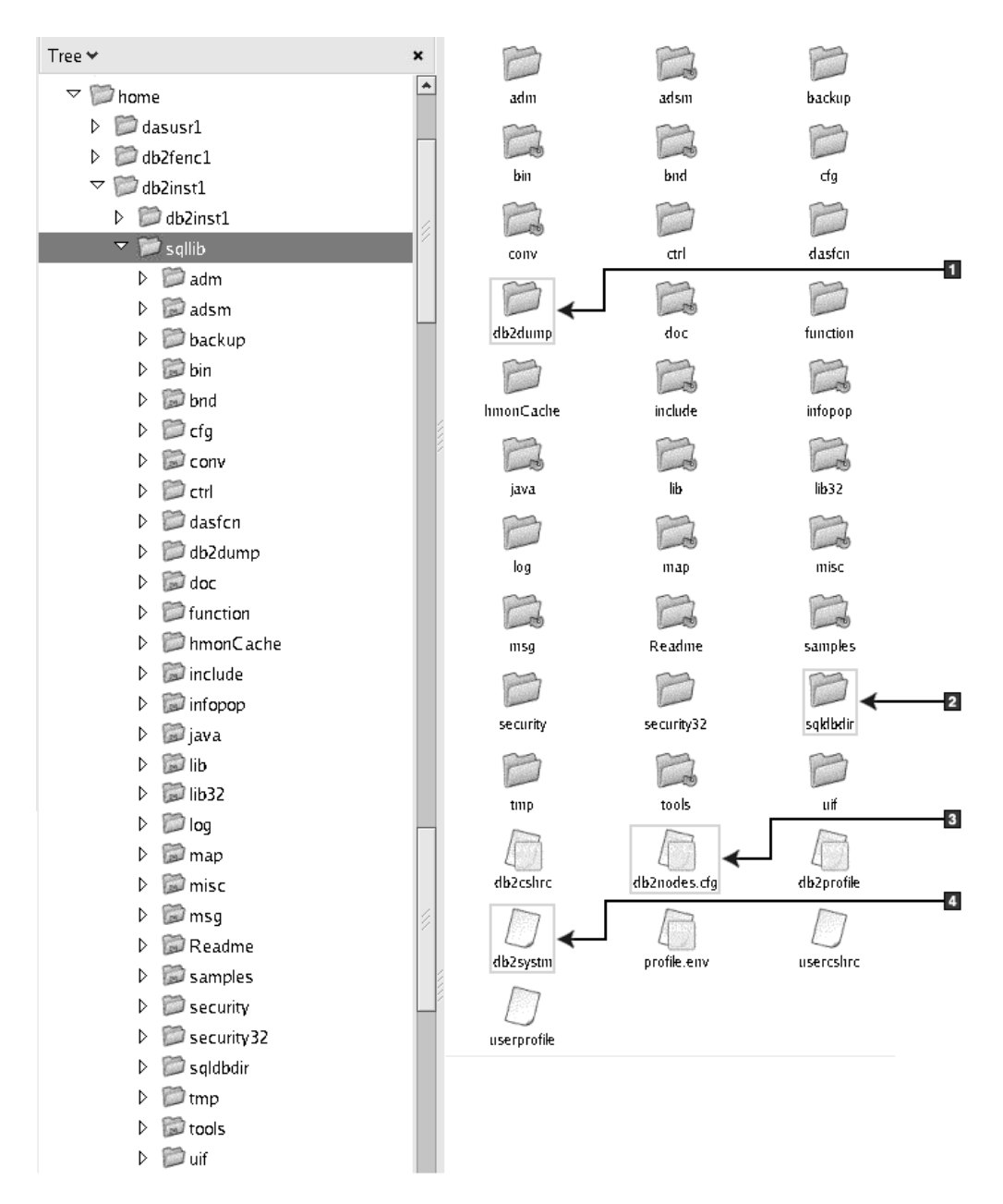

- 1. 此目錄中的 db2diag.log 檔案記載 DB2 錯誤訊息。
- 2. 系統資料庫目錄
- 3. db2nodes.cfg 檔案是用於分割的資料庫環境中。
- 4. 資料庫管理程式配置檔

dasusr1 目錄包含 DB2 管理伺服器 (DAS) 配置檔及 DB2 核心檔案的符號鏈結。

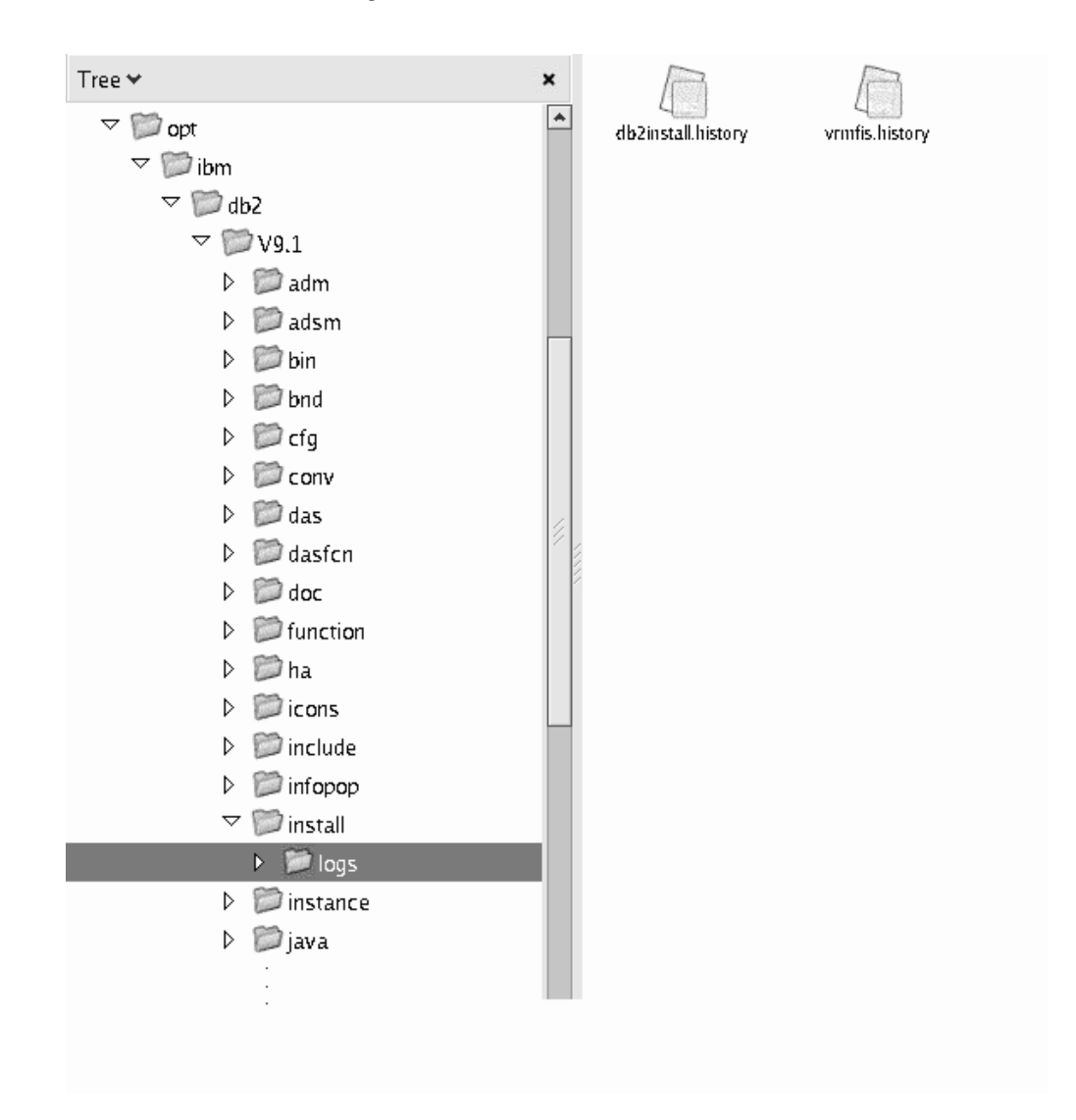

此圖說明您安裝日誌檔的位置。如果在相同安裝路徑下已有多個安裝,則會將 db2install.history 檔案的索引建立為 db2install.history.n,其中 n 代表四位數的數字 (例 如,0000 或 0001)。

DB2 安裝目錄 /opt/IBM/db2/V9.5 包含已安裝的 DB2 檔案。

# 目錄結構 - 安装在 /opt/IBM/db2/V9.5 之 DB2 產品的安裝日誌檔位置
# 第 16 章 後置安裝作業

# 列示系統上安裝的 DB2 產品 (Linux 及 UNIX)

root 使用者必須至少已經安裝一個 DB2 第 9 版產品,才可在 /usr/local/bin 目錄中使 用 db2ls 指令的符號鏈結。

由於您可以在系統上安裝多份 DB2 產品副本,並可以彈性地將 DB2 產品及功能安裝 在您選擇的路徑中,因此您需要一個工具來協助您追蹤安裝的產品及安裝位置。在受 支援的 Linux 及 UNIX 作業系統上,db2ls 指令會列示您系統上安裝的 DB2 產品及功 能,包括 DB2 第 9 版 HTML 文件。

db2ls 指令可用於列示:

- DB2 產品在您系統上的安裝位置,並列出 DB2 產品層次
- 特定安裝路徑中的所有或特定 DB2 產品及功能

db2ls 指令列出的輸出依所使用 ID 的不同而有所差異:

- 以 root 權限執行 db2ls 指令時,只會查詢 DB2 root 安裝。
- 以非 root ID 執行 db2ls 指令時,會查詢 DB2 root 安裝,以及相符非 root ID 擁 有的非 root 安裝。不會查詢其他非 root ID 擁有的 DB2 安裝。

db2ls 指令是查詢 DB2 產品的唯一方法。您無法 使用 Linux 或 UNIX 作業系統原生 公用程式 (例如,pkginfo、rpm、SMIT 或 swlist),來查詢 DB2 產品。包含您用來作為 DB2 安裝介面及查詢之原生安裝公用程式的任何現存 Script 都需要變更。

您無法 在 Windows 作業系統上使用 db2ls 指令。

若要列出在系統上安裝 DB2 產品的路徑,並列出 DB2 產品層次,請輸入:  $dh21s$ 

指令會列出系統上安裝之每一個 DB2 產品的下列資訊:

- 安裝路徑
- 層次
- 修正套件
- 特殊安裝號碼。此直欄供「IBM DB2 支援中心」使用。
- 安裝日期。此直欄顯示前次修改 DB2 產品的時間。
- 安裝程式 UID。此直欄顯示用於安裝 DB2 產品的 UID。

若要列出特定安裝路徑中之 DB2 產品或功能的相關資訊,則必須指定 *a* 參數: db2ls -q -p -b baseInstallDirectory

其中:

- q 指定您正在查詢產品或功能。此參數是必要的。如果查詢了 DB2 第 8 版產品,則 會傳回空白值。
- p 指定清單會顯示產品,而非列示功能。

• b 指定產品或功能的安裝目錄。如果不是從安裝目錄中執行此指令,則這是必要參 數。

根據提供的參數,指令會列出下列資訊:

- 安裝路徑。該路徑只指定一次,並不針對每個功能指定。
- 會顯示下列資訊:
	- 已安裝功能的回應檔 ID,或如果已指定 p 選項,則是已安裝產品的回應檔 ID。 例如, ENTERPRISE SERVER EDITION。
	- 功能名稱,或如果已指定 p 選項,則是產品名稱。
	- 產品版本、版次、修正層次、修正套件層次 (VRMF)。例如,9.5.0.0
	- 修正套件 (如果適用的話)。例如,如果已安裝 Fix Pack 1,則顯示的値爲 1。這 包括臨時修正套件,如 Fix Pack 1a。
- 如果任何產品的 VRMF 資訊不相符,則會在輸出清單結尾顯示一則警告訊息。訊息 會建議要套用的修正套件。

# 首要步驟介面

「首要步驟」是一種 DB2 設定工具,為您引進 DB2 產品可用的基本資料庫維護作業、 應用程式開發及技術資源。

「首要步驟」已重新設計為更像一個入口網站,您可以用來從廣泛的來源尋找執行作 業的資訊。「首要步驟」中的資訊可以根據 DB2 產品進行修改。比方說,如果您已安 裝 DB2 資料庫系統,則可以在「首要步驟」的協助下執行下列任何作業:

- 建立範例資料庫或您自己的資料庫。
- 基本管理作業,如備份、載入資料及設定存取權。
- 資料庫管理作業,例如移轉及存取配置。
- 使用任何受支援的開發環境來建立應用程式。
- 複查提供更有深度知識的技術資源。
- 檢杳產品更新。

## 資料庫管理

資料庫管理作業的指示會參照大部分「指令行處理器 (CLP)」介面及「控制中 心」介面,來執行每個作業。CLP 是文字型介面,用於執行 DB2 指令、資料 庫公用程式及 SOL 陳述式。「控制中心」是圖形介面,用於管理資料庫系統、 資料庫及資料庫物件,以及開啓其他中心及工具。CLP 隨附於 IBM Data Server Client。「控制中心」隨附於 32 位元 Linux (x86-32)、64 位元 Linux (x64) 及 Windows 的 IBM Data Server Client。

除了 CLP 及「控制中心」以外,「首要步驟」還參照資料伺服器管理者工具。 此 Web 型應用程式可協助資料伺服器管理,並加強使用者的多資料伺服器管理 體驗。管理者工具是可從資料伺服器管理者工具網站取得的個別應用程式。

## 應用程式開發

「首要步驟」包括 DB2 應用程式開發可用之開發工具、程式設計語言及範例檔 案的相關資訊。它引進 DB2 資料庫系統程式設計功能 (如儲存程序及使用者定 義的函數),可擴充應用程式並使用 DB2 伺服器系統資源。「首要步驟」還包 括一些參考資料,以協助您實作 Web 服務,以及將應用程式移轉至 DB2 資料 庫系統。

#### 技術資源

您可以從 DB2 Information Management Software 網站、使用者社群及 IBM 程 式得到許多技術資源。「首要步驟」會強調顯示最相關的技術資源,以協助您 進行資料庫管理、應用程式開發及教育訓練。

#### 執行「首要步驟」

您可以使用 db2fs 指令手動啓動「首要步驟」:

\$ db2fs

#### 在 Linux 及 UNIX 作業系統上

db2fs 指令位於 INSTHOME/sqllib/bin 目錄,其中 INSTHOME 為實例主 目錄。您需要 *sysadm* 權限,才能執行此指令。

### 在 Windows 作業系統上

db2fs 指令位於 DB2DIR\bin 目錄,其中 DB2DIR 設為您在 DB2 第 9 版安裝期間所指定的位置。

您也可以在 Windows 作業系統上從「開始」功能表啓動「首要步 驟」,方法是選取**程式集—> IBM DB2 —>** *[DB2 副本名稱]* **—> 設** 定工具 —> 首要步驟,或從桌面上的 DB2 產品資料夾啓動「首要步 驟」。

若要充分利用「首要步驟」提供的資源,您必須具有網際網路連線,且可以存取線上 DB2 資訊中心。

# **删除 Firefox 或 Netscape 瀏覽器設定檔**

如果使用這些設定檔中的任一個來檢視其他含有 JavaScript™ 的網頁, JavaScript 將會自 動執行,而不會出現警告。在執行「DB2 安裝」精靈或「DB2 第一個步驟」之後,您 可能想要刪除瀏覽器設定檔,以防止在使用這些設定檔造訪其他網頁時自動執行 JavaScript 。

如果使用 Firefox 或 Netscape 8 作為 Web 瀏覽器,則會在下列實務中建立瀏覽器設 定檔:

#### **DB2 安裝啓動程式**

在 Windows 上,如果使用安裝精靈來安裝 DB2 產品,則 「DB2 安裝啓動程 式」會在瀏覽器中執行,並會自動建立名為 DB2\_LP 的瀏覽器設定檔。

#### **DB2 首要步驟**

執行「DB2 首要步驟」時,會提示您建立瀏覽器設定檔。如果您同意,則會建 立名為 DB2\_FIRSTSTEPS 的瀏覽器設定檔。

早於 Netscape 8 的舊版 Netscape 不需要您手動移除瀏覽器設定檔。

若要刪除 Firefox 瀏覽器設定檔,請執行下列步驟:

- 1. 如果有任何 Firefox 瀏覽器處於開啓狀態,請立即將其關閉。
- 2. 開啓「Firefox 設定檔管理程式」:

#### 在 Windows 上

a. 開啓 Windows 「開始」 功能表,並選取執行...

- b. 鍵入 firefox.exe -profilemanager,然後按一下**確定**。此時會開啓 Firefox - **選擇使用者設定檔**對話框。
- 在 Linux 及 UNIX 上
	- a. 開啓指令提示
	- b. 切換至 Firefox 目錄
	- c. 使用 -profilemanager 參數啓動 Firefox。例如: ./firefox -profilemanager
- 3. 選取 DB2\_LP 或 DB2\_FIRSTSTEPS 設定檔。
- 4. 按一下**刪除設定檔...**
- 5. 按一下**結束**以關閉 Firefox 選擇使用者設定檔對話框。

如需 Firefox 設定檔的進一步資訊,請造訪 [http://www.mozilla.org/support/firefox/](http://www.mozilla.org/support/firefox/profile) [profile](http://www.mozilla.org/support/firefox/profile)

若要刪除 Netscape 8 設定檔,請:

- 1. 開啓 Netscape 8 瀏覽器。
- 2. 從**工具**功能表選取**選項...**。即會開啓**選項**對話框。
- 3. 選取瀏覽器選項下的設定檔。
- 4. 選取 DB2\_LP 或 DB2\_FIRSTSTEPS 設定檔,然後按一下**移除**。
- 5. 按一下**確定**,以關閉**選項**對話框。

# 將使用者 ID 新增至 DB2ADMNS 及 DB2USERS 使用者群組 (Windows)

順利完成 DB2 安裝之後,現在您必須將需要在機器上執行本端 DB2 應用程式及工具 的使用者新增至 DB2ADMNS 或 DB2USERS 群組。DB2 安裝程式會建立兩個新群組。 您可以使用新名稱或接受預設名稱。預設群組名稱為 DB2ADMNS 及 DB2USERS。

#### 先決要件

- 您必須已安裝了 DB2 產品。
- 您必須在安裝 DB2 產品期間,選取了「啓用 DB2 物件的作業系統安全」畫 面上的「啓用作業系統安全」勾選框。

若要將使用者新增到適當的群組中,請:

- 1. 按一下**開始**,然後選取執行。
- 2. 鍵入 lusrmgr.msc,然後按一下確定。
- 3. 選取**本端使用者和群組**。
- 4. 選取**使用者**。
- 5. 選取您要新增的使用者。
- $6.$  按一下内容。
- 7. 按一下隸屬於標籤。
- $8.$  按一下新增。
- 9. 選取適當的群組。
- $10.$  按一下確定。

如果您進行了安裝且已選擇不啓用新安全功能,仍可藉由執行 db2extsec.exe 指令,在安 裝之後執行此動作。將使用者新增至群組的動作,會在新增使用者之後使用者第一次 登入時生效。例如,如果您將使用者 ID 新增至 DB2ADMNS 群組,則需要登出再重新 登入,此變更才會生效。

# 將 32 位元 DB2 實例升級到 64 位元實例 (Windows)

限制

- DB2 32 位元及 64 位元實例不能存在於相同系統上。
- 您無法在具有多個 32 位元 DB2 第 9 版副本的系統上,安裝 64 位元 DB2 第 9 版副本。
- 您無法從 32 位元 DB2 9.1 版副本移轉至 64 位元 DB2 9.5 版副本。您只 能從 DB2 9.5 版 32 位元移轉至 DB2 9.5 版 64 位元。

如果您的系統上有多個 32 位元 DB2 第 9 版副本,並且想要升級至 64 位元,請執行 下列步驟:

- 1. 請使用 db2iupdt 指令將所有 32 位元實例移至一個 DB2 副本。
- 2. 解除安裝 32 位元 DB2 副本 (您已移動之所有 32 位元實例所在的副本除外)。
- 3. 安裝 DB2 第 9 版 64 位元,其會將 32 位元 DB2 第 9 版實例升級至 64 位元 DB2 第 9 版實例。

# 設定通知及連絡人清單

若要讓 DB2 產品將資料庫健康狀況相關事項告知您或他人,則必須設定通知及聯絡人 清單。如果您未在 DB2 安裝期間進行此動作,則可以手動設定這些清單。

若要設定通知及聯絡人清單:

- 1. 以實例擁有者或具有 SYSADM 權限的使用者身分登入。
- 2. 如果未在安裝程序期間指定 SMTP 伺服器,則可以使用下列指令手動配置它:

db2 update admin cfg using smtp server host1

其中 host1 代表 SMTP 伺服器用於電子郵件通知的 TCP/IP 主機名稱。您也可以使 用「建立自動維護的資料庫」精靈,或是「健康中心」中的「疑難排解警示通知」 精靈,來更新此資訊。

3. 如果您希望聯絡人資訊位於遠端 DB2 管理伺服器 (DAS) 上, 則可以使用下列指令 來指定 contact host 參數:

db2 update admin cfg using contact\_host host2

其中 host2 代表執行 DAS 的 TCP/IP 主機名稱。如果未指定 contact\_host 參數, 則 DAS 會假設聯絡人資訊位於本端。

4. 使用下列指令開啓排程程式:

db2 update admin cfg using sched enable on

5. 您必須使用下列指令重新啓動 DAS, 變更才會生效:

db2admin stop db2admin start

6. 從「作業中心」或「健康中心」中, 按一下「作業」列中的「聯絡人」圖示

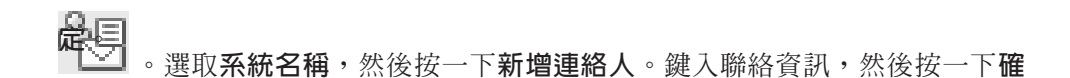

# 安裝之後變更預設 DB2 及預設 IBM 資料庫用戶端介面副本 (Windows)

db2swtch 指令可以從任意 DB2 副本、IBM 資料伺服器驅動程式副本第 9 版或更高版 本執行。此外,-db2 及 -client 選項只能用於 9.5 版或更新版本。

先決要件:在同一電腦上已安裝多個 DB2 副本 (第 9 版或更新版本) 或多個 IBM 資 料庫用戶端介面副本 (9.5 版或更新版本)。

## DB2COPY1

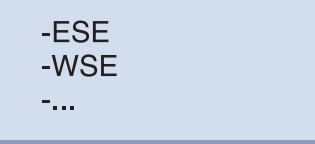

DB2COPY1 是第一個安裝在機器上的 DB2 產品的 DB2 副本的預設名稱。這個相同名 稱是儲存資料庫管理程式碼及使用者資料的實例目錄的一部分。

如果另外有  $DB2$ 本安裝在機器上,則它們將收到預設名稱 DB2COPY2、DB2COPY3,依此類推。

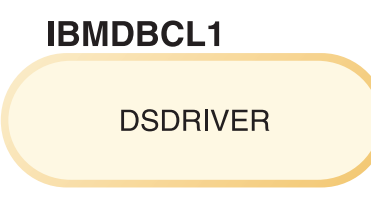

IBMDBCL1 是 IBM Data Server Driver for ODBC, CLI, and .NET (DSDRIVER) 的 預設名稱,它是第一個安裝在機器上的驅動程式。

如果另外有 DSDRIVER 產品安裝在機器上,則它們將收到預設名稱: IBMDBCL2、IBMDBCL3,依此類推。

## 安裝之後變更預設 DB2 副本 (Windows)

若要使用「預設 DB2 及資料庫用戶端介面選擇」精靈變更預設 DB2 副本, 請:

- 1. 開啓 「預設 DB2 及資料庫用戶端介面選擇」精靈:從指令視窗,執行沒有 任何其他參數的 db2swtch 指令。或者,從「開始」功能表,選取**程式集 –> IBM DB2 -> (DB2 副本名稱) -> 設定工具 ->「預設 DB2 及資料庫用戶** 端介面選擇」精靈。即會開啓「預設 DB2 及資料庫用戶端介面選擇」精 靈。
- 2. 在「配置」頁面上,選取要使用的副本類型 (預設 DB2 副本)。
- 3. 在預設 DB2 副本頁面上,選取要設為預設副本的副本,以將其強調顯示, 然後按下一步,讓其成為預設 DB2 副本。
- 4. 在摘要頁面上,精靈會指出作業的結果。
- 5. 執行 dasupdt 執行, 以將 「DB2 管理伺服器」移至新的預設副本。

此程序會將現行預設 DB2 副本切換至新的預設 DB2 副本,並對登錄進行必要 的變更。若要在將 DAS 移至新的預設 DB2 副本之後存取並使用新的預設 DB2 副本,請開啓新的指令視窗。您仍可使用「開始」功能表中原始預設 DB2 副本 的捷徑,來存取原始的預設 DB2 副本。

若要使用指令行變更預設 DB2 副本,可使用 db2swtch 指令:

- 使用 db2swtch -d <new default copy name> 指令,可以將預設 DB2 副本 及預設 IBM 資料庫用戶端介面副本變更為新的預設副本名稱。
- 使用 db2swtch -db2 -d <new default copy name> 指令,可以將預設 DB2 副 本變更為新的預設副本名稱。

此程序會移除現行預設 DB2 副本的登錄,並將指定的 DB2 副本登錄為預設 DB2 副本。它澴會對下列項目進行必要的變更:登錄、環境變數、ODBC 及 CLI 驅動程式與 .NET 資料提供者 (當變更亦使 DB2 副本成為預設 IBM 資 料庫用戶端介面副本時)、WMI 登錄,以及各種其他物件,並將 DAS 移至指定 的預設 DB2 副本。若要存取及使用新的預設 DB2 副本,請開啓新的指令視 窗。

## 變更預設 DB2 副本時 9.1 版與 9.5 版之間的差異

在 9.1 版中,一旦您安裝第一個 DB2 副本,它將變成預設 DB2 副本。

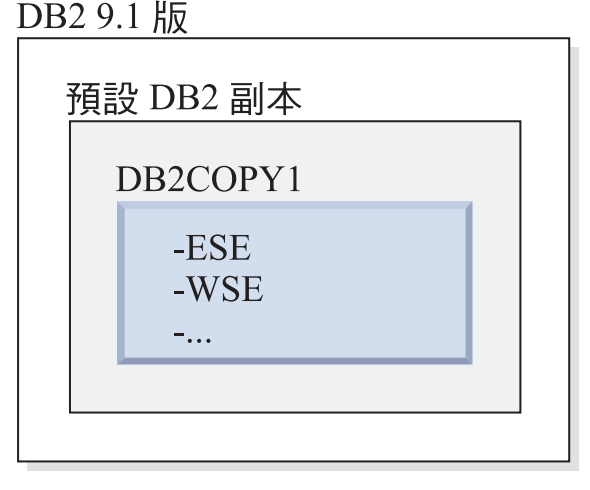

任何需要使用 DB2 伺服器程式碼的資料庫動作將存取來自預設 DB2 副本的程 式碼及資料。

在 9.1 版中,未來您可以安裝其他 9.1 版或更新版本的 DB2 副本。

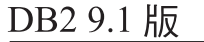

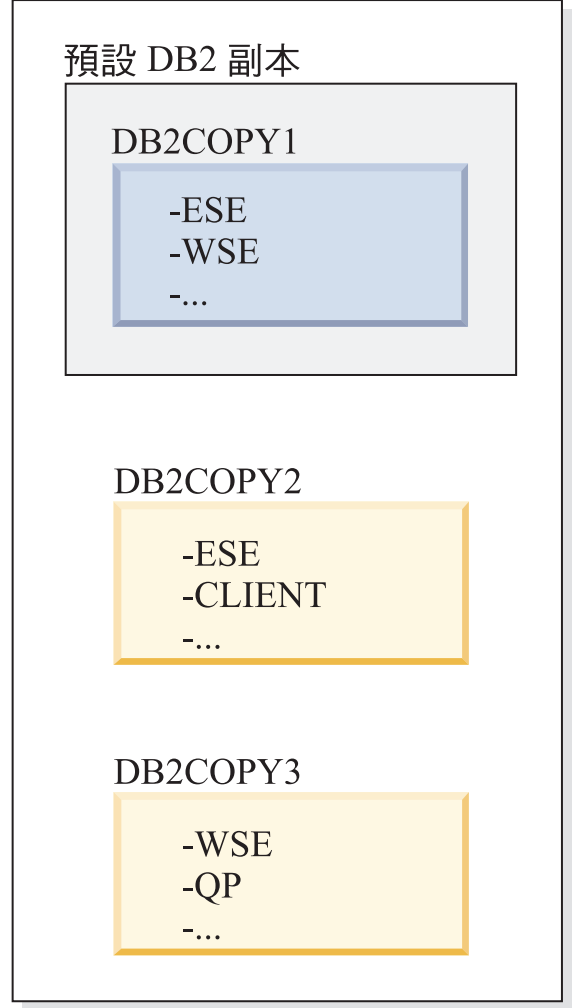

然而,只有一個 DB2 副本是預設 DB2 副本。如果沒有明確地參照,所要求的 資料庫動作將使用來自預設 DB2 副本的程式碼及資料。如果您想要使用來自其 他 DB2 副本 (如這個範例中的 DB2COPY2 或 DB2COPY3),而不是來自預設 DB2 副本 (DB2COPY1) 的程式碼及資料,則您必須明確地參照來自其他 DB2 副本的程式碼及資料。

在 9.5 版中,一旦您安裝第一個 DB2 副本,它將變成預設 DB2 副本及預設 IBM 資料庫用戶端介面副本。

DB2 9.5 版

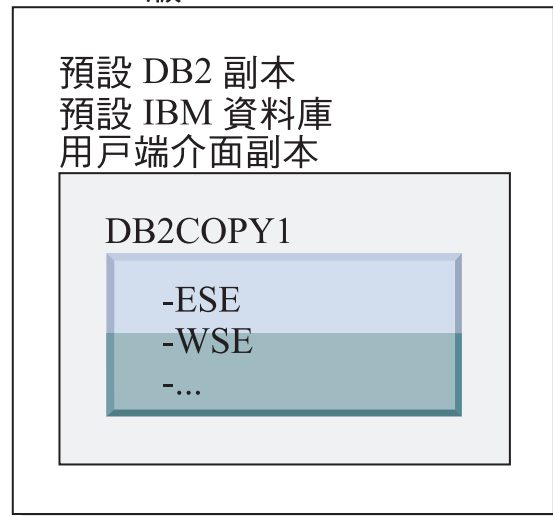

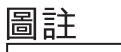

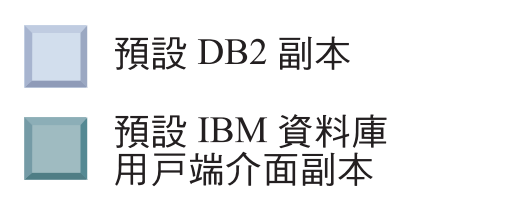

在 9.5 版中,未來您可以安裝其他 9.5 版或更新版本的 DB2 副本。

DB2 9.5 版

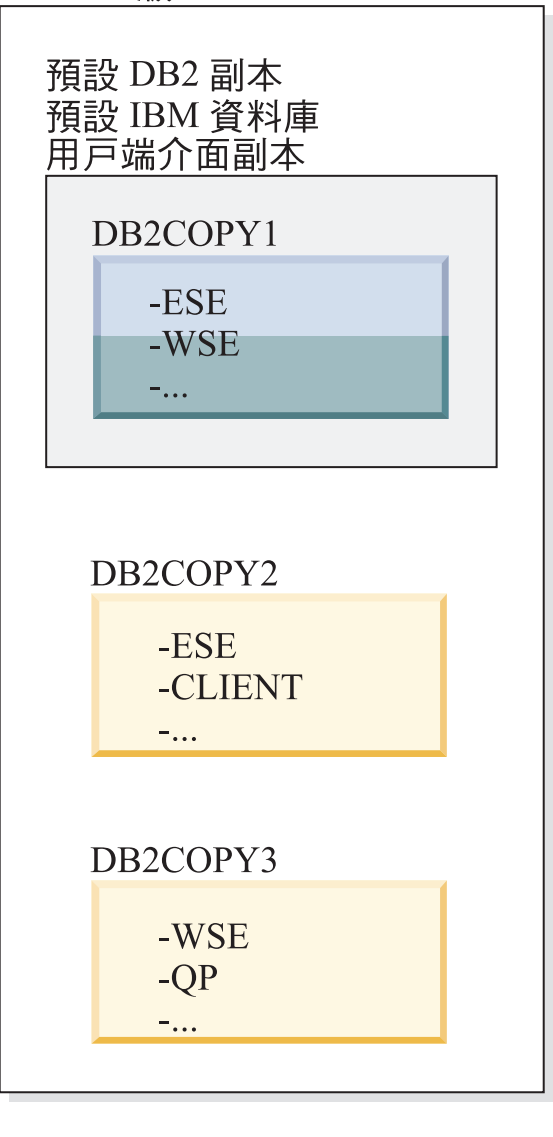

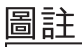

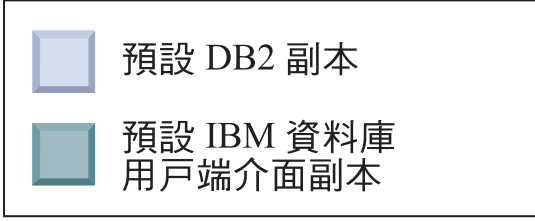

然而,只有一個 DB2 副本是預設 DB2 副本或 IBM Data Server 驅動程式副 本。在此情況下,在額外安裝兩個 DB2 副本之後,這兩個預設値仍然保持與原 始 DB2 副本 (DB2COPY1) 相關聯。

在 9.5 版中,當安裝了多個 DB2 副本時,您可以選擇讓某個 DB2 副本作為 預設 DB2 副本,以及讓不同的 DB2 副本作為預設 IBM 資料庫用戶端介面副 本。

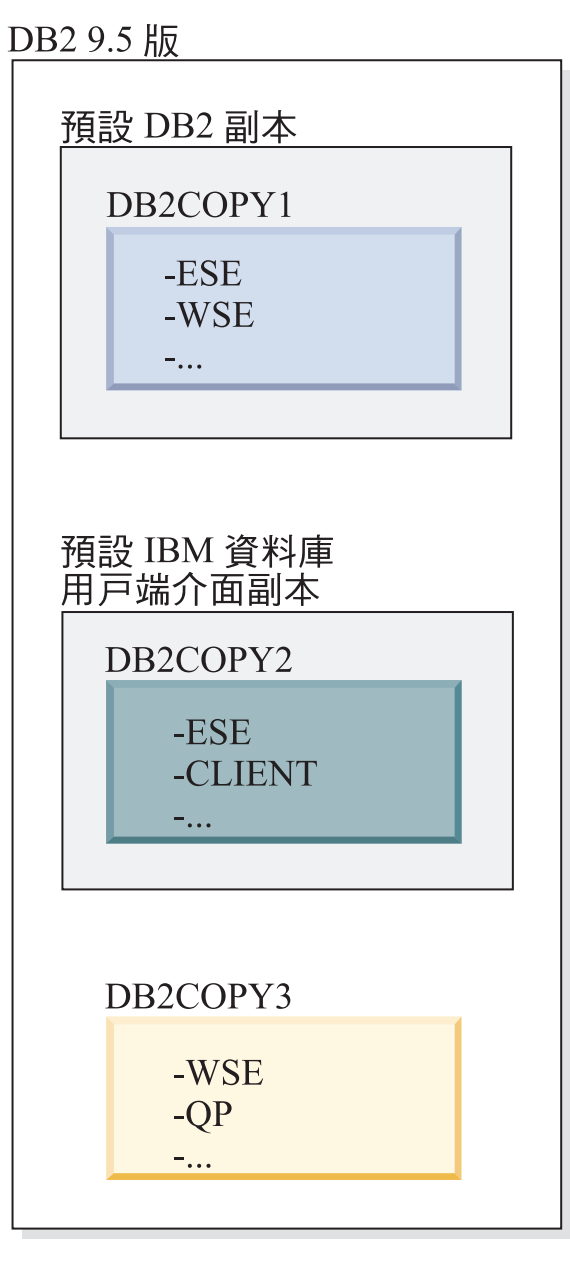

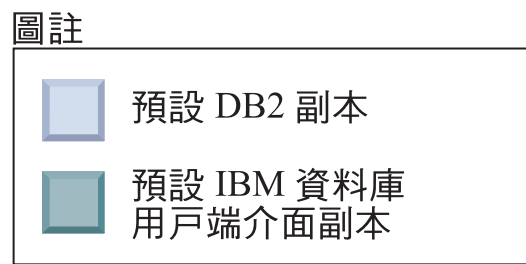

如果不需要程式碼與預設 IBM 資料庫用戶端介面副本 (DB2COPY2) 相關聯, 則需要用戶端介面程式碼的應用程式或使用者必須明確地參照來自其他兩個 DB2 副本 (DB2COPY1 及 DB2COPY3) 的其中一個的程式碼。如果未明確地 參照,將使用來自預設 IBM 資料庫用戶端介面副本的用戶端介面程式碼。

# 安裝之後變更預設 IBM 資料庫用戶端介面副本 (Windows)

若要使用「預設 DB2 及資料庫用戶端介面選擇」精靈變更預設 IBM 資料庫用 戶端介面副本,請:

- 1. 開啓 「預設 DB2 及資料庫用戶端介面選擇」精靈:從「開始」功能表,選 取程式集 -> IBM DB2 -> (DB2 副本名稱) -> 設定工具 ->「預設 DB2 及資料庫用戶端介面選擇」精靈。或者,移至 installdir\bin 並執行 db2swtch 指令。即會開啓「預設 DB2 及資料庫用戶端介面選擇」精靈。
- 2. 在 「配置」 頁面上,選取要使用的副本類型 (預設 IBM 資料庫用戶端介面 副本)。
- 3. 在預設 IBM 資料庫用戶端介面副本頁面上,選取要設為預設副本的 DB2 副 本或 IBM 資料伺服器驅動程式副本,以將其強調顯示,然後按下一步,讓 其成為預設 IBM 資料庫用戶端介面副本 (您應該記得,IBM 資料庫用戶端 介面副本的程式碼隨附於 DB2 副本)。
- 4. 在摘要頁面上,精靈會指出作業的結果。

此程序會將現行預設 IBM 資料庫用戶端介面副本切換至新的 IBM 資料伺服器 驅動程式副本,讓其成爲新的預設 IBM 資料庫用戶端介面副本。此程序還會對 登錄進行必要的變更。在切換之後,預設 ODBC 及 CLI 驅動程式與 .NET 資 料提供者將指向新的副本。也可以存取已添加副本名稱的所有其他 ODBC 驅動 程式。

若要使用指令行變更預設 IBM 資料庫用戶端介面副本,可以使用 db2swtch 指 令:

- 使用 db2swtch -d <new default copy name> 指令,可以將預設 DB2 副本 及預設 IBM 資料庫用戶端介面副本變更為新的預設副本名稱。
- 使用 db2swtch -client -d <new default copy name> 指令,可以將預設 IBM 資料庫用戶端介面副本變更為新的預設副本名稱。

此程序會取消登錄現行預設 IBM 資料庫用戶端介面副本,並將指定的副本登錄 為預設 IBM 資料庫用戶端介面副本。

## 變更預設 IBM 資料庫用戶端介面副本

在未安裝任何其他 DB2 產品的環境中,安裝 IBM Data Server Driver for ODBC, CLI, and .NET (DSDRIVER) $\circ$ 

DB2 9.5 版

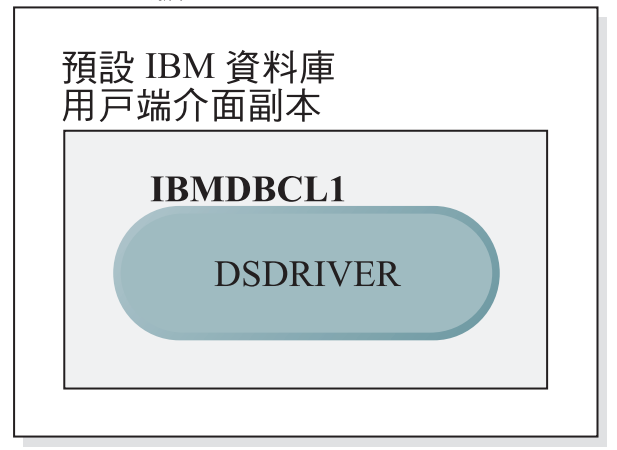

圖註

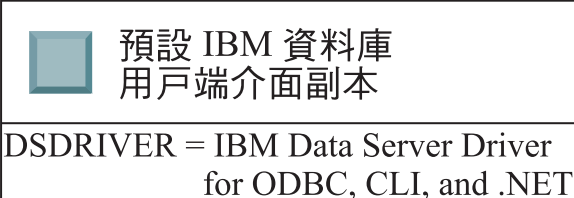

根據預設値,提供給 DSDRIVER 的名稱為 IBMDBCL1。

在沒有其他 DB2 伺服器產品 (如 Enterprise Server Edition 或 Workstation Server Edition) 或其他 DSDRIVER 時,這個 DSDRIVER 是預設 IBM 資料庫用戶端 介面副本。根據預設値,任何需要使用應用程式要求者程式碼的資料庫動作將 存取來自預設 IBM 資料庫用戶端介面副本的程式碼及資料。

未來,您可以在其他 IBM Data Server 驅動程式副本中安裝 DSDRIVER。然 而,只有一個 IBM Data Server 驅動程式副本 (或未在這個範例中顯示的 DB2 副本) 是預設 IBM 資料庫用戶端介面副本。

DB2 9.5 版

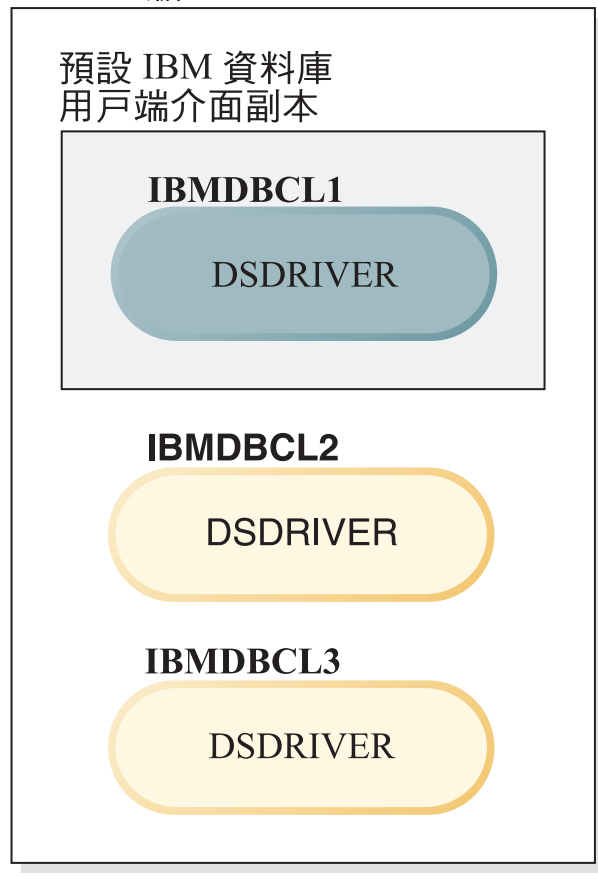

圖註

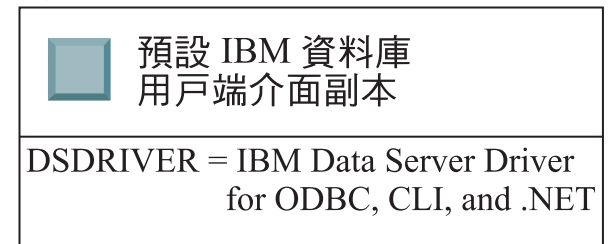

如果沒有明確地參照,應用程式要求將使用來自預設 IBM 資料庫用戶端介面副 本的程式碼及資料。如果您想要使用來自其他 DSDRIVER (如範例中的 IBMDBCL2 或 IBMDBCL3), 而不是來自 預設IBM 資料庫用戶端介面副本 (IBMDBCL1) 的程式碼,則必須明確地參照來自其他 DSDRIVER 的程式碼及 資料。

未來,您可以安裝數個 DSDRIVER。只有一個 IBM 資料庫用戶端介面副本是 預設値。有時,您可能會決定從某個副本切換,並使另一個副本成為預設 IBM 資料庫用戶端介面副本。

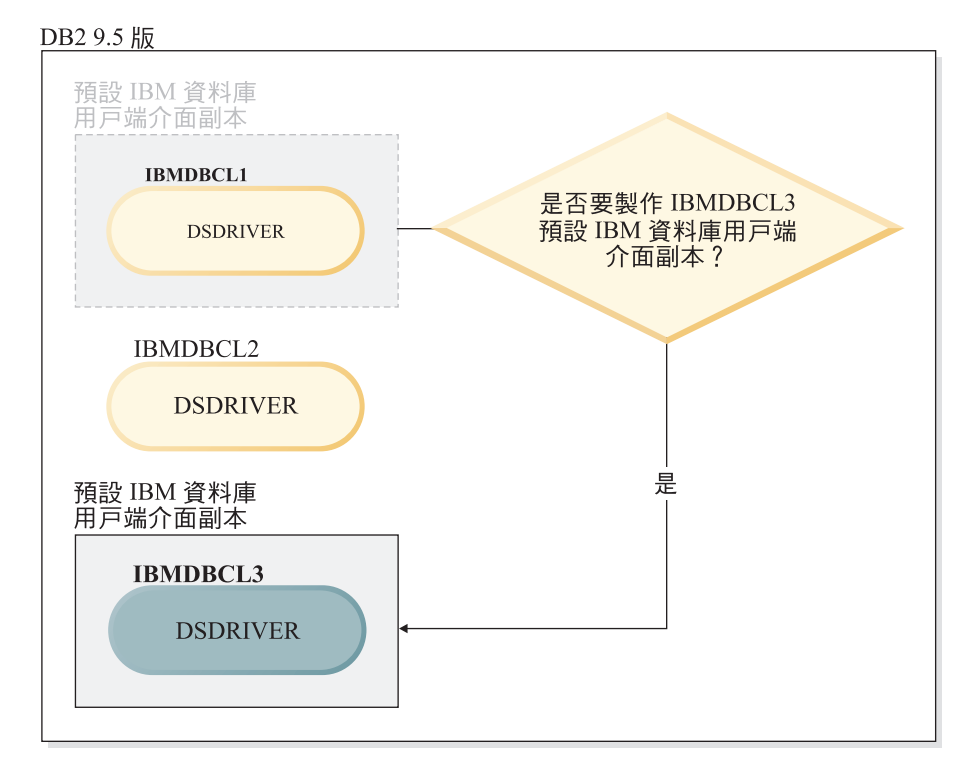

圖註

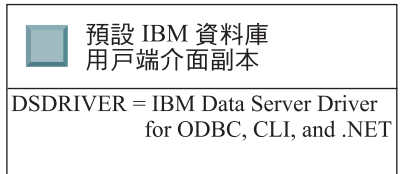

使用切換預設 DB2 副本及資料庫用戶端介面複製指令 (db2swtch),可以選擇並 設定新的預設 IBM 資料庫用戶端介面副本。使用沒有引數的 db2swtch,可以 啓動「預設 DB2 及 IBM 資料庫用戶端介面選擇」精靈。

## 當 IBM 資料庫用戶端介面副本及 DB2 副本位於您的機器上時

未來您可以在機器上安裝數個 DSDRIVER 及數個 DB2 副本。在這裡呈現的實 務範例中, IBMDBCL1 是預設 IBM 資料庫用戶端介面副本, 而 DB2COPY1 是 預設 DB2 副本。

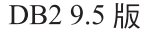

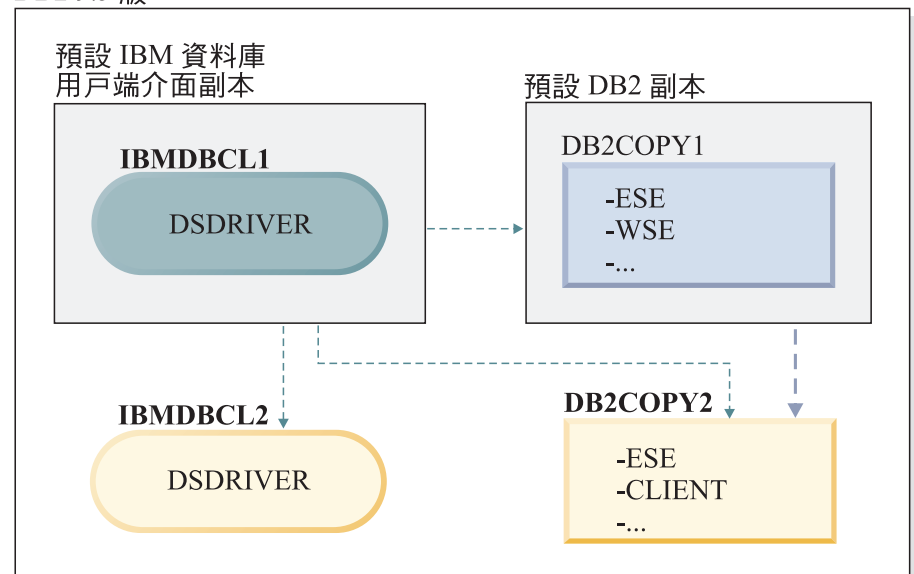

圖註 預設 DB2 副本 預設 IBM 資料庫 用戸端介面副本 ---▶ 切換預設 IBM 資料庫用戸端介面副本的選項 - → 切換預設 DB2 副本的選項 **DSDRIVER = IBM Data Server Driver** for ODBC, CLI, and .NET

如果想要變更任一個預設値或兩個預設值,請使用沒有引數的 db2swtch 指令 (僅限 Windows),以啓動 「預設 DB2 及 IBM 資料庫用戶端介面選擇」精靈。 在選擇新的預設值時,精靈將顯示所有可能的候選者。您可以使用 db2swtch 指 令與 -client 或 -db2 選項搭配,以執行切換。

當選擇新的預設 DB2 副本時,在這個實務範例中,只有一個其他選項: DBCOPY2  $^{\circ}$ 

當選擇新的預設 IBM 資料庫用戶端介面副本時,在這個實務範例中,有三個選 項:IBMDBCL2、DB2COPY1 及 DB2COPY2。 (回想 DB2 副本具有所需的資 料庫用戶端介面程式碼,才能宣告預設 IBM 資料庫用戶端介面副本。)

# 使用多個副本的 IBM 資料伺服器用戶端連<mark>線</mark>

應用程式以數種方式存取 DB2 資料庫。當使用 DB2 產品的多個 DB2 副本或多個資 料伺服器驅動程式副本時,可以利用各種選項。現存應用程式將繼續正常運作。對於 下列各種連接資料庫的模式,在相同程序中僅可以使用一個副本。

雖然本主題主要討論 Windows 平台、Linux 及 UNIX 平台上的問題,但是您也無法在 相同程序中存取與多個 DB2 副本相關聯的實例。

#### OLE DB

若要使用非預設的 DB2 副本,請在連線字串中指定此 DB2 副本的 IBMDADB 驅動程式名稱,格式如下:IBMDADB2.\$DB2 COPY NAME。部分應用程式 可能無法變更未重新編譯的連線字串,因此這些應用程式僅會使用預設 DB2 副 本。如果應用程式使用預設程式 ID ibmdadb2 或預設 clsid,則它將一律使用預 設 DB2 副本。

特別是,您將需要變更連線字串中 "provider=IBMDADB2" 的值。例如,如果您 要使用的 DB2 副本稱為 MY\_COPY, 則應在連線字串中指定 "provider=IBMDADB2.MY COPY"。如果需要在安裝期間明確指定 GUID,可使 用回應檔關鍵字 OLEDB GUID 來執行此作業,其可讓您輸入自己的 GUID。 否則,會使用產生的 ID (在 DB2 安裝日誌中列出)。

註: 如果您繼續使用 IBMDADB2 提供者名稱,則僅可以從預設 DB2 副本存取 資料來源。

## IBM Data Server Driver for ODBC and CLI

IBM Data Server Driver for ODBC and CLI 包含副本名稱作為驅動程式名稱 一部分。預設驅動程式 IBM DB2 ODBC DRIVER 會設為預設的 IBM 資料庫 用戶端介面副本。每個安裝的驅動程式名稱為"IBM DB2 ODBC DRIVER -<Copy Name>" °

#### 註:

- 在相同 ODBC 應用程式中您只能同時使用一個副本
- 即使使用預設 ODBC 驅動程式設定資料來源,也將對其進行配置,以存取在 編目資料來源時為預設值的 DB2 副本。
- 如果將實例從一個副本移至或移轉到其他副本,您需要重新配置相關聯的資 料來源。

#### **IBM Data Server Provider for .Net**

由 copy name 識別的 DB2 產品不會存取 IBM Data Server Provider for .NET ° 反之,它會根據應用程式需要的提供者版本,尋找該版本並以標準方法來使用 這個版本。

#### **JDBC/SOLJ**

JDBC 使用類別路徑中現行版本的驅動程式。類型 2 JDBC 驅動程式使用原生 的 DLL。根據預設值,會配置類別路徑指向預設 DB2 副本。從您要使用的 DB2 副本執行 db2envar.bat,將更新此副本的 PATH 及 CLASSPATH 設定。

#### MMC 嵌入式管理單元

「MMC 嵌入式管理單元」會啓動預設 DB2 副本的「DB2 控制中心」。

- WMI 不支援多個 DB2 副本。您一次僅可以登錄一個 WMI 副本。若要登錄 **WMI** WMI,請遵循此程序:
	- 取消登錄「WMI 綱目」延伸。
	- 取消登錄 COM 物件。
	- 登錄新的 COM 物件。
	- 使用 MOFCOMP 來延伸 WMI 綱目。

在 DB2 安裝期間未登錄 WMI。您仍需要完成兩個登錄步驟。WMI 是 DB2 產 品個人版及以上版本中的可選用功能。您必須在客戶安裝期間選取此功能。在 一般安裝中不包括此功能。

## CLI 應用程式

動態載入 IBM 資料伺服器用戶端 檔案庫的 CLI 應用程式應將 LoadLibraryEx API 與 LOAD\_WITH\_ALTERED\_SEARCH\_PATH 選項一起使用,而不是 LoadLibrary 選項。如果您未將 LoadLibraryEx API 與 LOAD WITH ALTERED SEARCH PATH 選項一起使用,則需要從要使用之 DB2 副本的 bin 目錄執行 db2envar.bat,以在「路徑」中指定 db2app.dll。對 於使用 db2apie.lib 鏈結的應用程式,若要讓其使用其他 DB2 副本,您可以在 link 指令中使用 /delayload 選項,以延遲載入 db2app.dll,並在任何 DB2 呼叫 之前呼叫 db2SelectDB2Copy API。

#### **DB2 系統匣**

爲了減少系統上執行的系統匣可執行檔數目,依預設會停用系統匣中在變更先 前預設 DB2 副本時該預設副本中執行的任何項目。

# 使用現存的 DB2 副本

您可以在同一電腦上安裝並執行多個 DB2 副本。每個 DB2 安裝副本可以是相同的 DB2 產品層次,也可以是不同的 DB2 產品層次。

限制

- 在 Linux 及 UNIX 上,非 root 安裝只允許每個有效的非 root 使用者有一 個 DB2 副本。
- 在 Windows 上,如果已安裝下列任一產品,則相同路徑中不能安裝其他 DB2 產品:
	- IBM Data Server Runtime Client
	- IBM Data Server Driver for ODBC, CLI, and .NET
	- DB2 資訊中心

啓動「DB2 啓動程式」時,它會顯示可以安裝的可用產品。

您可以安裝新的 DB2 副本,也可以按一下使用現存的產品。即會開啓使用現存的產品 視窗,並顯示系統上現存的 DB2 副本及可以執行的可能作業。可能的作業包括:

- 安裝
- 新增功能
- 升級 (僅限 Windows)。使用此選項,可以套用修正套件。
- 移轉 (僅限 Windows)。使用此選項,可以將 DB2 產品移轉至新版次。
- 無法使用

**註:** 附加產品一律使用**使用現存的產品**選項進行安裝。

# 套用修正套件

建議您在最新的修正套件層次上執行 DB2 環境,以確保作業沒有問題。若要順利安裝 修正套件,請執行所有必要的預先安裝及後置安裝作業。

DB2 修正套件包含在 IBM 測試期間所發現之問題的更新及修正程式 (「授權程式分析 報告」,或 APAR),以及客戶所報告之問題的修正程式。每個修正套件都含有一個 APARLIST.TXT 檔,說明它包含的修正程式。

修正套件是累加的。這表示在任何 DB2 給定版本的最新修正套件中,都含有 DB2 同 一版本之前修正套件中的所有更新。

可用的修正套件映像檔為:

• 單一伺服器映像檔。

單一伺服器映像檔包含所有 DB2 伺服器產品及 IBM Data Server Client 所需的新的 及已更新的程式碼。如果多個 DB2 伺服器產品安裝在單一位置上,則 DB2 伺服器 修正套件會將維護程式碼更新套用至所有已安裝的 DB2 伺服器產品。Data Server Client 修正套件包含在某個 DB2 伺服器修正套件中 (亦即,可以服務下列任一個伺服器 產品的修正套件:Enterprise Server Edition、Workgroup Server Edition、Express Edition > Personal Edition > Connect Enterprise Edition > Connect Application Server Edition  $\cdot$  Connect Unlimited Edition for zSeries  $\overline{R}$  Connect Unlimited Edition for i5/OS®)。您可以使用 DB2 伺服器修正套件,以升級 Data Server Client。

依預設,也可以利用 DB2 試用版授權,使用單一伺服器映像檔,安裝特定修正套件 層次的任何 DB2 資料庫伺服器產品。

• 每一個其他 DB2 資料庫產品的修正套件。

只在已安裝非伺服器資料庫產品或附加程式產品時,才會使用此修正套件。例如, IBM Data Server Runtime Client 或 Query Patroller。

如果已安裝的 DB2 產品只是 DB2 伺服器產品或 Data Server Client,請不要使用此 類型的修正套件。請改用單一伺服器映像檔修正套件。

對於 Windows 平台,如果有多個 DB2 資料庫產品 (至少包括一個不是 Data Server Client 或 DB2 伺服器的產品) 安裝在單一 DB2 副本中,則您必須下載並解壓縮所 有對應的產品特定修正套件,然後才能啓動修正套件安裝程序。

• 通用修正套件 (僅限在 Linux 或 UNIX 平台上)。

已安裝多個 DB2 資料庫產品的通用修正套件服務安裝環境。

如果已安裝的 DB2 產品只是 DB2 伺服器產品或 Data Server Client,則不需要通用 修正套件。在此情況下,應該使用單一伺服器映像檔修正套件。

#### 限制

- DB2 9.5 版 修正套件僅可套用於 DB2 9.5 版 通用版 (GA) 或修正套件層 次副本。
- 在安裝修正套件之前,必須停止與正在更新的 DB2 副本相關的所有 DB2 實 例、DAS 及應用程式。
- 如果正在使用資料庫分割功能 (DPF),則在安裝修正套件之前,您必須在所有 節點上停止資料庫管理程式。您必須在擁有實例的節點及所有其他分割的節 點上安裝修正套件。必須將參與實例的所有電腦升級到相同的修正套件層 次。
- 在 Linux 或 UNIX 作業系統上:
- 如果您在 「網路檔案系統 (NFS)」 中具有 DB2 產品,則必須確定在安裝 修正套件之前已完全停止下列項目:所有實例、DB2 管理伺服器 (DAS)、 程序間通訊 (IPC),以及使用相同 NFS 裝載安裝的其他機器上的應用程 式。
- 如果系統指令 fuser 或 lsof 無法使用,則 installFixPack 指令將無法偵測 載入的 DB2 檔案。您必須確定未載入 DB2 檔案,並提供置換選項來安 裝修正套件。在 UNIX 上,需要 fuser 指令,才能檢查載入的檔案。在 Linux 上,需要 fuser 指令或 lsof 指令。

如需置換選項的詳細資訊,請參閱 installFixPack 指令。

- 在用戶端應用程式上,在已套用修正套件之後,若要執行應用程式的自動連 結,使用者必須擁有連結權限。
- 安裝 DB2 修正套件不會為 資料伺服器管理者工具 或 資料伺服器開發工具 提供服務。

若為 Linux 或 UNIX 上的非 root 安裝,可以使用 db2rfe 指令啓用 root 型功能 (例 如「高可用性」及作業系統型鑑別)。如果在安裝 DB2 產品之後啓用 root 型功能,則 您必須在每次套用修正套件時重新執行 db2rfe 指令,以重新啓用這些功能。如需詳細資 訊,請參閱下面的非 root 相關鏈結。

在 Linux 或 UNIX 作業系統上,如果已安裝國家語言,則您還需要個別的國家語言修 正套件。國家語言修正套件無法單獨安裝。通用修正套件或產品指定的修正套件必須 同時套用,且兩者皆必需為相同層次的修正套件。例如,如果您在 Linux 或 UNIX 上 套用通用修正程式至非英文的 DB2 資料庫產品,則必須同時套用通用修正套件及國家 語言修正套件,以更新 DB2 資料庫產品。

如果您在相同的系統上有多個 DB2 副本,則那些副本可以屬於不同的版本及修正套件 層次。如果要將修正套件套用至一個以上的 DB2 副本,您必須逐一在那些 DB2 副本 上安裝修正套件。

若要安裝修正套件:

- 1. 從「DB2 支援中心」網站 [\(http://www.ibm.com/software/data/db2/udb/support.html\)](http://www.ibm.com/software/data/db2/udb/support.html) 中 選取修正套件下載的鏈結,以存取及下載最新的 DB2 修正套件。
- 2. 檢查修正套件需求,並在安裝修正套件之前執行必要的作業。如果您已安裝了 DB2 資料庫產品,則也必須停止各種 DB2 程序。如需詳細資訊,請參閱修正套件 Readme o
- 3. 選擇修正套件安裝方法並安裝修正套件。

檢查日誌檔,查看是否有任何後置安裝步驟,或是否有錯誤訊息及建議動作。

# 將修正套件套用至非 root 安裝

將修正套件套用至非 root 安裝的作業,與將修正套件套用至 root 安裝的作業基本相同, 只有幾個例外狀況。

在將修正套件套用至非 root 安裝之前,您必須以用來安裝非 root 安裝的使用者 ID 登 入。

如果您已在非 root 安裝中使用 db2rfe 指令啓用 root 功能,則應該找到執行 db2rfe 指 令時使用的配置檔。您需要該配置檔,以在套用修正套件之後重新啓用 root 功能。

若要將修正套件套用至非 root 安裝,請:

1. 根據套用修正套件主題套用您的修正套件。

註: installFixPack 指令的 -b 選項對非 root 安裝而言無效。

2. 選用項目:執行 db2rfe 指令。 如果您在非 root 安裝中啓用 root 型功能,並且要 重新啓用這些功能,則必須重新執行 db2rfe 指令。執行此指令需要 root 權限。

註: 如果您在首次啓用 root 功能時已編輯 \$HOME/sqllib/instance/db2rfe.cfg,則在套 用修正套件時不會改寫該配置檔,因此您可以在執行 db2rfe 指令時重複使用該檔 案。但是,也應該檢查 \$HOME/sqllib/cfg/db2rfe.cfg.sample。如果修正套件引入了非 root 安裝可用的任何新 root 功能,\$HOME/sqllib/cfg/db2rfe.cfg.sample 會顯示這些 新功能。

# 分割的資料庫環境

## **DB2** 節點配置檔的格式

本主題提供節點配置檔 (db2nodes.cfg) 格式的資訊。 db2nodes.cfg 檔案可用來定義參與 DB2 實例的資料庫分割區伺服器。若您要使用資料庫分割區伺服器通訊的高速交互連 接,則 db2nodes.cfg 檔案也可用於指定高速交互連接的 IP 位址或主機名稱。

Linux 及 UNIX 作業系統上 db2nodes.cfg 檔案的格式如下所示:

nodenumber hostname logicalport netname resourcesetname

nodenumber、hostname、logicalport、netname 及 resourcesetname 定義於下節。

Windows 作業系統上 db2nodes.cfg 檔案的格式如下所示:

nodenumber hostname computername logicalport netname resourcesetname

在 Windows 作業系統上,db2ncrt 或 db2 add db partition 指令會將這些項目新增至 db2nodes.cfg。您不應直接新增這些文字行或編輯此檔案。

#### **nodenumber**

介於 0 及 999 之間的專用號碼,可識別分割資料庫系統中的資料庫分割區伺 服器。

若要調整分割資料庫系統,請針對每一個資料庫分割區伺服器將登錄新增至 db2nodes.cfg 檔案。您為附加之資料庫分割區伺服器選取的 *nodenumber* 值必須 以遞增次序排列,但在此順序中可以有間隙存在。如果您計劃要新增邏輯分割 區伺服器,並且希望在此檔案中對節點進行邏輯分組,則可以選擇在 nodenumber 值之間放置間隙。

此為必要登錄項目。

#### **hostname**

供「快速通訊管理程式 (FCM)」使用之資料庫分割區伺服器的 TCP/IP 主機名 稱。

此為必要登錄項目。

#### **logicalport**

指定資料庫分割區伺服器的邏輯埠號。此欄位可用來指定執行邏輯資料庫分割 區伺服器之工作站上的特定資料庫分割區伺服器。

DB2 會在安裝時,為分割區間的通訊保留 /etc/services 檔案中的埠範圍 (例如 60000 - 60003)。db2nodes.cfg 中的這個 logicalport 欄位可在該範圍中,指定您 想指派給特定邏輯分割區伺服器的埠。

如果此欄位沒有登錄,則預設值為 0。然而,如果您在 netname 欄位中新增登 錄,則必須在 logicalport 欄位中輸入數字。

如果使用邏輯資料庫分割區,則所指定的 logicalport 値必須從 0 開始,並以遞 增次序繼續 (例如, 0、1、2)。

此外,如果您指定了某一資料庫分割區伺服器的 logicalport 登錄,則必須為列 示於 db2nodes.cfg 檔案中的每一個資料庫分割區伺服器指定 logicalport。

只有當您不是使用邏輯資料庫分割區或高速交互連接時,此欄位才是選用欄 位。

#### **netname**

指定 FCM 通訊之高速交互連接的主機名稱或 IP 位址。

若已指定此欄位的登錄,則資料庫分割區伺服器之間的所有通訊 (db2start、 db2stop 及 db2\_all 指令所產生的通訊除外) 都會以高速交互連接來處理。

只有當您使用高速交互連接來進行資料庫分割區通訊時,此參數才是必要參 數。

#### **resourcesetname**

resourcesetname 可定義應該啓動節點之位置的作業系統資源。 resourcesetname 是為了支援程序相似性而用於「多個邏輯節點 (MLN)」。此支援與早期稱為 quadname 的字串類型欄位一起提供。

只有 AIX、HP-UX 及 Solaris 作業系統才支援此參數。

在 AIX 上,此概念稱為「資源設定」,而在「Solaris 作業系統」中則稱為「專 案」。請參閱作業系統文件,以取得資源管理的更多資訊。

在 HP-UX 上,resourcename 參數就是 PRM 群組的名稱。請參閱 HP 的 "HP-UX Process Resource Manager, User Guide, (B8733-90007)" 文件以取得 更多資訊。

在 Windows 作業系統上,可以透過 DB2PROCESSORS 登錄變數來定義邏輯節 點的程序相似性。

在 Linux 作業系統上,resourcesetname 直欄會定義與系統上「非一致記憶體存 取 (NUMA)」 節點相對應的號碼。除了具有 NUMA 原則支援的 「2.6 核心程 式」之外,也必須可以使用系統公用程式 numactl。

如果使用 resourcesetname 參數,就必須指定 netname 參數。

## 範例配置

請使用下列範例配置來決定環境中適當的配置。

#### 一台電腦,四個資料庫分割區伺服器

如果您不是使用叢集環境,且想讓名為 ServerA 的實體工作站有四個資料庫分 割區伺服器,則可更新 db2nodes.cfg 檔,如下所示:

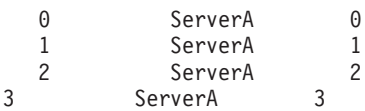

#### 兩台電腦,每台電腦有一個資料庫分割區伺服器

如果您想讓分割的資料庫系統包含兩個名為 ServerA 及 ServerB 的實體工作 站,則可更新 db2nodes.cfg 檔案,如下所示:

0 ServerA 0 1 ServerB 0

#### 兩台電腦,每台電腦有三個資料庫分割區伺服器

如果您想讓分割的資料庫系統包含兩個名為 ServerA 及 ServerB 的實體工作 站,且讓 ServerA 執行 3 個資料庫分割區伺服器,則可更新 db2nodes.cfg 檔 案,如下所示:

4 ServerA 0 6 ServerA 1 8 ServerA 2 9 ServerB 0

#### 兩台電腦,具有高速切換的三個資料庫分割區伺服器

如果您想讓分割的資料庫系統包含兩台名為 ServerA 及 ServerB (ServerB 執 行兩個資料庫分割區伺服器) 的電腦,並且使用名為 switch1 及 switch2 的高 速交互連接,則可更新 db2nodes.cfg 檔案,如下所示:

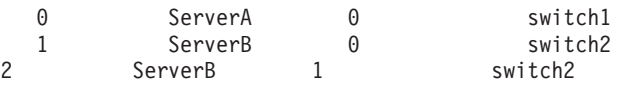

# **使用 resourcename** 的範例

這些限制適用於下列範例:

- 此範例顯示當配置中沒有高速交互連接時,resourcename 的使用情況。
- netname 是第四個直欄,且可在該直欄指定 hostname,因為該直欄沒有開關主機名 稱,而您想使用 resourcename。第五個參數是 resourcename (如果已定義)。資源群 組規格只能顯示為 db2nodes.cfg 檔案中的第五個直欄。這表示當您指定資源群組時, 也必須輸入第四個直欄。第四個直欄用於高速切換。
- 如果您沒有高速切換或是不想使用它,則必須輸入 hostname (與第二個直欄相同)。 換句話說,DB2 資料庫管理系統不支援 db2nodes.cfg 檔案中的直欄間隙 (或是交換 它們)。此限制已適用於前三個直欄,而它現在適用於所有五個直欄。

# AIX 範例

以下是如何設定 AIX 作業系統之資源設定的範例。

此範例有一個實體節點,它有 32 個處理器及 8 個邏輯資料庫分割區 (MLN)。此範例 顯示如何為每個 MLN 提供程序相似性。

1. 在 /etc/rset 中定義資源設定:

```
DB2/MLN1:
       owner = db2inst1group = system
       perm = rwr-r-resources = sys/cpu.00000,sys/cpu.00001,sys/cpu.00002,sys/cpu.00003
DB2/MLN2:
       owner = db2inst1
```

```
group = system
          perm = rwr-r-
          resources = sys/cpu.00004,sys/cpu.00005,sys/cpu.00006,sys/cpu.00007
  DB2/MLN3:
         owner = db2inst1
         group = system
         perm = rwr-r-resources = sys/cpu.00008,sys/cpu.00009,sys/cpu.00010,sys/cpu.00011
  DB2/MLN4:
         owner = db2inst1
         group = system
         perm = rwr-r-resources = sys/cpu.00012,sys/cpu.00013,sys/cpu.00014,sys/cpu.00015
  DB2/MLN5:
         owner = db2inst1
          group = system
          perm = rwr-r-
          resources = sys/cpu.00016,sys/cpu.00017,sys/cpu.00018,sys/cpu.00019
  DB2/MLN6:
         owner = db2inst1
         group = system
         perm = rwr-r-
         resources = sys/cpu.00020,sys/cpu.00021,sys/cpu.00022,sys/cpu.00023
  DB2/MLN7:
         owner = db2inst1
          group = system
         perm = rwr-r-resources = sys/cpu.00024,sys/cpu.00025,sys/cpu.00026,sys/cpu.00027
  DB2/MLN8:
         owner = db2inst1group = system
          perm = rwr-r-resources = sys/cpu.00028,sys/cpu.00029,sys/cpu.00030,sys/cpu.00031
2. 鍵入下列指令,以啓用記憶體相似性:
     vmo -p -o memory_affinity=1
3. 給予實例許可權以使用資源設定:
  chuser capabilities=
      CAP_BYPASS_RAC_VMM,CAP_PROPAGATE,CAP_NUMA_ATTACH db2inst1
4. 將資源設定名稱新增為 db2nodes.cfg 的第五個直欄:
  1 regatta 0 regatta DB2/MLN1
  2 regatta 1 regatta DB2/MLN2
  3 regatta 2 regatta DB2/MLN3
  4 regatta 3 regatta DB2/MLN4
  5 regatta 4 regatta DB2/MLN5
  6 regatta 5 regatta DB2/MLN6
  7 regatta 6 regatta DB2/MLN7
  8 regatta 7 regatta DB2/MLN8
```
# **HP-UX** 範例

此範例顯示如何將 PRM 群組用於具有 4 個 CPU 及 4 個 MLN 之機器上的 CPU 共 用,且每個 MLN 有 24% 的 CPU 共用,並保留 4% 給其他應用程式。DB2 實例名 稱為 db2inst1。

1. 編輯 /etc/prmconf 的 GROUP 區段:

```
OTHERS:1:4::
db2prm1:50:24::
  db2prm2:51:24::
    db2prm3:52:24::
  db2prm4:53:24::
```
2. 將實例擁有者登錄新增到 /etc/prmconf:

db2inst1::::OTHERS,db2prm1,db2prm2,db2prm3,db2prm4

3. 輸入下列指令以起始設定群組並啓用 CPU 管理程式:

```
prmconfig -i
prmconfig -e CPU
```
4. 將 PRM 群組名稱新增為 db2nodes.cfg 的第五個直欄:

```
1 voyager 0 voyager db2prm1
  2 voyager 1 voyager db2prm2
   3 voyager 2 voyager db2prm3
4 voyager 3 voyager db2prm4
```
PRM 配置 (步驟 1-3) 可使用互動式 GUI 工具 xprm 來完成。

# **Linux** 範例

在 Linux 作業系統上,resourcesetname 直欄會定義與系統上「非一致記憶體存取 (NUMA) | 節點相對應的號碼。除了具有 NUMA 原則支援的 2.6 核心程式之外,numactl 系統公用程式也必須可用。如需 Linux 作業系統上 NUMA 支援的相關資訊,請參閱 numact1 的說明頁。

此範例顯示如何設定具有四個節點的 NUMA 電腦,其中每個邏輯節點都與一個 NUMA 節點相關聯。

- 1. 確保系統上存在 NUMA 功能。
- 2. 發出下列指令:

\$ numactl --hardware

其輸出結果會與下列顯示畫面類似:

```
可用: 4 個節點 (0-3)
節點 0 大小: 1901 MB
節點 0 可用大小: 1457 MB
節點 1 大小: 1910 MB
節點 1 可用大小: 1841 MB
節點 2 大小: 1910 MB
節點 2 可用大小: 1851 MB
節點 3 大小: 1905 MB
節點 3 可用大小: 1796 MB
```
3. 在此範例中,系統上有四個 NUMA 節點。如下所示編輯 db2nodes.cfg 檔案,以將 每一個 MLN 與系統上的 NUMA 節點相關聯:

```
0 hostname 0 hostname 0
1 hostname 1 hostname 1
2 hostname 2 hostname 2
```

```
3 hostname 3 hostname 3
```
#### **Solaris** 範例

以下是如何設定 Solaris 第 9 版專案的範例。

在這個範例中,有個具有 8 個處理器的實體節點:有一個 CPU 將用於預設專案、「應 用程式伺服器」將使用三個 CPU,另外四個 CPU 則提供給 DB2。實例名稱為 db2inst1 $\circ$ 

1. 使用編輯器建立資源儲存池配置檔。對於此範例來說,檔名將會是 pool.db2。內容如  $\top$ :

create system hostname create pset pset default (uint pset.min = 1) create pset db0\_pset (uint pset.min = 1; uint pset.max = 1) create pset db1\_pset (uint pset.min = 1; uint pset.max = 1) create pset db2\_pset (uint pset.min = 1; uint pset.max = 1) create pset db3\_pset (uint pset.min = 1; uint pset.max = 1) create pset appsrv\_pset (uint pset.min = 3; uint pset.max = 3) create pool pool\_default (string pool.scheduler="TS"; boolean pool.default = true) create pool db0\_pool (string pool.scheduler="TS") create pool db1\_pool (string pool.scheduler="TS") create pool db2 pool (string pool.scheduler="TS") create pool db3\_pool (string pool.scheduler="TS") create pool appsrv pool (string pool.scheduler="TS") associate pool pool default (pset pset default) associate pool db0 pool (pset db0 pset) associate pool db1\_pool (pset db1\_pset) associate pool db2\_pool (pset db2\_pset) associate pool db3\_pool (pset db3\_pset) associate pool appsrv\_pool (pset appsrv\_pset)

2. 編輯 /etc/project 檔案以新增 DB2 專案及 appsrv 專案,如下所示:

```
system:0::::
user.root:1::::
noproject:2::::
default:3::::
group.staff:10::::
appsrv:4000:App Serv project:root::project.pool=appsrv_pool
db2proj0:5000:DB2 Node 0 project:db2inst1,root::project.pool=db0_pool
db2proj1:5001:DB2 Node 1 project:db2inst1,root::project.pool=db1_pool
db2proj2:5002:DB2 Node 2 project:db2inst1,root::project.pool=db2_pool
db2proj3:5003:DB2 Node 3 project:db2inst1,root::project.pool=db3_pool
```
- 3. 建立資源儲存池:# poolcfg -f pool.db2。
- 4. 啓動資源儲存池:# pooladm -c
- 5. 將專案名稱新增為 db2nodes.cfg 檔案的第五個直欄:

0 hostname 0 hostname db2proj0

- 1 hostname 1 hostname db2proj1
- 2 hostname 2 hostname db2proj2
- 3 hostname 3 hostname db2proj3

# ≤sItm **(Linux UNIX)**

本作業可提供步驟,用來更新 db2nodes.cfg 檔案以包括參與電腦的登錄。

節點配置檔 (db2nodes.cfg) 位於實例擁有者的起始目錄中,它包含的配置資訊可告知 DB2 有哪些伺服器會參與分割資料庫環境的實例。分割資料庫環境中的每個實例都有 db2nodes.cfg 檔案。

db2nodes.cfg 檔案必須針對參與實例的每個伺服器包含一個登錄。建立實例時,會自動 建立 db2nodes.cfg 檔案,並且為擁有實例的伺服器新增登錄。

例如,當您在擁有實例的伺服器 ServerA 上使用「DB2 安裝」精靈建立 DB2 實例時, 會更新 db2nodes.cfg 檔案,如下所示:

0 ServerA 0

#### 先決要件

- 必須在所有參與電腦上安裝 DB2 應用程式。
- 主要電腦上必須存在 DB2 實例。
- 您必須是具有 SYSADM 權限的使用者。
- 如果發生下列任一狀況,請複查 DB2 節點配置檔主題之「格式」中提供的配 置範例及檔案格式資訊:
	- 您要將高速切換用於資料庫分割區伺服器之間的通<mark>訊</mark>
	- 分割的配置將具有多重邏輯分割區
- 限制 「程序」部份的步驟所使用的主機名稱必須是完整主機名稱。

若要更新 db2nodes.cfg 檔案,請:

- 1. 以實例擁有者登入 (在本範例中, db2inst1 是實例擁有者)。
- 2. 確定您已輸入下列指令來停止 DB2 實例: *INSTHOME*/sqllib/adm/db2stop

其中 *INSTHOME* 是實例擁有者的起始目錄 (實例執行時 db2nodes.cfg 檔案已鎖定, 且只有在實例停止時才能進行編輯)。

例如,若實例主目錄是 /db2home/db2inst1,請輸入下列指令:

/db2home/db2inst1/sqllib/adm/db2stop

3. 針對每個 DB2 實例,將登錄新增至 .rhosts 檔案。新增下列項目以更新檔案:

<hostname> <db2instance>

其中 <hostname> 是資料庫伺服器的 TCP/IP 主機名稱,而 <db2instance> 是您用來 存取資料庫伺服器的實例名稱。

- 4. 針對每個參與的伺服器,將登錄新增至 db2nodes.cfg 檔案。第一次檢視 db2nodes.cfg 檔案時, 它應句含一個登錄, 類似:
	- 0 ServerA 0

此登錄包括資料庫分割區伺服器號碼 (節點號碼)、資料庫分割區伺服器所在之伺服器 的 TCP/IP 主機名稱,以及資料庫分割區伺服器的邏輯埠號。

例如,如果您正在安裝已分割的配置 (有四台電腦,且每台電腦上有一個資料庫分割 區伺服器),則已更新的 db2nodes.cfg 應該類似:

- 0 ServerA 0 1 ServerB 0 2 ServerC 0<br>3 ServerD 0 ServerD
- 5. 當完成更新 db2nodes.cfg 檔案時,請輸入 INSTHOME/sqllib/adm/db2start 指令,其 中 INSTHOME 是實例擁有者的起始目錄。例如,若實例主目錄是 /db2home/ db2inst1,請輸入下列指令:

/db2home/db2inst1/sqllib/adm/db2start

6. 登出。

# 啓用資料庫分割區伺服器之間的通訊 (Linux 及 UNIX)

本作業說明啓用參與分割資料庫系統之資料庫分割區伺服器之間的通訊的方式。資料 庫分割區伺服器之間的通訊是由「快速通訊管理程式 (FCM)」來處理。若要啓用 FCM, 必須將埠或埠範圍保留在分割資料庫系統中每一台電腦上的 /etc/services 檔案中。

您的使用者 ID 必須具有 root 權限。

您必須在所有參與實例的電腦上執行這項作業。

保留給 FCM 的埠數目等於實例中任何電腦所管理或可能管理的資料庫分割區數目上 限。

在下列範例中, db2nodes.cfg 檔案包含這些項目:

假設 FCM 埠是從 60000 開始編號。在此狀況中:

- server1 使用兩個埠 (60000、60001) 代表它的兩個資料庫分割區
- server2 使用三個埠 (60000、60001、60002) 代表它的三個資料庫分割區
- server3 使用四個埠 (60000、60001、60002、60003) 代表它的四個資料庫分割區

所有電腦都必須保留 60000、60001、60002 及 60003,因為這是實例中任何電腦所需的 最大埠範圍。

如果您使用高可用性解決方案,例如「高可用性叢集多處理程序 (HACMP™)」或 Tivoli System Automation (TSA),使某部電腦的資料庫分割區發生失效接手並轉移至另一部電 腦,您必須考慮可能的埠需求。比方說,如果一部電腦通常管理四個資料庫分割區, 但是另一部電腦的兩個資料庫分割區可能發生失效接手並轉移至該電腦,則必須針對 該電腦規劃六個埠。

當建立實例時,會在主要電腦上保留埠範圍。主要電腦也稱為擁有實例的電腦。然 而,如果起初新增至 /etc/services 檔案的埠範圍不足以符合您的需求,您將需要手動新 增其他項目,以攜充保留埠的節圍。

若要使用 /etc/services,在分割資料庫環境中的伺服器之間啓用通訊:

- 1. 以具有 root 權限的使用者身分登入主要電腦 (擁有實例的電腦)。
- 2. 建立實例。
- 3. 檢視 /etc/services 檔案中保留的預設埠範圍。除了基本配置之外,FCM 埠也應該顯 示類似下列:

db2c\_db2inst1 50000/tcp #Add FCM port information DB2\_db2inst1 60000/tcp<br>DB2<sup>-</sup>db2inst1 1 60001/tcp  $\frac{1}{60001}$  cp DB2<sup>db2inst1</sup><sup>2</sup> 60002/tcp DB2 db2inst1 END 60003/tcp

根據預設值,第一個埠 (50000) 是保留給連線要求,而前四個大於 60000 的可用埠 則保留給 FCM 通訊。一個用於擁有實例的資料庫分割區伺服器,而另外三個用於邏 輯資料庫分割區伺服器 (安裝完成後,您可選擇將它們新增至電腦)。

埠範圍必須包括開始及 END 項目。中間項目是選用項目。明確地包括中間値可能有 助於防止其他應用程式使用這些埠,但是資料庫管理程式不會驗證這些項目。

DB2 埠項目的格式如下:

DB2\_*instance\_name*\_*suffix port\_number*/tcp # *comment*

其中:

- *instance\_name* 是分割實例的名稱。
- *suffix* 不會用於第一個 FCM 埠。中間項目是最低埠與最高埠之間的項目。如果您 在第一個與結束 FCM 埠之間包括中間項目,則 suffix 由每增加一個埠便加 1 的 整數組成。例如,第二個埠的編號為 1,而第三個埠的編號為 2,依此類推,以確 保唯一性。 END 文字必須作為 suffix,代表最後一個項目。
- port\_number 是您為資料庫分割區伺服器通訊所保留的埠號。
- comment 是說明項目的選用註解。
- 4. 確定有足夠的埠保留給 FCM 通訊。如果保留埠的範圍不夠,請新增項目至檔案。
- 5. 以 root 使用者身分登入每一部參與實例的電腦,並將相同的項目新增至 /etc/ services 檔案。

# -ⁿO⌡µ **(Linux UNIX)**

您必須更新 .rhosts 檔案,才能使用 rsh 執行遠端指令。

分割資料庫系統中的每一個資料庫分割區伺服器,都必須要有可在參與實例的所有其 他資料庫分割區伺服器上執行遠端指令的權限。更新實例之起始目錄中的 .rhosts 檔案, 即可授與此權限。因為實例的起始目錄是位於共用 DB2 起始檔案系統上,所以僅需要 一個 .rhosts 檔案。

## 先決要件

- 您必須具有 root 權限。
- 您必須知道每一部參與電腦的主機名稱。
- 您必須知道實例擁有者的使用者名稱。

本主題說明如何使用 rsh 來啓用執行遠端指令。

您也可以使用 ssh 來啓用執行遠端指令。若要使用 ssh 且沒有提示密碼或密碼詞組,請 參閱:

- 第75頁的『設定分割的資料庫環境』
- v [http://www-128.ibm.com/developerworks/db2/library/techarticle/dm-0506finnie/](http://www-128.ibm.com/developerworks/db2/library/techarticle/dm-0506finnie/index.html) [index.html](http://www-128.ibm.com/developerworks/db2/library/techarticle/dm-0506finnie/index.html)

若要更新 .rhosts 檔案以使用 rsh 執行遠端指令,請:

- 1. 以具有 root 權限的使用者身分登入主要電腦。
- 2. 在實例主目錄中建立 .rhosts 檔案。例如,若實例主目錄為 /db2home/db2inst1,則 可以使用文字編輯器輸入下列指令,來建立 .rhosts 檔案:

vi /db2home/db2inst1/.rhosts

3. 爲每一部電腦 (包括主要電腦) 新增登錄至 .rhosts 檔案。 .rhosts 檔案有下列格式:

instance\_owner\_user\_name hostname

部份系統可能需要指定較長的主機名稱,例如:ServerA.yourdomain.com。將主機 名稱登錄新增到 .rhosts 檔案之前,請確定可以解析 /etc/hosts 及 /etc/resolv.conf 檔 案中的主機名稱。

INSTHOME/.rhosts 檔案應該包含類似下列登錄:

```
ServerA.yourdomain.com db2inst1
   ServerB.yourdomain.com db2inst1
   ServerC.yourdomain.com db2inst1
  ServerD.yourdomain.com db2inst1
```
與其個別地指定每一個主機名稱,您也可以在 .rhosts 檔案中指定下列登錄,但這個 動作可能會引起安全方面的風險,故只應該在測試環境中執行。

+ db2inst1

若在 db2nodes.cfg 檔案中已指定高速切換 (網路名稱),則應該將每一台電腦的網路 名稱登錄也新增至 .rhosts 檔案。在 db2nodes.cfg 檔案的第四直欄中指定網路名稱 值。具有高速切換 (網路名稱) 登錄的 .rhosts 檔案可能看起來類似:

```
ServerA.yourdomain.com db2inst1
  ServerB.yourdomain.com db2inst1
  ServerC.yourdomain.com db2inst1
  ServerD.yourdomain.com db2inst1
  Switch1.yourdomain.com db2inst1
  Switch2.yourdomain.com db2inst1
  Switch3.yourdomain.com db2inst1
  Switch4.yourdomain.com db2inst1
```
使用 .rhosts 檔案的另一個選擇方案,就是使用 /etc/hosts.equiv 檔案。 /etc/hosts.equiv 檔案包含與 .rhosts 檔案完全相同的登錄,但必須在每一台電腦上建立。

如需 .rhosts 或 /etc/hosts.equiv 檔案的更多資訊,請參閱作業系統的文件。

## 啓用控制中心管理 (Linux)

使用「控制中心」管理分割的資料庫系統之前,必須在所有電腦上啓動「DB2 管理伺服 器(DAS)」。

若要為分割資料庫系統啓用「控制中心」管理,請執行下列步驟:

- 1. 以 DAS 使用者身分依次登入每一台電腦 (ServerA、ServerB、ServerC、ServerD)。 在本範例中,dasusr1 是 DAS 使用者。
- 2. 若要啓動「DB2 管理伺服器」,請執行 db2admin start 指令。

# 第 4 篇 安裝 DB2 資訊中心

# 第 17 章 DB2 資訊中心安裝選項

「DB2 資訊中心」可以從下列位置存取:

- IBM 網站
- 您組織網路中的伺服器
- 安裝在您電腦上的副本

根據預設值,DB2 產品會從 IBM 網站存取「DB2 資訊中心」。然而,如果您想在企 業內部網路伺服器或您自己的電腦上存取「DB2 資訊中心」,則必須使用產品「媒體 句」中的「DB2 資訊中心 DVD」安裝「DB2 資訊中心」。

下表根據您的工作環境,提供存取「DB2 資訊中心」的 DB2 產品文件的可用選項建 議。

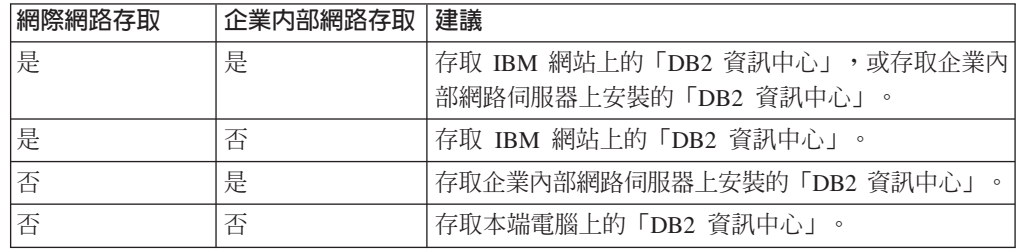

# 存取 IBM 網站上的 DB2 資訊中心

您可以在網際網路的 http://publib.boulder.ibm.com/infocenter/db2luw/v9r5/ **index.jsp** 上找到 「DB2 資訊中心」。如果配置本端 DB2 安裝以使用此版本的 「DB2 資訊中心」,則一律會存取到 DB2 產品的最新資訊。

在 Windows 平台上,使用 db2set 指令,可以配置您電腦的登錄變數,以從 IBM 網站 或您的電腦來存取「DB2 資訊中心」。如果您已經在系統上安裝 DB2 GUI 工具,還可 以透過 DB2 GUI 工具來變更這些變數。

# 存取您電腦上的 DB2 資訊中心

在安裝 DB2 產品之後,如果您想在此電腦上存取 DB2 文件,則需要安裝「DB2 資訊 中心」。請使用媒體包中的 DB2 資訊中心 DVD, 來安裝「DB2 資訊中心」。

# 存取企業内部網路伺服器上的 DB2 資訊中心

您還可以選擇在企業內部網路伺服器上安裝「DB2 資訊中心」的副本,如此一來,企業 內部網路上的每一個人都能夠存取 DB2 文件,而無需在每台機器上都安裝該文件。

使用回應檔進行產品安裝時,可以將每個 IBM 資料伺服器用戶端 配置為存取企業內部 網路伺服器上的文件。回應檔應該包含使用企業內部網路伺服器上「DB2 資訊中心」的 主機名稱及埠號來存取「DB2 資訊中心」的必要配置資訊。您也可以透過使用 db2setup 指令並從任意 DB2 伺服器或 IBM 資料伺服器用戶端 產品選擇自訂安裝,來完成此配 置。

您也可以變更已安裝之 IBM Data Server Client 的設定,以使用企業內部網路上管理的 「DB2 資訊中心」。若要變更每一部電腦上的「DB2 資訊中心」登錄變數,請使用下 列一種方法:

- db2set 指令
- 來自任何 DB2 GUI 工具的「工具設定」筆記本

DB2\_DOCHOST 是用於主機名稱的登錄變數,而 DB2\_DOCPORT 是用於埠號的登錄 變數。這些值必需符合安裝「DB2 資訊中心」之企業內部網路伺服器上設定的值。

# **第 18 章 安裝作業**

# 使用「DB2 安裝」精靈來安裝「DB2 資訊中心」(Windows)

存取 DB2 產品文件的方式有三種:

- 在 IBM 網站中
- 在企業內部網路伺服器上
- 在您電腦上安裝的版本中

根據預設値,DB2 產品會在 IBM 網站上存取 DB2 文件。如果您想在企業內部網路伺 服器或您自己的電腦上存取 DB2 文件,則必須從 *DB2 資訊中心 DVD* 安裝 DB2 文 件。

使用「DB2 安裝」精靈,您就可以定義安裝喜好設定,並將「DB2 資訊中心」安裝在 使用 Windows 作業系統的電腦上。

#### 先決要件

本節列出在 Windows 上安裝 「DB2 資訊中心」的硬體、作業系統、軟體及通 訊需求。

## 作業系統需求

您需要下列作業系統之一:

- Windows Vista
- Windows XP
- Windows Server 2003

「DB2 資訊中心」將在 AMD/EMT 64 上的 Windows 及 Linux 上執 行,但是不會開發 64 位元架構。

#### 軟體需求

您需要下列其中一個瀏覽器:

- Firefox 1.0 及更高版本
- Internet Explorer (IE) 6.0 及更高版本
- Mozilla 型瀏覽器 1.7 及更高版本
- v Safari 1.2
- Konqueror (僅限 UI 基本模式)。基本模式會限制使用者基本功能, 如顯示主題、在目錄中尋找主題,以及搜尋主題。

#### 通訊需求

您需要 TCP/IP 通訊協定。

## 限制

- 您需要具有管理專用權的帳戶,才能安裝「DB2 資訊中心」。
- 您不能在安裝 DB2 產品的位置中安裝 「DB2 資訊中心」。同樣地,在相同 的系統上,「DB2 資訊中心」不能與舊版的「DB2 資訊中心」共存於相同的 安裝路徑中。
- 在系統上只能安裝一個「DB2 版本資訊中心」副本。例如,您可以在相同系 統上安裝一個「DB2 資訊中心 9.1 版」副本及一個「DB2 資訊中心 9.5 版」 副本,但不能安裝兩個「DB2 資訊中心 9.5 版」副本。
- 如果您在具有防火牆的系統上安裝「DB2 資訊中心」,而且您規劃容許其他 系統存取「DB2 資訊中心」,則必須開啓防火牆設定中的埠。

若要使用「DB2 安裝」精靈來安裝「DB2 資訊中心」,請執行下列步驟:

- 1. 使用您定義給「DB2 資訊中心」安裝的帳戶登入系統。
- 2. 將 DB2 產品 DVD 插入光碟機中。如果已啓用自動執行功能,則會自動啓動「DB2 安裝啓動程式」。如果自動執行未運作,請使用「Windows 檔案總管」來瀏覽 DB2 産品 DVD,並按兩下安裝圖示。
- 3. 您可以透過「DB2 安裝啓動程式」來檢視安裝先決要件及版本注意事項,或是直接 進行安裝。您應該複查安裝先決要件及版本注意事項,以取得最新資訊。
- 4. 按一下**安装產品**,此時會顯示**安装產品**視窗。
- 5. 在**安装產品**視窗上,如果電腦上尙未安裝現存的「DB2 資訊中心」,請按一下**安裝** 新產品來啓動安裝。
- 6. 在歡迎使用 DB2 安裝精靈視窗上,按下一步。「DB2 安裝」精靈將引導您完成程 式安裝程序。「DB2 安裝」精靈會判定系統語言,並啓動該語言的安裝程式。線上 說明會指導您執行其餘的步驟。若要呼叫線上說明,請按一下**說明**或按 F1。您可以 隨時按一下**取消**按鈕,結束安裝作業。

根據預設值,DB2 產品會安裝在 <Program Files>\IBM\DB2 Information Center\ Version 9.5 目錄中,其中 <Program Files> 代表 Program Files 目錄的位置。

如需安裝期間所遇到之錯誤的相關資訊,請複查依預設位於 My Documents\DB2LOG\ 目 錄中的安裝日誌檔。您可以指定日誌檔的位置。日誌檔會使用下列格式:DB2-DOCE-DateTime.log, 例如, DB2-DOCE-Wed Apr 11 08 38 35 2007.log

# 使用「DB2 安裝」精靈來安裝「DB2 資訊中心」(Linux)

存取 DB2 產品文件的方式有三種:

- 在 IBM 網站中
- 在企業內部網路伺服器上
- 在您電腦上安裝的版本中

根據預設值,DB2 產品會在 IBM 網站上存取 DB2 文件。如果您想在企業內部網路伺 服器或您自己的電腦上存取 DB2 文件,則必須從 *DB2 資訊中心 DVD* 安裝文件。

使用「DB2 安裝」精靈,您就可以定義安裝喜好設定,並將「DB2 資訊中心」安裝在 使用 Linux 作業系統的電腦上。

#### 必決要件

請複查 DB2 用戶端及伺服器的安裝需求 (Linux) 主題中的先決要件資訊。

如需最新的必備項目資訊,請參閱 [http://www.ibm.com/software/data/db2/udb/](http://www.ibm.com/software/data/db2/udb/sysreqs.html) [sysreqs.html](http://www.ibm.com/software/data/db2/udb/sysreqs.html) 。

限制

• 您必須以具有 root 權限的使用者身分登入,才能安裝「DB2 資訊中心」。
- 您不能在安裝 DB2 產品的位置中安裝 「DB2 資訊中心」。同樣地,在相同 的系統上,「DB2 資訊中心」不能與舊版的「DB2 資訊中心」共存於相同的 安裝路徑中。
- 在系統上只能安裝一個相同版本的「DB2 資訊中心」。例如,您可以在相同 系統上安裝一個「DB2 資訊中心 9.1 版」副本及一個「DB2 資訊中心 9.5 版」副本,但不能安裝兩個「DB2 資訊中心 9.5 版」副本。
- 如果您在具有防火牆的系統上安裝「DB2 資訊中心」,而且您規劃容許其他 系統存取「DB2 資訊中心」,則必須開啓防火牆設定中的埠。

若要使用「DB2 安裝」精靈來安裝「DB2 資訊中心」,請執行下列步驟:

- 1. 登入系統。
- 2. 在系統上插入並裝載「DB2 資訊中心」產品 DVD。
- 3. 輸入下列指令,切換到裝載 DVD 的目錄:

cd /dvd

其中 /dvd 代表 DVD 的裝載點。

- 4. 輸入 ./db2setup 指令,以啓動「DB2 安裝」精靈。
- 5. 此時會開啓「DB2 安裝啓動程式」。您可以透過啓動程式來檢視安裝先決要件及版 本注意事項,或是直接進行安裝。您應該複查安裝先決要件及版本注意事項,以 取得最新資訊。
- 6. 按一下安裝產品,此時會顯示安裝產品視窗。
- 7. 在安裝產品頁面上,如果電腦上尙未安裝現存的「DB2 資訊中心」,請按一下安裝 新產品來啓動安裝。

如果電腦上已安裝現存的「DB2 9.5 版資訊中心」,請按一下使用現存的產品,以 使用現存的「DB2 資訊中心」。

- 8. 在歡迎使用 DB2 安装精靈頁面上, 按下一步。「DB2 安裝」精靈將引導您完成程 式安裝程序。
- 9. 若要繼續進行安裝,您就必須接受授權合約。在軟體授權聲明頁面上,請選取接 受,再按下一步。
- 10. 在選取安裝、回應檔建立或兩者頁面上,選取在此電腦上安裝 DB2 資訊中心。如 果稍後想使用回應檔在這部電腦或其他電腦上安裝「DB2 資訊中心」,請選取在此 雷腦上安裝 DB2 資訊中心,並將設定儲存在回應檔中。您可以指定用來儲存回應 檔的位置。按下一步。
- 11. 在**選取要安装的語言**頁面上,選取「DB2 資訊中心」要安裝的語言。根據預設値, 「DB2 資訊中心」會安裝在 /opt/ibm/db2ic/V9.5 目錄中。然而,您可以指定自己的 安裝路徑。按下一步。
- 12. 在**指定 DB2 資訊中心埠**頁面上,配置「DB2 資訊中心」的進入通訊。按**下一步**繼 續安裝。

如果指定的埠號不是預設值,且收到錯誤「指定的服務名稱正在使用中」,請選 擇使用預設埠號或指定其他服務名稱,以更正此錯誤。

13. 在**開始複製檔案**頁面中,複杳您的安裝選項。若要變更任何設定,請按上一步。 按一下**完成**,以完成將「DB2 資訊中心」檔案安裝至電腦中。

根據預設值,安裝日誌 db2setup.log 及 db2setup.err 位於 /tmp 目錄中。您可以指定日 誌檔的位置。

db2setup.log 檔案會擷取所有 DB2 安裝資訊,包括錯誤。 db2setup.err 檔案會擷取由 Java 所傳回的任何錯誤輸出(例如異常狀況及設陷資訊)。

不會再有 db2setup.his 檔案。而是 DB2 安裝程式會將 db2setup.log 檔案的副本儲存在 DB2\_DIR/install/logs/ 目錄中,並將它重新命名成 db2install.history。如果 db2install.history 已存在,則會將 db2setup.log 副本重新命名成 db2install.history.xxxx,其中 xxxx 是以 0000 開始的數字,而下一個日誌檔會加 1。

## 使用 db2\_install 或 doce\_install 指令安裝 DB2 產品 (Linux 及 UNIX)

安裝 DB2 產品及功能或「DB2 資訊中心」之前:

- 您應該參閱要安裝之特定 DB2 產品的安裝文件。比方說,如果您想要安裝 DB2 Enterprise Server Edition,請參閱 DB2 伺服器快速入門文件,以檢閱安裝必先決要件 及其他重要安裝資訊。
- 您可以使用 root 或非 root 權限,安裝 DB2 產品。然而,您無法使用 doce install, 以非 root 權限來安裝 「DB2 資訊中心」。如需非 root 安裝及限制的相關資訊,請 參閱「相關鏈結」。
- DB2 產品映像檔必須可用。您可以購買實體 DB2 產品 DVD,或從 Passport Advantage 下載安裝映像檔,來取得 DB2 安裝映像檔。

db2\_install 指令會在受支援的 Linux 及 UNIX 作業系統上安裝 DB2 產品及功能。

doce install 指令會在受支援的 Linux 及 UNIX 作業系統上安裝 「DB2 資訊中心」。

您無法 使用作業系統的原生安裝公用程式 (例如 rpm、SMIT、swinstall 或 pkgadd), 以手動方式安裝 DB2 產品或功能。包含您用來作爲 DB2 安裝介面及查詢之原生安裝 公用程式的任何現存 Script 都需要變更。

「國家語言套件 DVD」上不支援 db2\_install 指令。

系統上只能安裝一個現行版本的「DB2 資訊中心」副本。「資訊中心」不能與 DB2 產 品安裝在相同的位置。如果您在具有防火牆的系統上安裝「DB2 資訊中心」,而且您規 劃容許其他系統存取「DB2 資訊中心」,則必須開啓防火牆設定中的埠。

若要使用 db2\_install 指令安裝 DB2 產品或功能,或使用 doce\_install 指令安裝 「DB2 資訊中心」:

- 1. 如果您有實體 DB2 產品 DVD,請插入並裝載適當的 DVD,或存取儲存安裝映像 檔的檔案系統。
- 2. 如果已下載 DB2 產品映像檔,則必須解壓縮及 untar 該產品檔案。
	- a. 解壓縮產品檔案:

gzip -d product.tar.gz

例如,

```
gzip -d ese.tar.gz
```
b. Untar 產品檔案:

#### 在 Linux 作業系統上

tar -xvf product.tar

例如,

tar -xvf ese.tar

#### 在 AIX、HP-UX 及 Solaris 作業系統上

gnutar -xvf product.tar

```
例如,
```
gnutar -xvf ese.tar

c. 將目錄變更至產品目錄:

 $cd$  product

例如,

cd ese

3. 輸入 ./db2 install 或 ./doce install 指令:

```
./db2 install -b DB2DIR -p productShortName -c NLPackLocation -L language... -n
```
其中:

- DB2DIR 指定安裝 DB2 產品的路徑。如果未指定路徑,系統會提示您選取預設路 徑或提供路徑。預設安裝路徑是:
	- 若為 AIX、HP-UX 或 Solaris 作業系統:/opt/IBM/db2/V9.5
	- 若為 Linux 作業系統:/opt/ibm/db2/V9.5

如果您提供自己的路徑,則必須指定完整路徑名稱。

DB2 安裝路徑具有下列規則:

- 可以包括小寫字母 (a-z)、大寫字母 (A-Z) 及底線字元 ( )
- 不能超出 128 個字元
- 不能包含空格
- 不能包含非英文字元

註: 若要讓 DB2 產品及元件一起運作,必須將它們安裝至單一路徑。請不要誤解 為這樣就可以在多個路徑中安裝 DB2 產品。而若要讓產品及元件一起運作,您必 須將它們安裝至同一路徑,而且必須是相同的版次。

• productShortName 會指定要安裝的 DB2 產品。

此參數不區分大小寫,且當指定 -n 參數時則為必要參數。產品簡短名稱 (productShortName) 可在檔案 ComponentList.htm (產品完整名稱的下方) 中找到, 該檔案位於媒體的 /db2/plat 目錄中, 其中 plat 是您正在其上進行安裝的平台名 稱。您一次僅能安裝一個產品。

- NLPackLocation 指定「國家語言套件 (NLPACK)」位置。
- language 指定國家語言支援。您可以安裝非英文版本的 DB2 產品。但是,您必 須從產品 DVD 而不是「國家語言套件 DVD」來執行此指令。

根據預設値,一律會安裝英文,因此,不需要指定英文。當需要多種語言時,此 為必要參數。若要指示多種語言,請多次指定此參數。例如,若要同時安裝法文 及德文,請指定 -L FR -L DE。

• *n* 參數指示非互動式安裝模式。當指定此參數時,還必須同時指定 -b 及 -p。您 只需要指定 -c 及 -L (如果適用)。

在安裝「DB2 資訊中心」時,如果您指定的是埠號而不是預設値,則可能會接收到 錯誤「指定的服務名稱正在使用中」。您可以選擇使用預設埠號或指定其他的服務 名稱,來更正此錯誤。

安裝之後,必須手動配置 DB2 伺服器。作業包括建立及配置使用者與實例。

# 第 19 章 後置安裝作業

### 啓動或停止「資訊中心」常駐程式 (Linux)

「DB2 資訊中心」常駐程式是在 Linux 上執行「資訊中心」的背景處理程序。常駐程 式(是「DB2 資訊中心」安裝的一部分)是使用 Script db2icd 予以起始設定,而此 Script 位在 INST PATH/doc/bin 中,其中 INST PATH 是 DB2 產品的安裝路徑。

當您想要變更常駐程式的配置變數時,就是您應該以手動方式啓動或停止常駐程式的 唯一時機。通常,在系統啓動時,常駐程式會根據安裝「DB2 資訊中心」期間所建立的 執行層次來啓動。

若要停止及啓動「資訊中心」常駐程式:

- 1. 以具有 root 權限的使用者身份登入。
- 2. 如果常駐程式已在執行中,請中止它。在指令行中,輸入: INIT DIR/db2icd stop

其中 INIT\_DIR 是先前列出之 db2icd 檔的安裝目錄。

- 3. 編輯 db2ic.conf 檔來變更常駐程式的任何變數。 目前,您可以修改文件服務的 TCP 埠號,以及常駐程式執行時所使用之暫時工作區的位置。
- 4. 啓動常駐程式。 在指令行中,輸入: INIT DIR/db2icd start

其中 INIT DIR 是先前列出之 db2icd 檔的安裝目錄。

當常駐程式重新啓動時,它將使用新的環境變數。

也有一個選項,可用來立即關閉及重新啓動常駐程式。在指令行中,輸入: INIT DIR/db2icd restart

其中 INIT DIR 是先前列出之 db2icd 檔的安裝目錄。

您可以隨時檢查常駐程式的狀態。在指令行中,輸入: INIT DIR/db2icd status

其中 INIT DIR 是先前列出之 db2icd 檔的安裝目錄。常駐程式會傳回現行狀態,而且 如果常駐程式正在作用中,則會顯示其程序 ID。

## 更新安裝於電腦或企業内部網路伺服器上的「DB2 資訊中心」

如果已在本端安裝了「DB2 資訊中心」,則可下載並安裝可用的 IBM 更新項目。

更新本端環境安裝的「DB2 資訊中心」時,您需要:

1. 停止電腦上的「DB2 資訊中心」,然後以獨立式模式重新啓動「資訊中心」。以獨 立式模式執行「資訊中心」可防止網路上的其他使用者存取「資訊中心」,並可讓 您下載及套用更新。

2. 使用更新功能來查看可用的更新項目。如果有您想安裝的更新項目,則可使用更新 功能來下載和安裝。

註: 如果您的環境需要在未連接至網際網路的機器上安裝「DB2 資訊中心」更新項 目,您必須使用一台已連接到網際網路並已安裝「DB2資訊中心」的機器來鏡映更 新網站至本端檔案系統。如果您的網路將有許多使用者安裝文件更新項目,您一樣 可以在本端鏡映更新網站並為更新網站建立 proxy,以減少每個使用者執行更新所需 的時間。

如果有更新資料包,請使用「更新」功能來下載資料包。然而,「更新」功能只適 用於獨立式模式。

3. 停止獨立式「資訊中心」,並重新啓動電腦上的「DB2 資訊中心」。

註: 在 Windows Vista,列示的指令必需以管理者的身分來執行。若要啓動具有完整管 理者專用權的指令提示或圖形工具,用滑鼠右鍵按一下捷徑並選取**以管理者身分執** 行。

若要更新電腦上或企業內部網路伺服器上已安裝的「DB2 資訊中心」,請:

- 1. 停止「DB2 資訊中心」。
	- 在 Windows 上,按一下**開始 → 控制台 → 系統管理工具 → 服務**。然後用滑鼠右 鍵按一下「DB2 資訊中心」服務並選取「停止」。
	- $\cdot$   $\bar{F}$  Linux  $\vdash$   $\cdot$  輸入下列指令:

/etc/init.d/db2icdv95 stop

- 2. 以獨立式模式啓動「資訊中心」。
	- $\overline{A}$ : Windows  $\vdash$ :
		- a. 開啓指令視窗。
		- b. 瀏覽至已安裝「資訊中心」的路徑。根據預設值,「DB2 資訊中心」會安裝在 <Program Files>\IBM\DB2 Information Center\Version 9.5 目錄中,其中的 <Program Files> 代表「程式檔案」的所在目錄。
		- c. 從安裝目錄瀏覽到 doc\bin 目錄。
		- d. 執行 help\_start.bat 檔:

help\_start.bat

- $\overline{\text{t}}$  Linux  $\bot$ :
	- a. 瀏覽至已安裝「資訊中心」的路徑。根據預設值,「DB2 資訊中心」是安裝在 /opt/ibm/db2ic/V9.5 目錄中。
	- b. 從安裝目錄瀏覽到 doc/bin 目錄。
	- c. 執行 help\_start Script:

help\_start

會啓動系統預設 Web 瀏覽器,以顯示獨立式「資訊中心」。

- 3. 按一下「更新」按鈕 (©<mark>Q</mark>)。在「資訊中心」的右邊畫面上,按一下尋找更新。即會 顯示現存文件的更新清單。
- 4. 若要起始下載程序,請勾選想要下載的選擇,然後按一下安裝更新。
- 5. 下載及安裝程序完成之後,請按一下完成。
- 6. 停止獨立式「資訊中心」。

• 在 Windows 上,請導覽至安裝目錄的 doc\bin 目錄,並執行 help\_end.bat 檔: help end.bat

i: help\_end 批次檔包含必要的指令,可以安全終止那些已使用 help\_start 批次檔 啓動的程序。請不要使用 Ctrl-C 或其他任何方法來終止 help\_start.bat。

• 在 Linux 上,請導覽至安裝目錄的 doc/bin 目錄,並執行 help\_end Script: help end

**ii:** help\_end Script 包含必要指令,可以安全終止那些已使用 help\_start Script 所 啓動的程序。請不要使用其他任何方法來終止 help\_start Script。

- 7. 重新啓動 「DB2 資訊中心」。
	- 在 Windows 上, 按一下**開始 → 控制台 → 系統管理工具 → 服務**。然後用滑鼠右 鍵按一下 DB2 資訊中心服務並選取啓動。
	- $\cdot$  在 Linux 上, 輸入下列指令: /etc/init.d/db2icdv95 start

更新的「DB2 資訊中心」會顯示新的以及更新過的主題。

第 5 篇 DB2 Web 應用程式

# 第 20 章 DB2 WebServices 應用程式

# DB2WebServices 應用程式概觀及設定

DB2WebServices 是 DB2 Embedded Application Server 隨附的應用程式名稱。此應用程 式可協助自動將 Web 服務從 Microsoft Visual Studio .Net 開發環境部署至 DB2 Embedded Application Server。這些 Web 服務可包括存取位於 Web 服務所在伺服器或其他 伺服器上資料庫的 SQL 陳述式。在使用 DB2WebServices 應用程式將 Web 服務部署 至 DB2 Embedded Application Server 之後,任何 Web 服務使用端都可以呼叫該 Web 服務。DB2WebServices 應用程式由位於 DB2 資料庫中的儲存程序組成,該資料庫位於 DB2 Embedded Application Server 所在的伺服器。

有數部機器會參與使用 DB2WebServices 應用程式的 Web 服務開發及部署。其中包括:

- 開發 Web 服務的一個以上發展程式工作站。您可以使用 Microsoft Visual Studio 及 IBM Database Developer Add-ins for Visual Studio .NET 設定此工作站。此外掛程 式會藉由呼叫 DB2WebServices 應用程式來部署 Web 服務。
- 部署 Web 服務的一個應用程式伺服器。這些 Web 服務可以連接到在此伺服器上編 目的任何本端或遠端 DB2 資料庫。設定此伺服器會使用下列元件:
	- DB2 Embedded Application Server。此軟體會提供 Web 服務的執行環境。
	- DB2WebServices 應用程式。此應用程式會處理 Web 服務從發展程式工作站上的 Microsoft Visual Studio 環境到 DB2 Embedded Application Server 的部署。
	- DB2 伺服器及資料庫。此資料庫用於儲存及執行包含 DB2WebServices 應用程式 的儲存程序。同時,DB2 伺服器會具備 DB2 JDBC 驅動程式,以支援連接到遠端 資料庫的 Web 服務。
	- 選用項目:應用程式資料庫。Web 服務連接的資料庫可以位於此伺服器或其他伺服 器上。
- 包含應用程式資料庫的零或多個遠端 DB2 伺服器。這些就是 Web 服務存取的資料 庫。
- 一個以上的 Web 服務使用端。這是指藉由將 HTTP 要求傳送到部署 Web 服務之應 用程式伺服器來使用 Web 服務的一般使用者或應用程式。

部署至 DB2 Embedded Application Server 之 Web 服務的設定及使用包括下列步驟:

- 如上所述設定環境,特別是部署 Web 服務的應用程式伺服器。
- 在發展程式工作站上,使用 IBM Database Developer Add-ins for Visual Studio .NET 撰寫 Web 服務。
- 在發展程式工作站上,使用 IBM Database Developer Add-ins for Visual Studio .NET 包括的功能,將 Web 服務部署至應用程式伺服器。
- 使用 Web 服務。現在,任何 Web 服務使用端都可以呼叫 Web 服務。

#### 其他注意事項:

- DB2WebServices 應用程式:
	- 包含將 DADX Web 服務分組的 Web 服務應用程式。
- 僅支援使用 IBM Database Developer Add-ins for Visual Studio .NET 進行 Web 服務的部署
- 僅應在 DB2 Embedded Application Server 上部署。
- 移轉考量事項:DB2WebServices 應用程式的設定程序與先前版本的起始設定及移轉相 同。

# 部署 DB2WebServices 應用程式

本主題說明如何在 DB2 Embedded Application Server 上部署 DB2WebServices 應用程 式。這些指示也適用於先前版本的移轉。

下面幾點是您想要在其上部署 DB2WebServices 應用程式之應用程式伺服器的相關說明。

- 您已選擇資料庫來儲存 DB2WebServices 應用程式儲存程序。您可以選擇建立新資料 庫或選取現存資料庫來達成此目的。這表示:
	- 已安裝 DB2 伺服器。

在自訂安裝期間,若要確定安裝 DB2WebServices 檔案的伺服器部分,您需要從<mark>應</mark> 用程式開發工具群組明確地選取基本應用程式開發工具功能。

- 已建立 DB2 實例。只有在 UNIX 系統上,您才需要瞭解建立此 DB2 實例時所 指定的隔離使用者 ID。
- 已安裝 DB2 Embedded Application Server。
- 已啓動 DB2 Embedded Application Server。安裝 DB2 Embedded Application Server 之後,會自動執行此動作。

若要部署 DB2WebServices 應用程式,請執行下列步驟:

- 1. 在 UNIX 系統上, 以 root 身分登入伺服器,或在 Windows 作業系統上, 以具有 管理者專用權的使用者身分登入伺服器。
- 2. 若為 UNIX 系統,執行下列指令:

. /*INSTHOME*/sqllib/db2profile

其中 *INSTHOME* 是包含要用於儲存 DB2WebServices 應用程式儲存程序之資料庫 的實例主目錄。

- 3. 執行下列其中一個指令:
	- 若為 UNIX 系統:

*AppServer\_install\_path*/bin/enable.sh -db *db\_alias* -user *db\_user* -password *db\_password* -db2path *path\_to\_sqllib* -instance *instance\_name* -easpath *path\_to\_eas* -fencedid *fenced\_userid*

• 若為 Windows,請從 DB2 CLP 執行指令:

*AppServer\_install\_path*\bin\enable -db *db\_alias* -user *db\_user* -password *db\_password* -db2path *path\_to\_sqllib* -instance *instance\_name* -easpath *path\_to\_eas*

其中:

- db\_alias 是 DB2WebServices 應用程式儲存程序所在之資料庫的別名。
- db user 是連接至資料庫時使用的使用者 ID。
- db\_password 是用於連接至資料庫之使用者 ID 的密碼。
- path\_to\_sqllib 是 DB2 實例 SQLLIB 目錄的路徑。此路徑可用來以必要的 JAR 檔更新 DB2 Embedded Application Server。
- instance name 是包含資料庫的 DB2 實例名稱。
- path\_to\_eas 是 DB2 Embedded Application Server 的路徑。
- fenced\_userid 是呼叫 DB2WebServices 應用程式儲存程序之隔離使用者的使用者 ID。這僅適用於 UNIX 及 Linux 作業系統。

完成此程序之後,會部署並啓動 DB2WebServices 應用程式。

### 部署 Script 的其他注意事項

部署 Script 會執行下列動作:

- 連接至指定的資料庫。
- 建立 Java 儲存程序。
- 建立並移入 meta 資料表。
- 更新 DBM CFG 參數 JDK\_PATH 及 JAVA\_HEAP\_SZ。
- 在 DB2 Embedded Application Server 中部署 DB2WebServices 應用程式。

#### 啓動及停止 DB2WebServices 應用程式的其他注意事項

若要檢視 DB2WebServices,請造訪 http://hostname:20000/DADXWebServices/listApps/  $LIST<sup>°</sup>$ 

若為 UNIX:

- cd AppServer\_install\_path/DB2WebServices/bin
- 若要啓動 DB2WebServices,請發出指令 db2ws start.sh。
- 若要停止 DB2WebServices,請發出指令 db2ws stop.sh。

若為 Windows:

- cd AppServer\_install\_path\DB2WebServices\bin
- 若要啓動 DB2WebServices,請發出指令 db2ws\_start。
- 若要停止 DB2WebServices,請發出指令 db2ws stop。

# **21 DB2 Embedded Application Server**

### **DB2 Embedded Application Server 槪觀及安裝**

DB2 Embedded Application Server 是 DB2 產品中包含的應用程式伺服器。使用此隨附 元件,可以執行 DB2 伺服器產品隨附的 Web 應用程式,而無需購買獨立應用程式伺 服器。這些應用程式包括:

• DB2WebServices 應用程式:該應用程式可協助自動將 Web 服務從 Microsoft Visual Studio .Net 開發環境部署至 DB2 Embedded Application Server。

下列各點概述 DB2 Embedded Application Server 的安裝步驟。如需詳細資訊,請參閱 相關鏈結。

- 決定要將兩個 DB2 應用程式中的哪個與DB2 Embedded Application Server 搭配使用。
- 複查並解決要使用之應用程式特定的必備項目。這些必備項目會指定您在安裝 DB2 Embedded Application Server 之前,是否需要安裝 DB2 伺服器或 IBM 資料伺服器 用戶端 。
- 安裝 DB2 Embedded Application Server。如果需要移轉,則安裝程式會自動處理移轉。
- 安裝所需的應用程式。請參閱所需應用程式的安裝指示。

在部署 DB2 Embedded Application Server 之後,您可以執行的主要動作是啓動及停止 伺服器。

#### 其他注意事項

- DB2 Embedded Application Server 是功能完整的應用程式伺服器。它是可獨立安裝的 選用性元件。
- 此元件僅授權執行 DB2 產品隨附的應用程式,包括使用 DB2WebServices 應用程式 部署的 Web 服務程式碼。
- 在先前版次中,DB2 Embedded Application Server 還支援作為 IBM Information Integrator 產品與服務一部分的「XML meta 資料登錄 (XMR)」。然而,XMR 現已停止 提供,並取代為其他產品與服務。受此變更影響的客戶需要解除安裝 XMR。若要解 除安裝 XMR, 請遵循「DB2 第 8 版資訊中心」主題移除 [XML meta](http://publib.boulder.ibm.com/infocenter/db2luw/v8/topic/com.ibm.db2.ii.doc/start/txrunins.htm) 資料登錄中的 指示。
- 您可以透過電子方式下載在下列網址取得最新版的 DB2 Embedded Application Server 套件:[https://www14.software.ibm.com/webapp/iwm/web/preLogin.do?lang=en\\_US](https://www14.software.ibm.com/webapp/iwm/web/preLogin.do?lang=en_US&source=swg-dm-db2eas) [&source=swg-dm-db2eas](https://www14.software.ibm.com/webapp/iwm/web/preLogin.do?lang=en_US&source=swg-dm-db2eas)

### **安裝 DB2 Embedded Application Server**

安裝 DB2 Embedded Application Server,它是設定 DB2 產品隨附之一個以上的 Web 應用程式這項較大作業的一部分。

#### 限制

僅提供適用於英文語言系統的 DB2 Embedded Application Server。

#### 先決要件

- DB2 Embedded Application Server 支援 WebSphere Application Server 6.1 版基本產 品支援的所有平台,但非分散式 z/OS 平台除外。如需詳細資訊,請參閱支援的平 台。
- 先決要件會根據要與 DB2 Embedded Application Server 搭配使用的 Web 應用程式 而定。必要的話,請複查 DB2WebServices 應用程式的概觀主題。

若要安裝 DB2 Embedded Application Server,請執行下列作業:

- 1. 尋找含有 DB2 Embedded Application Server 映像檔的 DVD。請確保所選取的安裝 映像檔適用於您的作業系統。請注意,適用於 Windows 的映像檔有 32 位元及 64 位元這兩種版本。
- 2. 如果已下載適用於 Linux 或 UNIX 的 DB2 產品映像檔,則必須解壓縮及 untar 該 產品檔案。
	- a. 解壓縮產品檔案:

gzip -d product.tar.gz

例如,

gzip -d ese.tar.gz

- b. Untar 產品檔案:
	- 在 Linux 作業系統上

tar -xvf product.tar

例如,

tar -xvf ese.tar

在 AIX、HP-UX 及 Solaris 作業系統上

gnutar -xvf product.tar

例如,

gnutar -xvf ese.tar

c. 將目錄變更至產品目錄:

cd product

例如,

cd ese

- 3. 在 UNIX 系統上,以 root 身分登入伺服器,或在 Windows 作業系統上,以具有 管理者專用權的使用者身分登入伺服器。
- 4. 若為 UNIX 系統,執行下列指令:

. /INSTHOME/sqllib/db2profile

其中 INSTHOME 是要使用之 DB2 實例的主目錄。這可以是任何實例。如果已安裝 用戶端,則此爲用戶端實例。請注意,句點(.)與斜線(/)之間有空格。

5. 執行下列指令:

```
db2appserverinstall
     -asroot absolute_path_for_App_Server_install
     -hostname hostname
```
其中

- *absolute\_path\_for\_App\_Server\_install* 是要安裝 DB2 Embedded Application Server 的位置。這必須是尙未存在的路徑。
- hostname 是機器的主機名稱。

註: 在 Windows 上,從 DB2 指令行處理器 (CLP) 或 DB2 指令視窗執行這個指 令。

6. 如果安裝成功,則會傳回下列訊息:

EAS001 安装成功。

DB2 Embedded Application Server 已自動啓動,並準備好可以部署 DB2 隨附的一 個以上的 Web 應用程式。如果安裝失敗,則會傳回錯誤訊息。所有訊息都會寫入日 誌檔,如下所示:

- 在 UNIX 系統上,日誌檔位於 /tmp/easInstall.log 中。
- 在 Windows 上,日誌檔位於 TEMP 環境變數指定的目錄中。

#### 變更預設埠的注意事項

部署 DB2WebServices 應用程式的使用者不應變更預設埠。如果其他使用者要使用另一 個埠,請在開始安裝 DB2 Embedded Application Server 的程序之前,執行下列步驟:

- 1. 編輯 portdef.props 檔案,以變更埠號。
- 2. 回復至安裝 DB2 Embedded Application Server 的程序步驟。

# **啓動或停止 DB2 Embedded Application Server**

在下列兩個平台之間,啓動 DB2 Embedded Application Server 的程序略有不同:

- Linux 及 UNIX 作業系統
- Windows 作業系統

停止 伺服器的程序與啟動 伺服器的程序相同,只不過指令是 stopServer 而不是 startServer

- 若要在 Linux 或 UNIX 作業系統上啓動 DB2 Embedded Application Server,請:
	- 1. 以適當的使用者 ID 登入伺服器。在大部分情況下,適當的使用者為 root。但若 將 DB2 Embedded Application Server 與 DB2WebServices 應用程式搭配使用時 則例外。在此情況下,適當的使用者 ID 是執行指令來部署 DB2WebServices 應 用程式時指定的隔離的使用者。
	- 2. 移至下列目錄:

*App\_Server\_Install\_Path*/profiles/profile1/bin/

其中 *App Server Install Path* 是您安裝 DB2 Embedded Application Server 的目 錄。

- 3. 執行指令: startServer.bat server1
- 4. 一旦伺服器順利啓動,就會顯示下列訊息:

伺服器 serverName 已開啓電子商業;處理程序 ID 為 xxxx。

如果未顯示此訊息,請參閱位於 AppServer\_install\_path/profiles/profile1/logs/ startServer.log 中的日誌

- 若要啓動 Windows 上的 DB2 Embedded Application Server, 請:
	- 1. 在 Windows 上以具有管理者專用權的使用者身分登入 DB2 伺服器。
	- 2. 移至下列目錄:

App\_Server\_Install\_Path\profiles\profile1\bin\

其中 App\_Server\_Install\_Path 是您安裝 DB2 Embedded Application Server 的目 錄。

- 3. 執行指令: startServer.bat
- 4. 伺服器順利啓動後,會顯示下列訊息:

伺服器 serverName 已開啓電子商業;處理程序 ID 為 xxxx。

如果未顯示此訊息,請參閱位於 AppServer\_install\_path\profiles\profile1\logs\ startServer.log 中的日誌

#### 停止 DB2 Embedded Application Server 的程序

若要停止伺服器,請遵循與啓動伺服器相同的程序。然而,請鍵入 stopServer 而不是 startServer 。

# 第 6 篇 配置

# <span id="page-200-0"></span>第 22 章 使用控制中心配置 DB2 伺服器通訊

### 配置本端 DB2 實例的通訊協定

此作業說明如何使用「控制中心」配置本端 DB2 實例的通訊協定。

必須配置 DB2 伺服器上的通訊協定,以讓您的 DB2 伺服器接受遠端 DB2 用戶端的 入埠要求。

當您使用「DB2 安裝」精靈安裝 DB2 時,會自動偵測並配置大部分通訊協定。在下列 情況下,請執行此作業:

- 當您使用「DB2 安裝」精靈安裝 DB2 產品時,取消選取了偵測到的通訊協定。
- 自從使用「DB2 安裝」精靈安裝 DB2 產品之後,向網路新增了通訊協定。
- 您使用的是「DB2 安裝」精靈無法偵測到的通訊協定。
- 您手動安裝了 DB2 產品。

也可以使用「指令行處理器 (CLP)」配置通訊協定。

下列限制滴用:

- 您無法使用「控制中心」來配置分割之 DB2 伺服器的通訊協定。
- 修改實例的通訊協定設定可能需要您更新用戶端上的資料庫連線型錄 (重新配置用戶 端至伺服器的通訊)。

若要配置本端實例的通訊協定,請執行下列步驟:

- 1. 啓動「控制中心」。
- 2. 按一下系統名稱旁邊的 [+],以取得實例資料夾。
- 3. 選取「資料庫」或「閘道連線」資料夾並按一下**實例**資料夾旁邊的 [+],以取得特定 系統上的實例清單。
- 4. 選取要配置的實例,再按一下滑鼠右鍵。
- 5. 從蹦現功能表中選取**設定通訊**選項。即會開啓「設定通訊」視窗。
- 6. 使用「設定通訊」視窗,可以配置所選取實例的通訊協定。按一下**說明**或按 F1,以 呼叫線上說明。
- 7. 您必須停止並重新啓動實例,才能讓這些變更生效。
	- a. 若要停止資料庫管理程式實例,請選取實例,按一下滑鼠右鍵並從蹦現功能表 中選取停止選項。
	- b. 若要啓動資料庫管理程式實例,請選取實例,按一下滑鼠右鍵並從蹦現功能表 中選取啓動選項。

# 配置遠端 DB2 實例的通訊協定

此作業說明如何使用「控制中心」在 DB2 伺服器上配置遠端實例的通訊協定。

DB2 伺服器上的通訊協定必須針對您的 DB2 伺服器配置,以接受遠端用戶端的入埠要 求。

當您使用「DB2 安裝」精靈安裝 DB2 時,會自動偵測並配置大部分通訊協定。在下列 情況下,請執行此作業:

- 當您使用 「DB2 安裝」 精靈安裝 DB2 時,取消選取偵測到的通訊協定。
- 自從使用「DB2 安裝」精靈安裝 DB2 之後,向網路新增了通訊協定。
- 您使用的是「DB2 安裝」精靈無法偵測到的通訊協定。
- 您使用 db2 install 指令或 payload 檔案方法安裝 DB2 產品。

下列限制滴用:

- 您無法使用「控制中心」來配置分割之 DB2 伺服器的通訊協定。
- 修改實例的通訊協定設定可能需要您更新用戶端上的資料庫連線型錄 (重新配置用戶 端至伺服器的通訊)。

若要配置遠端實例的 DB2 通訊協定,請執行下列步驟:

- 1. 啓動「控制中心」。
- 2. 如果列出了包含您想要之遠端實例的系統,請按一下系統名稱旁邊的 [+] 符號,以 取得「實例」資料夾。按一下「實例」資料夾旁邊的 [**+**],以取得系統實例的清單, 然後跳至步驟 13。如果列出了包含您想要之遠端實例的系統,但是該系統下未顯示 您想要的實例,請跳至步驟 8。
- 3. 如果未列出包含您要配置之遠端實例的系統,請選取**系統**資料夾,按一下滑鼠右 鍵並選取**新增**選項。即會開啓「新增系統」視窗。
- 4. 若要將系統新增至「控制中心」,您可以執行下列其中一項:
	- 如果系統名稱為空白,請按一下探索,以顯示網路上 TCP/IP 系統的清單。選取 系統並按確定。系統資訊會在「新增系統」視窗上移入。
	- 如果系統名稱已填入,按一下探索,以呼叫已知的探索。如果成功,系統資訊 會在「新增系統」視窗上移入。

註: 探索僅會在遠端 TCP/IP 系統上運作。

- 5. 按一下**套用**,以將系統新增至「控制中心」視窗。
- $6.$  按一下關閉。
- 7. 按一下剛新增之系統名稱旁邊的 [**+**] 符號,以取得「實例」資料夾。
- 8. 選取新系統的**實例**資料夾,然後按一下滑鼠右鍵。
- 9. 選取**新增**選項。即會開啓「新增實例」視窗。
- 10. 按一下探索取得可用實例的清單,以顯示系統上遠端實例的清單。
- 11. 選取要新增的實例,再按一下確定。會將遠端實例資訊移入「新增實例」視窗。
- $12.$  按一下關閉。
- 13. 選取要配置的實例,再按一下滑鼠右鍵。
- 14. 從蹦現功能表中選取設定通訊選項。即會開啓「設定通訊」視窗。
- 15. 使用「設定通訊」視窗,可以配置實例的通訊協定。如需相關資訊,請按一下說 明按鈕。
- 16. 您必須停止並重新啓動實例,才能讓這些變更生效:
	- a. 若要停止實例,請選取實例,按一下滑鼠右鍵並選取**停止**選項。
	- b. 若要啓動實例,請選取實例,按一下滑鼠右鍵並選取**啓動**選項。

# 使用控制中心進行 DB2 伺服器通訊配置

「控制中心」是用於管理 DB2 資料庫的圖形工具。「控制中心」的設定通訊功能可讓 您顯示伺服器實例已配置使用的通訊協定及配置參數。它還可讓您修改已配置通訊協 定的參數值,以及新增或移除通訊協定。

將新通訊協定的支援新增至伺服器系統時,設定通訊功能會偵測到並產生新通訊協定 的伺服器實例參數值。您可以在使用之前接受或修改這些值。當您從伺服器系統移除 現存通訊協定的支援時,設定通訊功能會偵測到已移除的通訊協定,並會讓伺服器實 例停用該通訊協定。

您可以新增尚未偵測到的通訊協定,但必須提供所需的全部參數值才能繼續。

設定通訊功能可用於維護本端及遠端伺服器實例的通訊,只要「DB2 管理伺服器」在伺 服器系統上執行即可。

若要修改先前已配置的實例通訊設定,可能需要您更新用戶端上的資料庫連線型錄。 您可以藉由下列方式達到此目的:

- 在用戶端上使用「配置輔助程式」。選取要變更的資料庫連線。在**已選取**功能表 下,選取變**更資料庫**。這會啓動「精靈」以協助您進行變更。
- 在用戶端上使用指令行處理器,以取消編目並重新編目節點 (視伺服器上變更的值而 定)。

# <span id="page-204-0"></span>第 23 章 設定 DB2 實例的通訊協定

若要執行此作業,您需要 sysadm 權限。

設定 DB2 實例的通訊協定是配置 DB2 實例之 TCP/IP 或 SSL 通訊之主要作業的一 部分。

DB2COMM 登錄變數可讓您設定現行 DB2 實例的通訊協定。如果未定義 DB2COMM 登錄變數或其設為 Null,則啓動資料庫管理程式時不會啓動通訊協定連線管理程式。

可以使用下列其中一個關鍵字設定 DB2COMM 登錄變數:

tcpip 啓動 TCP/IP 支援

**ssl** -啓動 SSL 支援

若要設定該實例的通訊協定,請:

從 DB2 指令視窗輸入 db2set DB2COMM 指令:

db2set DB2COMM=tcpip

例如,若要設定資料庫管理程式來啓動 TCP/IP 通訊協定的連線管理程式,請輸入下列 指令:

db2set DB2COMM=tcpip db2stop db2start

# 第 24 章 配置 DB2 伺服器通訊 (TCP/IP)

### 配置 DB2 實例的 TCP/IP 通訊

此作業說明如何使用「DB2 指令行處理器 (CLP)」,配置 DB2 伺服器上的 TCP/IP 通 訊。必須配置 DB2 伺服器上的通訊協定,以讓您的 DB2 伺服器接受遠端 DB2 用戶 端的入埠要求。

在配置 DB2 實例的 TCP/IP 通訊之前:

- 確定 TCP/IP 在 DB2 伺服器上可以運作。TCP/IP 必須也可以在 DB2 用戶端上運作, 才能建立連線。
- 識別「連線服務」名稱及 「連線埠」,或僅識別「連線埠」。
	- 連線服務名稱及連線埠

服務名稱用於更新伺服器上資料庫管理程式配置檔中的「服務」名稱 (svcename) 參數。當指定「連線服務」名稱時, 必須使用相同的「服務」名 稱、埠號及通訊協定更新 services 檔。「服務」名稱是任意的,但在 services 檔中必須是唯一的。服務名稱的範例值可以是 server1。如果正在以分 割的格式使用 DB2 Enterprise Server Edition,請確定埠號與「快速通訊管理 程式 (FCM)」使用的埠號不衝突。

「連線」埠在 services 檔中必須是唯一的。埠號及通訊協定的範例値可以是 3700/tcp 。

連線埠 可以使用埠號更新伺服器上資料庫管理程式配置檔中的「服務」名稱 (svcename) 參數。如果是這種情況,則無需更新 services 檔。如果正在以分 割的格式使用 DB2 Enterprise Server Edition,請確定埠號與「快速通訊管理 程式 (FCM)」或系統上的任何其他應用程式使用的埠號不衝突。埠號的範例 值可以是 3700。

當您使用「DB2 安裝」精靈安裝 DB2 時,會自動偵測並配置大部分通訊協定。在下列 情況下,請執行現行作業:

- 當您使用「DB2 安裝」精靈安裝 DB2 時,取消選取 TCP/IP 通訊協定。
- 在使用「DB2 安裝」精靈安裝 DB2 之後,向網路新增了 TCP/IP 通訊協定。
- 「DB2 安裝」精靈未偵測到 TCP/IP 通訊協定。
- 您使用 db2\_install 指令或 payload 檔案方法安裝 DB2 產品。

若要配置 DB2 實例的 TCP/IP 通訊,請:

- 1. 更新伺服器上的 [services](#page-207-0) 檔。
- 2. 更新伺服器上的資料庫管理程式配置檔。
- 3. 使用下列其中一種方法設定涌訊協定:
	- $\cdot$  [CLP](#page-204-0)
	- 控制中心

## <span id="page-207-0"></span>更新 TCP/IP 通訊之伺服器上的資料庫管理程式配置檔

此作業是配置 DB2 實例的 TCP/IP 通訊 主要作業的一部分。

您必須使用服務名稱 (svcename) 參數更新資料庫管理程式配置檔。

若要更新資料庫管理程式配置檔,請:

- 1. 以具有「系統管理 (SYSADM)」權限的使用者身分登入系統。
- 2. 如果正在使用 UNIX 伺服器,設定實例環境:

. INSTHOME/sqllib/db2profile (若為 Bash、Bourne 或 Korn Shell) source INSTHOME/sqllib/db2cshrc (若為 C Shell)

- 3. 啟動 DB2 指令行處理器 (CLP)。
- 4. 輸入下列指令,以使用「服務」名稱 (svcename) 參數更新資料庫管理程式配置檔:

```
update database manager configuration using svcename
  [service_name | port_number]
db2stop
db2start
```
其中:

- service\_name 是 services 檔中保留的服務名稱
- port\_number 是 service\_name 的相對應埠號,如果未保留 service\_name,則爲可 用的埠號

如果要指定服務名稱,則使用的 svcename 必須符合 services 檔中指定的「連線服 務」名稱。

在停止並重新啓動資料庫管理程式之後,檢視資料庫管理程式配置檔,以確定這些 變更已生效。輸入下列指令,以檢視資料庫管理程式配置檔:

get database manager configuration

### 更新 TCP/IP 通訊之伺服器上的 services 檔

此作業是配置 DB2 實例的 TCP/IP 通訊 主要作業的一部分。

TCP/IP services 檔會指定伺服器應用程式可接聽用戶端要求的埠。如果您在 DBM 配置 檔之 *svcename* 欄位中指定了服務名稱,則必須使用服務名稱將 services 檔更新為埠號/ 通訊協定對映。如果您在 DBM 配置檔之 *svcename* 欄位中指定了埠號,則 services 檔 不 需要更新。

更新 services 檔並指定伺服器要接聽進入之用戶端要求的埠。services 檔的預設位置取 決於作業系統:

#### **Linux 及 UNIX 作業系統**

/etc/services

#### **Windows** 作業系統

%SystemRoot%\system32\drivers\etc\services

使用文字編輯器,將「連線」項目新增至 services 檔。例如:

db2c\_db2inst1 3700/tcp # DB2 connection service port

其中:

## db2c\_db2inst1

代表連線服務名稱

- 3700 代表連線埠號
- tcp 代表您正在使用的通訊協定

# 第 25 章 DB2 授權檔

沒有登錄授權碼,也可執行您的 DB2 產品。然而,建議登錄授權碼,作為追蹤及區分 系統上已安裝 DB2 產品及功能的一種機制。您可以在軟體授權合約中找到 DB2 產品 授權條款。

安裝 DB2 資料伺服器不包括登錄授權碼。在使用 DB2 產品或功能之前,您應該登錄 授權碼。

登錄授權碼 (也稱爲授權憑證) 可讓 DB2 授權管理程式辨識您要在每一部機器上使用的 授權碼。這也稱為套用授權碼。

每個 DB2 產品及 DB2 功能都隨附一個授權碼。如果已從 Passport Advantage 下載 DB2 産品或功能映像檔,則「啓動 CD」映像檔中會包括授權碼。使用 Passport Advantage® 時,必須分別下載每一個產品及功能的「啓動 CD」映像檔。如果您透過 IBM 提 供的實體媒體包來獲得 DB2 產品或功能,則授權碼位於「啓動 CD」上。

如果您購買了基本 DB2 產品以及單獨付費的功能,則需要套用多個授權碼。每個 DB2 產品及 DB2 功能都具有自己的授權碼。您應該確保所安裝的 DB2 產品及功能都具有 正確的授權。如需相關資訊,請參閱 DB2 套裝或 DB2 功能及優點。

DB2 Personal Edition 及 DB2 Connect Personal Edition 是例外情況。如果安裝了 DB2 Personal Edition 或 DB2 Connect Personal Edition,見會在基本安裝時自動套用授權碼。

DB2 產品或功能的授權是透過下列工具來管理的:

- 「控制中心」中的「授權中心」,或者
- db2licm 授權管理工具指令。

為了協助您管理授權,依循報告會列出 DB2 功能是否您現行產品的授權。若要依循授 權合約,您應該套用授權碼。然而,除非安裝了 DB2 產品試用映像檔,或者安裝了 DB2 修正套件安裝映像檔,否則,即使不套用授權碼,DB2 產品也會繼續運作,而不 會岔斷或受到限制。試用版的 DB2 產品將在 90 天試用期間結束後停止運作。如果您 透過從 Passport Advantage 獲得的現存 DB2 產品來安裝 DB2 修正套件安裝映像檔, 則修正套件安裝映像檔將繼續渾作,而不會岔斷。

DB2 產品試用映像檔可讓您存取正在使用之版本中的所有可用功能。您可以從試用及示 範下載 DB2 試用映像檔。

如果您安裝的是具有試用授權的 DB2 產品,且現在想要升級至完整授權,您不需要重 新安裝 DB2 產品。您只需要升級您的授權。如需詳細資訊,請參閱升級您的 DB2 授 權。

註: 在「處理器値單元 (PVU)」授權結構下,每個處理器核心都指派有特定數目的「值 單元」。在處理器核心上部署軟體程式時,必須獲得每個處理器核心的處理器「值單 元 - 總數。IBM 會繼續定義處理器,以作為晶片上的每個處理器核心。例如,雙核晶片 包含兩個處理器核心。每個軟體程式的每一「值單元」都有唯一的價格。若要判定部 署個別軟體程式的總成本,您可以將每一「值單元」的程式價格乘以所需的處理器 「值單元」總數。PVU 計算機會計算環境中 PVU 的總數。

## <span id="page-211-0"></span>套用 DB2 授權

DB2 產品或功能的基本安裝不包括套用授權憑證。您應該在使用 DB2 產品或功能之 前,套用授權憑證(也稱為登錄授權碼)。

如果想要在安裝期間自動新增產品或功能授權碼,則在啓動「DB2 安裝」精靈之前,需 要將授權碼複製至安裝映像檔的 /db2/license 目錄中。

您可以從 DB2 產品或功能 「啓動 CD」 映像檔 (下載自 PassportAdvantage),或在 IBM 實體媒體包收到的「啓動 CD」,取得授權碼。

若要啓用 DB2 功能或依循現行產品授權,則可能需要:

- 安裝新的 DB2 產品授權碼
- 安裝會安裝適當授權碼的 DB2 程式碼

# 升級「試用」授權

如果您安裝的是具有試用授權的 DB2 產品,且現在想要升級至完整授權,則必須升級 產品授權碼。

您無法使用這種方法,從一個 DB2 產品升級成另一個 DB2 產品。

如果先前授權的 DB2 伺服器產品副本未存在於機器,則單一伺服器修正套件映像檔可 以用來安裝任何 DB2 資料庫伺服器產品。在此情況下,安裝的DB2 產品會視為試用版 授權。

若要升級您的 DB2 授權:

- 1. 取得授權碼。授權碼可以從下列位置取得:
	- 從 Passport Advantage 下載的 DB2 產品或功能映像檔,或者
	- 從 IBM 收到之實體媒體包中的「啓動 CD」。
- 2. 使用「授權中心」或 db2licm 指令來登錄授權碼。

### 使用「授權中心」登錄 DB2 產品或功能授權碼

在從 Passport Advantage 下載的 DB2 產品或功能映像檔中,或從 IBM 實體媒體包中 收到的「啓動 CD」中,可找到授權碼。

在 Linux 或 Windows 作業系統上, 您可以使用「授權中心」來登錄授權碼。在 UNIX 作業系統上,使用 db2licm 指令來登錄授權碼。

在 Linux 作業系統上,實例擁有者必須具有授權檔所在目錄的讀取及寫入專用權。

若要登錄 DB2 授權碼:

- 1. 啟動「DB2 控制中心」,並從**工具**功能表中選取**授權中心**。
- 2. 選取您要安裝其授權的系統。在您選取的系統上選取實例。從已安裝的產品選取產 品。**安装的產品**欄位將顯示已安裝的產品名稱。
- 3. 從授權功能表選取新增。
- 4. 在「新增授權」視窗中,選取授權檔:
- 在 Windows 伺服器上: x:\db2\license\license\_filename.lic
- 在 Linux 伺服器上:/cd/db2/license/license\_filename.lic

其中 x: 或 /cd 代表包含 DB2 產品或功能之「啓動 CD」的光碟機或裝載點。

5. 按一下套用以新增授權碼。

# 使用 db2licm 指令登錄 DB2 產品或功能授權碼

授權碼可從下載自 [Passport Advantage](http://www.ibm.com/software/howtobuy/passportadvantage/) 的 DB2 產品或功能映像檔取得,或從您接收的 IBM 實體媒體包 「啓動 CD」 取得。

• 在 Windows 作業系統上,如果您是本端管理者的成員,請輸入下列指令登錄 DB2 授權碼:

db2instance\_path\bin\db2licm -a *filename*

其中 db2instance\_path 是建立 DB2 實例的位置,而 filename 是對應於您已購買的 產品之授權檔的完整路徑名稱及檔案名稱。

• 在 Linux 或 UNIX 作業系統上,如果您是安裝的擁有者,請輸入下列指令登錄 DB2 授權碼:

DB2DIR/adm/db2licm -a *filename*

其中

- DB2DIR 指定已安裝 DB2 產品的路徑。預設安裝目錄是:
	- 若為 AIX、HP-UX 或 Solaris,則是 /opt/IBM/db2/V9.5
	- 若為 Linux,則是 /opt/ibm/db2/V9.5
- filename 是對應於產品或功能的授權檔完整路徑名稱及檔案名稱。
- 在 Linux 或 UNIX 作業系統上,如果您是實例擁有者或 sysadm 群組的成員,請輸 入下列指令登錄 DB2 授權碼:

INSTHOME/sqllib/adm/db2licm -a *filename*

其中 INSTHOME 是實例擁有者的起始目錄, 而 filename 是對應於所購買產品的授權 檔的完整路徑名稱及檔案名稱。

# 使用 db2licm 指令設定 DB2 授權原則

若為 DB2 Connect Enterprise Server Edition ,授權原則會控制並監視可以同步連接至 DB2 Connect 伺服器的使用者數目。

若為 WebSphere Replication Server 或 WebSphere Federation Server,授權原則會控制 並監視非 DB2 資料來源的連接器數目。

1. 使用 db2licm 指令設定您的授權原則之前,您需要產品 ID。若要列示產品 ID 資訊, 請輸入下列指令:

db2licm -l

產品 ID 會列示在「產品 ID」欄位中。

2. 若要設定授權原則,請根據您購買的授權類型,執行下列其中一個 指令。例如:

• 如果已購買 WebSphere Replication Server 或 WebSphere Federation Server Concurrent Connector 原則,請輸入下列指令:

db2licm -c wsfs concurrent

或

db2licm -c wsrs concurrent

• 如果是購買「DB2 Connect Server 並行使用者」原則,請輸入下列指令: db2licm -p db2consv concurrent

# 使用「授權中心」設定 DB2 授權原則

若為 DB2 Connect Enterprise Server Edition, 授權原則會控制並監視可以同步連接至 DB2 Connect 伺服器的使用者數目。若為 WebSphere Replication Server 或 WebSphere Federation Server,授權原則會控制並監視非 DB2 資料來源的連接器數目。

若要使用「授權中心」設定授權原則,請根據您購買的授權類型,執行下列內容:

- 1. 在「授權中心」中,從授權功能表選取變更。
- 2. 在「變更授權」視窗中,選取您購買的授權類型。例如:
	- 如果已購買 WebSphere Replication Server 或 WebSphere Federation Server Concurrent Connector 原則,請選取**連接器**,並輸入您已購買的連接器授權數目。
	- 如果是購買「DB2 Connect Server 並行使用者」授權,請選取並行使用者或並行 **連接使用者**,並輸入您購買的使用者授權數目。

# **檢查 DB2 授權依循**

每一個 DB2 產品及功能都具有與其相關聯的授權碼。使用 DB2 產品或功能之前,應 該先登錄授權碼。「授權中心」會在主要畫面列出產品資訊。沒有登錄授權的 DB2 產 品,「授權類型」會顯示為未登錄。

若要驗證 DB2 功能的授權依循,您可以產生依循報告。依循報告會列出 DB2 功能是 否依循您目前的產品授權。每個 DB2 功能的可能狀態為下列:

- 符合授權:指出已使用功能且已適當地授權。
- 違規:指出功能未經授權但已使用。

註: 部分 DB2 功能 (當作 DB2 功能的一部份購買時) 只能在有授權的情形才可以使 用。

如果已安裝 DB2 產品試用映像檔,則該試用映像檔包括所使用之版本中全部可用功能 的存取權。

您可以使用「授權中心」或 db2licm 指令來產生依循報告。

- 若要從「授權中心」產生依循報告,請選取授權 → 產生依循報告。
- 若要使用 db2licm 指令產生依循報告,請從指令行輸入下列指令:
	- 若為 Linux 及 UNIX 作業系統:

*db2instance\_path*/adm/db2licm -g *filename*

– 若為 Windows 作業系統: *db2instance\_path*\bin\db2licm -g *filename* 其中

- *db2instance\_path* 是 DB2 實例建立的位置。
- *filename* 指定要儲存輸出的檔案名稱。

顯示違規的 DB2 功能應該使用「授權中心」或 db2licm 指令來登錄授權碼。「授權中 心」或 db2licm 指令也可用於重設授權使用情況資訊。若需詳細資料,請參閱相關鏈 結。
# 第 7 篇 解除安装

# 第 26 章 解除安裝 DB2 產品 (Windows)

## 解除安裝 DB2 產品 (Windows)

本作業提供從 Windows 作業系統完全移除 DB2 產品的步驟。僅當不再需要現存的 DB2 **實例及資料庫時,才應該執行本作業。** 

如果解除安裝的是 DB2 預設副本,且在系統上還有其他 DB2 副本,則在繼續進行解 除安裝之前,應該使用 db2swtch 指令來選擇新的預設副本。而且,如果資料庫管理伺 服器 (DAS) 是在已移除的副本下執行,則應該將 DAS 移至未移除的副本中。否則, 在解除安裝之後,必須使用 db2admin create 指令重建 DAS,且可能需要重新配置 DAS,某些功能才能運作。

若要從 Windows 移除 DB2 產品,請執行下列步驟:

- 1. (選用項目) 使用「控制中心」或 drop database 指令,來捨棄所有資料庫。請確定您 不再需要這些資料庫。如果捨棄資料庫,您將失去所有資料。
- 2. 停止所有 DB2 程序及服務。這可以透過「Windows 服務」畫面或發出 db2stop 指 令來完成。在嘗試移除 DB2 產品之前,如果 DB2 服務及程序並未停止,您將收到 一個警告,其中含有正在記憶體中保留 DB2 DLL 的程序及服務清單。
- 3. 移除 DB2 產品有兩個選項:

#### 新增/移除程式

使用可透過「Windows 控制台」存取的「新增/移除程式」視窗來移除 DB2 產品。如需從 Windows 作業系統移除軟體產品的詳細資訊,請參閱作業系 統的說明。

#### db2unins 指令

您可以執行 db2unins 指令移除 DB2 產品。使用此指令,可以利用 /p 參數 同時解除安裝多個 DB2 產品。也可以使用 /u 參數 (其將移除回應檔中指 定的 DB2 產品),無聲自動解除安裝 DB2 產品。如需相關資訊,請參閱 db2unins 指令主題。

遺憾的是,使用「控制台 - 新增/移除程式」機能,或者使用 db2unins /p 指令或 db2unins /u 指令,並不一定能夠移除 DB2 產品。僅當上面的方法失敗時,才應嘗試下 列解除安裝選項。

若要從 Windows 系統上強制移除全部 DB2 副本,請執行 db2unins /f 指令。此指令 會強制解除安裝系統上的全部 DB2 副本。除了使用者資料 (如 DB2 資料庫) 以外,會 強制刪除全部內容。

# 使用回應檔解除安裝 DB2 產品 (Windows)

在開始解除安裝之前,請確保:

- 您擁有執行解除安裝所需的所有使用者帳戶。
- 確保所有 DB2 程序都已停止。

若要無聲自動解除安裝 DB2 副本中的全部或已選取的 DB2 產品,請使用 db2unins 指 令搭配 -u 選項。

如果您的 DB2 產品安裝在各個安裝路徑中,則必須從每個安裝路徑分別執行此指令。 DB2 產品 DVD 上的 db2/windows/samples 中提供了範例回應檔 db2un.rsp。

若要執行解除安裝,請:

- 1. 自訂 db2un.rsp 回應檔。若要啓動回應檔中的項目,請移除關鍵字左側的星號 (\*)。 然後,以新的設定取代值右側的現行設定。可能的設定列示於等號的右側。
- 2. 執行 db2unins 指令。例如,db2unins -u c:\db2un.rsp。在 SQLLIB/BIN 目錄下可找 到 db2unins 指令。
- 3. 解除安裝完成時,請檢查日誌檔中的訊息。

# <span id="page-220-0"></span>第 27 章 解除安裝 DB2 產品 (Linux 及 UNIX)

本作業提供從 Linux 或 UNIX 作業系統移除 DB2 產品的步驟。

不需要本作業,即可安裝新版本的 DB2 產品。Linux 或 UNIX 上的每一個 DB2 產品 版本都具有不同的安裝路徑,因此可以並存在同一部電腦上。

註: 此作業套用至使用 root 權限安裝的 DB2 產品。個別主題可解譯如何解除安裝以非 root 使用者身分安裝的 DB2 產品。

若要移除 DB2 產品,請執行下列步驟:

- 1. 選用的:捨棄所有資料庫。您可以使用「控制中心」或 drop database 指令來捨棄資 料庫。捨棄實例但未先捨棄資料庫時,檔案系統上的資料庫檔案仍會保留完整。
- 2. 停止「DB2 管理伺服器」。請參閱 DB2 伺服器快速入門手冊。
- 3. 移除「DB2 管理伺服器」,或執行 dasupdt 指令,將「DB2 管理伺服器」更新為其 他安裝路徑。若要移除「DB2 管理伺服器」,請參閱 DB2 伺服器快速入門手冊。
- 4. 停止所有 DB2 實例。請參閱 DB2 伺服器快速入門手冊。
- 5. 移除 DB2 實例,或執行 db2iupdt 指令,將實例更新為另一個安裝路徑。若要移除 DB2 實例,請參閱 DB2 伺服器快速入門手冊。
- 6. 移除 DB2 產品。請參閱 DB2 伺服器快速入門手冊。

# 停止 DB2 管理伺服器 (Linux 及 UNIX)

在移除 DB2 產品之前,必須先停止 DB2 管理伺服器 (DAS)。

解除安裝 DB2 產品時,如果您正在移除最後一個 DB2 9.5 版副本,則必須捨棄 DAS。 如果您具有其他 DB2 9.5 版副本,則建議您執行 dasupdt 指令,以建立 DAS 與其他 DB2 副本的關聯。如果您決定捨棄 DAS,則必須先停止 DAS。

註: 此作業不可套用至 DB2 產品的非 root 安裝。

若要停止 DB2 管理伺服器,請執行下列步驟:

- 1. 以 DB2 管理伺服器擁有者身分登入。
- 2. 輸入 db2admin stop 指令以停止 DB2 管理伺服器。

# 移除 DB2 管理伺服器 (Linux 及 UNIX)

如果移除最後一個 DB2 第 9 版副本,則必須首先移除 DB2 管理伺服器 (DAS),然後 移除 DB2 產品。

如果移除一個 DB2 第 9 版副本,但仍具有其他 DB2 第 9 版副本,則應該從要將 DB2 DAS 與其相關聯的 DB2 副本執行 dasupdt 指令。

註: 此作業只能套用至使用 root 權限安裝的 DB2 產品。

若要移除 DAS,請:

1. 以具有 root 權限的使用者身分登入。

<span id="page-221-0"></span>2. 停止 DAS:

db2admin stop

3. 輸入下列指令以移除 DAS:

DB2DIR/instance/dasdrop

其中 DB2DIR 是您在 DB2 安裝期間指定的位置。UNIX 的預設安裝路徑是 /opt/ IBM/db2/V9.5。 Linux 的預設安裝路徑是 /opt/ibm/db2/V9.5。

## 停止 root 實例 (Linux 及 UNIX)

您必須停止與正在解除安裝之 DB2 副本相關聯的所有 DB2 實例。解除安裝現行副本 不應影響與其他 DB2 副本相關聯的實例。

註: 此作業套用至使用 root 權限安裝的 DB2 產品。若要停止以非 root 使用者身分安 裝的 DB2 實例,請參閱第217頁的『停止非 root 實例 (Linux 及 UNIX)』

若要停止 DB2 實例,請執行下列步驟:

- 1. 以具有 root 權限的使用者身分登入。
- 2. 輸入下列指令,以取得與現行 DB2 副本相關聯的所有 DB2 實例名稱清單: DB2DIR/bin/db2ilist

其中 DB2DIR 是您在 DB2 第 9 版安裝期間指定的位置。UNIX 的預設安裝路徑是 /opt/IBM/db2/V9.5。 Linux 的預設安裝路徑是 /opt/ibm/db2/V9.5。

3. 如果啓動 Script 未併入 .profile 中,請執行它。

. INSTHOME/sqllib/db2profile (bash, Bourne, or Korn shells) source INSTHOME/sqllib/db2cshrc (C shell)

其中 INSTHOME 是實例的起始目錄。

- 4. 建議您儲存下列檔案:
	- 資料庫管理程式配置檔 \$HOME/sqllib/db2systm
	- 節點配置檔 \$HOME/sqllib/db2nodes.cfg
	- \$HOME/sqllib/function 中的使用者定義函數或隔離儲存程序應用程式
- 5. 輸入 db2stop force 指令,以停止 DB2 資料庫管理程式。
- 6. 確認已輸入 db2 terminate 指令,停止了實例。
- 7. 對於每一個實例重複這些步驟。

## 移除 DB2 實例 (Linux 及 UNIX)

本作業解譯如何移除系統上的部分或所有 root 實例。

註: 此作業不可套用至非 root 安裝。若要移除非 root 實例,您必須解除安裝 DB2 產 品。

如果移除最後一個 DB2 第 9 版副本,您可以首先移除 DB2 實例,然後移除 DB2 產 品。如果移除一個 DB2 第 9 版副本,但仍具有其他 DB2 第 9 版副本,您可以從要 將 DB2 實例與其相關聯的 DB2 副本執行 db2iupdt 指令。

移除實例後,如果在另一個相同版次的實例下編目該實例所擁有的 DB2 資料庫,則可 以使用該資料庫。除非明確刪除資料庫檔案,否則即使移除實例,資料庫仍會保持完 整, 且可以重覆使用。

僅當您不計畫使用 DB2 產品,或者不想將現存實例移轉至較新版本的 DB2 產品時, 才可移除 DB2 實例。移轉需要新版本及舊版本的 DB2 都仍已安裝。如果已移除與實 例相關聯的 DB2 副本,則無法移轉該實例。

若要移除實例,請:

- 1. 以具有 root 權限的使用者身分登入。
- 2. 選用項目:如果您確定不再需要關聯資料庫的資料,則可以從系統中移除資料庫檔 案,或在捨棄實例之前捨棄資料庫。
- 3. 輸入下列指令以移除實例:

DB2DIR/instance/db2idrop InstName

其中 DB2DIR 是您在 DB2 安裝期間指定的位置。UNIX 的預設安裝路徑是 /opt/ IBM/db2/V9.5。 Linux 的預設安裝路徑是 /opt/ibm/db2/V9.5。

db2idrop 指令會從實例清單移除實例登錄,並移除 INSTHOME/sqllib 目錄,其中 INSTHOME 是實例的起始目錄, 而 InstName 是實例的登入名稱。如果您正要在 /sqllib 目錄中儲存任何檔案,則這個動作將移除這些檔案。如果您仍需要這些檔案, 您必須在捨棄實例之前,製作它們的副本。

4. 選用的:以具有 root 權限的使用者身分,移除實例擁有者的使用者 ID 和群組 (若 僅對該實例使用的話)。如果您計劃重建實例,請不要移除使用者 ID 和群組。

註: 這是選用步驟, 因為可能基於其他目的, 使用實例擁有者及實例擁有者群組。

## 使用 db2 deinstall 或 doce deinstall 指令移除 DB2 產品 (Linux 及 UNIX)

本作業提供使用 db2 deinstall 指令移除 DB2 產品或 DB2 元件的步驟。db2 deinstall 指令會從您的系統移除所有 DB2 產品。doce\_deinstall 指令會移除與 doce\_deinstall 工 具位在相同安裝路徑中的「DB2 資訊中心」。此指令只適用於 Linux 作業系統。

從系統中移除 DB2 產品之前,請確保您已執行第 213 頁的第 27 章, 『解除安裝 DB2 產品 (Linux 及 UNIX)』 中說明的所有步驟

#### 註:

- 此作業套用至使用 root 權限安裝的 DB2 產品。若要解除安裝未使用 root 權限安裝 的 DB2 產品,請參閱第 217 頁的第 28 章, 『解除安裝非 root DB2 產品 (Linux 及  $UNIX)$
- 您不能使用原生的作業系統公用程式 (如 rpm 或 SMIT) 來移除 DB2 產品。
- doce deinstall 指令只適用於 Linux x32 及 x64。

若要從特定路徑移除**全部** DB2 產品,請執行下列步驟:

- 1. 以 root 使用者身分登入。
- 2. 存取 DB2 產品所在的路徑。若要尋找要移除的 DB2 產品的路徑,請參閱第 137 頁 的『列示系統上安裝的 DB2 產品 (Linux 及 UNIX)』。
- 3. 請執行下列其中一個指令:
- 若要移除現行位置中已安裝之 DB2 產品的功能,請從 DB2DIR/install 目錄執行 db2\_deinstall -F 指令
- 若要移除現行位置中已安裝的所有 DB2 產品,請從 DB2DIR/install 目錄執行 db2\_deinstall -a 指令
- 若要移除現行位置的「DB2 資訊中心」,請從 DB2DIR/doc/install 目錄執行 doce\_deinstall -a
- 其中, DB2DIR 是您在安裝 DB2 產品時指定的位置。

# <span id="page-224-0"></span>第 28 章 解除安裝非 root DB2 產品 (Linux 及 UNIX)

此作業提供從 Linux 或 UNIX 作業系統移除非 root DB2 產品的步驟。

註: 此作業適用於未使用 root 權限安裝的 DB2 產品。若要解除安裝使用 root 權限安 裝的 DB2 產品,請參閱第 213 頁的第 27 章, 『解除安裝 DB2 產品 (Linux 及 UNIX)』

DB2 產品之非 root 安裝的解除安裝方式與 root 安裝的相同。然而,有數個重要差異, 將在下面的子步驟中詳細說明。

若要移除 DB2 產品,請執行下列步驟:

- 1. 停止非 root 實例
- 2. 移除 DB2 產品

## 停止非 root 實例 (Linux 及 UNIX)

在解除安裝 DB2 產品之前,必須停止非 root 實例。

註: 此作業適用於使用非 root 權限安裝的 DB2 產品。若要停止以非 root 使用者身分 安裝的 DB2 實例,請參閱第 214 頁的 『停止 root 實例 (Linux 及 UNIX)』

若要停止 DB2 實例,請執行下列步驟:

- 1. 以非 root 實例擁有者身分登入。
- 2. 如果啓動 Script 未併入 .profile 中,請執行它。

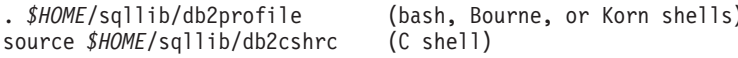

其中 SHOME 是起始目錄。

- 3. 您可能要儲存下列任意檔案:
	- 資料庫管理程式配置檔 db2systm
	- 用於在執行 db2rfe 之前啓用 root 功能的配置檔。
	- \$HOME/sqllib/function 中使用者定義的函數或隔離的儲存程序應用程式。
- 4. 輸入 db2stop force 指令,以停止 DB2 資料庫管理程式。
- 5. 確認已輸入 db2 terminate 指令,停止了實例。

# 使用 db2\_deinstall 移除非 root DB2 產品 (Linux 及 UNIX)

此作業提供使用 db2\_deinstall 指令移除非 root DB2 產品或元件的步驟。

您必須在執行 db2 deinstall 指令之前停止非 root 實例。

註:

• 此作業適用於未使用 root 權限安裝的 DB2 產品。另有一項作業用於解除安裝使用 root 權限安裝的 DB2 產品。

- 與 root 使用者一樣,非 root 使用者也可以使用 db2 deinstall 指令來解除安裝 DB2 產品。非 root 安裝的 db2\_deinstall 指令擁有與 root 安裝相同的選項,但它額外還 有一個選項:-f sqllib。
- 請注意,以非 root 使用者身分執行 db2\_deinstall 會解除安裝 DB2 產品並 捨棄非 root 實例。這與 root 安裝不同, 在其中執行 db2 deinstall 僅會解除安裝 DB2 程式 檔案。
- 您不能使用原生的作業系統公用程式 (如 rpm 或 SMIT) 來移除 DB2 產品。

若要解除安裝由非 root 使用者安裝的 DB2 產品,請:

- 1. 以用於安裝 DB2 產品的使用者 ID 登入。
- 2. 導覽至 \$HOME/sqllib/install 目錄,其中 \$HOME 是起始目錄。
- 3. 執行 db2 deinstall 指令。

#### 註:

- 如果執行具有 -a 選項的 db2\_deinstall 指令,則會移除 DB2 程式檔案,但是任 何配置檔會保留在稱為 sqllib\_bk 的備份目錄中。
- 如果執行具有 -a -f sqllib 選項的 db2\_deinstall 指令,則會移除起始目錄中的 整個 sqllib 子目錄。如果 sqllib 中有您要保留的任何檔案,務必在執行 db2\_deinstall -a -f sqllib 之前將其複製到其他位置。
- 與 root 安裝一樣,若針對非 root 安裝執行具有 —F 選項的 db2 deinstall 指令, 即可讓非 root 使用者移除特定 DB2 功能。但是,在非 root 安裝中,您也可以 執行 db2nrupdt 指令來移除特定 DB2 功能。

# 第 29 章 解除安裝 DB2 副本及 IBM 資料庫用戶端介面副本

## 在 Linux 及 UNIX 作業系統上

在您所使用的 DB2 副本上使用 db2\_deinstall 指令。db2\_deinstall 指令會解除 安裝 db2\_deinstall 工具所在之相同安裝路徑中已安裝的 DB2 產品或功能。

db2 deinstall 指令也可在 DB2 產品 DVD 上使用。您解除安裝的產品版本必須 與 DB2 DVD 上的產品版本相符。從 DB2 DVD 執行 db2 deinstall 指令時, 如果您沒有提供 -b 參數,將提示您提供安裝路徑。

使用 db2ls 指令,可以查看所安裝 DB2 產品及功能的清單。如果有一個以上 實例目前與 DB2 副本相關聯,則無法解除安裝該 DB2 副本。

#### 在 Windows 作業系統上

若要解除安裝 Windows 作業系統上的 DB2 副本,請使用下列其中一個方法:

- 使用 Windows 的「新增/移除控制台」Applet。
- 從安裝的 DB2 副本目錄執行 db2unins 指令

註:

- 即使有實例與 DB2 副本相關聯,您也可以解除安裝 DB2。如果執行此作業, 則解除安裝 DB2 時會一併移除實例資訊。因此,在管理、回復及解除安裝實 例時應特別地小心。
- 如果安裝多個第 9 版副本,則無法移除預設 DB2 副本。如果您要移除預設 DB2 副本,則需要在解除安裝之前將預設 DB2 副本切換至其他 DB2 副本。 如需切換預設 DB2 副本的相關資訊,請參閱 db2swtch 指令。

當這兩個副本及 IBM Data Server Driver 副本位於您機器上時,解除安裝 DB2 副 本

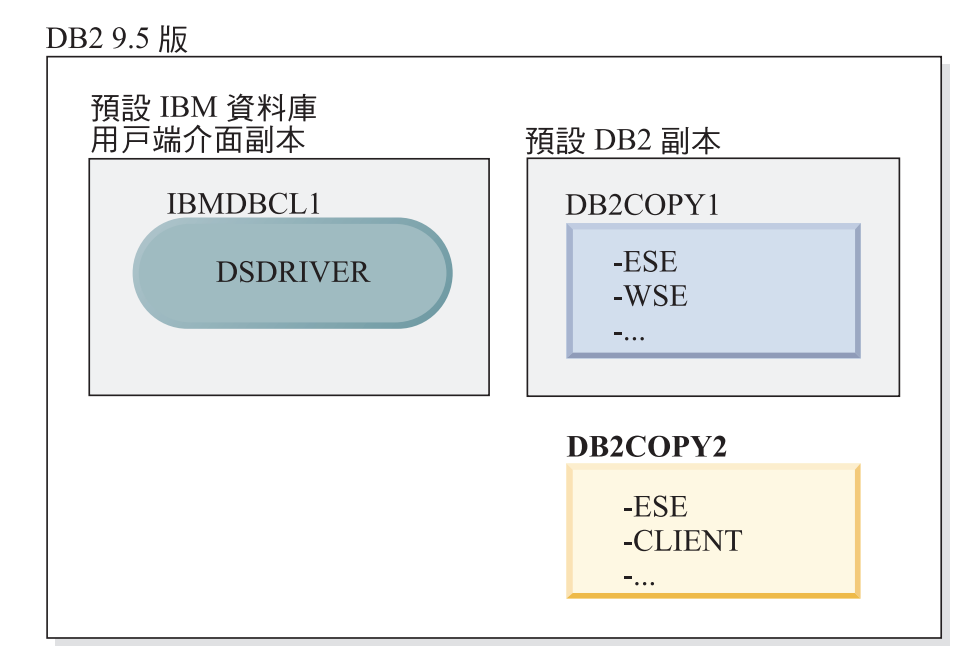

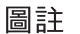

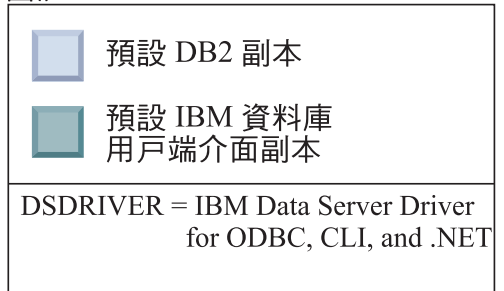

在這裡呈現的實務範例中, IBMDBCL1 是預設 IBM 資料庫用戶端介面副本、 DB2COPY1 是預設 DB2 副本,且有另一個 DB2 副本 (DB2COPY2)。

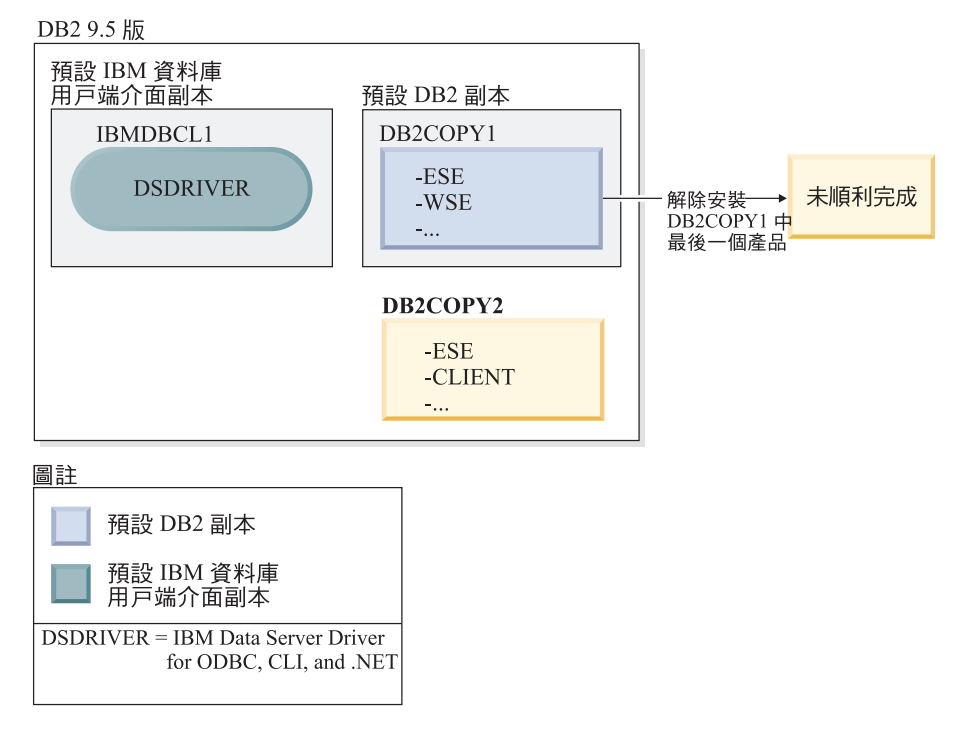

您決定要解除安裝所有屬於 DB2COPY1 的 DB2 產品。當您嘗試解除安裝 DB2COPY1 內的最後一個 DB2 產品時,因為它是預設 DB2 副本,解除安裝 要求將無法順利完成。

在解除安裝預設 DB2 副本內剩餘的 DB2 產品的最後一個,且如果有另一個 DB2 副本在您的系統上之前,您必須將預設值從某個 DB2 副本切換至另一個 DB2 副本。

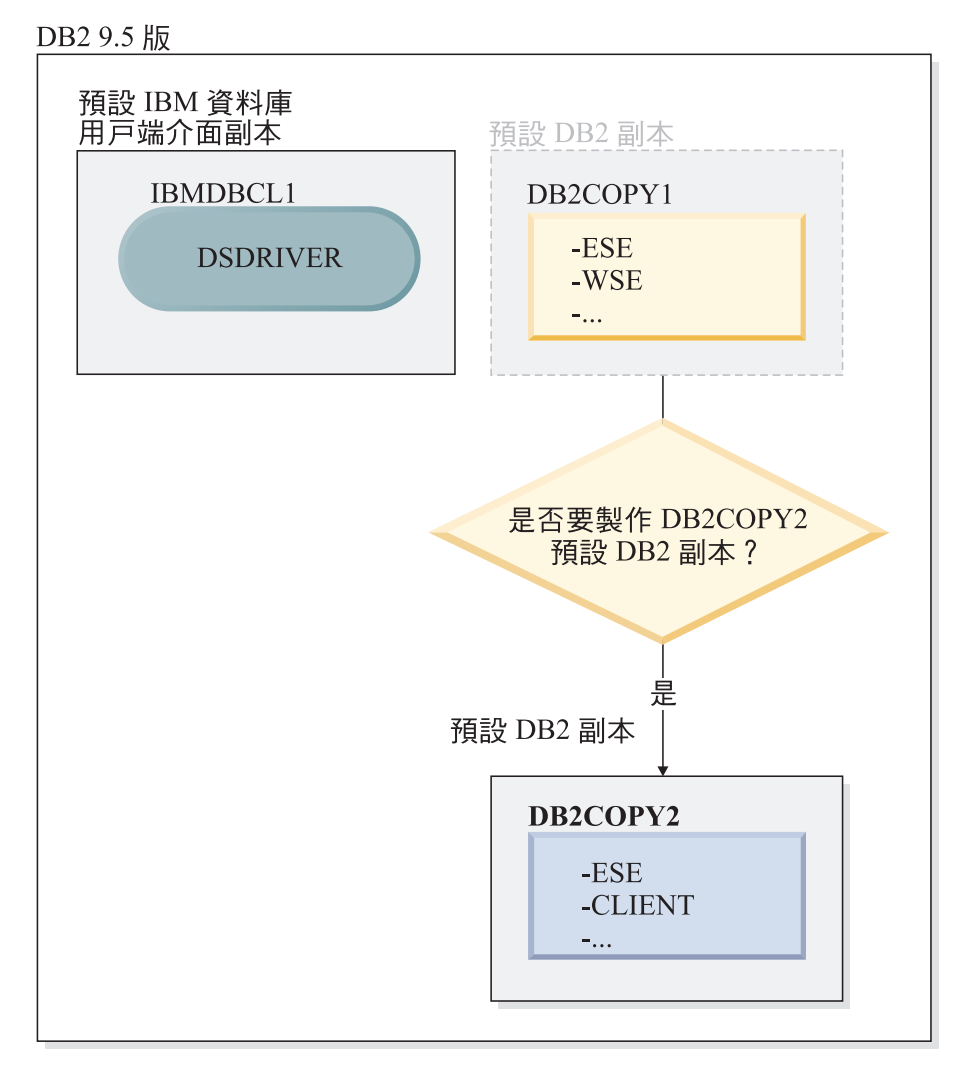

圖註

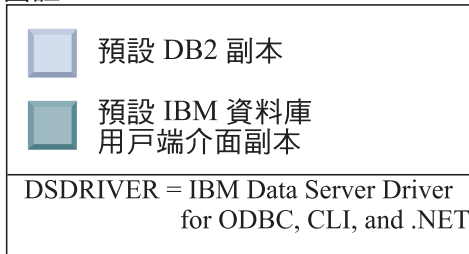

若要變更預設值,請使用沒有引數的 db2swtch 指令 (僅限 Windows),以啓動 「預設 DB2 及 IBM 資料庫用戶端介面選擇」精靈。在選擇新的預設値時, 精靈將顯示所有可能的候選者。

在此情況下,您可以選擇 DB2COPY2 作為新的預設 DB2 副本。

在使 DB2COPY2 成為預設 DB2 副本之後,您可以要求解除安裝 DB2COPY1 中的最後一個產品。

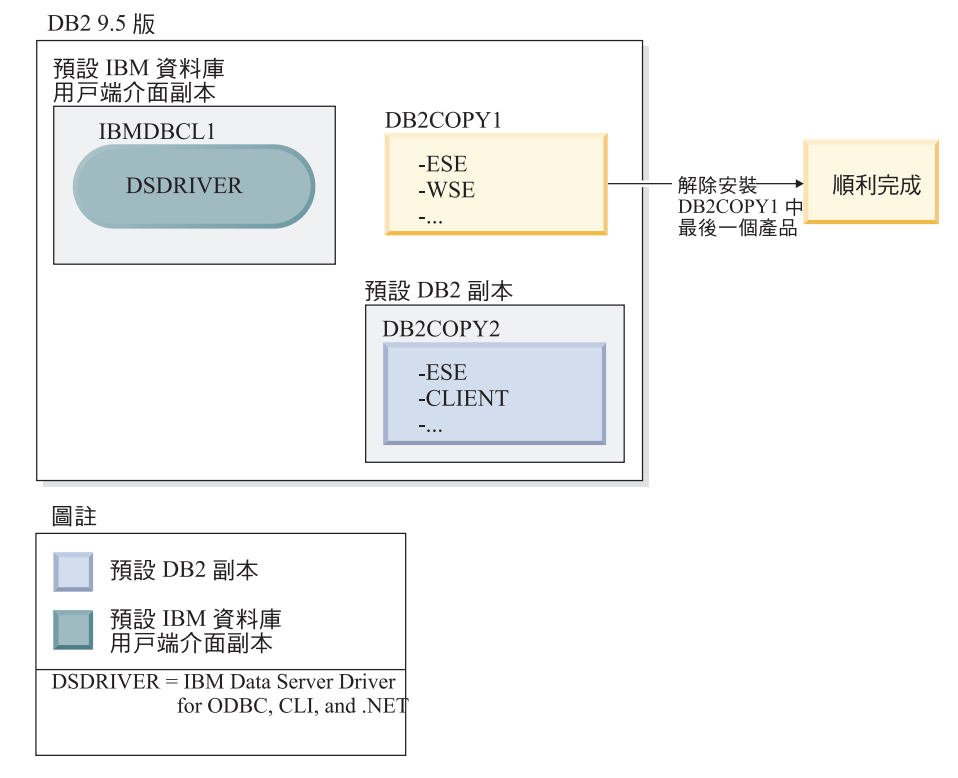

因為 DB2COPY1 不再是預設 DB2 副本,解除安裝要求便可順利完成。

#### 只在那些副本位於您的機器上時,才解除安裝 IBM Data Server Driver 副本

未來您可以安裝數個 DSDRIVER。只有一個 IBM 資料庫用戶端介面副本是預 設値。有時,您可能會決定要解除安裝作爲預設 IBM 資料庫用戶端介面副本的 **DSDRIVER** ·

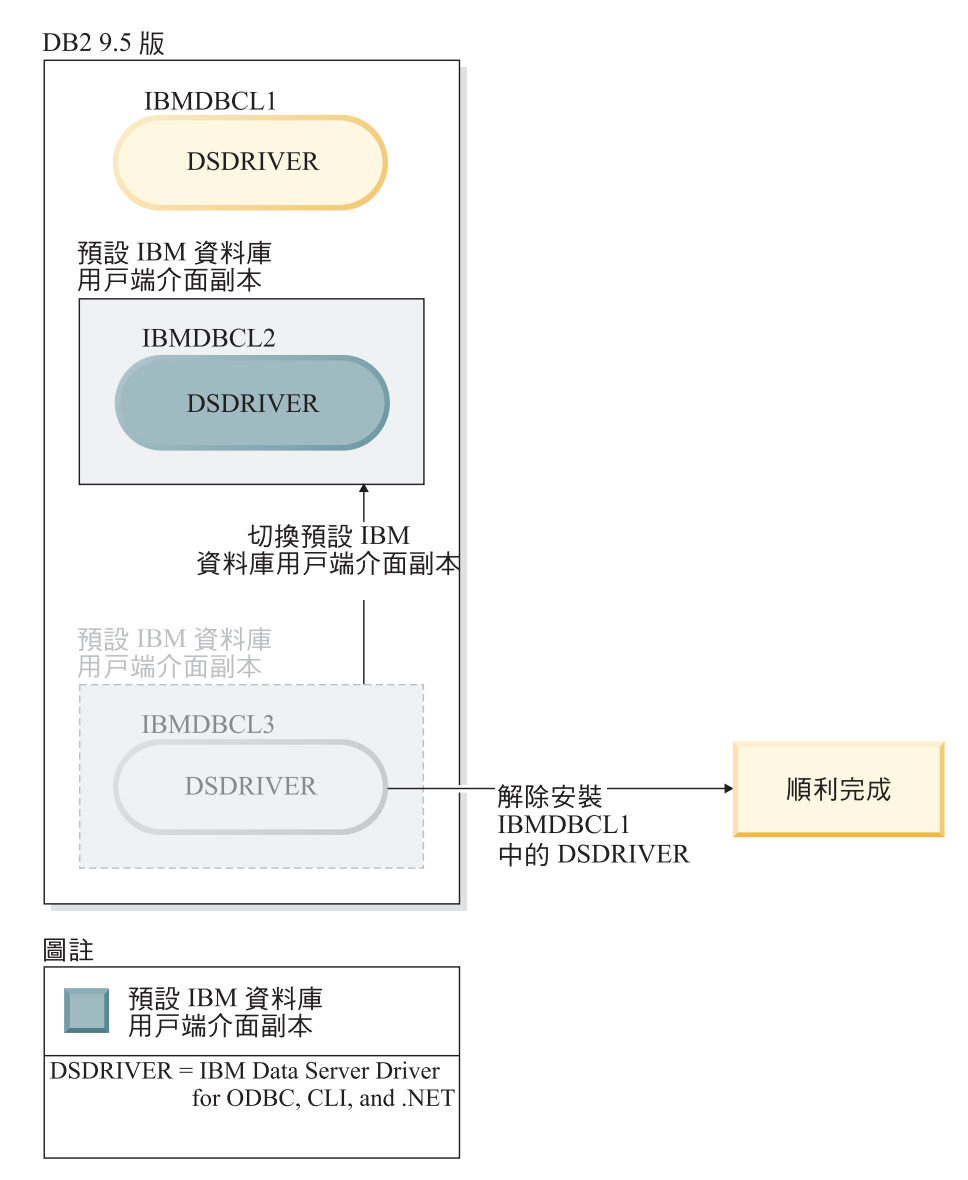

當您解除安裝預設 IBM 資料庫用戶端介面副本時,資料庫管理程式將在任何剩 餘的 DSDRIVER 之間選擇,並挑選其中一個作為新的預設 IBM 資料庫用戶端 介面副本。除非您在解除安裝之前切換預設值,否則您將無法控制哪一個 DSDRIVER 將變成新的預設值。除了原始預設值外,如果只有一個其他 DSDRIVER,則您將知道資料庫管理程式將選擇哪一個 DSDRIVER。除了原始 預設値外,如果有安裝多個 DSDRIVER,則您將不知道資料庫管理程式會選擇 哪一個 DSDRIVER。

當這兩個副本及 DB2 副本位於您的機器上時,解除安裝 IBM Data Server Driver 副 本

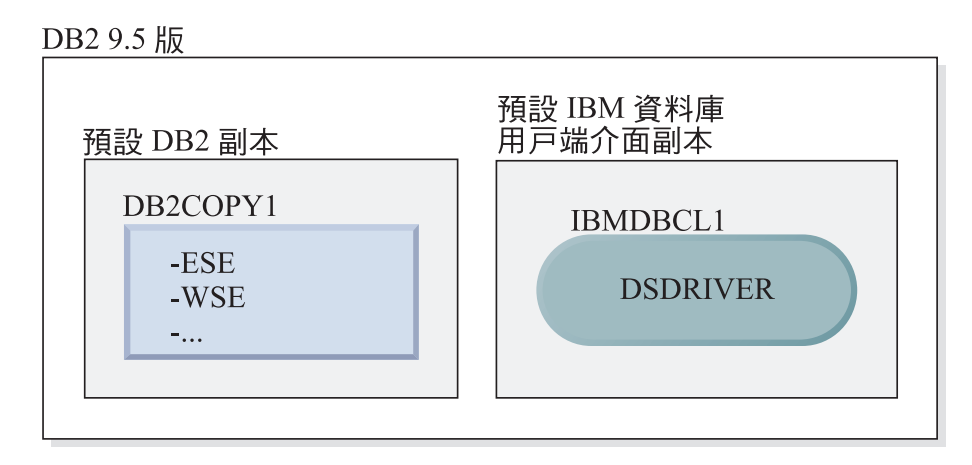

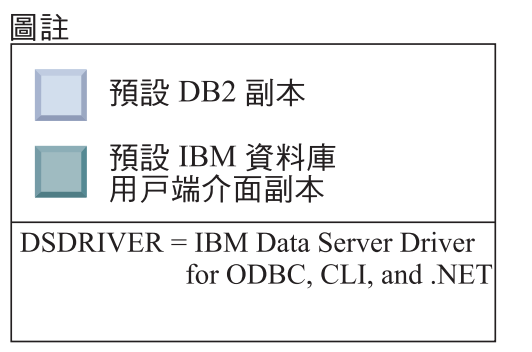

在這裡呈現的實務範例中,DB2COPY1 是預設 DB2 副本,而 IBMDBCL1 是 預設 IBM 資料庫用戶端介面副本。

您決定要解除安裝 IBMDBCL1 中的 DSDRIVER。

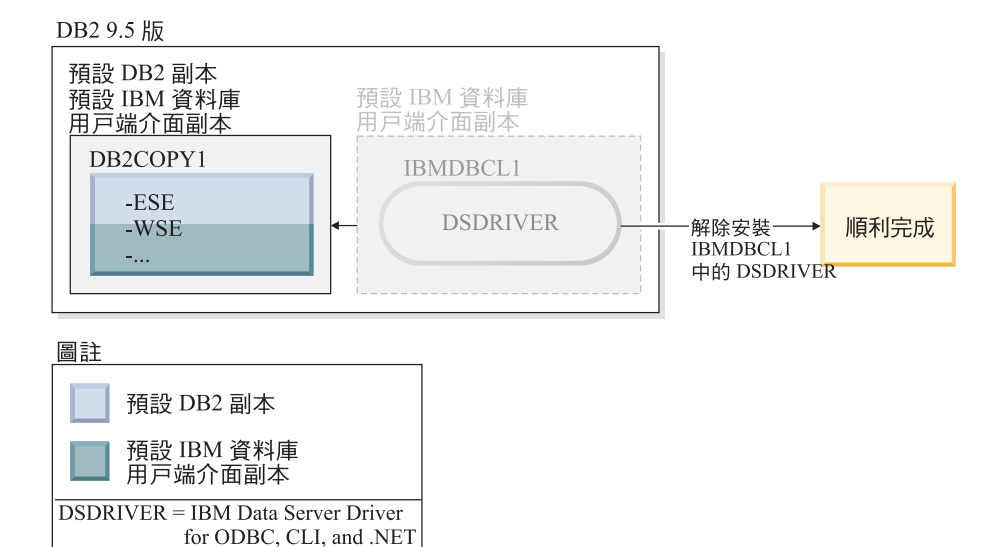

進行解除安裝要求時,資料庫管理程式會自動切換預設 IBM 資料庫用戶端介面 副本,以便 DB2COPY1 同時變成預設 DB2 副本及預設 IBM 資料庫用戶端介 面副本。 (如果在機器上有多個 DB2 副本,也是如此。)

# 第 30 章 移除 DB2 修正套件

移除修正套件會完全移除已安裝的 DB2 產品。

在 Windows 作業系統上,套用修正套件之後,您將無法返回前一個修正套件,除非解 除安裝現行修正套件並安裝前一個修正套件。

在 Linux 或 UNIX 作業系統上,套用修正套件之後,您無需解除安裝現行修正套件, 就可以返回到前一個修正套件。

若要移除修正套件,您必須使用安裝修正套件的 ID 登入。

如需移除 DB2 修正套件的相關資訊,請參閱適當的 DB2 修正套件 ReadMe。 您可以 從「DB2 支援中心」網站 [\(http://www.ibm.com/software/data/db2/udb/support.html\)](http://www.ibm.com/software/data/db2/udb/support.html) 存取 及下載最新的 DB2 修正套件。

# 解除安裝修正套件

若為 Linux 及 UNIX 作業系統,只要重新安裝舊版的修正套件,即可回到舊版的修正 套件層次。在 Windows 作業系統上,套用修正套件之後,您將無法返回前一個修正套 件,除非解除安裝現行修正套件並安裝前一個修正套件。

1. 在 Linux 或 UNIX 作業系統上,若要解除安裝修正套件,請使用具有強制選項 (-f) 的 installFixPack 指令以略過層次檢查。指令必須從較低層次的修正套件映像檔中執 行。例如:

./installFixPack -f *level* -b *DB2DIR*

其中

- level 是較低層次的修正套件
- DB2DIR 是您要強制使用較低層次修正套件映像檔的 DB2 產品所在位置。
- 2. 在 Windows 作業系統上,若要解除安裝修正套件,請使用可從「Windows 控制台」 存取的 「新增/移除程式」 視窗。如需從 Windows 作業系統移除軟體產品的詳細資 訊,請參閱作業系統的說明。

# 第 31 章 解除安裝 DB2 Web 應用程式

## 取消部署 DB2WebServices 應用程式

若要解除安裝 DB2WebServices 應用程式,請輸入下列指令:

• 在 Linux 及 UNIX 作業系統上:

db2ws undeploy.sh -user db user -password db password

• 在 Windows 作業系統上: db2ws undeploy.bat -user db user -password db password

其中:

- db user 是連接至資料庫時使用的使用者 ID。
- db\_password 是用於連接至資料庫之使用者 ID 的密碼。

#### 重新安裝 DB2WebServices 應用程式的注意事項

如果已解除安裝 DB2WebServices 應用程式,而您需要重新安裝它,請執行下列步驟:

- 1. 移至滴當的目錄:
	- Linux 及 UNIX: AppServer\_install\_path/DB2WebServices/bin
	- Windows: AppServer\_install\_path\DB2WebServices\bin
- 2. 發出指令:
	- Linux  $\&$  UNIX : db2ws\_deploy.sh -db dbname -dbuser dbuser -dbpassword dbpassword
	- Windows: db2ws\_deploy -db dbname -dbuser dbuser -dbpassword dbpassword

#### 解除安裝 DB2 Embedded Application Server

如果不再需要應用程式伺服器,則可從系統中將其移除。

應用程式伺服器的解除安裝程式會參照 DB2 產品,因此不應該在解除安裝應用程式伺 服器之前解除安裝 DB2 伺服器或用戶端。

- 若要在 Linux 或 UNIX 作業系統上解除安裝 DB2 Embedded Application Server, 請:
	- 1. 以 **root** 身分登入 DB2 伺服器。
	- 2. 執行下列指令:
		- . /INSTHOME/sqllib/db2profile

其中 INSTHOME 是安裝 DB2 Embedded Application Server 時指定的實例主目 錄。

3. 移至下列目錄:

APPSERVER INSTALL PATH/uninstall/db2appserveruninstall

其中 APPSERVER INSTALL\_PATH 是安裝 DB2 Embedded Application Server 的 目錄。

- 4. 執行下列指令: db2appserveruninstall。
- 5. 若要移除登錄項目及檔案系統目錄,請:
	- 切換至 db2 install path/bin 目錄。
	- 若要顯示登錄的內容,請執行
		- ./db2greg -dump

EAS 的登錄顯示如下:

S,DB2EAS,6.1.0.7,*AppServer\_install\_path*,,,,,,,

其中 AppServer\_install\_path 是安裝 EAS 的路徑。

- 執行指令:

db2greg -delservrec service=DB2EAS,version=6.1.0.7,installpath=*AppServer\_ install\_path*

其中 AppServer\_install\_path 是安裝 EAS 的路徑。

– 移除安裝 EAS 的檔案系統目錄。

如果安裝失敗,則會傳回錯誤訊息。所有訊息都會寫入 db2appserveruninstall.log 日誌 檔,其位於 TEMP 環境變數所指定的目錄中。

- 若要解除安裝 Windows 上的 DB2 Embedded Application Server, 請:
	- 1. 在 Windows 作業系統上,以具有管理者專用權的使用者身分登入 DB2 伺服器。
	- 2. 執行下列指令:

*APPSERVER\_INSTALL\_PATH*\db2appserveruninstall.exe

其中 APPSERVER INSTALL\_PATH 是安裝 DB2 Embedded Application Server 的 目錄。

3. 移至下列目錄:

*APPSERVER\_INSTALL\_PATH\uninstall\db2appserveruninstall*

其中 APPSERVER INSTALL\_PATH 是安裝 DB2 Embedded Application Server 的 目錄。

- 4. 執行下列指令: db2appserveruninstall.exe。
- 5. 若要移除登錄項目及檔案系統目錄,請:
	- $-$  執行 regedit,以移除位於 HKEY LOCAL MACHINE → SOFTWARE → IBM → DB2EAS 的 DB2EAS 鍵値。
	- 移除安裝 EAS 的 Windows 系統目錄。

# 第 8 篇 附録與後記

# 附錄 A. DB2 第 9 版產品及套件資訊

如需 DB2 第 9 版產品及套件資訊的相關資訊,請參閱 [http://www-1.ibm.com/support/](http://www.ibm.com/support/docview.wss?rs=73&uid=swg21219983) [docview.wss?rs=73&uid=swg21219983](http://www.ibm.com/support/docview.wss?rs=73&uid=swg21219983) $^{\circ}$ 

# <span id="page-242-0"></span>附録 B. DB2 技術資訊概觀

您可以透過下列工具及方法來取得 DB2 技術資訊:

- DB2 資訊中心
	- 主題 (作業、概念及參考主題)
	- 「DB2 工具」的說明
	- 範例程式
	- 教學指導
- DB2 書籍
	- PDF 檔 (可下載)
	- PDF 檔 (從 DB2 PDF DVD)
	- 出版品
- 指令行說明
	- 指令說明
	- 訊息說明

註: 「DB2 資訊中心」主題的更新頻率高於 PDF 或印刷書籍。若要取得最新資訊,請 在文件一更新時就安裝它們,或造訪「DB2 資訊中心」(ibm.com®)。

您可以在 ibm.com 上線上存取其他 DB2 技術資訊,如 TechNotes、白皮書及 IBM 紅 皮書®出版品。請存取 DB2 Information Management software 檔案庫網站 (http:// www.ibm.com/software/data/sw-library/)。

## 文件意見調査

我們非常重視您對 DB2 文件的意見。如果有任何如何改進 DB2 文件的建議,請以電 子郵件傳送至 db2docs@ca.ibm.com。DB2 文件團隊會閱讀您的所有意見,但不會直接 回應。請提供特定範例的可能位置,讓我們可以更充分的瞭解您的問題。如果要對特 定的主題或說明檔提供意見,請加上主題標題及 URL。

請勿使用這個電子郵件位址來聯絡「DB2 客戶支援中心」。如果有文件未解決的 DB2 技術問題,請連絡當地 IBM 服務中心以取得協助。

## 印刷本或 PDF 格式的 DB2 技術叢書

下面各表說明可從 IBM Publications Center www.ibm.com/shop/publications/order 取得 DB2 圖書庫。DB29.5 版 PDF 格式的英文版手冊和翻譯版本可以從 www.ibm.com/ support/docview.wss?rs=71&uid=swg2700947 網站下載。

有些書籍雖然表格指出有印刷本,但可能在您的國家或地區無法提供。

表 25. DB2 技術資訊

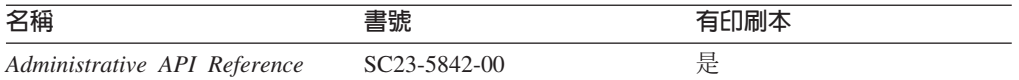

表 25. DB2 技術資訊 (繼續)

| 名稱                                                                                                    | 書號                        | 有印刷本 |
|----------------------------------------------------------------------------------------------------|---------------------------|------|
| Administrative Routines and Views SC23-5843-00                                                          |                           | 否    |
| Call Level Interface Guide and SC23-5844-00                                                             |                           | 是    |
| Reference ' Volume 1                                                                                    |                           |      |
| Call Level Interface Guide and SC23-5845-00                                                             |                           | 是    |
| Reference ' Volume 2                                                                                    |                           |      |
| Command Reference                                                                                       | SC <sub>23</sub> -5846-00 | 是    |
| Data Movement Utilities Guide and SC23-5847-00<br>Reference                                             |                           | 是    |
| Data Recovery and High Avail- SC23-5848-00<br>ability Guide and Reference                               |                           | 是    |
| Data Servers, Databases, and SC23-5849-00                                                               |                           | 是    |
| Database Objects Guide                                                                                  |                           |      |
| Database Security Guide                                                                                 | SC <sub>23</sub> -5850-00 | 是    |
| Developing ADO.NET and OLE SC23-5851-00<br><b>DB</b> Applications                                       |                           | 是    |
| Developing Embedded SQL Appli- SC23-5852-00<br>cations                                                  |                           | 是    |
| Developing Java Applications                                                                            | SC <sub>23</sub> -5853-00 | 是    |
| Developing Perl and PHP Appli- SC23-5854-00<br>cations                                                  |                           | 否    |
| Developing User-defined Routines SC23-5855-00<br>(SQL and External)                                     |                           | 是    |
| Getting Started with Database GC23-5856-00                                                              |                           | 是    |
| Application Development                                                                                 |                           |      |
| Linux 及 Windows $\pm$ DB2 安裝 GC40-2290-00<br>及管理入門                                                      |                           | 是    |
| Internationalization Guide                                                                              | SC <sub>23</sub> -5858-00 | 是    |
| 訊息參考手冊,第一冊                                                                                              | GI13-0643-00              | 否    |
| 訊息參考手冊,第二冊                                                                                              | GI13-0644-00              | 否    |
| 移轉手冊                                                                                                    | GC40-2291-00              | 是    |
| Net Search Extender Administra- SC23-8509-00<br>tion and User's Guide<br>此文件的內容不包含在<br>許:<br>「DB2 資訊中心」 |                           | 是    |
| Partitioning and Clustering Guide SC23-5860-00                                                          |                           | 是    |
| Query Patroller Administration and SC23-8507-00<br>User's Guide                                         |                           | 是    |
| IBM Data Server Client 快速入門 GC40-2292-00                                                                |                           | 否    |
| DB2 伺服器快速入門                                                                                             | GC40-2293-00              | 是    |
| Spatial Extender and Geodetic SC23-8508-00<br>Data Management Feature User's<br>Guide and Reference     |                           | 是    |
| SQL Reference ' Volume 1                                                                                | SC23-5861-00              | 是    |

表 25. DB2 技術資訊 (繼續)

| 名稱                                                     | 書號                        | 有印刷本 |
|--------------------------------------------------------|---------------------------|------|
| SQL Reference ' Volume 2                               | SC <sub>23</sub> -5862-00 | 是    |
| System Monitor Guide and Refer- SC23-5865-00<br>ence   |                           | 是    |
| Text Search Guide                                      | SC <sub>23</sub> -5866-00 | 是    |
| Troubleshooting Guide                                  | GI11-7857-00              | 否    |
| Tuning Database Performance                            | SC <sub>23</sub> -5867-00 | 是    |
| Visual Explain 教學指導                                    | SC40-2294-00              | 否    |
| 新增功能介紹                                                 | SC40-2295-00              | 是    |
| Workload Manager Guide and Ref- SC23-5870-00<br>erence |                           | 是    |
| pureXML Guide                                          | SC <sub>23</sub> -5871-00 | 是    |
| XQuery Reference                                       | SC <sub>23</sub> -5872-00 | 否    |

#### 表 26. DB2 Connect - 特定的技術資訊

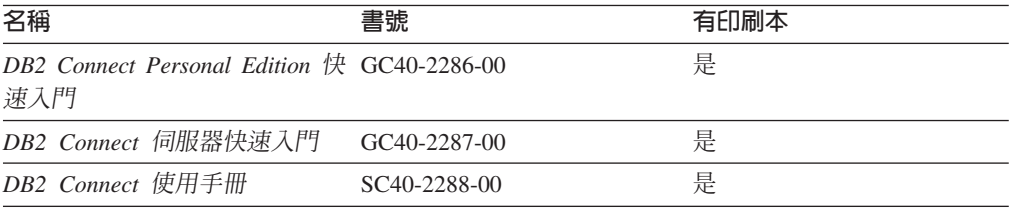

# 表 27. Information Integration 技術資訊

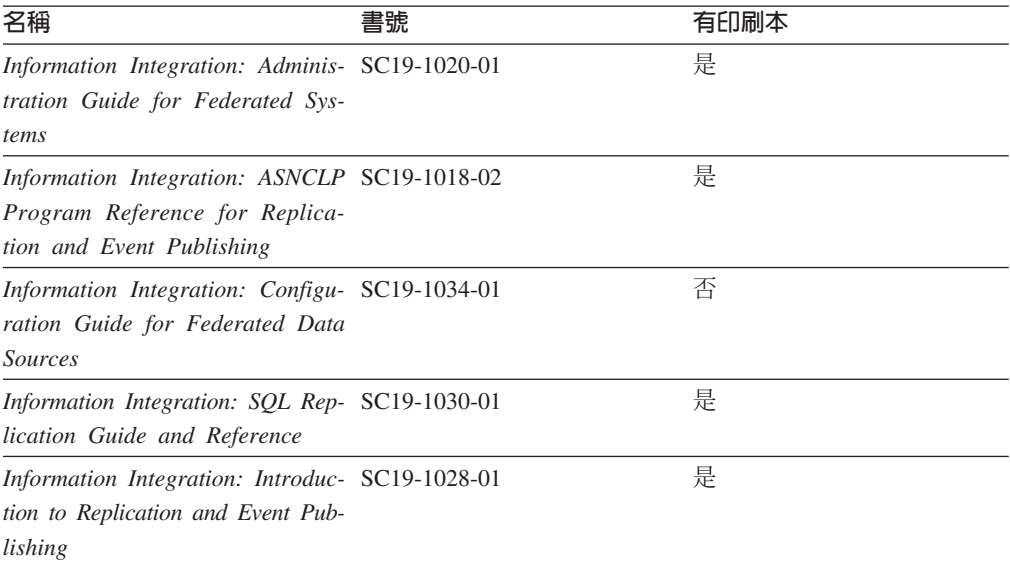

# 訂購 DB2 印刷書籍

如果您需要訂購 DB2 印刷書籍,許多國家或地區的網站均有提供線上訂購服務,但並 非所有國家或地區的網站皆是如此。您一律可以向當地的 IBM 業務代表訂購 DB2 印 刷書籍。請記住,DB2 PDF 文件 DVD 上的某些電子書並沒有印刷本。例如,DB2 Mes*sage Reference* 的任一冊皆沒有印刷本。

您可以向 IBM 免費訂購 「DB2 PDF 文件」 DVD 上許多 DB2 書籍的印刷本。依據您 訂單的接單地點,您也許可以從 IBM Publications Center 在線上訂購書籍。如果您的國 家或地區不提供線上訂購,則一定可以向當地的 IBM 業務代表訂購印刷本的 DB2 書 籍。請注意,並非「DB2 PDF 文件」DVD 上的所有書籍都提供印刷本。

註: 如需最新和最完整的 DB2 文件請造訪「DB2 資訊中心」,網址為:[http://](http://publib.boulder.ibm.com/infocenter/db2luw/v9r5) [publib.boulder.ibm.com/infocenter/db2luw/v9r5](http://publib.boulder.ibm.com/infocenter/db2luw/v9r5)。

#### 若要訂購 DB2 印刷書籍:

- 若要瞭解您的國家或地區是否可以在線上訂購印刷本的 DB2 書籍,請查閱 IBM Publications Center,網址為 <http://www.ibm.com/shop/publications/order>。您必須選取國家、 地區或語言才能存取出版品訂購資訊,並遵循適用於您所在地的訂購指示。
- 若要向當地的 IBM 業務代表訂購 DB2 印刷書籍:
	- 1. 請從下列其中一個網站,找出當地業務代表的聯絡資訊:
		- IBM directory of world wide contacts, 網址為 [www.ibm.com/planetwide](http://www.ibm.com/planetwide)
		- IBM Publications 網站,網址為 <http://www.ibm.com/shop/publications/order>。您 必須選取國家、地區或語言,以存取您所在地區的適當出版品首頁。在此網 頁上, 澊循 "About this site" 鏈結。
	- 2. 撥打訂購電話時,請指定您要訂購 DB2 出版品。
	- 3. 請提供業務代表您想要訂購的書籍名稱及書號。如需書名及書號,請參閱第 [235](#page-242-0) 頁的『印刷本或 PDF 格式的 [DB2](#page-242-0) 技術叢書』。

#### 從指令行處理器顯示 SQL 狀態說明

DB2 會針對條件傳回可能是 SQL 陳述式結果的 SQLSTATE 值。 SQLSTATE 說明可 解釋 SOL 狀態及 SOL 狀態類別字碼的意義。

若要呼叫 SQL 狀態說明,請開啓指令行處理器並輸入:

? *sqlstate* - ? *class code*

其中 sqlstate 代表有效的五位數 SQL 狀態,而 class code 代表 SQL 狀態的前兩位數。

例如,? 08003 可顯示 08003 SQL 狀態的說明,而 ? 08 則將顯示 08 類別碼的說明

## 存取不同版本的 DB2 資訊中心

關於 DB2 9.5 版的主題,「DB2 資訊中心」的 URL 為 [http://publib.boulder.ibm.com/](http://publib.boulder.ibm.com/infocenter/db2luw/v9r5) [infocenter/db2luw/v9r5/](http://publib.boulder.ibm.com/infocenter/db2luw/v9r5)

關於 DB2 第 9 版的主題,「DB2 資訊中心」的 URL 為 [http://publib.boulder.ibm.com/](http://publib.boulder.ibm.com/infocenter/db2luw/v9/) [infocenter/db2luw/v9/](http://publib.boulder.ibm.com/infocenter/db2luw/v9/)

關於 DB2 第 8 版的主題,請至第 8 版「資訊中心」的 URL:[http://](http://publib.boulder.ibm.com/infocenter/db2luw/v8/) [publib.boulder.ibm.com/infocenter/db2luw/v8/](http://publib.boulder.ibm.com/infocenter/db2luw/v8/)

# 若要在「DB2 資訊中心」中,以您喜好的語言來顯示主題

DB2 資訊中心會嘗試以瀏覽器喜好設定所指定的語言來顯示主題。如果主題尙未翻譯成 您偏好的語言,則 DB2 資訊中心會以英文顯示該主題。

- 若要在 Internet Explorer 瀏覽器中,以您喜好的語言來顯示主題:
	- 1. 在 Internet Explorer 中, 按一下工具 —> 網際網路選項 —> 語言... 按鈕。此時 會開啓「語言喜好設定」視窗。
	- 2. 確定已將您喜好的語言指定爲語言清單中的第一個項目。
		- 若要將新語言新增到清單中,請按一下**新增...** 按鈕。

註: 新增語言並不保證電腦具有以該喜好語言顯示主題時所需的字型。

- 若要將語言移到清單頂端,請選取語言再按一下**上移**按鈕,直到語言成為語 言清單的第一個語言為止。
- 3. 清除瀏覽器快取,然後重新整理頁面,即會以您偏好的語言來顯示「DB2 資訊中  $\bigcup_{i=1}^{\infty}$   $\bigcup_{i=1}^{\infty}$
- 若要在 Firefox 或 Mozilla 瀏覽器中以您偏好的語言來顯示主題:
	- 1. 選取工具 —> 選項 —> 進階對話框的語言區段中的按鈕。「喜好設定」視窗中 會顯示「語言」畫面。
	- 2. 確定已將您喜好的語言指定爲語言清單中的第一個項目。
		- 若要將新語言新增到清單中,請按一下**新增...** 按鈕,從「新增語言」視窗中選 取語言。
		- 若要將語言移到清單頂端,請選取語言再按一下**上移**按鈕,直到語言成為語 言清單的第一個語言為止。
	- 3. 清除瀏覽器快取,然後重新整理頁面,即會以您偏好的語言來顯示「DB2 資訊中 心」。

在部份瀏覽器及作業系統組合中,您可能還需要將作業系統的地區設定變更為您選擇 的語言環境及語言。

#### 更新安裝於電腦或企業内部網路伺服器上的「DB2 資訊中心」

如果已在本端安裝了「DB2 資訊中心」,則可下載並安裝可用的 IBM 更新項目。

更新本端環境安裝的「DB2 資訊中心」時,您需要:

- 1. 停止電腦上的「DB2 資訊中心」,然後以獨立式模式重新啓動「資訊中心」。以獨 立式模式執行「資訊中心」可防止網路上的其他使用者存取「資訊中心」,並可讓 您下載及套用更新。
- 2. 使用更新功能來杳看可用的更新項目。如果有您想安裝的更新項目,則可使用更新 功能來下載和安裝。

註: 如果您的環境需要在未連接至網際網路的機器上安裝「DB2 資訊中心」更新項 目,您必須使用一台已連接到網際網路並已安裝「DB2資訊中心」的機器來鏡映更 新網站至本端檔案系統。如果您的網路將有許多使用者安裝文件更新項目,您一樣

可以在本端鏡映更新網站並為更新網站建立 proxy, 以減少每個使用者執行更新所需 的時間。

如果有更新資料包,請使用「更新」功能來下載資料包。然而,「更新」功能只適 用於獨立式模式。

3. 停止獨立式「資訊中心」,並重新啓動電腦上的「DB2 資訊中心」。

註: 在 Windows Vista,列示的指令必需以管理者的身分來執行。若要啓動具有完整管 理者專用權的指令提示或圖形工具,用滑鼠右鍵按一下捷徑並選取**以管理者身分執** 行。

若要更新電腦上或企業內部網路伺服器上已安裝的「DB2 資訊中心」,請:

- 1. 停止「DB2 資訊中心」。
	- 在 Windows 上,按一下**開始 → 控制台 → 系統管理工具 → 服務**。然後用滑鼠右 鍵按一下「DB2 資訊中心」服務並選取「停止」。
	- $\cdot$  在 Linux 上,輸入下列指令:

/etc/init.d/db2icdv95 stop

- 2. 以獨立式模式啓動「資訊中心」。
	- $\overline{A}$  Windows  $\bot$ :
		- a. 開啓指令視窗。
		- b. 瀏覽至已安裝「資訊中心」的路徑。根據預設値,「DB2 資訊中心」會安裝在 <Program Files>\IBM\DB2 Information Center\Version 9.5 目錄中,其中的 <Program Files> 代表「程式檔案」的所在目錄。
		- c. 從安裝目錄瀏覽到 doc\bin 目錄。
		- d. 執行 help start.bat 檔:

help\_start.bat

- $\overline{a}$  Linux  $\pm$ :
	- a. 瀏覽至已安裝「資訊中心」的路徑。根據預設値,「DB2 資訊中心」是安裝在 /opt/ibm/db2ic/V9.5 目錄中。
	- b. 從安裝目錄瀏覽到 doc/bin 目錄。
	- c. 執行 help\_start Script:

help\_start

會啓動系統預設 Web 瀏覽器,以顯示獨立式「資訊中心」。

- 3. 按一下「更新」按鈕 (©<mark>Q</mark>)。在「資訊中心」的右邊畫面上,按一下尋找更新。即會 顯示現存文件的更新清單。
- 4. 若要起始下載程序,請勾選想要下載的選擇,然後按一下安裝更新。
- 5. 下載及安裝程序完成之後,請按一下完成。
- 6. 停止獨立式「資訊中心」。
	- 在 Windows 上,請導覽至安裝目錄的 doc\bin 目錄,並執行 help end.bat 檔: help\_end.bat

**註:** help end 批次檔包含必要的指令,可以安全終止那些已使用 help start 批次檔 啓動的程序。請不要使用 Ctrl-C 或其他任何方法來終止 help\_start.bat。

• 在 Linux 上,請導覽至安裝目錄的 doc/bin 目錄,並執行 help\_end Script:

help\_end

**註:** help end Script 包含必要指令,可以安全終止那些已使用 help start Script 所 啓動的程序。請不要使用其他任何方法來終止 help\_start Script。

- 7. 重新啓動 「DB2 資訊中心」。
	- 在 Windows 上,按一下**開始 → 控制台 → 系統管理工具 → 服務**。然後用滑鼠右 鍵按一下 DB2 資訊中心服務並選取啓動。
	- $\cdot$  在 Linux 上, 輸入下列指令:

/etc/init.d/db2icdv95 start

更新的「DB2 資訊中心」會顯示新的以及更新過的主題。

#### **DB2 教學指導**

DB2 教學說明會協助您瞭解 DB2 產品的各部分。課程會提供逐步指示。

## 開始之前

您可以從「資訊中心」檢視教學指導的 XHTML 版本,網址為 [http://](http://publib.boulder.ibm.com/infocenter/db2luw/v9) [publib.boulder.ibm.com/infocenter/db2help/](http://publib.boulder.ibm.com/infocenter/db2luw/v9)  $\circ$ 

有些課程會使用範例資料或程式碼。請參閱教學指導,以取得特定作業的所有先決要 件說明。

#### **DB2 教學指導**

若要檢視教學指導,請按一下標題。

- y**pureXML™**z ≤ *pureXML Guide* 設定 DB2 資料庫以儲存 XML 資料,以及使用原生 XML 資料儲存庫來執行 基本作業。
- **『Visual Explain』 位於** Visual Explain 教學指導

使用 Visual Explain,以分析、最佳化和調整 SQL 陳述式進而取得較佳的效能。

#### **DB2 疑難排解資訊**

有各式各樣的疑難排解和問題判斷資訊可協助您使用 DB2 產品。

#### **DB2** 文件

如需疑難排解資訊,請參閱 DB2 Troubleshooting Guide 或 「DB2 資訊中心」 的「支援及疑難排解」區段。可以在該處找到如何使用 DB2 診斷工具及公用程 式來隔離及識別問題的相關資訊、一些常見問題的解決方案,以及解決使用 DB2 產品時可能發生之問題的其他相關建議。

#### **DB2 Technical Support 網站**

如果您遭遇問題且需要協助尋找可能的原因和解決方案,請參閱 DB2 Technical Support 網站。 Technical Support 網站可鏈結至最新的 DB2 書籍、 TechNotes、「授權程式分析報告 (APAR 或錯誤修正程式)」、修正套件及其他 資源。您可以在此知識庫中進行搜尋,為您的問題尋找可能的解決方案。

若要存取 DB2 Technical Support 網站,請造訪 [http://www.ibm.com/software/](http://www.ibm.com/software/data/db2/udb/support.html) [data/db2/udb/support.html](http://www.ibm.com/software/data/db2/udb/support.html)

條款

根據下述條款,將授與您對這些出版品的使用權限。

個人使用: 您可複製該等「出版品」供個人及非商業性用途使用,惟應註記 IBM 著作 權標示及其他所有權歸屬 IBM 之相關文字。未經 IBM 明示同意,您不得散佈、展示 或改作該等「出版品」或其任何部份。

商業使用: 您可以複製、散佈及展示該等「出版品」僅供企業內部使用,惟應註記 IBM 著作權標示及其他所有權歸屬 IBM 之相關文字。未經 IBM 明示同意,您不得改作該 等「出版品」,也不得於企業外複製、散佈或展示該等「出版品」或其任何部份。

除本使用聲明中明確授予之許可外,使用者就「出版品」或任何包含於其中之資訊、 資料、軟體或其他智慧財產權,並未取得其他任何明示或默許之許可、軟體授權或權 利。

使用者對於「出版品」之使用如危害 IBM 的權益,或 IBM 認定其未遵照上述指示使 用「出版品」時, IBM 得隨時撤銷此處所授予之許可。

除非您完全遵守所有適用之一切法規,包括所有美國出口法規,否則您不得下載、出 口或再輸出此等資訊。

IBM 對於該等出版品之內容不為任何保證。出版品依其「現狀」提供,不附帶任何明示 或默示之擔保,其中包括 (但不限於) 適售性、非侵權及適合特定用途之默示擔保責任。

# **附録 C. 注意事項**

本資訊係針對 IBM 在美國所提供之產品與服務所開發。

在其他國家中,IBM 可能不會提供本書中所提的各項產品、服務或功能。要知道您所在 區域是否可用到這些產品與服務時,請向當地的 IBM 服務代表查詢。本書在提及 IBM 產品、程式或服務時,不表示或暗示只能使用 IBM 的產品、程式或服務。只要未侵害 IBM 的智慧財產權,任何功能相當的產品、程式或服務都可以取代 IBM 的產品、程式 或服務。不過,其他非 IBM 產品、程式或服務在運作上的評價與驗證,其責任屬於使 用者。

在這本書或文件中可能包含著 IBM 所擁有之專利或專利申請案。本書使用者並不享有 前述專利之任何授權。您可以用書面方式來查詢授權,來函請寄到:

IBM Director of Licensing IBM Corporation North Castle Drive Armonk, NY 10504-1785 U.S.A.

若要查詢有關二位元組 (DBCS) 資訊的授權事宜,請聯絡您國家或地區的 IBM 智慧財 產部門, 或者用書面方式寄到:

IBM World Trade Asia Corporation Licensing 2-31 Roppongi 3-chome, Minato-ku Tokyo 106, Japan

下列段落若與國家 (或地區) 之法律條款抵觸時,即視為不適用: International Business Machines Corporation 只依「現況」提供本出版品,不提供任何明示或默示之保證, 其中包括且不限於不違反規定、可商用性或特定目的之適用性的隱含保證。若有些地 區在某些交易上並不允許排除上述保證,則該排除無效。

本書中可能會有技術上或排版印刷上的訛誤。因此,IBM 會定期修訂;並將修訂後的內 容納入新版中。同時,IBM 得隨時改進並 (或) 變動本書中所提及的產品及 (或) 程式。

本文件可能提供非 IBM 網站及資源的鏈結或參照。IBM 對於可以從本文件參照、存取 或鏈結的任何非 IBM 網站或協力廠商資源,不做任何表述、保證或其他承諾。鏈結至 非 IBM 網站不表示 IBM 認可這類網站或其擁有者的內容或使用。此外, IBM 不參與 或負責您可能與協力廠商簽訂的任何交易,即使您是從 IBM 網站得知此類協力廠商 (或 使用此類協力廠商的鏈結) 也一樣。因此,您確認並同意 IBM 不需負責此類外部網站 或資源的可用性,也不需負責那些網站或資源上或從其中取得的任何內容、服務、產 品或其他資料。任何由協力廠商提供的軟體都會受到該軟體隨附的授權條款的管制。

當您提供資訊給 IBM 時,您即授權予 IBM 以其認為適當的方式來使用或分送資訊, 而不必對您負起任何責任。

本程式之獲授權者若希望取得相關資料,以便使用下列資訊者可洽詢 IBM。其下列資訊 指的是: (1) 獨立建立的程式與其他程式 (包括此程式) 之間交換資訊的方式 (2) 相互 使用已交換之資訊方法。若有任何問題請聯絡:

IBM Canada Limited

Office of the Lab Director 8200 Warden Avenue Markham, Ontario L6G 1C7 **CANADA** 

上述資料的取得有其特殊要件,在某些情況下必須付費方得使用。

本書所描述的任何程式及其所有可用的授權著作是由 IBM 所提供,並受到「IBM 客戶 合約」、「IBM 國際程式授權合約」或雙方之間任何同等合約條款之規範。

此間所含之任何效能資料,皆是得自控制的環境之下;因此不同作業環境之下所得的 結果,可能會有很大的差異。部份測量可能是在開發中的系統上執行,因此不保證可 以從一般的系統獲致相同的結果。甚至有部份的測量,是利用插補法而得的估計值, 其實際結果可能會有所不同。本書的使用者應根據其特有的環境,驗證出適用的資 料。

本書所提及之非 IBM 產品資訊,係由產品的供應商,或其出版的聲明或其他公開管道 取得。IBM 並未測試過這些產品,也無法確認這些非 IBM 產品的執行效能、相容性、 或任何對產品的其他主張是否完全無誤。如果您對非 IBM 產品的性能有任何的疑問, 請逕向該產品的供應商杳詢。

有關 IBM 未來動向的任何陳述,僅代表 IBM 的目標而已,並可能於未事先聲明的情 況下有所變動或撤回。

本書中含有日常商業活動所用的資料及報告範例。為了提供完整的說明,這些範例句 括個人、公司、廠牌和產品的名稱。這些名稱全屬虛構,若與任何公司的名稱和住址 雷同,純屬巧合。

#### 著作權授權:

本書包含原始語言的範例應用程式,用以說明各種作業平台上的程式設計技術。您可 以基於研發、使用、銷售或散佈符合作業平台(用於執行所撰寫的範例程式)之應用程式 設計介面的應用程式等目的,以任何形式複製、修改及散佈這些範例程式,而無需付 費給 IBM。但這些範例皆未經過完整的測試。因此,IBM 不會保證或暗示這些程式的 穩定性、服務能力或功能。

這些範例程式或是任何衍生著作的每一份拷貝或任何部份,都必須具有下列的著作權 聲明:

© (your company name) (year). 此程式碼的某些部分衍生自 IBM Corp. 範例程式。© Copyright IBM Corp. 輸入年份 。All rights reserved.
#### 商標

DB2 9.5 版文件檔案庫之文件中所識別的公司、產品或服務名稱可能是 International Business Machines Corporation 或其他公司的商標或服務標誌。IBM Corporation 在美國及 (或) 其他國家的商標資訊位於 <http://www.ibm.com/legal/copytrade.shtml>。

下列術語是其他公司的商標或註冊商標,且至少已被用於 DB2 文件圖書庫的其中一份 文件中:

Microsoft、 Windows、 Windows NT® 及 Windows 商標是 Microsoft Corporation 在 美國及 (或) 其他國家的商標。

Intel、Intel 商標、Intel Inside® 商標、IntelCentrino®、IntelCentrino 商標、Celeron®、Intel Xeon ` Intel SpeedStep® ` Itanium 及 Pentium 商標是 Intel Corporation 在美國及 (或) 其他國家的商標。

Java 及所有 Java 型商標是 Sun Microsystems, Inc. 在美國及 (或) 其他國家的商標。

UNIX 是 The Open Group 在美國及其他國家的註冊商標。

Linux 是 Linus Torvalds 在美國及 (或) 其他國家或地區之商標。

Adobe<sup>®</sup>、Adobe 商標、PostScript®、和 PostScript 商標是 Adobe Systems Incorporated 在美國及 (或) 其他國家的商標或註冊商標。

其他公司、產品或服務名稱可能是其他公司的商標或服務標誌。

#### 索引

索引順序以中文字,英文字,及特殊符號之次序排 列。

### [四劃]

互動式安裝 結束 DB2 程序 103 介面語言 5 變更 UNIX 7 Windows 6 公用程式 回應檔產生器 91 分割的資料庫伺服器 安裝 128 驗證安裝 Windows 128 分割的資料庫環境 伺服器安裝, 在 UNIX 上驗證 129 設定 75 升級 至 64 位元 DB2 實例 141 32 位元 DB2 實例 141 DB2 產品版本 Linux 及 UNIX 105 Windows 105 文件 條款的使用 242 資訊中心安裝 169 PDF 或 印刷本 235 文件概觀 235

#### [五劃]

出版品 訂購 238 用戶端連線 使用多個 DB2 副本 152 目錄 設定共用存取權 85 目錄結構 69 Linux 133 Windows 130 目錄綱目 擴充 Windows .NET 30

#### 〔六劃〕

回應檔 安裝 使用 SMS 89 配置 db2cli.ini 91 結束 DB2 程序 103 資料庫分割區伺服器 82 類型 79 讓 DB2 檔案可用於 84 Linux 及 UNIX 82 UNIX 80 Windows 84 安裝錯誤碼 83, 92 位置 79,80 建立 「DB2 安裝」精靈 80 UNIX 81 Windows 85 執行安裝 86 產生器 概觀 91 匯入配置設定檔 103 匯出配置設定檔 103 概觀 79 解除安裝 DB2 產品 211 範例 93 關鍵字 93 回應檔安裝 77 批次檔 93 字碼頁 支援 5 安全性 35 使用者群組 140 安裝 工具 138 內嵌 DB2 安裝映像檔 102 手動 列出產品 137 DB2 元件 payload 111 db2\_install 109, 174 doce\_install 109, 174 方法 UNIX 3 Windows 3 先決要件  $AIX$  13 Linux 15 Solaris 作業系統 19 Windows 12 先決要件 (AIX) 13

安裝 (繼續) 先決要件 (HP-UX) 14 先決要件 (Linux) 15 先決要件 (Windows) 12 回應檔 84 錯誤碼 83, 92 類型 79 SMS (Microsoft Systems Management Server) 89 多個 DB2 副本 33 作業系統先決要件 (Windows) 12 作業系統需求 (Linux) 15 作業系統需求 (Solaris 作業系統) 19 使用同應檔 79 附加產品 154 無聲 80.84 硬體先決要件 (Linux) 15 硬體需求 (Solaris 作業系統) 19 硬體需求 (Windows) 12 資料庫分割區伺服器 44 回應檔 82 資訊中心 169, 171, 172 需求 (Solaris 作業系統) 19 應用程式伺服器 187 DB2 for Linux on S/390 35 DB2 產品 手動 121 需要手動配置的方法 107 DB2 資料庫使用者帳戶 (Windows) 23 Java 先決要件 (AIX) 13 Java 需求 12 Windows 高專用權 26 安裝 DB2 產品 以非 root 使用者身分 71 安裝注意事項 35 安裝資料庫分割區伺服器 77

## 〔七劃〕

伺服器 配置遠端存取 90 作業系統 先決要件  $AIX$  13  $HP-UX$  14 Linux 15 Solaris 19 Windows 12 刪除 Firefox 瀏覽器設定檔 139 快速通訊管理程式 (FCM) 訊息緩衝區 30 埠號 164 埠範圍 31 啓用資料庫分割區伺服器之間的通訊 164 概觀 30 Windows 30

批次檔 回應檔安裝 93 更新 節點配置檔 162 資訊中心 177, 239 DB2 資訊中心 177, 239 db2nodes.cfg (UNIX) 162 rhosts 檔案 165 系統管理者群組 DB2 資料庫 Windows 29

## (八劃)

使用者 針對分割的 DB2 伺服器建立 AIX 117  $HP-UX$  118 Linux 119 Solaris 作業系統 120 使用者 ID 建立 36, 115 使用者限制需求 37 使用者專用權 Windows 29 使用者帳戶 安裝所需 (Windows) 23 實例使用者 (Windows) 23 DB2 管理伺服器 (Windows) 23 使用者群組 安全性 140 DB2ADMNS 140 DB2USERS 140 使用現存的產品視窗 DB2 啓動程式 154 取消 Fix Pack 227 注意事項 243 非 root 安裝 68, 69, 71 目錄結構 69 限制 69 修正套件 156 差異 69 啓用 root 型功能 73 解除安裝 217 ulimit 設定 37 非 root 實例 捨棄 217 移除 217 保留埠 DB2 資料庫 31

## 〔九劃〕

建立 回應檔 「[DB2](#page-87-0) 安裝」精靈 80 範例資料庫 127 [rhosts](#page-172-0) 165 [SMS](#page-94-0) 伺服器上的套件 87 建議的 [ulimit](#page-44-0) 設定 37 指令 強制終止應用程式 [214](#page-221-0) 啓用遠端執行 [165](#page-172-0) [db2fs 138](#page-145-0) [db2idrop 214](#page-221-0) [db2ilist 214](#page-221-0) [db2licm 205](#page-212-0) [db2nchg 28](#page-35-0) [db2osconf 39](#page-46-0) [db2sampl 127](#page-134-0) [db2secv82 140](#page-147-0) [db2setup 5](#page-12-0) [db2start 29](#page-36-0) [db2stop 214](#page-221-0) [db2\\_deinstall 215](#page-222-0) [doce\\_deinstall 215](#page-222-0) 指令行處理器 (CLP) 驗證安裝 [127](#page-134-0) 訂購 [DB2](#page-245-0) 書籍 238 限制 非 [root](#page-76-0) 安裝 69 首要步驟 介面 [138](#page-145-0) 删除 [Firefox](#page-146-0) 設定檔 139 驗證 [DB2](#page-134-0) 安裝 127

### 〔十劃〕

修正套件 非 [root](#page-163-0) 安裝 156 修改 核心程式參數 [\(HP-UX\) 38](#page-45-0) 核心程式參數 [\(Linux\) 39](#page-46-0) 核心程式參數 [\(Solaris\) 40](#page-47-0) 核心程式配置參數 建議 [\(HP-UX\) 39](#page-46-0) 修改 [\(HP-UX\) 38](#page-45-0) 修改 [\(Linux\) 39](#page-46-0) 修改 [\(Solaris\) 40](#page-47-0) db2osconf 指令 [\(HP-UX\) 39](#page-46-0) 記憶體需求 [Linux 9](#page-16-0) [UNIX 9](#page-16-0) [Windows 9](#page-16-0) 訊息緩衝區 快速通訊管理程式 [\(FCM\) 30](#page-37-0) 配置 手動安裝之後 [115](#page-122-0) 通訊協定 本端 [DB2](#page-200-0) 實例 193 遠端 [DB2](#page-200-0) 實例 193 配置參數 [fcm\\_num\\_buffers 30](#page-37-0)

### [十一劃]

停止「資訊中心」常駐程式 177 問題決定 教學指導 [241](#page-248-0) 連線資訊 [241](#page-248-0) 國家語言 顯示 [db2setup 5](#page-12-0) 埠號 範圍可用性 [Windows 31](#page-38-0) 埠範圍 可用性 [UNIX 43](#page-50-0) 預設値 [\(UNIX\) 164](#page-171-0) 埠範圍可用性 31 [UNIX 164](#page-171-0) 密碼 規則 21 常駐程式 配置檔 針對資訊中心啓動 177 控制中心 配置 [DB2](#page-202-0) 伺服器通訊 195 授權 升級 [204](#page-211-0) 依循報告 [206](#page-213-0) 套用 [204](#page-211-0) 登錄 [204](#page-211-0)[, 205](#page-212-0) 授權中心 升級授權 [204](#page-211-0) 依循報告 [206](#page-213-0) 設定 [DB2](#page-213-0) 授權原則 206 登錄授權 [DB2](#page-211-0) 授權碼 204 管理授權 [203](#page-210-0) 授權資訊 [203](#page-210-0) 檢查依循 [206](#page-213-0) 捨棄 非 [root](#page-224-0) 實例 217 [root](#page-221-0) 實例 214 教學指導 疑難排解及問題判定 [241](#page-248-0) [Visual Explain 241](#page-248-0) 啓用 「控制中心」管理 [UNIX 166](#page-173-0) 資料庫分割特性 [\(UNIX\) 164](#page-171-0) 啓用 root 型功能 在非 [root](#page-80-0) 安裝中 73 啓動 應用程式伺服器 本端 [189](#page-196-0) 啓動「資訊中心」常駐程式 177 條款 使用出版品 242 移除 應用程式伺服器 229 [DAS 213](#page-220-0) DB2 (root) [Linux 213](#page-220-0) [UNIX 213](#page-220-0) DB2 (非 root) [UNIX 217](#page-224-0) DB2 資料庫 [Windows 211](#page-218-0) [Fix Pack 227](#page-234-0) 規則 密碼 [21](#page-28-0) 設定 通知清單 [141](#page-148-0) 連絡人清單 [141](#page-148-0) [LANG](#page-12-0) 環境變數 [5, 7](#page-14-0) 設定檔 匯入 [103](#page-110-0) 匯出 [103](#page-110-0) 通知清單 起始設定 [141](#page-148-0) 通訊 位址 34 快速通訊管理程式 34 通訊協定 配置 本端 [DB2](#page-200-0) 實例 193 遠端 [DB2](#page-200-0) 實例 193 設定[, DB2](#page-204-0) 實例 197 連絡人清單 設定 [141](#page-148-0) 連線 [IBM](#page-159-0) 資料伺服器用戶端, 使用多個 DB2 副本 152 部署 應用程式伺服器 184

#### 〔十二劃〕

無聲自動安裝 [80](#page-87-0)[, 84](#page-91-0) 使用回應檔 79 關鍵字 93 無聲自動解除安裝 [211](#page-218-0) 登錄 驗證存取 78 硬體 先決要件 [AIX 13](#page-20-0)

硬體 *(繼續)* 先決要件 (繼續) [HP-UX 14](#page-21-0) [Linux 15](#page-22-0) [Solaris](#page-26-0) 作業系統 19 [Windows 12](#page-19-0)

### 〔十三劃〕

匯入 設定檔 [103](#page-110-0) 匯出 設定檔 [103](#page-110-0) 節點 FCM 常駐程式 [\(UNIX\) 34](#page-41-0) 節點配置檔 更新 [\(UNIX\) 162](#page-169-0) 說明 [157](#page-164-0) 群組 建立 [ID 36](#page-43-0)[, 115](#page-122-0) 裝載 CD 或 DVD [AIX 53](#page-60-0) [HP-UX 53](#page-60-0) [Linux 54](#page-61-0) [Solaris](#page-61-0) 作業系統 54 解除安裝 [227](#page-234-0) 回應檔 211 非 [root 217](#page-224-0) 應用程式伺服器 229 [DB2](#page-226-0) 副本 219 DB2 資料庫 [Windows 211](#page-218-0) [Fix Pack 227](#page-234-0) IBM 資料庫用戶端介面副本 219 資料庫 分割的環境 75 資料庫分割區伺服器 安裝 回應檔 82 啓用通訊 [\(UNIX\) 164](#page-171-0) 資料庫分割區特性 (DPF) 啓用通訊 [\(UNIX\) 164](#page-171-0) 資料庫伺服器 3 資料庫管理程式配置 更新 [TCP/IP](#page-207-0) 通訊 200 資訊中心 以不同的語言來檢視 239 安裝 [169](#page-176-0)[, 171](#page-178-0)[, 172](#page-179-0) 更新 [177](#page-184-0)[, 239](#page-246-0) 版本 [238](#page-245-0) 隔離使用者 定義 [36](#page-43-0)[, 115](#page-122-0) 預設 DB2 副本 安裝之後變更 [142](#page-149-0)

預設 IBM 資料庫用戶端介面副本 安裝之後變更 142 預設語言設定 Windows 6

### [十四劃]

實例 非 root 217 建立 使用 db2icrt 122 停止 214, 217 捨棄 214 移除 214 root  $214$ 疑難排解 教學指導 241 連線資訊 241 磁碟需求 Linux  $9$ UNIX<sub>9</sub> Windows 9 網路 DB2 安裝套件, 分送 88 網路檔案系統 (NFS) 驗證作業 51 語言 語言 ID 的 DB2 安裝精靈 5 語言環境 支援 5 說明 顯示 239 SQL 陳述式 238 遠端 指令, 在 UNIX 上啓用 165 遠端存取 配置到伺服器資料庫 90 需求 ulimit 37

## [十五劃]

範例 回應檔 93 編目 TCP/IP 節點 200

## 〔十六劃〕

錯誤 回應檔錯誤碼 83.92

# 〔十七劃〕

```
應用程式伺服器
  安裝 187
  啓動
    本端 189
  移除 229
  部署 184
  解除安裝 229
  DB2 Embedded Application Server
    概觀 187
檔案系統
  針對分割的 DB2 伺服器建立 44
    Linux 48
    Solaris 作業系統 49
檔案集
  說明 34
  db2fcmr 常駐程式 34
  db2fcms 常駐程式 34
```
# 〔十九劃〕

鏈結 建立目錄的鏈結 針對 DB2 檔案 123

### 〔二十三劃〕

變更 Windows 預設語言設定 6 驗證 埠範圍 UNIX 上的可用性 43 Windows 上的可用性 31 登錄存取 78 DB2 安裝 使用「首要步驟」 127

#### A

 $AIX$ 安裝 DB2 伺服器 65 安裝先決要件 13 作業系統先決要件 13 更新環境設定 41 建立 必要的使用者, 適用於已分割的 DB2 伺服器安裝 117 DB2 起始檔案系統, 適用分割的資料庫系統 44 將指令分送至 ESE 工作站 42 硬體需求 13 裝載 CD 或 DVD 53 驗證 NFS 正在執行 51

### **C**

```
CD
  裝載
    Linux 54
CD-ROM
  裝載
    AIX 53
    HP-UX 53
     Solaris 作業系統 54
```
## **D**

DB2介面語言 5 分割的安裝 更新 [AIX](#page-48-0) 環境設定 41 字碼頁 5 安裝 手動 [121](#page-128-0) 套用修正套件 [154](#page-161-0) 驗證安裝 [127](#page-134-0) [UNIX 3](#page-10-0) [Windows 3](#page-10-0) 安裝方法 3 停止 root 實例 [Linux 214](#page-221-0) [UNIX 214](#page-221-0) 停止非 root 實例 [UNIX 217](#page-224-0) 停止「管理伺服器」 [Linux 213](#page-220-0) [UNIX 213](#page-220-0) 移除 (非 root) [UNIX 217](#page-224-0) 移除 (root) [Linux 213](#page-220-0) [UNIX 213](#page-220-0) 語言環境 5 DB2 Connect 安裝 [UNIX 3](#page-10-0) [Windows 3](#page-10-0) 安裝方法 3 DB2 Enterprise Server Edition 安裝 [Windows 28](#page-35-0) DB2 root 實例 移除 [214](#page-221-0) DB2 元件 安裝 [payload 111](#page-118-0) DB2 安裝 驗證 使用「首要步驟」 127

「DB2 安裝」精靈 安裝 DB2 伺服器 [Linux 66](#page-73-0) [UNIX 66](#page-73-0) 建立回應檔 80 語言 [ID 5](#page-12-0) DB2 安裝映像檔 在您自己的應用程式中內嵌安裝映像檔 102 DB2 安裝套件 分送 整個網路 [88](#page-95-0) DB2 安裝檔案 匯入至 [SMS 87](#page-94-0) DB2 伺服器 分割的 準備 [Windows](#page-35-0) 環境 28 手動安裝後配置 [115](#page-122-0) 安裝先決要件 [\(AIX\) 13](#page-20-0) 安裝先決要件 [\(HP-UX\) 14](#page-21-0) 安裝先決要件 [\(Linux\) 15](#page-22-0) 安裝先決要件 [\(Windows\) 12](#page-19-0) 安裝在 Linux 或 [UNIX](#page-72-0) 上 65 安裝在 [Windows](#page-64-0) 上 57 安裝需求 [\(Solaris](#page-26-0) 作業系統) 19 建立 使用者 [ID 36](#page-43-0)[, 115](#page-122-0) 群組 [ID 36](#page-43-0)[, 115](#page-122-0) 硬體需求 14 DB2 伺服器通訊 配置 使用控制中心 195 [DB2](#page-36-0) 系統管理者群組 29 DB2 使用者 [UNIX 34](#page-41-0) DB2 服務 [Windows 23](#page-30-0) DB2 非 root 實例 移除 [217](#page-224-0) [DB2](#page-240-0) 套件資訊 233 DB2 起始檔案系統 分割資料庫系統 44 [AIX 44](#page-51-0) [HP-UX 46](#page-53-0) [DB2](#page-40-0) 副本 33 在相同電腦上使用 [59](#page-66-0) 安裝之後變更預設副本 [142](#page-149-0) 限制 [59](#page-66-0) 差異 [59](#page-66-0) 解除安裝 [219](#page-226-0) DB2 授權原則 設定 使用 [db2licm](#page-212-0) 指令 205 使用「授權中心」 206 DB2 授權碼 登錄 [205](#page-212-0) 使用「授權中心」 204

DB2 產品 手動安裝 列出產品 137 安裝 使用 db2\_install 指令 109, 174 使用 doce\_install 指令 109, 174 使用 SMS 87 移除 列出產品 137 Linux 215 **UNIX** 215 需要手動配置的安裝方法 107 DB2 產品版本 升級 105 DB2 產品的 Java 軟體支援 9 DB2 產品的 SDK 層次 9 DB2 產品授權 套用 204 DB2 產品資訊 233 DB2 程序 結束 互動式安裝期間 103 回應檔安裝期間 103 DB2 概念 伺服器 3 IBM 資料伺服器用戶端 3 DB2 群組  $UNIX$  34 DB2 資料庫 用於 zSeries 的 Linux 安裝 35 使用者帳戶 (Windows) 23 保留埠 31 移除 211 解除安裝 211 DB2 資料庫產品 目錄結構 Linux  $133$ Windows 130 DB2 資訊中心 以不同的語言來檢視 239 安裝 169, 171, 172 更新 177, 239 版本 238 DB2 實例 非 root 217 配置 TCP/IP 通訊 123, 199 停止 214, 217 設定通訊協定 197 root 214 DB2 管理伺服器 (DAS) 建立 121 停止 213 移除 213

**DB2 檔案** 建立鏈結 123 DB2ADMNS 使用者群組 140 db2cli.ini 檔案 配置以用於回應檔安裝 91 db2fcmr 常駐程式 說明 34 db2fcms 常駐程式 說明 34 db2icrt 指令 建立實例 122 db2iupdt 指令 升級您的 32 位元 DB2 實例 141 db2licm 指令 依循報告 206 設定 DB2 授權原則 205 登錄授權 205 管理授權 203 db2nodes.cfg 檔案 157, 162 指定網路名稱欄位 28 db2osconf 指令 39 db2rfe  $69, 73$ db2setup 語言設定 5 顯示 國家語言 5 **DB2USERS** 使用者群組 140 DB2WebServices 應用程式 取消部署 229 概觀 183 db2\_deinstall 指令 215 db2\_install 指令 109, 174 doce\_deinstall 215 doce\_install 指令 109, 174 **DVD** 裝載  $AIX$  53  $HP-UX$  53 Linux  $54$ Solaris 作業系統 54

#### Е

ESE 工作站 42

### F

FCM (快速通訊管理程式) 快速通訊管理程式 30 fcm\_num\_buffers 配置參數 30 Firefox 刪除瀏覽器設定檔 139 Fix Pack 227

```
Fix Pack (繼續)
 227
 154
 227
 227
```
### **H**

```
HP-UX
 安裝
    DB2 伺服器 65
 安裝先決要件 14
  作業系統先決要件 14
  建立
   必要的使用者, 適用已分割之 DB2 安裝 118
    DB2 起始檔案系統, 適用分割的資料庫系統 46
 修改
    核心程式參數 38
  核心程式配置參數 39
 硬體需求 14
 DVD 53
 験誇
    NFS 正在執行 51
```
## **I**

```
IBM 資料伺服器用戶端 3
 (AIX) 13
 (HP-UX) 14
 (Linux) 15
 (Windows) 12
 (Solaris 作業系統) 19
IBM 資料庫用戶端介面副本
 142
 219
```
#### **J**

Java 安裝 DB2 (HP-UX) 先決要件 14

#### **L**

```
LANG 環境變數
 5, 7
Linux
 0, 82
 安裝
    DB2 伺服器 65
    DB2 伺服器, 使用「DB2 安裝」精靈 66
  安裝 DB2 資料庫
   \pm 2Series \pm 35
  15
  作業系統需求 15
```
Linux *(繼續)* 建立 分割 [DB2](#page-126-0) 伺服器的必要使用者 119 分割 [DB2](#page-55-0) 伺服器的檔案系統 48 修改 核心程式參數 [39](#page-46-0) 移除 [DB2 root](#page-221-0) 實例 214 [DB2 \(root\) 213](#page-220-0) [DB2](#page-222-0) 產品 215 硬體需求 [15](#page-22-0) 裝載 CD 或 [DVD 54](#page-61-0) 験誇 [NFS](#page-58-0) 正在執行 51 Linux 檔案庫 [libaio.so.1 15](#page-22-0) [libstdc++so.5 15](#page-22-0)

#### **N**

NFS (網路檔案系統) 驗證作業 51

#### **R**

```
rhosts 檔案
  165
  165
root 安裝 69
  目錄結構 69
  差異 69
root 型功能
  root 安裝中 73
root 實例
  ≤ 214
  214
rsh 165
```
#### **S**

SAMPLE 資料庫 建立 [127](#page-134-0) 倉儲 [127](#page-134-0) services 檔 更新 [TCP/IP](#page-207-0) 通訊 200 SMS (Systems Management Server) 在 [SMS](#page-94-0) 伺服器上建立套件 87 安裝 [DB2](#page-94-0) 產品 87 匯入 [DB2](#page-94-0) 安裝檔案 87 Software Development Kit (SDK) for Java [DB2](#page-16-0) 產品的層次 9 Solaris 安裝 [DB2](#page-72-0) 伺服器 65

Solaris (繼續) 修改 核心程式參數 40 驗證 [NFS](#page-58-0) 正在執行 51 Solaris 作業系統 安裝先決要件 19 作業系統先決要件 19 建立 必要的使用者, 分割的 [DB2](#page-127-0) 伺服器 120 檔案系統, 分割的 [DB2](#page-56-0) 伺服器 49 硬體需求 [19](#page-26-0) 裝載 CD 或 [DVD 54](#page-61-0) SOL 陳述式 顯示說明 [238](#page-245-0) [ssh 165](#page-172-0) SYSADM [Windows 29](#page-36-0) [sysadm\\_group](#page-36-0) 配置參數 29 S/390 安裝 [DB2 Database for Linux 35](#page-42-0)

## **T**

TCP/IP 更新 資料庫管理程式配置檔 200 配置 [DB2](#page-130-0) 實例 12[3, 199](#page-206-0) 通訊 更新 [services](#page-207-0) 檔 200

### **U**

[ulimit](#page-44-0) 設定 37 UNIX 回應檔安裝 8[0, 82](#page-89-0) 安裝 [DB2](#page-73-0) 伺服器, 使用 「DB2 安裝」精靈 66 更新節點配置檔 [162](#page-169-0) 建立回應檔 81 啓用 「控制中心」管理 166 遠端指令 [165](#page-172-0) 移除 列出產品 [137](#page-144-0) [DB2 root](#page-221-0) 實例 214 [DB2 \(root\) 213](#page-220-0) [DB2](#page-224-0) 非 root 實例 217 DB2 ( $#$  [root\) 217](#page-224-0) [DB2](#page-222-0) 產品 215 預設埠範圍 [164](#page-171-0) 變更 [DB2](#page-14-0) 介面語言 7 驗證分割的資料庫伺服器安裝 129 [DB2](#page-41-0) 使用者 34

UNIX *(繼續)* [DB2](#page-41-0) 群組 34

#### **V**

Visual Explain 教學指導 [241](#page-248-0)

#### **W**

 $Web$  工具 啓動 [189](#page-196-0) Windows 安裝 [DB2](#page-64-0) 伺服器 57 Windows 作業系統 回應檔 安裝 84 [SMS 89](#page-96-0) 安裝 具有「[DB2](#page-64-0) 安裝」精靈的 DB2 伺服器 57 高專用權 26 安裝先決要件 12 作業系統先決要件 12 快速通訊管理程式 [\(FCM\) 30](#page-37-0) 建立 回應檔 85 從用戶端工作站執行安裝 86 授與使用者權限 29 移除 DB2 資料庫 211 設定目錄共用存取權 85 硬體需求 12 擴充目錄綱目 [Windows Server 2003 30](#page-37-0) 變更預設語言設定 6 驗證 分割的資料庫伺服器安裝 128 [DB2](#page-36-0) 系統管理者群組 29 [DB2](#page-30-0) 使用者帳戶 23 [DB2](#page-30-0) 服務於 23 Windows 高專用權 安裝 [DB2](#page-33-0) 產品 26

#### **Z**

zSeries 安裝 [DB2 Database for Linux 35](#page-42-0)

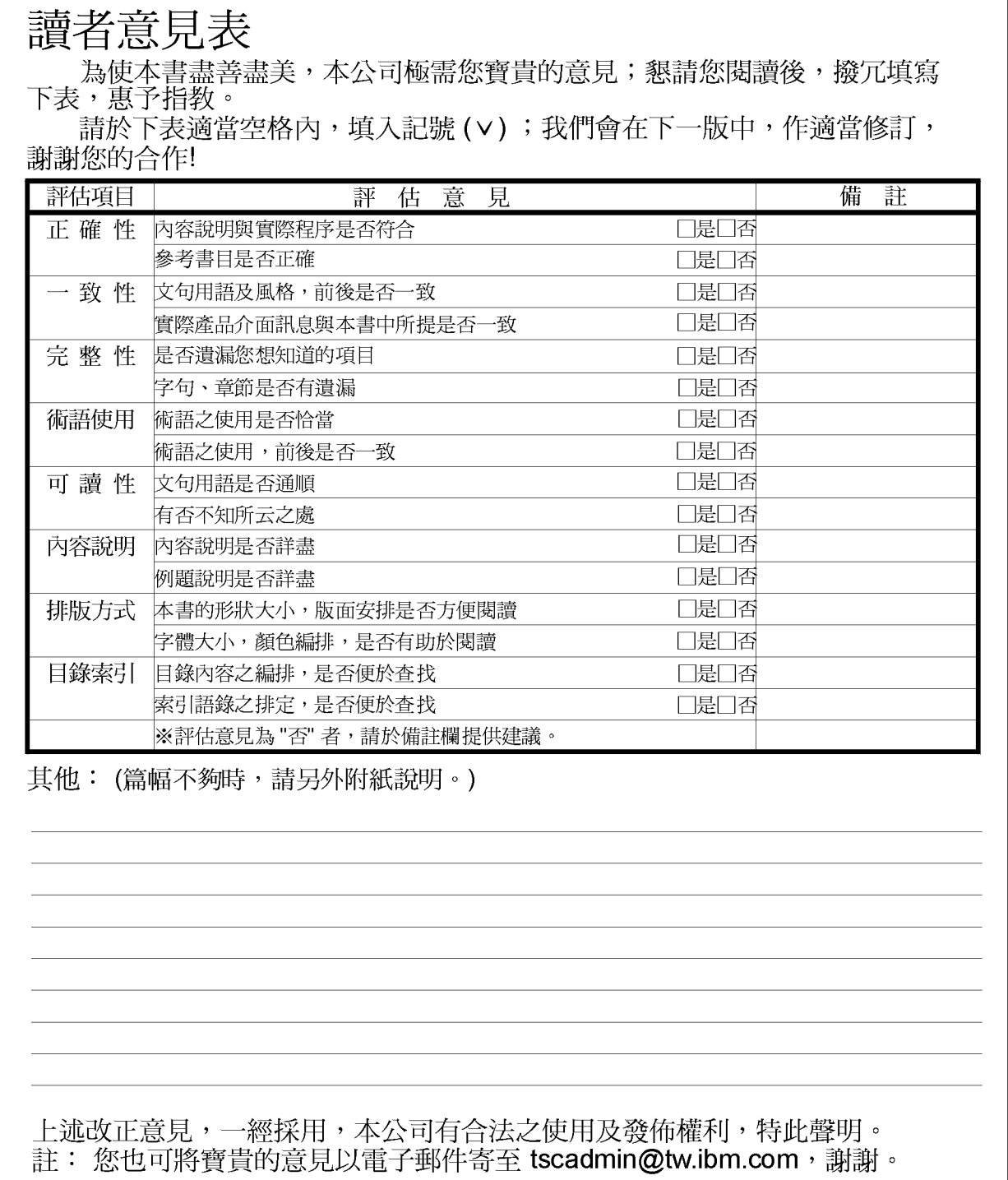

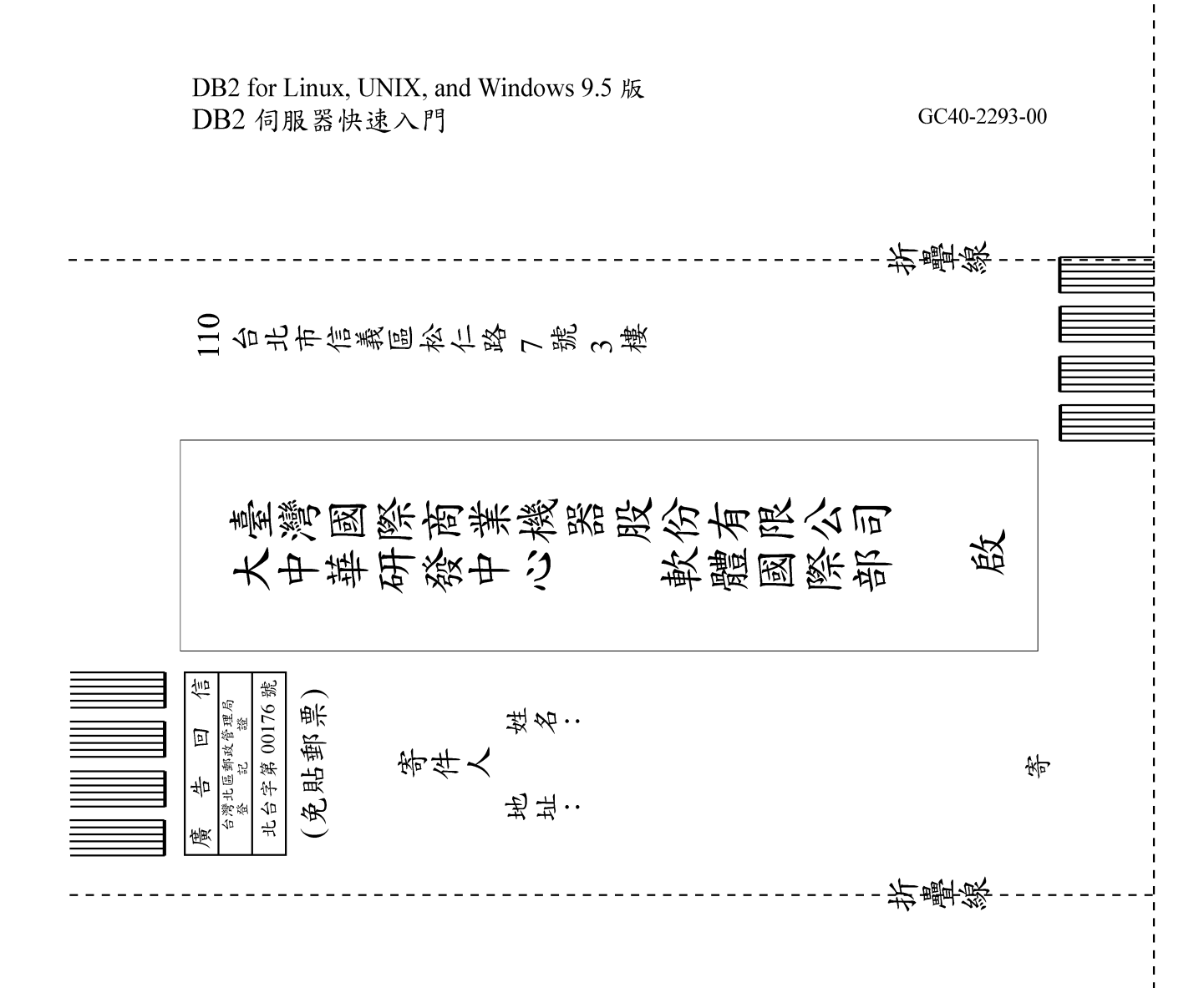

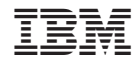

GC40-2293-00

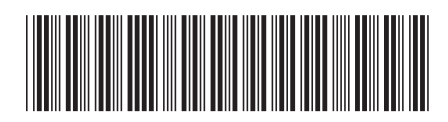